A Hands-On Report: Commodore's New 128 Computer

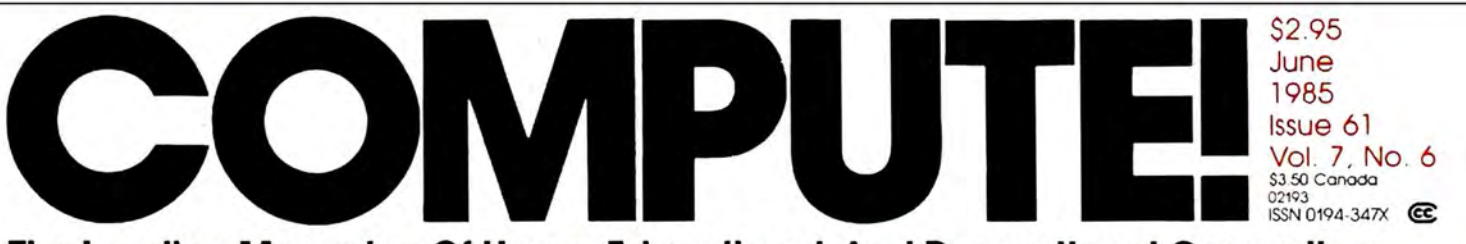

The Leading Magazine Of Home, Educational, And Recreational Computing

# **Apple SpeedScript**<br>A Powerful Word Processor Complete And Ready-To-Run Program Inside

 $K<sub>1</sub>$ 

**READ READ** 

**Webster Dines Out-Action Game For Youngsters** Programs For Apple, TI, Commodore 64, VIC-20, Atari, IBM PC, PCjr

**How To Buy** The Right Printer **Which Features** Do You Really Need?

**Commodore 64 Disk Editor Examine And Change Any Disk** 

**IBM Variable Lister A Valuable Programmer's Tool** 

**Page Flipping On The Atari Create Exciting Animation** 

**Apple Universal INPUT Making BASIC Better** 

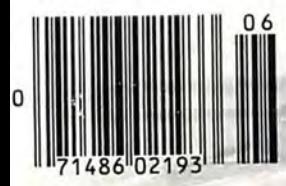

# **BLAZING NEW**

# **The OKIMATE COLOR**

#### **The first affordable color printers!**

The new OKIMATE Personal Color Printers are breaking through in flying colors. They're the first low cost personal printers that let you print in rainbows of dazzling colors.

Now your computer can take on new meaning. Because the OKIMATE Printers can bring the information on your screen to life. In brilliant colors. And for very little green.

#### **Fully equipped for reading, writing and 'rithmetic.**

The OKIMATE word processing capability delivers crisp. clean business letters. term

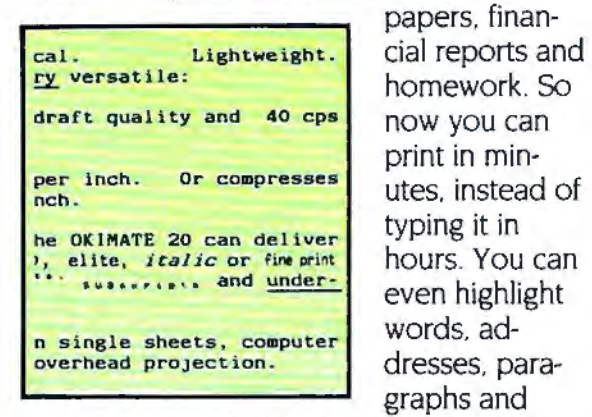

papers. finanhomework. So print in min graphs and

charts. Even underline points you want to emphasize. So you and your information really stand out.

#### **Easy to learn. Easier to use.**

"Learn-to-Print" software packages come with your OKIMATE Printers to show you how to start printing. In fact, the OKIMATES come with everything you need for color printing. Including a data cable. interface board. color ribbon. black ribbon and

"color screen print" program on diskette. Now you're set.

Just plug your new OKIMATE Printer into your computer with the PLUG 'N PRINT package\* . And print. It's that easy. In minutes you'll be printing everything from financial reports to souffle recipes. Home budgets to original drawings. In rainbows of brilliant colors.

#### **Built and backed by**  the reliability leader.

The new OKJMATE Personal Printers are the latest example of Okidata's technological craftsmanship. Built with the same dedication to quality that has made Okidata the most respected name in computer printers. Special-

> **1'5** '\ I

**TRENDRHET FO** 

**g4** 

**STHERMAL/TTP BDAT** 

 $\overline{\bf 12}$ 

**BROIT** 

18

5

ly designed to be small and lightweight. Operating as quiet as a whisper. And beautifully affordable.

So grab onto OKIMATE color printing today. With the new OKIMATE Personal Color Printers.

' Special PLUG 'N PR INT packages available separately.

# IR IS HERE!

# **PRINTERS have arrived.**

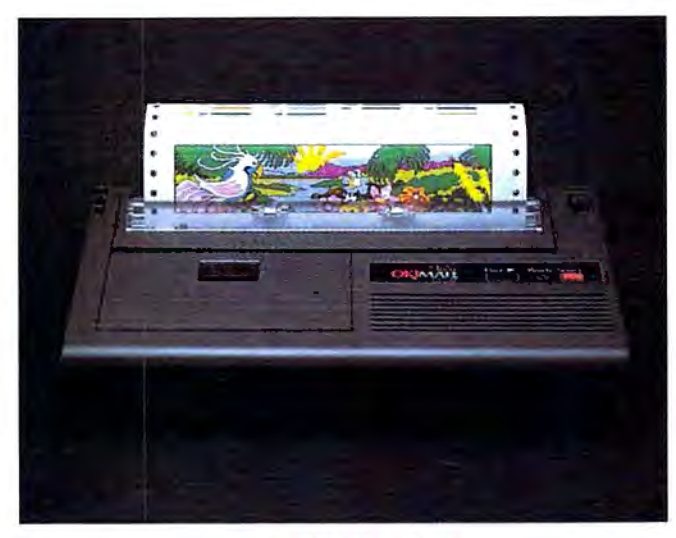

**The OKIMATE 10** 

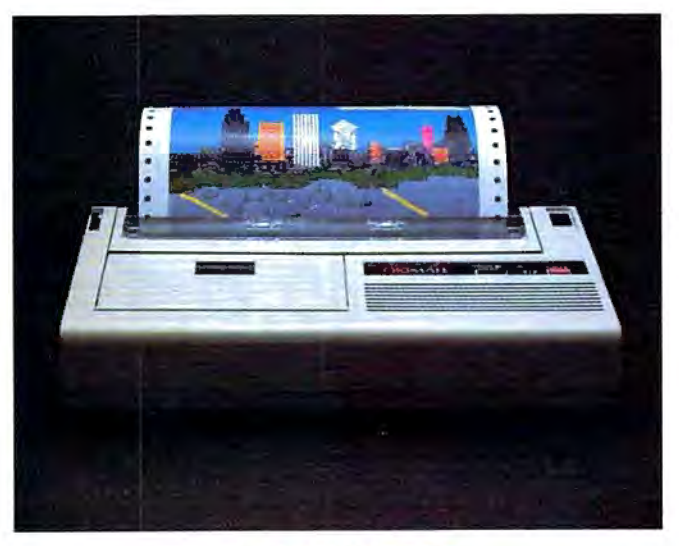

#### **OKIMATE offers you a colorful choice.**

#### **The OKIMATE 10. Color that brings your computer to life.**

The OKIMATE 10 Personal Color Printer prints in over 36 dazzling colors. It's completely compatible with your Atari® and Commodore® personal computers. Comes with a 9 element printhead. And prints a speedy 240 words per minute. For crisp. clean letters. reports. and homework. All this and beautiful color for about \$200. Available wherever Atari and Commodore computers are sold.

#### **The OKIMATE 20. The color printer that's all business.**

The OKIMATE 20 Personal Color Printer is here to dazzle everyone. With the vibrant impact of over 100 sizzling colors. A 24 element printhead that delivers letter quality characters. And the ability to print 2 70 words a minute for reports. financial statements and letters. It's completely compatible with IBM® PC and PCjr. And for all you Apple owners. the OKIMATE 20 works wonders with the  $IIE<sup>®</sup>$  the  $IIC<sup>®</sup>$  and the Macintosh® It's affordable color printing for under \$268. Available at computer dealers everywhere.

#### **The OKIMATE 20**

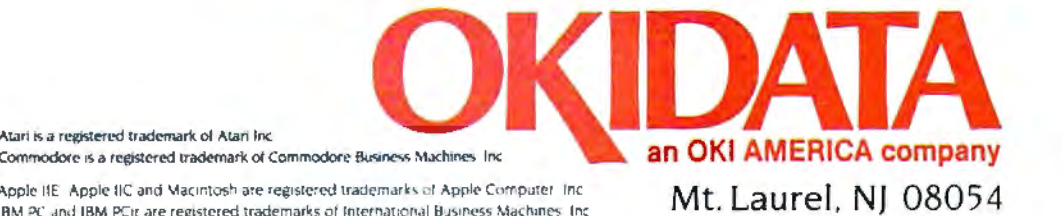

Atari is a registered trademark of Atari Inc.<br>Commodore is a registered trademark of Commodore Business Machines Inc.

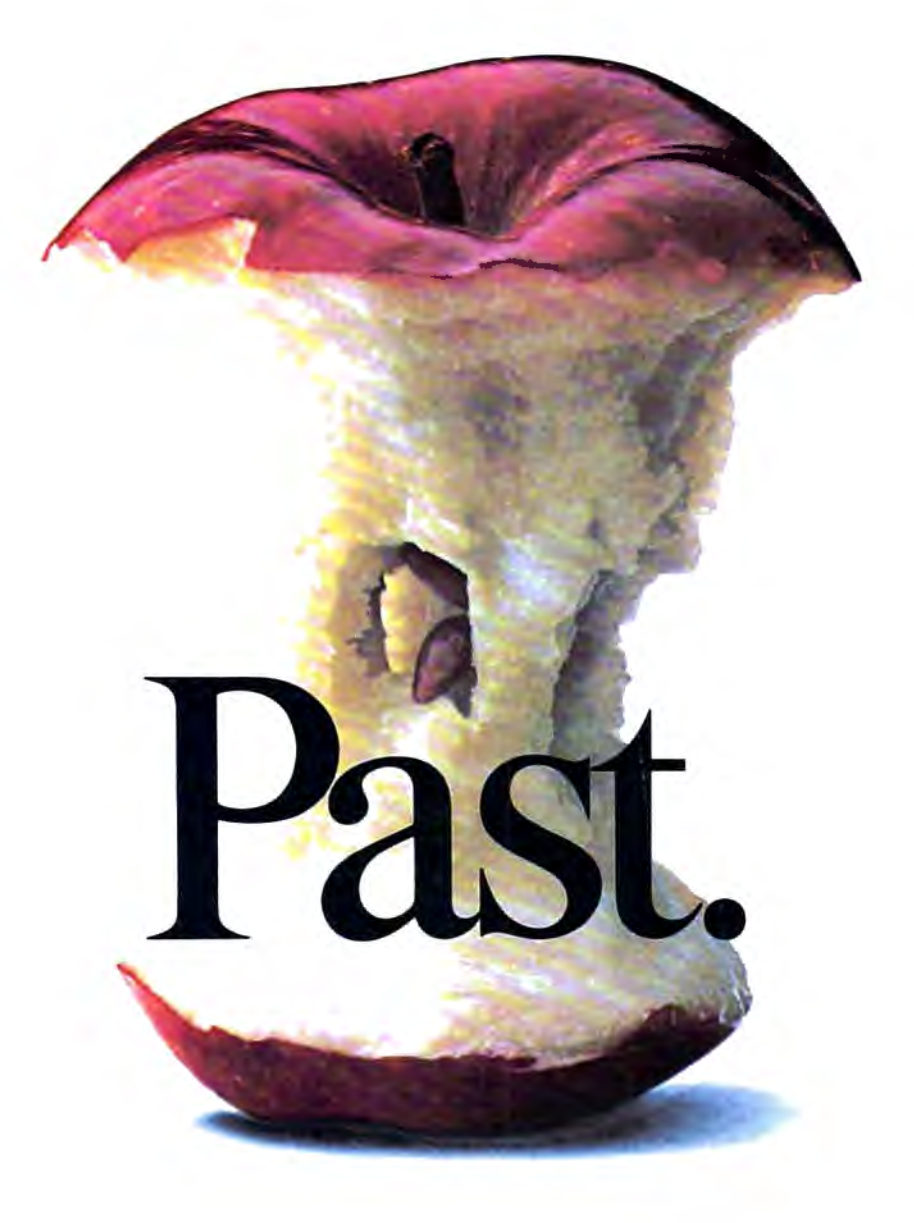

Gone are the glory days for Apple. Because Europe's most successful business computer company is now doing business in America.

Introducing Apricot. A full line of computers specifically designed for business. Not adapted to it.

In fact, the facts speak for themselves.

Apricots are elegant and compact, true 16-bit computers. They employ the MS-DOS operating system, and a minimum of 256K memory. One of our models, the Apricot Xi, boasts an incredible 1 Megabyte of memory, and features a Winchester hard disk with 20 Megabytes of storage. We also have models that feature speech recognition, full-size LCD, and icon driven menus.

In addition, you have a choice between 9" or 12" b/w or 10" color monitors. All of

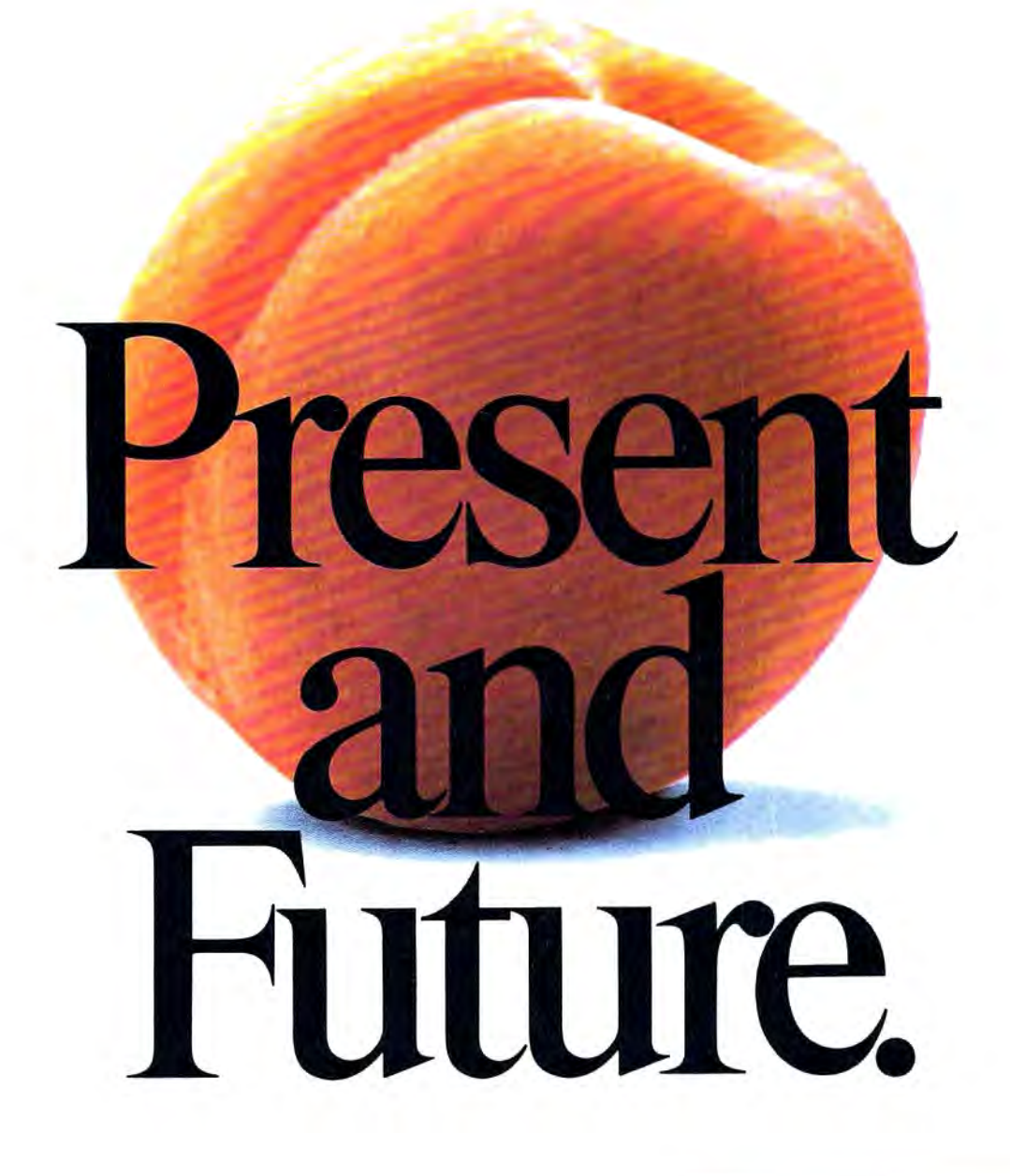

which have a higher screen resolution than Apple.

And as if all that weren't enough, all of our models can be networked from the moment you take them out of the box. They're also capable of running thousands of business software programs like Lotus,"

pfs,<sup>®</sup> and d-Base III."Specially written for Apricot on  $3\frac{1}{2}$ inch disks .

Now, how do you like them Apricots?

Apricot, Inc., 3375 Scott Blvd., Santa Clara, CA 95054. Call 800-227 <sup>6703</sup> , or in California 800-632-7979.

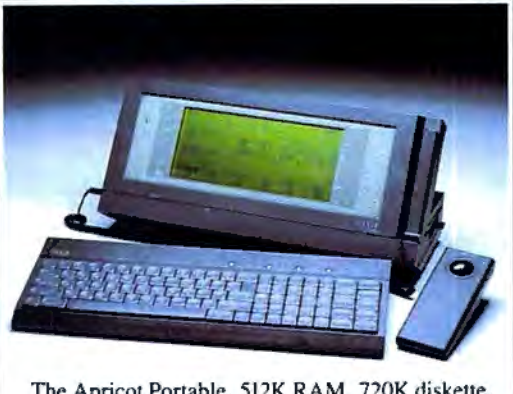

The Apricot Portable. 512K RAM. 720K diskette. 80x25 line LCD. MS-DOS . \$2495 .

Ame rican business does business. We're changing how

# **AMAZING DAISY**

#### NOW! FULL SIZE, FULL FEATURE, LETTER QUALITY AT ONLY \$353

If you have been searching for a letter quality printer you have probably found the flood of claims and counterclaims to the a real roadblock in your search. Not long ago we were in the same position. We tried to determine which daisy wheel printer had all the features our printer had all the features our<br>customers wanted, yet would not set them back a month's salary. Recently several manufacturers have introduced<br>machines that had features we were seaching for. After a thorough assess-<br>ment, we eliminated one model after the other for lack of one feature or another until we only had one left.

#### **THE RESULTS ARE IN**<br>We found the printer-which has all the

features anyone could want. The winner is the Aprotek Daisy 1120, a real heavy duty workhorse printing at 20 characters per second. The manufacturer is Olympic Co. Ltd., a highly respected Japanese firm.

#### FEATURES GALORE

This printer has it all. To start with, it has a front panel Pitch Selector button<br>with indicators which allows 10, 12, 15 characters per inch (CPI) or Proportional Spacing. There is a Select (Online) button (with indicator) and a Line Feed button. You can also set Topof-Form or Form Feed with the touch of<br>the TOF button. Other front panel inthe TOF button. Other front panel in· dicators include Power and Alarm.

To load a sheet of paper, simply place it in the feed slot and pull the paper bail lever. PRESTO! The paper feeds automatically to a 1 inch top margin and the carriage aligns to the selected left margin.<br>In this manner, each page can have identical margins automatically. You can continue to compote while the Daisy 1120 is

APROTEK

printing. The built in 2K buffer frees up<br>your computer while printing a page or

two allowing you to go to your next job.<br>To really put your printer to work, the<br>Cut Sheet Feeder option is great for automatic printing of those long jobs.<br>Also available is the adjustable Tractor Feed option. Compare our option prices! Best of all the Daisy 1120 is quiet: only 57 dB-A (compare with an average of  $62-65$  dB-A for others).

#### COMPLETE COMPATIBILITY

The Daisy  $1120$  uses industry standard<br>Diablo® compatible printwheels. Scores of typeface styles are available at most<br>computer or stationary stores. You can<br>pop in a 10, 12, 15 pitch or proportional printwheel and use paper as wide as 14".<br>At 15 CPI you can print 165

columns-great for spreadsheets.<br>The Daisy 1120 uses the Diablo<br>Hytype II® standard ribbon cartridges.

Again universally available.<br>Not only is the hardware completely compatible, the control codes recognized by the Daisy 1120 are Diablo 630® compatible (industry standard). You can take advantage of all the great features Wordstar®, pfs: Write®, Microsoft Word® and most others which allow you to automatically use superscripts,<br>subscripts, automatic underlining, boldface (shadow printing) and doublestrike.

The printer has a set of rear switches<br>which allow the use of standard ASCII as which allow the use of standard ASCII as well as foreign character printwheels.<br>Page length can be set to 8, 11, 12, or 15". The Daisy 1120 can also be switched to add automatic line feed if required.

umm

#### THE BEST PART

When shopping for a daisy wheel<br>printer with all these features (if you could find one), you could expect to pay \$600 or \$700 dollars. The options would **Example add much more.** *Not now!* We have done our homework. We can now offer this printer for only \$353. Order yours today!

**NO RISK OFFER**<br>Try the Daisy 1120 for 2 weeks. If you are not satisfied for ANY reason we will refund the full price-promptly. A full I-year parts and labor warranty is included.

#### THE BOTTOM LINE

Aprotek Daisy 1120 (Order#1120) \$353 w/standard Centronics parallel interface and 2K buffer.

#### **Options**

Auto Cut Sheet Feeder (#1110) \$188 Tractor Feed (#1112) \$77

#### **Accessories**

8' Cable for IBM PC® and compatibles (#1103) \$26

Interface with cable: • TI-99/4A (#106) \$66<br>• Apple II or IIe (#1104) \$76

• All Commodore (except Pet) (#1105) \$44 • All Atari (#1107) \$66

• All Attart  $(\#110t)$  \$56<br>
Shipping is \$11—UPS continental USA. If you are in<br>
Shipping is \$11—UPS continental USA. If you are in<br>
airl is \$25. Canada, Alaska, Mexico and Hawaii are<br>
\$30 (airl. Other foreign is \$60 (airl

#### TO ORDER ONLY CALL TOLL FREE (800) 962-5800 USA (8-8 PST) (800) 962-3800 CALIF.

Or send payment to address below:

**Technical Information & Customer** Service: (805) 987-2454 (8-5 PST)

#### **Dealer Inquiries Invited**

aler Inquiries Invited<br>
© 1985 APROTEK All rights reserved.<br>
Trademarks: Diado, Hylpe II, 630-Nerox<br>
Com, Wordstar-Microsoft<br>
Software Publishing Com, PPS-<br>
Software Publishing Com, Apple J.<br>
Hierophy Compact, Inc.<br>
He App

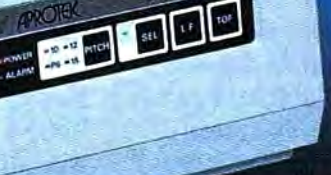

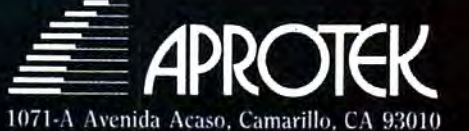

#### **June 1985 Vol. 7, No. 6**

#### **FEATURES**

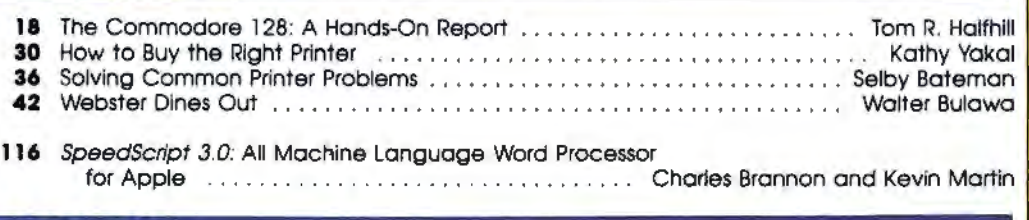

#### **REVIEWS**

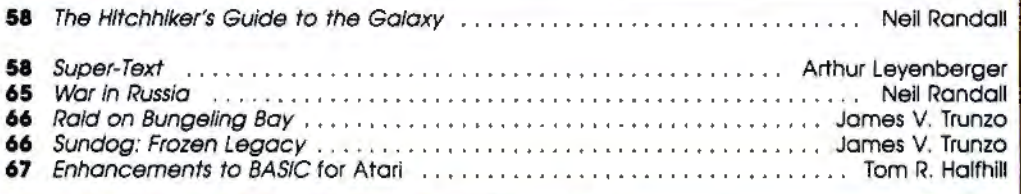

#### **COLUMNS AND DEPARTMENTS**

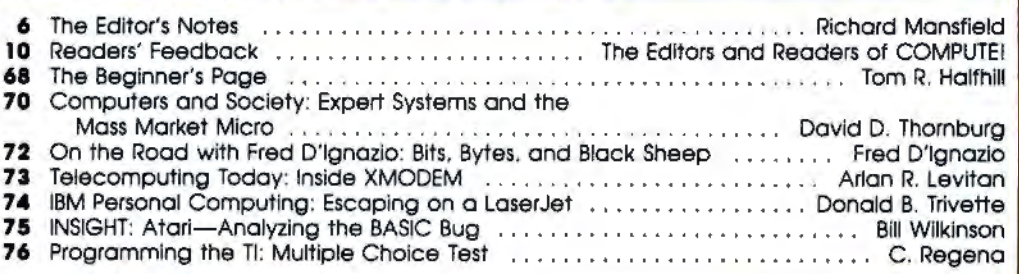

#### **THE JOURNAL**

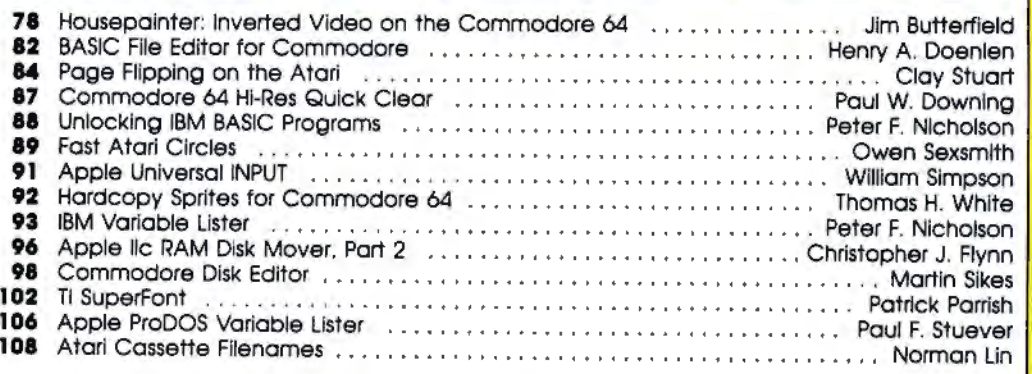

**TOLL FREE Subscription Order Une 800-334-0868 (In NC 919-275-9809)** 

110 COMPUTEI's Guide to Typing in Programs **114 Apple MLX: Machine Language Entry Program 127 CAPUTEI Modifications or Corrections to** 

- **Previous Articles**
- 128 Advertisers Index

**NOTE: See page 110 before typing** In **programs.** 

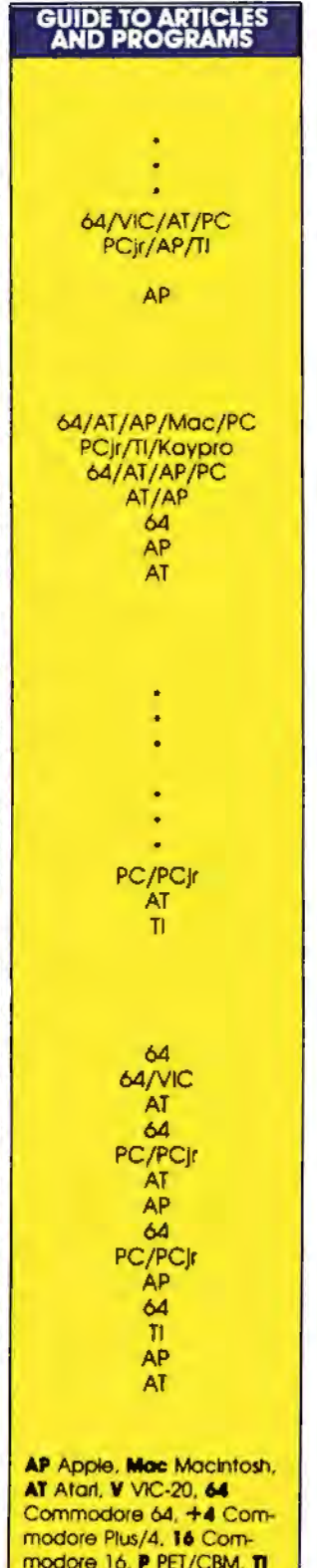

modore 16, **P** PE1/CBM, **TI**  Texas Instruments, **PC** IBM PC. **PCjr** IBM PC)r. **CC** Radio Shock Color Computer. 'General Interest.

COMPUTE! PUblication S. Inc. COMPUTE! Publications, Inc., P.O. Box 5406, Greensboro, NC 27403 USA. Phone: (919) 275-9809.<br>
BC Publishing President, Robert G. Burton<br>
BC Publishing, President, Robert G. Burton<br>
Subscription

## **DITOR'S NOTE**

With this issue, COMPUTE! has a new look. Several adjustments to the way we put together the magazine have been made in the past few months, and this issue implements a process which started-on the drawing boards-last year.

The personal computer marketplace is maturing and currently pausing for breath after several frenetic years in the early 1980s. Many manufacturers, and many computer magazines, have retired from the scene. There are approximately onefifth as many hardware and software companies today as there were a year ago.

For magazine publishers, this greatly diminished universe of advertisers represents a challenge. Fewer ads necessarily mean fewer pages.

While there are dozens of popular magazines like *High Fidelity*  and *Science Digest* which have stabilized over the years at fewer pages than COMPUTE! currently prints, there are some economies which we must now effect. In a nutshell, we want to continue to bring our readers an equivalent amount of information in a smaller package every month.

Fortunately, there are several ways to seek painless concision. The first thing we looked at was the size of our typeface, the "point size." COMPUTE! has always printed larger characters than is traditional for magazines of its class and audience. It may not be too easy to detect, but with this issue we have slightly reduced the type by one point in most of the magazine (one point equals 1/72 inch). "Reviews," "Readers' Feedback," and the "News & Products" sections have been reduced by two points. These are gentle reductions and bring COMPUTE!'s type in line with most other popular magazines.

However, even though there will be no decrease in readability, this change results in an average of 10 to 15 percent more information per page.

To maintain the ease with which COMPUTE! can be read, we have made additional changes to our layout. For one thing, we have gone to a primarily three-column format, replacing our previous twocolumn design. Program listings, too, have changed from two- to three-column format. Aside from contributing more words per page while still maintaining easy readability, these adjustments give our design staff greater flexibility to create layouts with more variety and eye appeal.

Finally, we have requested that our columnists write within one- or two-page limits each month. With the more economical type size and page layout, they will be able to deliver excellent information each month in less space. Ultimately, that frees the editors to increase the variety and content of COMPUTE!.

In a not entirely unrelated development, Philip Nelson has accepted the position of assistant editor of COMPUTE!. Philip has been on our staff as assistant technical editor for six months and has proven to be an excellent, careful editor and a fine writer as well.

We feel that these changes to COMPUTE! are both necessary and positive. These adjustments will allow us to continue to bring you the greatest number of high quality artides and programs in the years to come.  $\frac{1}{\sqrt{2}}$  and programs in the years<br>come.<br> $\frac{1}{\sqrt{2}}$  and  $\frac{1}{\sqrt{2}}$ 

*o\_,.,.,/?* / /(~~

Senior Editor

#### **Educational Software That Works:**

**Spell.** 

**Math.** 

**Word** 

#### **Spell It!**

Spell expertly 1000 of the most misspelled words. Learn the spelling rules. Improve with 4 exciting activities, including a captivating arcade game! Add your own spelling words.

#### **Math Blaster!**

Master addition, subtraction, multiplication, division, fractions. decimals and percentages - by solving over 600 problems. Learn your math facts with 4 motivating activities. Including a fast-action arcade game! Add your own problems.

 $ages 6 - 12 / 2 disks: $49.95$ 

#### **Word Attack!**

Add 675 new words to your vocabulary with precise definitions and sentences demonstrating usage. Build your skills with 4 fun-filled activities. Including an arcade game! Add your own words.

ages  $8 -$  adult / 2 disks: \$49.95

#### **Speed Reader II**

Increase your reading speed and Improve comprehension! Six exercises designed by reading specialists vastly Improve your reading skills. Chart your own progress with 35 reading selections and comprehension quizzes. Add your own reading materials.

high school, college & adult / 2 disks: \$69.95

#### **The Davidson Best Seller Tradition.**

For your Apple, IBM or Commodore 64. Ask your dealer today.

For more information call: (800) 556-6141 In California call: (213J 373-9473

Davidson & Associates. Inc. 6069 Groveoak Place #12 Rancho Palos Verdes. CA 90274

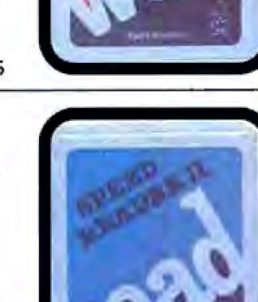

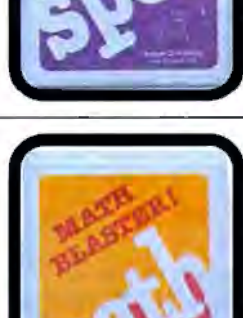

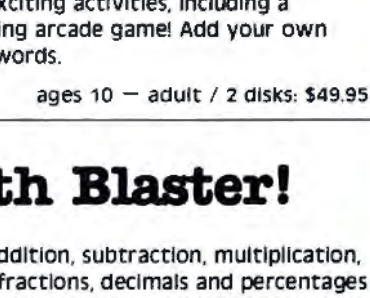

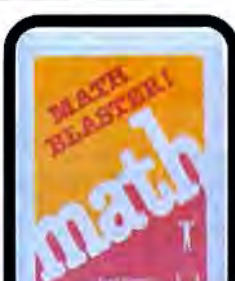

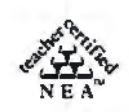

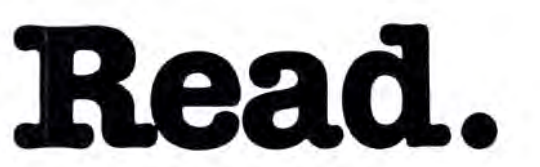

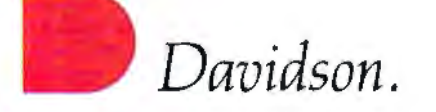

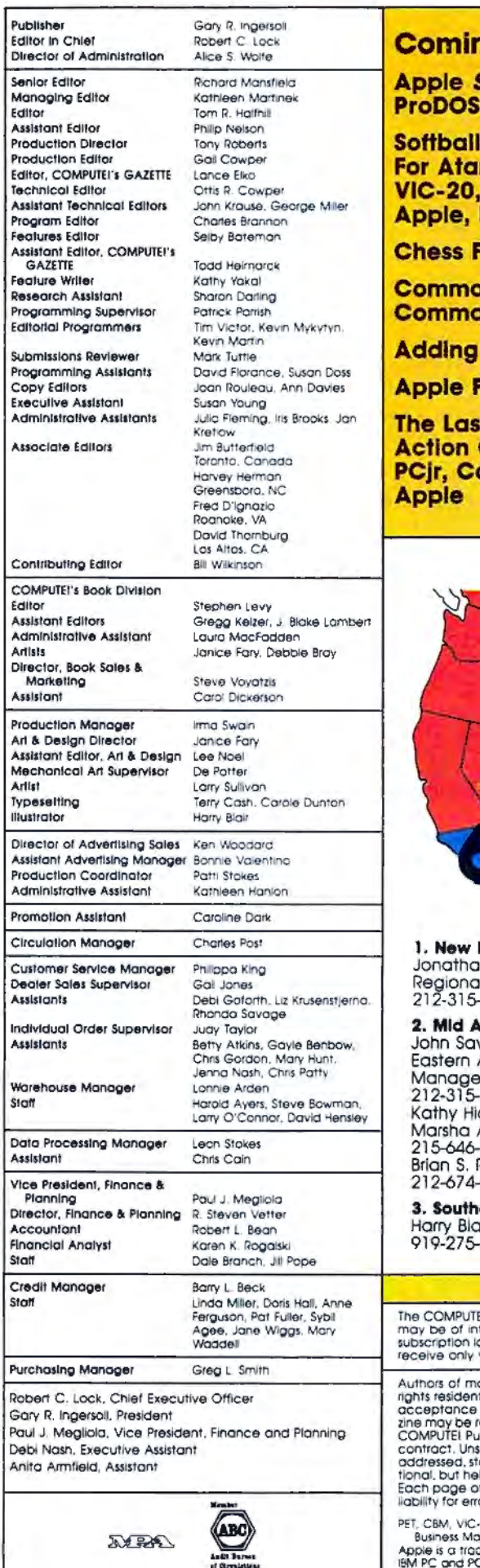

#### **ng In Future Issues**

SpeedScript 3.0 **Converter** 

**Statistics** ri, Commodore 64. Plus/4, 16, PET, IBM PC, PCjr, TI-99/4A

or IBM PC & PCir

dore 64 Disk ınder

**TIMES To Atari BASIC** 

**ractals** 

**t Warrior Game For IBM PC.** ommodore 64. Atari. COMPUTEI Publications, Inc. publishes

**COMPUTE COMPUTE's**<br>**GAZETTLE COMPUTE Books COMPUTE's**<br>@AZETPEEDISK Corporate office:<br>324 West Wendover Avenue<br>Suite 200<br>Greensboro, NC 27408 USA Mailing address: COMPUTE Telephone: 919-275-9809

**Subscription Orders COMPUTE! Circulation Dept.** P.O. Box 914 Farmingdale, NY 11737

**TOLL FREE Subscription Order Line** 800-334-0868 In NC 919-275-9809

#### **COMPUTEI Subscription Rates** (12 Issue Year):

**US** (one yr.) \$24 (two yrs.) \$45 (three yrs.) \$65 Canada and Foreign Surface Mail \$30 Foreign Air Delivery **S65** 

#### **Advertising Sales**

#### England

In M. Just Il Manager  $-1665$ 

tiantic

val Advertising 1665 cks A. Gittelman 5700 Rogers<br>-0238

east & Foreign ۱ir 9809

4. Midwest Gordon Benson

312-362-1821 5. Northwest/

Mountain/Texas Phoebe Thompson 408-354-5553

6. Southwest Ed Winchell 213-378-8361 **Director of Advertising Sales** Ken Woodard

COMPUTEI Home Office 919-275-9809.

Address all advertising materials to: Patti W. Stokes Advertising Production Coordinator<br>COMPUTEI Magazine 324 West Wendover Avenue, Greensboro, NC 27408

.<br>El subscriber list is made available to carefully screened organizations with a product or service which<br>iterest to our readers. If you prefer not to receive such mailings, piease send an exact copy of your<br>abel to: COMP your subscription

ianuscripts warrant that all materials submitted to COMPUTEI are original materials with full ownership<br>thin said authors. By submitting articles to COMPUTEI, authors acknowledge that such materials, upon<br>for publication,

20 and Commodate 64 are trademarks of Commodate - Business Machines, Inc. and/or Commodate Electronics Umited<br>Apple is a trademark of Apple Commodate Electronics Umited<br>IBM PC and PCy are trademarks of International Business Machines. Inc.

ATARI is a trademark of Atan, inc.

T-99/4A is a trademark of Texas Instruments, Inc.<br>Radio Shack Color Computer is a trademark of Tandy, Inc.

**Available Now! Trivia Fever** Volume<sub>2</sub> and **Super Sports** 

# "The Hottest New Game In Town"

SIOC

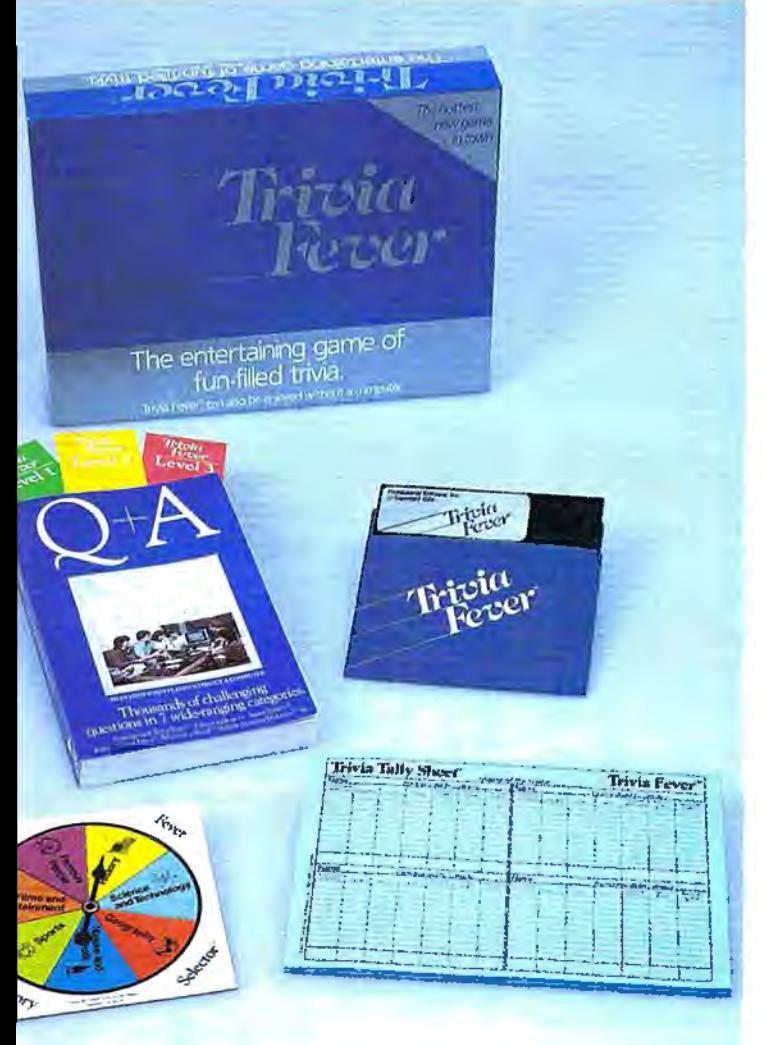

*Catch* 

At \$39.95, Trivia Fever comes complete with Question and Answer Book, Category Selector, and Tally Sheets to be used when played without a computer.

Trivia Fever is absolutely unique - it's the only software entertainment package that can be enjoyed with or without a home computer! When played on your home computer, Trivia Fever is a refreshing alternative to all those shoot'em up games. An elected "Master of the Game" uses the computer to randomly select subject categories, handicap players, generate questions and answers, keep score automatically, and morel Instructive by its very nature, Trivia Fever can be enjoyed by up to 8 individuals or teams. And when played without a computer, Trivia Fever has all the best features of the "popular" trivia games plus more  $-$  all without the cumbersome board, cards, and little game pieces. You can play in a car, on vacation, anytime, anywhere! And Trivia Fever is by far the best Trivia game available anywhere. Here's why:

TM

Trivia Fever offers thousands of challenging questions in 7 interesting categories, so there's something for everyone. Each category

has questions with 3 levels of difficulty, which score comparable points. What's more, Trivia Fever allows players to HANDI-CAP all those so-called "trivia experts" three different ways, giving everyone achance to win. And players can easily control the length of play from quick thirty minute

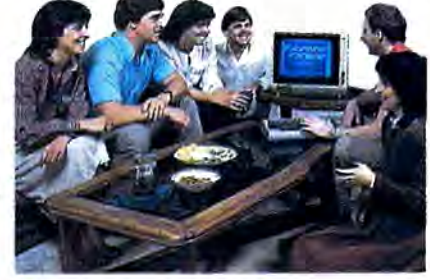

games to multi-hour party marathons!

Trivia Fever is unique, entertaining, educational, and most of all FUN. And at \$39.95, Trivia Fever is destined to quickly become the best selling software entertainment package of all time.There's even a \$5 rebate available to any non-computer users who return the computer diskette.

Trivia Fever can be enjoyed on the Commodore 64, IBM PC & PCjr and compatibles, Apple II series, and others. So don't delay. Catch Trivia Fever at your favorite software retailer today!

For additional information call 617-444-5224, or write to:

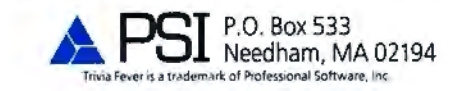

## **READERS' FEEDBACK**

The Editors and Readers of COMPUTE!

*If you have any questions, comments, or suggestions you would like to see addressed in this column, write to "Readers' Feedback,"* COMPUTE!, *P.O. Box 5406, Greensboro, NC 27403. Due to the volume of mail we receive, we regret that we cannot provide personal answers to technical questions.* 

#### **Closing The Quality Gap**

I thought *letter quality* was a term used to describe typewriters or daisywheel printers. Now I have seen many dotmatrix printers claiming to be letter quality. How is this possible?

Alex Cutrone

*Perhaps you're reading too much into the term* letter quality. It *simply means "good enough to use in a business letter." Printing of this quality has traditionally been equated with daisywhee/ printers, which create crisp, solid inrages by striking an inked ribbon with little character-shaped hammers, just like a typewriter.* 

*Dot-matrix printers use a different technique, forming each character out of many tiny dots. The printhead contains several small pins which can be individually* fired, *pressing the ribbon against the paper to make a dot. As the printhead moves across the paper, the pins are rapidly fired in various combinations to form different characters.* 

*Early dot-matrix printers left notice*able gaps between the character dots, giv*ing the print a grainy appearance. As dot-matrix technology has improved, these gaps have been all but eliminated, producing print of much higher quality.* 

*One way to improve print quality is to*  double-strike *each character. Printing a character twice in tire same spot puts more ink in each dot; since the dots are darker (and a little fatter), the print looks better.*  Enhanced *printing also double-strikes each character, but offsets the printhead very slightly (less than a dot's width) before printing the character a second time. This fills in much of the space between dots.* 

*Most dot-matrix printers have pins that are round in cross section. Since round*  *dots don 't fit neatly together, dot-matrix characters tend to have wavy edges, even in enhanced printing modes. To give the characters crisper edges and further alleviate tire gap problem, some manufacturers have switched to pins with a squarer cross section. However, you can obtain high quality print from a machine that uses round pins: The Apple Imagewriter is one example.* 

*By looking closely, you can still distinguish the best dot-matrix print from* so*ca 11 ed letter-quality print. A letter produced with a Macintosh and an Apple Jmagewriter doesn 't look exactly the same as one typed on an IBM Selectric. But that's not to say it doesn't look good enough for "serious" use. Some people would say that the Macintosh-generated letter looks* more *impressive than one done on a Selectric.* 

*The fact is that many people are already using dot-matrix printers for business correspondence. Ju dged by that practical standard, the better dot-matrix printers are indeed letter-quality machines. If you're thinking of purchasing a printer, see "How to Buy the Right Printer" elsewhere in this issue.* 

#### **Runaway IBM Keys**

My new PCjr is great except for one irritating feature. When I rest my finger on a key, the computer prints a long line of identical letters. When I press the backspace key to erase the extra letters, it repeats, too. How can I stop this repeating feature, or at least slow it down? Peter Gliewell

*You can find the answer to this and many other questions about IBM Personal Computers in the new book from COMPUTE! Publications,* Mapping the IBM PC and PCjr *by Russ Davies. Most microcomputers supply a repeating function for only a few editing keys such as the cursor controls or space bar. The PCjr has what IBM calls a* typamatic *keyboard: Nearly every key repeats when you hold it down. (The ·exceptions are keys such as Enter, which you would never want to repeat.)* 

*Depending on your tastes, the typamatic function* is *either a godsend or a curse. The following program slows down* 

*or eliminates your PCjr's typamatic func tion:* 

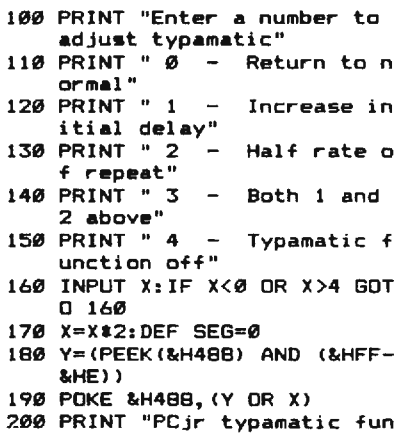

ction now adjusted"

The typamatic function uses two dif*ferent time delays. There is a short initial delay between tire time you first press a key and the time it begins to repeat. After repeating begins, there is another slight delay between each repetition. The program lets you adjust either or both of these delays. Note that the typamatic function affects the entire keyboard: If you turn it off, none of the keys-including the space bar and cursor controls-will repeat.* 

#### **Commodore Disk Patterns**

I have just finished reading your article about pattern matching on the Commodore disk drive. In the last paragraph of the section labeled "New Patterns," you talk about loading just the disk title, its ID, and the number of blocks free from the directory. Your suggestion is to use a filename not on the disk, such as 0:#\$&!%. I have found an easier way : Instead of the usual command LOAD "\$" ,8, use LOAD "\$\$",8. On a disk with a large number of programs, you cannot use this twice in a row or you'll get a FILE NOT FOUND ERROR. If you load the directory normally (LOAD"\$",8) after using LOAD"\$\$",8 you may use the latter command again.

George Sherman, Jr.

*You've stumbled across a curious aspect of Commodore's disk directory system: a few words of explanation might be in order.* 

# **FH2. MEME** .......... **Ell Gold.** maxell **The floppy disk that makes**  Commodore<sup>®</sup> more commanding,<br>Apples crisper<br>and gives IBM PC **a higher** IQ.

Smart move, buying a computer. To be sure your computer doesn't underachieve, put it on the Gold Standard. Maxell. An industry leader in error-free performance. There's a Maxell Gold Standard floppy disk for virtually every computer made. Each comes backed by a lifetime warranty. Maxell. To keep your computing at the top of the class.

*n* ~!! **maxell FLOPPY DISK** 

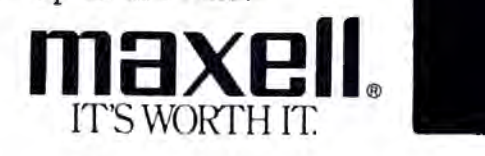

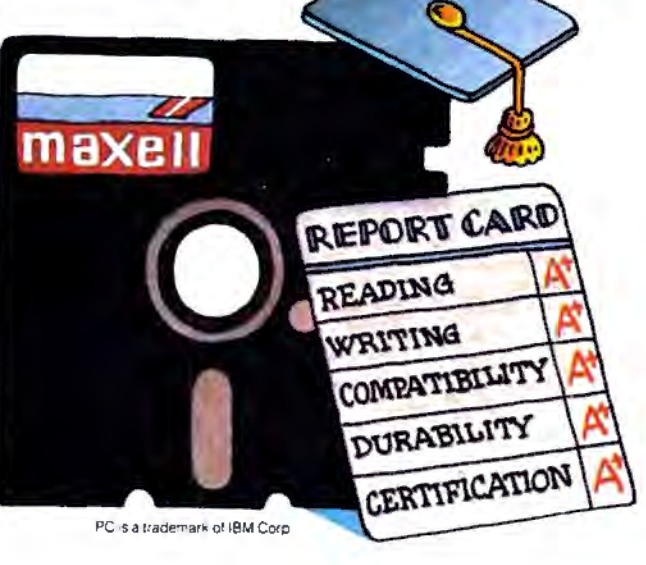

Maxell Corporation of America, 60 Oxford Drive, Moonachie, N.J. 07074

*First:* "\$"is *a legitimate filename. Try writing a short program and then saving it with SAVE "0:\$",8. No problem; the file will save without any errors. You'll find it*  in *the directory, but note that WAD "\$",8 brings* in *the directory, not the program. But you can still get the program with LOAD "0:\$",8.* 

*Second:You may pattern-match without using* tire *drive designator, although this will give you trouble. If you load a directory with LOAD "\$P"",8, you will get all files starting with the letter P. It's much better to command LOAD "\$0:P•",8, which specifies the drive number. The reason for this* is *odd, and relates to the fact that the 1541 DOS (Disk Operating System) software was developed from that found in Commodore's older 4040 dualdrive unit. Single-slot Commodore drives don't know that they are single; they suspect that there's a second drive around somewhere (drive 1, which doesn't exist). So if you use type LOAD "\$P•'',8, the disk drive will correctly get the directory from drive 0, and then try for a directory from nonexistent drive 1! It won't get it, of course, but it's left in "drive 1 mode," and the next job it gets without a drive specification will try drive 1 first.* 

*Thus, if you enter LOAD "\$P\*",8 again, the unit will go to drive 1, find no directory, and report FILE NOT FOUND. This won't happen if you command LOAD "\$0:P•",8 since drive 0* is *forced.* 

*Let's put these two together. When you type LOAD "\$\$",8* you *are really .telling the computer to look for a file with a name of "\$". Normally, it won't exist,* so *you'll get only the disk header and block count; but if you saved a file with that name as suggested above, you'll see it in the directory.* 

#### **llloglcal Apple Logic?**

In the August 1984 issue of COMPUTE!, the ANDing and ORing of numbers was explained in the Readers' Feedback section. I tried doing some of the examples on my Apple Ile but I never got the result I expected. For instance, I POKEd the number 15 into location 7, then typed POKE 7,PEEK(7) OR 240. When I checked location *7* by typing PRINT PEEK(7), the result was 1. This also happened when I tried to AND a number. Why is this happening?

Michael Kurtz

*On most computers, the BASIC statement PRINT 240* OR *15 gives the result 255. However, Apple (and Atari) computers have a different way of doing the logical operations AND and* OR.

*Instead of doing a separate AND or*  OR *fo r each bit of the two numbers, Apples do only one logical operation, treating each of the numbers as a single logical value. A number whose value is zero is considered*  *logically* false. *Any other value* is *treated as* true.

*The result of an OR operation is 0 only if both of the numbers are 0. An AND operation gives a result of 1, meaning true, if neither of the numbers* is *0. Apple's representatio11 for true* is *also unusual. Most computers use -1 to represent a true value, but Apple has chosen to use 1.* 

*No11e of this* is *important in the situation where logical operators are used the*   $most, conditional statements such as:$ 

#### 10 IF A<B AND A<C THEN PRINT "A IS BIGGEST"

*Here, the Apple behaves the same as any other computer. The difference matters only if you want to operate on individual bits of a variable or memory location.* 

#### **Atari Tape Trlbulatlon**

I recently got an *Assembler Editor* cartridge for my Atari 800. I tried out the example programs in the manual and followed Atari's instructions on entering source code and assembling to cassette using ASM,,#C:. After replacing the *Assembler Editor* cartridge with BASIC, I was not able to retrieve the machine language program with CLOAD as specified. I tried several things such as ENTER#C:, but nothing worked. When I did PRINT PEEK(1536}, I always got 0. Any suggestions? My temporary alternative is to convert the hexadecimal object code from the ML program into decimal DATA statements using a BASIC program.

Doug Wilson

*The manual* is *incorrect. You cannot* use *CLOAD, ENTER, or any simple Atari BASIC command to read machine language from tape. Your alternative* is *actually the best way to include short machine language routines in a BASIC program. However, there* is *a way to read machine language object files produced by the* Assembler Editor. *Unfortunately, when assembling to cassette the tape keeps going*  during the first pass of the assembly, creat*ing an excessively long leader tone. This makes the tape quite difficult to read.* 

*Instead of assembling directly to tape, assemble to memory and use the command SAVE #C:<start,end (where start and end correspond to the hexadecimal starting and ending addresses of your program). This will save the object code from memory to cassette. In BASIC, you can use this program to read and POKE the tape program into mem ory:* 

- 100 OPEN #1,4,0, "C:"
- 110 GET #1,A:GET #1,A 120 TRAP 140:GET 411,A:GET
- #1, B: BEG=A+256\*B: GET 411,A:GET #1,B:FIN=A+
- 256\*B 130 FOR I=BEG TO FIN:GET #1,A:POKE I,A:NEXT I: GOTO 120
- 140 CLOSE #1:TRAP 40000

*This program will also load a disk object file if you change the device specification in line 100 and add the appropriate filename. Beware of loading* ML *programs that would overwrite the BASIC program.* 

#### **1540 Disk Drives With A 64**

I had a VIC-20 with a 1540 disk drive. Recently I decided to buy the Commodore 64. This leaves me with a big problem, which I hope you can help me with. Will the 1540 work with the 64? So far I haven't been able to get it to work.

Dave Lester *The best long-term solution* is *to see if your dealer can get you an upgrade* ROM *chip that will convert your 1540 to a 1541.* 

*In the meantime, you should be able to save to disk without trouble. To load, you can use a trick to establish communications:* 

*Instead of typing LOAD "filename",8 to bring a program into the 64, type POKE 53265,43: LOAD "filename", 8. The screen will go blank, but the file should load correctly. When everything stops, type POKE 53265,27 (you'll have to do this without being able to see what you're typing) and the screen will return to normal.* 

*The problem arises because the 64* is *not able to transfer data to and from the drive as fast as the VIC-20 can. The 64* is *slower because more time* is *required to maintain its 1000-character video display, as opposed to the VIC's 506-character display. When its screen* is *blank, the 64 operates at the same speed as the VIC-20,*  and loading can proceed without timing *difficulties.* 

#### **Garbage Collectlon And Backups**

I have seen several references to "garbage collection" in connection with the operation of the Commodore 64, but I have not seen the same term used in connection with operation of the Apple, Atari, or IBM computers. Is the garbage collection routine peculiar to the Commodore, or does it exist on these machines as well?

I have also seen several programs advertised for the 64 which claim to allow you to copy an entire disk. This command exists in DOS on the IBM and Atari machines. Do these programs have some other purpose? Similarly, some of the software for the 64 says it will allow you to copy files from one disk to another. Does this command also not reside in DOS on the 64?

#### Pat O'Neil

The mysterious-looking term garbage collection *has to do with strings. Strings are tricky for a computer to handle. The computer must set aside enough room in memory fo r all the strings declared in a program. The length of a string can change* 

# GET SERIOUSH **ELEAN ANTIQUES CATTLES DE LA CATTERIERE DE LA CATTERIERE DE LA CATTERIERE DE LA CATTERIERE DE LA CATTERIERE DE**

Transform vour C-64™ into a powerful, serious business computer with these three add-on tools.

### WBusCard II

Mix and match the hardware peripherals of your preference, Increase your programming power with easier-to-use disk commands and machine language. All with one plug-in module.

- · lets you use almost any combination of Commodore-compatible floppy or hard disk drives and Centronics-type parallel printers
- · all interface functions and device allocations are set by switches on the **BusCard II module; errors:** due to software incompatibility are eliminated
- includes BASIC 4.0, the same powerful language used in Commodore's topof-the-line business computers, plus a machine language monitor.

#### $E_{11}$  -  $E_{12}$  Column Adaptor for -PaperClip and The Consultant

Double your screen capacity when using your favourite **Batteries Included software** programs. B.I.-80 turns your 40-column screen into a crystal-clear, high-visibility. 80-column display. Works with PaperClip wordprocessor and The Consultant database managermaximum readability and minimum eye-strain, even with a screen full of characters. It's the fast, easy, plug-in way to get twice the amount of data onto your monitor screen. And B.I.-80 also gives you the easier-touse disk commands, with **BASIC 4.0 language built** right into the module.

- . fully self-initializing, no commonds to enter, just plug B.I.-80 into the cartridge slot and you're ready to run
- switch back and forth

between 80 and 40 colomn display at any time

- · completely eliminates snow, fuzziness, hashing and interference
- · agsy-to-install module incorporates highest quality hardware components throughout; oneyear manufacturer's warranty is standard
- comes complete with 80column operating system and comprehensive documentation, including full description of BASIC 4.0 commonds
- . use with Commodore 1701 and 1702 color monitors, or any monochrome video monitor

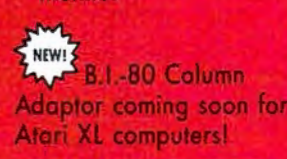

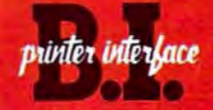

Use the printer of your choice with your Commodore computer-just plug in this compact module, and you're instantly compatible! Take advantage of today's high-speed, high-quality printers with the B.I. Printer Interface.

- . works with any Centronics-type parallel printer, which includes almost all major printers on the market
- completely self-contained and ready to run; no extras to buy, no hardware or software modifications to printer or computer are required
- all print functions are controlled by switches on the module; just set them once, and never worry about it again

USE THESE TOOLS WITH PaperClip, The Consultun, AND OTHER HARD-WORKING, HIGH-QUALITY SOFTWARE PROGRAMS FROM BATTERIES INCLUDED

**BATTERIES** 

186 Queen St. West Toronto, Ontario Canada M5V 121 (416) 596-1405

"The Energized Software Company!" WRITE FOR A FULL COLOR BROCHURE

17875 Sky Park North, Suite P **Irvine, California USA 92714** 

. 1984 Batteries Included: All Rights Reserved. Commodore 64 and Atori are registered trademarks respectively of Commodore Business Machines, Inc. and Atori, Inc.

# How to avoid paying your bills.

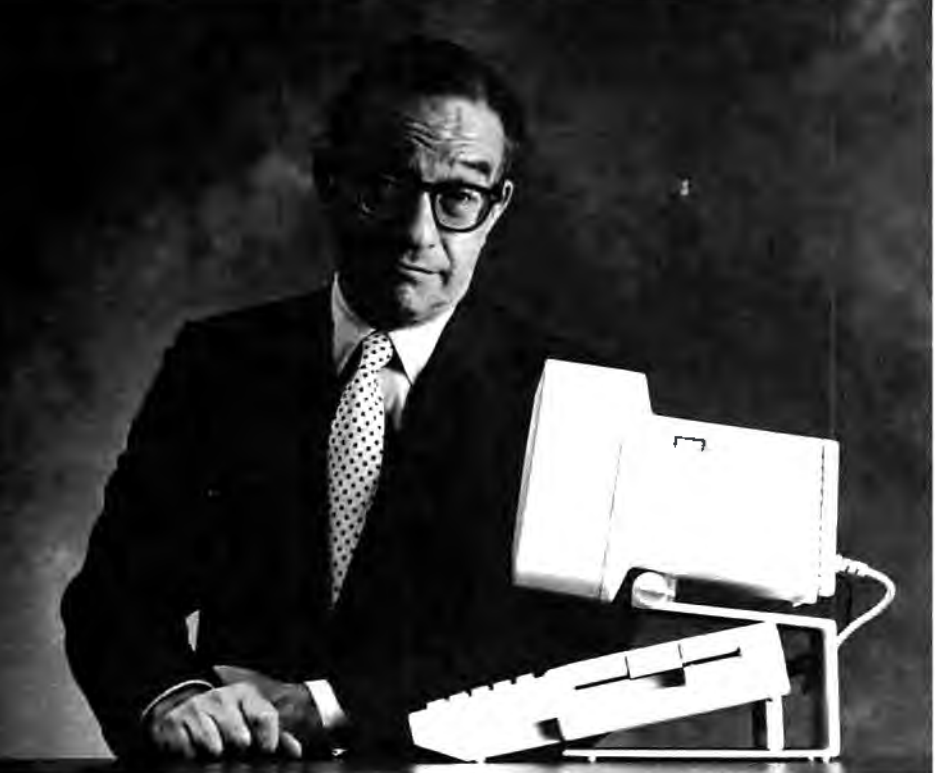

Alan Greenspan, Famous Economic Advisor "The other day, a prominent politician in the executive branch of our government phoned me up.

'Alan', he said to me, 'the budget is a mess'. 'No joke;I said.

'Not that budget' the prominent politician continued. 'Mybudget. My checking's overdrawn. They're threatening to disconnect my phones. I even

Fhey're threatening to disconnect my phones. I even With software programs like The Home Accountant™ and Dollars & Sense.<sup>™</sup> the Apple II makes when I tried to lay off the servants.<br>'Civil?'<br>'Not very. And I think I'm about to

be audited. What would I show them? Who keeps receipts for embassypatties?'

At this point, we were disconnected. And although it was too late to teach proper money management to this prominent politician, there is a lesson all of us can learn from his a ressorr an<br>misfortune.

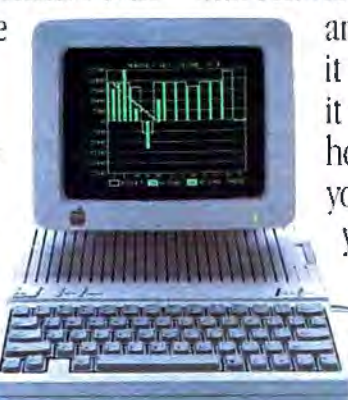

An Apple II will take care of everything from your bousehold budget to your taxes witb software programs like Dollars & Sense. The Home<br>Accountant, and Tax Preparer

#### Everyone has to pay their bills, and nobody likes to do it.

You can keep file folders full of bills drawers stuffed with grocery receipts, envelopes brimming with cancelled checks,and at the end of the month, it still takes hours to figure out just where your money has gone. Not to mention how long it takes to straighten things out at the end of the year.

Well, after years of financial consulting,I've discovered away to avoid paying your bills: let an Apple' II Personal Computer paythem for you. There are several advantages to

letting an Apple handle your finances.<br>It will save you time.<br>It will organize everything.

It will tell you, at a glance, exactly what is going on with your money.

It will payyour bills, and never send you any And now, I'd like to turn the page over to those nice people at Apple,who will explain, in their own excruciating detail, just what I'm talking about."

#### The Apple II and the Home Budge e Apple II and the Home Budget.

it easy to set up household books. First, it will ask you some questions about your home finances. Like how much money you bring in each month, how much rent you pay, and whether you owe money to credit card companies, mortgage

holders,or anyother surly characters.Then, it will ask you to enter some of the bills you receive each month<br>whose prices may vary: phone, utilities, and the like. Then, it will ask you where you keep your money, and for the numbers of your various checking and savings accounts.

That's really all there is to it. After that, an Apple II can automatically write checks for all your fixed expenses each month. It will also tell you what other bills you can be expecting, and when you enter their costs, an Apple II will pay them, too.

An Apple II will see to it that your checkbooks remain balanced, and that you'll know when your expenses are about to exceed your income. It can even help you plan to buy a new car. Or a home.

Or a fur-lined boat, if your budget permits.

How to avoid your

After the Apple II writes

vour checks, it can call

your bank with the help of your telephone and

an Apple modem, And

faster than a teller can

say "Next window,

hanker

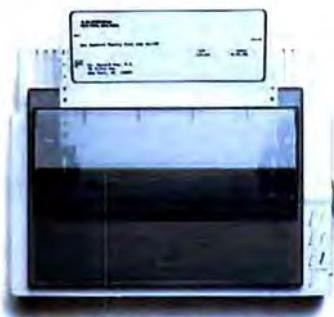

With our Scribe\* color/graphics printer. you can automatically print out your own checksnot to mention reports, papers, almost anything. Except money

please, you can find out all your balances, enter deposits, see what checks have cleared, transfer money from one account to another, and even pay off some of your credit cards and other bills electroni- $\text{cally}$  — without ever writing a check.

So the only time you'll have to go to the bank is when you want to visit with your money, personally, Which, when

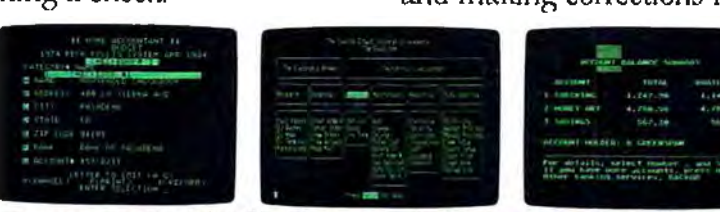

It can manage your entire stock portfolio with programs like Dow Jones Investor's Workshop" and Charles Schwab<br>and Company's The Equalizer." It can even show you what's going on in your bank account."

done in moderation, we can recommend most highly. The Apple II and making money.

An Apple II can do wondrous things for your personal finances. With several different software programs, you can become your own stockbroker. Again, by

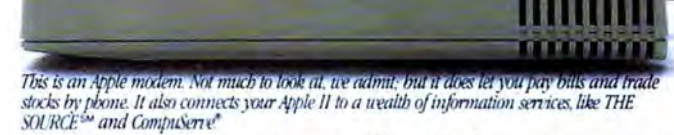

using an Apple modem, you'll gain instant access to financial news sources like The Wall Street Journal, Barrons. and the Dow Jones News/Retrieval® service. Find out what they've been saying on Wall Street Week. And in most cases, get up to the minute price quotes on over six thousand stocks, options, and other securities.

An Apple II lets you buy and sell securities right in your home or office, at the moment you want to make the trade. It automatically updates your portfolio and gives you detailed holding reports. It even produces charts and graphs, so you can quickly see how you and your investments are doing.

#### A little tax relief.

If you become perturbed everytime the subject of doing taxes comes up, an Apple II can do them for you with programs like Forecast™and Tax Preparer.™

It can store your records, plan for the next year, and calculate your taxes.

You'll be alerted to payments you've made over the year that may be tax-deductible. It even keeps year-round records, automatically updating totals and making corrections for you. It will even print

out completed tax forms that the I.R.S. will accept.

And it can do about 10,000 other things totally unrelat-

ed to taxes or this ad. So there's no telling how far an Apple II can take you.

"Well, I think that about covers it. And what if. after all of this, you still have some money left over? Congratulations You're doing a lot better than the government."

A note to Dr. Greenspan's relatives: He says, "Don't get excited. This isn't my real bank account." © 1985 Apple Computer, Inc. Apple and the Apple logo are registered trademarks of Apple Computer, Inc. The Home Accountant trademarks of Charles Schuab & Company, Inc. Spectrum is a registered service mark of the Chase Manhattan Corporation. For an authorized Apple dealer near you call (800) 538-9696.<br>In Canada, call (800) 268-7796 or (800) 26

*as a program runs, causing memory allocatioll problems. Some BASICs, such as Atari BASIC, tackle this problem by making you DIMension every string before using it for the first time. This sets the maximum length of the string. Atari strings always end up at a single spot in memory after the prog ram starts, and do not move.* 

*Microsoft BASIC uses a different trick. When a string is created, the actual string is stored at the top of BASIC memory. The string's name, length, and a pointer to the* address of the string are stored after your *program in memory. If you change the string, the new string is copied to the current top of memory (below any other strings) and the pointer is changed. Sooner or later, the strings fill all memory from the*  top until they collide with variables, ar*rays, or the end of your program.* 

*This is where garbage collection steps in. A garbage collection routine in BASIC looks at each string, finds the string data, and repacks each string back to the top of memory, discarding unused strings along the way. This can take a while. It's difficult to predict just when garbage collection will*  occur, and when it does, the machine ap*pears to lock up (in some cases, for more than* 20 minutes).

*Garbage collection is also a problem on the Apple and IBM machines (and on* most Microsoft BASICs), but you can re*strict the size of string space on the IBM. This forces garbage collection to occur* 

#### **Software That Works For Generations**

**6 Types of Charts and Sheets Indices User Fields Notes, Footnotes and Sources No Limits Adapts to Your Hardware Comprehensive Easy to Use And Much, Much More** 

**Send for brochure and sample printouts\_**  Family Roots includes detailed manual and 2 full diskettes of programs for your Apple II, IBM PC.<br>Commodore 64 and CP/M.

Price \$185. Satisfaction Guaranteed

**Amcr ic.a n Express. Visa & Mastercard Accep ted** 

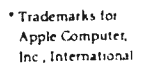

**Re:Kat ch**  $\rightarrow$ 

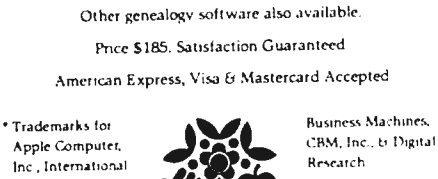

**QUINSEPT, lNC. P.O. Box 216, Lexington, MA 02173 (617) 641·2930**  16 **COMPUTE!** June 1985

**Family<br>Roots** 

*more frequently, and since the size of the string buffer is small, garbage collection llever takes very long. If an IBM program uses a lot of strings, it is sometimes necessary to expand the size of the string area, with the resulting garbage collection problem.* 

*Your question about Disk Operating Systems (DOS) points out some differences between the way a Commodore computer implements DOS and the method used by almost every other computer. Most computers use a RAM-resident DOS to control the disk drive, but Commodore's DOS is in ROM with ill the drive itself. While this saves user memory, it creates some problems. The 64 and the 1541 drive are like separate computers, and must communicate over a slow serial bus. Commands are*  sent to the drive to scratch, rename, for*mat, etc. There is a built-in copy command, but it can only copy a file to the same disk. The drive has no way to directly communicate with another disk drive, so the computer must act as a go-between.* 

The programs you mention let you *copy files or disks by reading the disk into computer memory, then copying from memory to another disk. Since Commodore*  DOS is in the disk drive, there are no built*in programs in the 64 to perform transfers between disks-hence the need for the pro* $grams$  you mention. Many disk duplicators *also try to defeat copy-protection schemes, since it's otherwise impossible to back up commercial software.* 

#### **IBM Hidden Flies**

I have an IBM  $PC/XT$  with one floppy disk and a 10-megabyte hard disk. When I ran CHKDSK on both drives, the computer said I had two hidden files taking up about 22K. What are hidden files, and are they accessible?

Dennis Heckman

*When you power up an IBM personal computer, it performs a complex series of housekeeping operations before turning the system over to you. This process usually involves loading two* hidden, read-only system files *named IBMBIO* .COM *and IBMDOS.COM from disk. These are machine language programs which the system needs to operate correctl y.* 

*IBMBIO.COM is an extension of the* PC's operating system-called BIOS for *Ba sic Input / Output System-most of which is permanently stored in ROM (Read-Only Memory). The IBMBIO.COM* program loads and executes when the sys*tem boots up, to initialize input/output devices and perform other system tasks. This* is *done to correct errors (and there are*  some) permanently "wired into" the ROM *BIOS, and to allow for 11ew devices such as the PCjr's cartridges. IBMBIO.COM* is

*abou t 3.SK in length. The* PC's *DOS (Disk Operating Syste m)* is *a separate program, roughly 19K*  *lo ng, for manipulating disk data. Since none of DOS is stored in ROM, it's also necessary to load the IBMDOS.COM program from disk and install it in memory when the system boots up. After initializing the system for BIOS, IBMBIO.COM moves IBMDOS.COM into the correct memory area and transfers control to DOS,*  $which$  in turn does its own initialization *before turning the system over to the user.* 

*Files ending in* .COM *are system files (d istinguished from riser files which you can alter at will). Since IBMBIO.COM and IBMDOS.COM are critical to normal operation, th ey're made invisible to user commands such as DIR (disk D!Rectory). Out of sight, out of mind-if you don't know a file exists, you'll be less likely to erase it. Both files are further protected by making th em read-only: If you can't write to a file, you're less likely to corrupt it by accident.* 

It is *possible to access system files. After each fi lename in the disk directory* is *a* file attribute byte *which defines the file type. Using the DEBUG program described in your DOS manual, you can read the disk directo ry, change a file's attribute byte to remove its protective attributes, and write the modified sector back to the disk. However, few users wo uld have any reason to rewrite a system file, and the risk of inadvertent error is enormous. At best, the error might crash the system; at worst, you might lose an entire disk of data. If you want to try modifying a system file, practice on a disk that doesn't contain any important data. You can find a detailed*  discussion of system files and the boot *process in Chapter 1 of COMPUTE!'s*  Mapping the IBM PC and PCjr *by Russ Davies.* 

#### **Commodore Monitors**

What is the difference between a Commodore 1701 and 1702 monitor?

Andy Nagai

*There is no appreciable difference between these monitors. The 1701 model changed to* 1702 when Commodore began using a dif*ferent picture tube supplier in late 1983. Cosmetica lly, it's nea rly impossible to tell the two apart. They're virtually identical*  in appearance, and the electrical connec*tions appear to be the same in both models. We have a number of both models here at*  COMPUTE!, and we've noticed that the reso*lution appears slightly sharper on the* 1702s, but this is only because they're *newer than the 1701s. (The color on a*   $m$ onitor gradually fades after prolonged *use.)* 

Commodore also makes the 141 Color *Mollitor, essentia ll y a* 1702 *with a charcoal*  gray color designed to match the Plus/4 *and Commodore 16. It's compatible with the VIC-20 and 64. Commodore's newest monitor entries are the 1901 Monochrome Mollitor and the 1902 RGBI/ Composite Monitor. Each was announced at the Winter CES in support of the Commodore 128.* ©

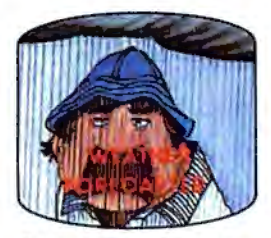

Get the jump on the weather-<br>man by accurately forecasting the local weather yourself'

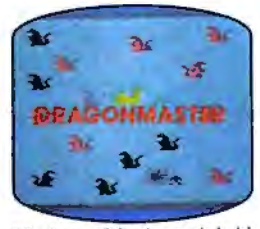

The beautiful princess is held captive by deadly dragons. Only a knight in shining armor can **save her now!** 

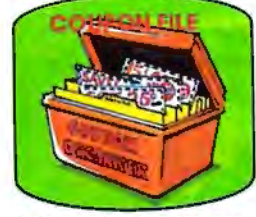

A time-saving organizer for<br>coupons, receipts and more.

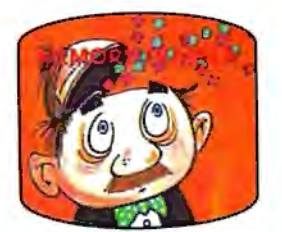

A scientifically proven way to develop an awesome memory.

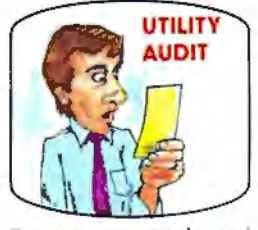

Cut your energy costs by moni-<br>toring your phone, electric and gas bills.

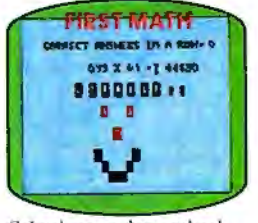

School-age and pre-school<br>children are rewarded for right<br>answers, corrected on their **wrong ones.** 

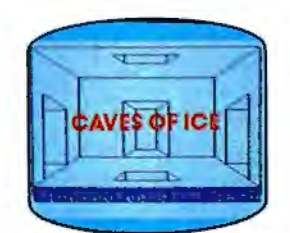

You are trapped in a five-<br>story, 125-room structure<br>made entirely of ice. Find the exit before you freeze!

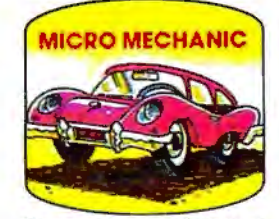

**Computerize car maintenance**  to improve auto performance,<br>economy and resale value.

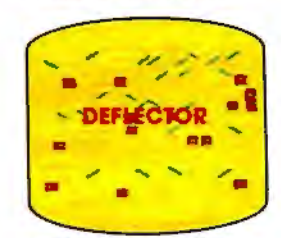

A real brainflexer. Deflect<br>random balls into targets on<br>a constantly changing playfield.

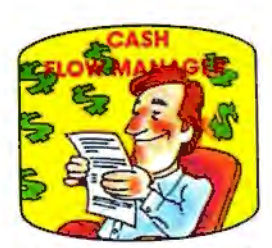

Take control of your personal finances in less than one hour a month.

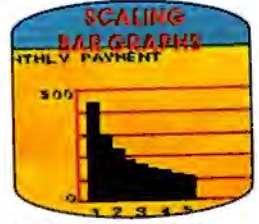

Create multi -colored bar graphs with a surprisingly small amount of memory.

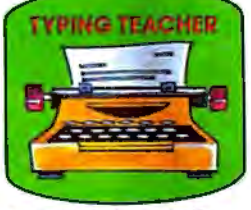

A fun way to dramatically increase typing speed and accuracy.

### **Get up to 30 new programs and games for less than 15 cents each every month in COMPUTE!**

Every month, COMPUTE! readers enjoy up to 30 brand-new, ready-to-run computer programs, even arcade-quality games.

And when you subscribe to COMPUTE!, you'll get them all for less than 15 cents each!

You'll find programs to help you conserve time, energy and money. Programs like Cash Flow Manager, Retirement Planner, Coupon Filer, Dynamic Bookkeeping.

You'll enjoy games like Air Defense, Boggler, Slalom, and High Speed Mazer.

Your children will find learning fast and fun with First Math, Guess That Animal, and Mystery Spell.

Looking for a challenge? You can write your own games. Customize BASIC programs. Even make beautiful computer music and pictures.

It's all in COMPUTE!. All ready to type in and run on your Atari, Apple, Commodore, PET/CBM, TI-99/4A, Radio Shack Color Computer, IBM PC or IBM PCjr.

What's more, you get information-packed articles, product reviews, ideas and advice that add power and excitement to all your home computing.

And when it's time to shop for peripherals or hardware, check COMPUTE! first. Our product evaluations can save you money and costly mistakes. We'll even help you decide what to buy: Dot-matrix or daisy-wheel printer? Tape storage or disk drive? What about modems? Memory expansion kits? What's new in joysticks, paddles and track balls?

Order now! Mail the postpaid card attached to this ad and start receiving every issue of COMPUTE!

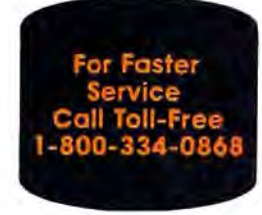

### **The Commodore 128:** A Hands-On Report

*Commodore's new three-in-one machine, the Commodore 128 Personal Computer, should be hitting store shelves in June. In mid-March,* COMPUTE! *visited Commodore's U.S. headquarters in West Chester, Pennsylvania to more closely examine the 128, which was announced at the Winter Consumer Electronics Show in January (see "The Next Generation: New Computers at the Winter CES," April 1985). Although a few specifications were not finalized, we found the 128 to be a versatile machine with one of the most powerful BASIC programming languages ever offered in a microcomputer. Here's our report.* 

ne of the most imitated trends in<br>personal computing lately has<br>been "integrated software"—products that are actually three or more pro personal computing lately has been "integrated software"-products that are actually three or more programs in one, like Lotus 1-2-3.

Now Commodore is introducing a fresh twist-integrated hardware. With the Commodore 128 Personal Computer, essentially Commodore is wrapping up three computers in one box to sell for under \$300 retail. The deceptively small package contains:

1. A standard Commodore 64 with 64K of Random Access Memory (RAM) capable of running virtually all existing 64 software-estimated at 6,000 to 10,000 programs, mostly home and educational.

2. An enhanced Commodore 64 with 128K of RAM and an extremely powerful new BASIC that almost makes PEEK and POKE obsolete.

3. A Z80-based 128K computer designed to run existing software written for the CP /M (Control Program for Microcomputers) operating system-at least 10,000 programs, mostly business/professional.

Expandable to 512K with a RAM disk option, the Commodore 128 also works with all Commodore 64 peripherals as well as a new line of accessories, such as the much faster 1571 disk drive. Rounding out the package are such features as 80-column video in the 128K and CP/M modes, RGB (red-green-blue) high-resolution video output, and all the same ports and interfaces found on the Commodore 64.

External effore the Commodore 128 was<br>
announced at the Winter CES,<br>
primors indicated it would sim-<br>
ply be an expanded Commodore 64. announced at the Winter CES, rumors indicated it would simply be an expanded Commodore 64. Even after it was unveiled, some people described it as a CP /M computer with a Commodore 64 emulation mode.

But the Commodore 128 truly is the near-equivalent of three computers in a single box. Outside, all three computers share the same sleek plastic case and 92-key keyboard. Inside, they share the same RAM chips and power supply, but that's about all. The 128 actually contains three separate central processing units (CPUs), two separate BASICs, two independent video display chips, separate banks of Read Only Memory (ROM), and even different memory maps, depending on which mode is selected. What's more, the machine can be operated in five distinct modes: Commodore 64 mode, 128 mode with 40-column video and graphics, 128 mode with text-only 80-column video, CP/M mode with 80-column video, and CP/M mode with 40-column video.

CPU chips include the 6510 for 64 mode and the 8502 for 128  $mode$ -both  $6502$ -compatibleand the Z80A for CP /M mode. Video chips include the VIC-II for 64 mode and 40-column 128 mode, plus an 80-column chip for 80-column 128 mode and CP/M mode. A synthesizer chip-the Sound Interface Device (SID)-is shared by all three microprocessors. Programming languages include BASIC 2.0 in 64 mode and BASIC 7.0 in 128 mode, and a machine language monitor is available in 128 mode and CP /M mode.

Does all this sound confusing? Don't feel bad-it is. Even when using the Commodore 128, you can sometimes forget which mode the computer is in. This is especially true of the 64 mode and 40-column 128 mode, which appear virtually identical on screen.

Furthermore, some modes Jet you switch to other modes, but not back again without restarting the machine. And speaking of coldstarts, the Commodore 128 can be switched on in *any* of its five modes, depending on its state at power-up. When you hit the power switch, the computer first checks to see if a CP/M system disk is inserted in the

drive. If so, it defaults to 40- or 80 column CP/M mode (usually 80 columns). Otherwise, it checks the cartridge slot for a Commodore 64 cartridge program. If it finds one, it automatically switches to 64 mode and runs the cartridge. If there's no 64 cartridge, the computer checks for a 128 cartridge. If it finds one, it comes up in 128 mode (either 40 or 80 columns) and runs the 128 cartridge. If no 128 cartridge is plugged in, the computer checks to see if its 40/80 DISPLAY key is pressed. If so, it starts up in 80-column 128 mode. Otherwise, it switches to 40 column 128 mode.

With so many options, operating the Commodore 128 will take some getting used to.

The of the biggest questions<br>about the Commodore<br>14 compatibility Stupe by criticism about the Commodore 128 is its degree of Commodore 64 compatibility. Stung by criticism and slow sales because of the Plus/4's lack of 64 compatibility, Commodore went to great lengths to make sure the 128 would run all existing 64 software. In fact, Commodore claims the 128 is 100 percent 64 compatible.

Our tests showed the 128 had no trouble with a wide range of Commodore 64 programs written in BASIC and machine language. We ran a number of programs published in recent issues of COMPUTE! and COMPUTE!'s GAZETTE, including *SpeedScript* 3.0. Only one program failed: "TurboDisk" {COMPUTE!, April 1985). TurboDisk, a machine language utility which speeds up disk loading by as much as 300 percent, ran fine on a 128 hooked up to a 1541 disk drive, but would not work on a 128 connected to the new 1571 disk drive. We weren't particularly surprised, because TurboDisk works by reprogramming the load routines both inside the computer and in the drive. Any drive that isn't completely 1541-compatible cannot handle TurboDisk.

Since the 1571 is designed to be much faster than the 1541, it may seem that utilities such as Turbo-Disk are superfluous anyway. However, keep in mind that the 1571, like the Commodore 128, is a multimode device. When the 128 is operating in 64 mode, the 1571 drive behaves just like a  $1541$ -it stores

170K of data per disk and runs fairly slow. When the computer is switched to 128 mode, the 1571 speeds up about 500 percent and becomes a double-sided drive, storing about 360K per disk. And when the computer is in CP /M mode, the 1571 runs about 12 times faster than a 1541 and stores 410K on a floppy.

In CP /M mode, the 1571 also is supposed to read disks in IBM System 34 format, such as those made for Osborne and Kaypro CP/M computers. However, the 1571 drive we tested would not load our Osborne disk. A Commodore representative told us the 1571 we were using was still a prototype, and that final production models definitely would read CP /M disks. He also said that production 1571s would be fully 1541 compatible, so that programs like TurboDisk should work too.

If the final 1571s are not completely 1541 compatible, Commodore will run into trouble on another front-commercial copy protection. Some copy-protection schemes depend on precise timing and certain routines within the 1541 disk drive ROMs. If much is changed, the disks won't load. Before acquiring a Commodore 128 and 1571 drive to run 64 software, it would be a good idea to try loading some commercial disks first to make sure they work.

The best news about the Commodore 128 is BASIC 7.0, the pow-<br>erful BASIC interpreter<br>available in 128K mode. It is, perhe best news about the Commodore 128 is BASIC 7.0, the powerful BASIC interpreter haps, the most powerful BASIC ever offered in a personal computermore complete than even IBM BASIC and MSX BASIC. It contains all the commands in Commodore 64 BASIC 2.0, all the disk and file commands of BASIC 4.0 (as found on the Commodore 8032 and Super-PET), and nearly all the graphics and sound commands of the *Super Expander 64* cartridge, *Simon's*  BASIC, and the Plus/4's BASIC 3.5.

BASIC 7.0 makes it possible to draw graphics, define and move sprites, create sound effects, and play music without PEEKs, POKEs, or machine language. Sprite movement is implemented during a machine-level interrupt, so a few BASIC statements can keep up to eight sprites moving simultaneously

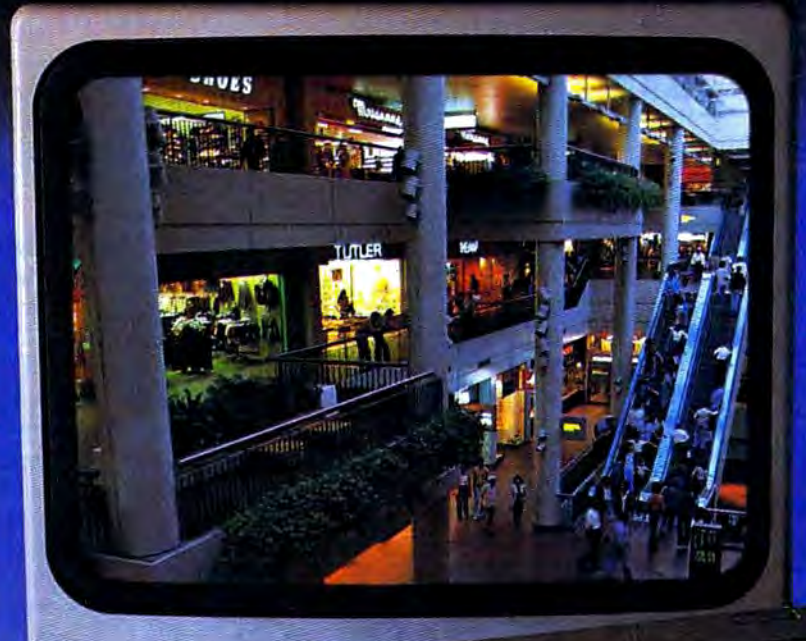

# EAR **MALL**

**Presenting the computer shopping service that delivers discount prices, name-brand merchandise, and in-depth Take the CompuServe Electronic** CompuServe Information Services **product information.** 

To make your computer even more useful, join CompuServe and shop in our Electronic Mall. Easy enough for beginners, it's open 24 hours a day, 7 days a week. And it offers a wide range of goods and services from nationally known stores and businesses including Bloomingdale's, Waldenbooks, American Express and Commodore.

#### CompuServe's Electronic Mall™ lets you shop at your convenience in all these departments:

The Auto Shop, Book Bazaar, Financial Mart, Leisure Center, Merchandise

Mart, Newsstand, On-line Connection, Personal Computer Store, Record Emporium, Specialty Boutique and Travel Agency.

#### Take the CompuServe Electronic Mall 15-Minute Comparison Test.

What you can do *in* 15 minutes shopping the Electronic Mall way.

- Access descriptions of the latest in computer printers, for instance.
- Pick one and enter the order command.<br>Check complete descriptions of
- places to stay on your next vacation.
- Pick several and request travel brochures.
- Access a department store catalog and pick out a wine rack, tools, toys... anything!
- Place your order. What you can do in 15 minutes shopping the old way.
- Round up the family and get in the car.

**The Electronic Mall—A Valuable Addition to the Vast World of CompuServe.** 

bring you information, entertainment, personal communications and more.

You can access CompuServe with almost any computer and modem, terminal or communicating word processor.

To buy aCompuServe Subscription Kit, see your nearest computer dealer. To receive our informative brochure, or to order direct, call or write:

### **CoIDpuServe**

Information Services, P.O. Box 20212, 5000 Artlnglon Centre Blvd., Columbus, OH 43220 **SOC>-848-8199**  In Ohio call 614-457-0802

while the program performs other tasks-or even stops. To make it easier to define sprites, you can grab any predrawn shape off the screen and store it as sprite data, or design the sprite bit by bit with a built-in sprite editor. Playing music with the SID chip has always been tedious because of the large number of POKEs required, so BASIC 7.0 has ten predefined musical instrument sounds available with a single command.

Because BASIC 7.0 is so extensive, we can't explain every command in detail, but we can cover some highlights. Remember that some specifications or syntax rules may have changed by the time the Commodore 128 entered final production.

The disk and file commands include DLOAD and DSAVE (for loading and saving to disk without adding ,8 to the filename); DVERIFY (compare a disk file with a file in memory); CATALOG and DIREC-TORY (for displaying disk directories without erasing a BASIC program in memory); COPY (duplicate a file using dual drives); BACK-UP (copy an entire disk with dual drives); APPEND (open a sequential file for updating); COLLECT (reorganize the Block Allocation Map); CONCAT (combine two disk files); HEADER (format a disk); RENAME (assign a new filename to an existing file); SCRATCH (delete a file); DO-PEN and DCLOSE (open or close a disk file); DCLEAR (close all disk channels); RECORD (for positioning the relative file pointer); DS and DS\$ (read the error channel); BLOAD (load a binary machine lan .guage file); BSAVE (save a block of memory as a binary file); and BOOT (load and run a machine language file).

Note that none of these commands adds new capabilities not available with a Commodore 64 and 1541 drive; they merely simplify the syntax. For example, COLLECT is equivalent to OPEN 15,8,15, "VO" :CLOSE 15. The commands can also be abbreviated, as in D-SHIFT-L for DLOAD or even SHIFT-RUN/STOP to automatically load and run. In addition, the special function keys are preprogrammed to execute certain frequently used commands, such as DIRECTORY.

**Sprite commands not only re-**<br>POKEs, but also offer more op-<br>**SPOKEs**, but also offer more opprite commands not only re-<br>place the old-fashioned tions. And the demo programs we saw proved that BASIC 7.0 can move sprites fast enough for goodquality games without machine language.

#### SPRDEF

Entered in direct mode, this command activates the built-in sprite editor. An editing window appears on screen, and you're prompted to select sprite 1 through 8. A number of subcommands let you clear all the sprite data, move a crosshair, tum pixels on and off, and change colors for multicolor sprites. When you're done designing the sprite, you reenter BASIC by pressing SHIFT-RETURN, then RETURN again. BASIC 7.0 does not require you to

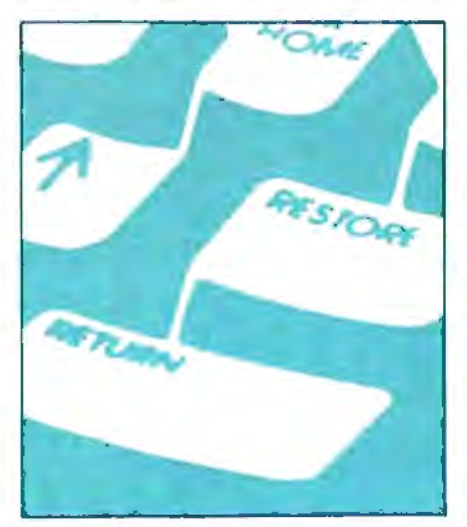

set aside memory for sprite data; instead, it reserves a 512-byte block (for eight 64-byte sprites) beginning at location 3584 (\$EOO hex).

#### SPRITE #,on/off,foreground, *priority,X, Y,mode*

Sets up various sprite attributes, including sprite color, foreground/ background priorities, initial X and Y position, and single color/ multicolor.

#### SPRCOLOR

Defines the multicolor registers shared by all sprites.

#### **SPRSAV** sprite#, string SPRSAV *string,sprite* #

Moves sprite definition data into a string or vice versa. For example, you can define a sprite by first draw ng a shape on the screen with various graphics commands, then copy the shape into a string with the SSHAPE command, and finally move the string into the sprite data block with SPRSAV. You could also copy the sprite pattern directly to the screen with SPRSAV and GSHAPE.

#### MOVSPR *sprite#,X,Y*

Moves a sprite to the horizontal and vertical screen coordinates specified by X, *Y.*  This is called *absolute move*nent and is like the POKEs used to move sprites to screen positions on the Commodore 64.

#### $MOVSPR$  *sprite*#, +  $/ - X$ , +  $/ - Y$ Moves a sprite plus or minus the

number of screen coordinates specified by X, Y. This is called *relative movement* and is useful when you don't know the sprite's current position. For example, you could move sprite 5 seven positions to the left and ten positions down with  $MOVSPR 5, -7, +10.$ 

#### MOVSPR *sprite#,angle #speed*

Moves a sprite continuously in a certain direction at a specified speed via a machine level interrupt, even when the BASIC program is executing other lines or is stopped. When the sprite disappears off the screen, it wraps around and reappears at the opposite end of the screen. This command is useful when you want to send a sprite flying on a predetermined course and speed while your program does other things. For instance, with this command you could quite easily animate the rocks in an *Asteroids-type* game while your program takes care of checking the joystick and moving the player's ship. The *angle* parameter specifies the direction in degrees ( $0 = up$ ), and *#speed* the vefocity. To move sprite 1 continuously along a horizontal path from left to right, you would type MOVSPR 1,90 #5. To move it vertically from top to bottom a little faster, you would type MOVSPR  $1,180$  #5. Of course, the sprite must be positioned somewhere on the visible screen to begin with.

#### COLLISION *type,line#*

Detects sprite collisions and diverts the program to a subroutine starting at the line specified by *line#.* The *type* parameter lets you detect different kinds of collisions. Examples: COLLISION 0,1000 passes control to a subroutine at line 1000 when two sprites collide. (The subroutine must end with a RETURN.)

# VAKE  $\blacktriangle$ BREAKL

# **WITH NIGHT MISSION**

You deserve the best. You've earned it. Now reward yourself with a session of Night Mission PINBALL, the most realistic and challenging arcade simulation ever conceived! " Stunning graphics and dazzling

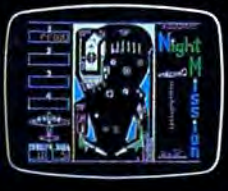

sound effects put Night Mission PINBALL in a class by itself. Game features: multiball and multi-player capabilities, ten different professionally designed levels of play, and an editor that lets you create your own custom modes. So take a break with Night Mission PINBALL from SubLOGIC. Winner of Electronic Games magazine's 1983 Arcade Award for Best Computer Audio/Visual Effects.

See your dealer ...

**BERTI** 

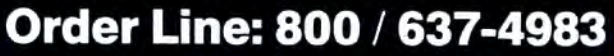

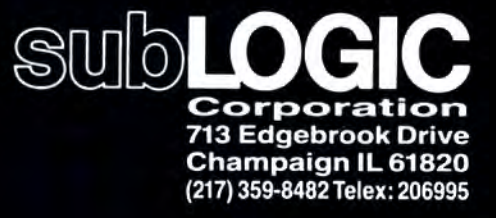

& Commodoristic

COLLISION 1,2000 passes control to a subroutine at line 2000 when a sprite collides with a screen object. COLLISION 2,10000 diverts the program to a subroutine at line 10000 when a sprite is touched with a light pen.

#### BUMP(type)

Detects sprite collisions and returns a value corresponding to the sprites involved. This makes it possible to determine which sprites collided or if a collision happened off the visible screen (invisible to COLLISION). BUMP(O) records sprite-to-sprite collisions, and BUMP(l) records sprite-to-screen collisions.

raphics commands make up<br>for the deficiencies in<br>BASIC 2.0 and complement<br>he sprite commands They're also  $\blacksquare$  raphics commands make up<br> $\blacksquare$  for the deficiencies in BASIC 2.0 and complement the sprite commands. They're also fairly fast for a BASIC interpreter. Here's just a sampling:

#### GRAPHIC *mode#,clear,wittdow*

Flips the screen to the graphics mode specified by *mode#.* Mode 0 is 40-column text (default); 1 is hi-res graphics; 2 is hi-res graphics with a text window; 3 is multicolor graphics; 4 is multicolor graphics with a text window; and 5 is SO-column text (RGB only). The text windows are similar to those on Atari and Apple computers—they allow a few lines of text beneath the graphics window on the upper part of the screen. The text windows start at line 19, but that can be changed with the *window* parameter in the GRAPHIC statement. The *clear* parameter lets you specify whether the screen will be cleared upon entering the new mode ( $0 =$  no clear,  $1 =$ clear).

#### COLOR *source#,color#*

Sets up the color registers. The *color#* parameter defines the color from 1 to 16. The *source#* parameter specifies the color register affected-0 for the 40-column background, 1 for the graphics mode foreground, 2 for the multicolor graphics mode primary color, 3 for the multicolor graphics mode secondary color, 4 for the 40-column border, 5 for the character color, and 6 for the SO-column background color.

#### BOX *source#,Xl,Y1,X2, Y2,angle, paint*

Draws a box on the hi-res screen.

*Source#* defines the color register (0 to 3), *X1, Y1 ,* X2, *Y2* are the *X* and Y coordinates of the opposite corners, *angle* is the rotation in degrees (default = 0), and *paint* specifies whether the box will be filled  $(0 =$ hollow,  $1 =$  solid). Example: BOX 1,10,10,60,60,0, l draws a filled green box in the upper-left corner of the screen.

#### CIRCLE *source#,X center,Ycenter, X radius,¥ radius,arc anglel,arc angle2,a11gle,increment*

Draws circles, ellipses, arcs, trian gles, octagons, and other polygons on the hi-res screens. *Source#* is the color register (0 to 3), *X center* and *Y center* are the *X* and Y coordinates of the centerpoint, X *radius* and *Y radi us* are the *X* and Y coordinates of the radius, *arc angle1* is the starting arc angle in degrees (default  $= 0$ ), arc *angle2* is the ending arc angle in degrees (default = 360), *angle* is the rotation in degrees (default  $= 0$ ), and *increment* specifies the number of degrees between segments (de fault  $= 2$ ). Examples: CIRCLE 1,160,100,65,50 draws a green cir cle; CIRCLE 1,160,100,65,10 draws green ellipse; CIRCLE ,60,40, 20,lS,,,,45 draws an octagon, and CIRCLE ,260,40,20,,,,,90 draws a diamond.

#### DRAW *source#,X1,Y1* TO *X2,Y2 ... etc.* .

Draws a dot, line, or figure on the hi-res screens. *Source#* is the color register (0 to 3),  $X1$  and  $Y1$  are the starting screen coordinates, X2 and *Y2* are the following screen coordi nates, and more coordinates can fol low, up to BASIC's line length limit. Examples: DRAW 1,100,50 plots a dot at coordinates 100,50 because no endpoint is specified; DRAW 1,100,50 TO 100,75 draws a vertical line from 100,50 to 100,75; and DRAW 1,10,10 TO 10,60 TO 100,60 TO 10,10 makes a triangle.

#### LOCATE *X,Y*

Positions the invisible graphics cur sor at hi-res screen coordinates X,Y. This defines the default starting point for all the drawing commands.

#### PAINT *source#,Xstart,Ystart, mode*

Fills an area on the hi-res screen. *Source#* is the color register, *Xstart*  and *Ystart* define the starting coordinates, and *mode* specifies which area to fill  $(0 =$  fill the area defined by *source*#,  $1 =$  fill the area defined by any nonbackground color). Example: CIRCLE ,160,100,65,50: PAINT ,160,100 draws and fills a circle using the default foreground color.

#### SSHAPE *string,corner1,comer2*

Stores shapes drawn on the hi-res screens into string variables. The rectangular area of screen data beis limited by the 255-character ca*string.*  The area which can be stored tween coordinates *corner1* and *cor*ner<sub>2</sub> is saved in the string variable pacity of a BASIC string. SSHAPE is very similar to GET in IBM BASIC.

#### GSHAPE *string,corner1,corner2*, *mode*

 able as a shape on the hi-res screens. Plots the data stored in a string varigular screen coordinates, and *mode*  It is the opposite of SSHAPE. Corspecifies how the shape will be plot- $\det$ . If mode  $= 0$ , the shape is placed ner1 and *corner2* define the rectanas it exists; 1 inverts the shape; 2 performs a bitwise OR when the shape is overlapped onto the screen; 3 ANDs the shape with the screen; 4 XORs (exclusive-ORs) the shape with the screen. GSHAPE corresponds to PUT in IBM BASIC.

Sound commands in BASIC 7.0<br>take much of the tedium out of<br>creating sound effects and mu-<br>is with the versatile but sompley take much of the tedium out of creating sound effects and music with the versatile but complex SID chip. Together, BASIC 7.0 and the SID chip give the Commodore 12S the best sound capability of any personal computer now on the market. Here are a few examples:

#### SOUND *voice,freq,d11r,sweep,mi11, step,wave,width*

Plays a sound with the selected voice, frequency, and duration. *Voice* can be 1 to 3, *freq* 0 to 65535, and *dur* 0 to 32767 jiffies (a jiffy equals 1/60 second). The following parameters are optional. *Sweep* defines the direction for a sweep (shifting frequencies), with  $0 = \text{up}$ ,  $2 =$ down, and 3 = oscillation. *Min* sets the minimum frequency for a sweep; *step* picks the step value for a sweep; *wave* chooses a SID waveform  $(0 = \text{triangle}, 1 = \text{ saw}, 2 =$ square, 3 = noise); and *width* specifies the width for a pulse waveform.

#### PLAY "O *oct*, *T* tune, *U* vol, *V voice,X filter,notes"*

Plays one or more notes using a selected octave, envelope, volume,

# SUMMER GAMES II.<br>EIGHT NEW WAYS TO GO FOR THE GOLD.

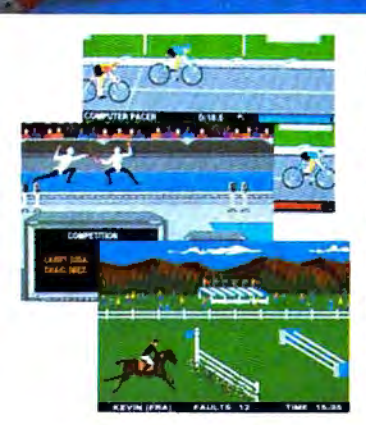

Sure Summer Games was great, but why stop there? Let Summer Games II take you even farther with eight new events<br>including cycling, fencing, kayaking, triple including cycling, fencing, kayaking, triple jump, rowing, high jump,javelin and even equestrian. They can all be played by up to eight players and some, like cycling, rowing and fencing challenge you with realistic head-to-head competition.

First,you decide whichof the 18 different countries you're going to represent. Then, in true Olympic fashion, you will need the proper strategy and mental toughness, not just speed and agility to excel in each

event. It's so realistic, there's even an opening and closing ceremony along with medal presentations after each event.

It's not too early to get ready for 1988. With the right diet, proper training and hours of practice you just might make it. In the meantime, put on your sweatsuit, grab that joystick and let Summer Games II give you eight new ways to Go **For The Gold!** 

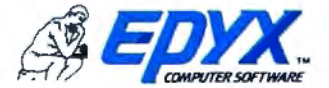

**Strategy Games for the Action-Game Player** 

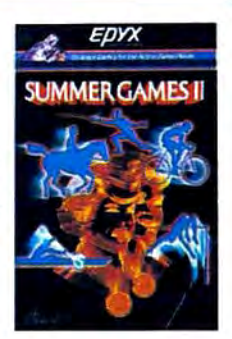

voice, and filter. *Oct* specifies the notes, etc.). An M in this parameter parameter are  $0 =$  piano,  $1 =$  accorvoice, and filter. *Oct* specifies the notes, etc.). An M in this parameter parameter are  $0 =$  piano,  $1 =$  accordination actual order to wait for all dian,  $2 =$  calliope,  $3 =$  drum,  $4 =$ (see below); *vol* the volume 0 to 9; voices currently playing to end. Any flute,  $5 =$  guitar,  $6 =$  harpsicord,  $7 =$ *voice* 0 to 2; *filter* ( $0 = \text{off}$ ,  $1 = \text{on}$ ); number of notes can be strung to- organ,  $8 = \text{trumpet}$ , and  $9 = \text{trumpet}$ and *note* can be A, B, C, D, E, F, or G gether in this field, up to BASIC's xylophone. with sharps, flats, dots, and stan- line length limit. The predefined en- ENVELOPE #, attack, decay, sus, dard durations (quarter notes, half velopes selectable with the *tune rel, wave, width* 

#### **Commodore 128 Memory Management And Machine Language**

Charles Brannon, Program Editor

Using an external memory cartridge, the Commodore 128 can be expanded up to 512K RAM. This memory is not directly available for programs, though, but is used as a RAM disk-the functions of a disk drive are simulated with the memory chips. This provides faster throughput than a hard disk, but all information is lost when the power is turned off. You need to dump the contents of a RAM disk to a regular disk at the end of each session.

A special memory management unit (MMU), located at \$FFOO, controls the 128's complicated memory map. The MMU interprets memory addresses even before the microprocessor sees them. It permits you to swap between banks of 64K, but can leave a small portion of memory as common memory. You don't always want zero page and the stack to disappear when you change banks. The MMU lets you bank between four 64K banks, and allows multiple banks of 256K, up to one megabyte of memory. The MMU controls whether the VIC chip or

80-column chip controls the screen display, and even senses the position of the 40/80 DISPLAY switch (though the software must interpret this switch). The MMU controls access to RAM or ROM, allowing either to be visible in the memory map. A programmer can set up a series of preset memory configurations and quickly select them by writing to the MMU. The address of the VIC chip can be relocated anywhere within the virtual 256K

memory space.<br>The MMU also controls the fast serial port used with the 1571 disk drive (and conceivably with other fast peripherals). It determines the clock speed of the 8502, and controls which of the three microprocessors (6510, 8502, Z80A) is in control.

Although not supported in ROM, it's possible to have all three microprocessors running by quickly switching between them. Maybe someone will find a way to take advantage of this potential multiprocessing capability.

Machine language programmers will appreciate the Commodore 128's machine language monitor, entered from BASIC with the MONITOR command. It pretends that the 128K of memory is contiguous and permits five-digit hexadecimal addresses. It makes full use of 80 columns if selected. The monitor works much like *64 Superman,* with commands to assemble, disassemble, fill, go to address, hunt through memory for a hexadecimal string, load, display memory with ASCII equivalents, display registers, save, transfer a block of memory, verify a saved program, exit to BASIC, modify memory, modify registers, and display disk error status.

BASIC commands for machine language include BLOAD and BSAVE to load and save machine language programs or other binary files, and BOOT to load and run a machine language program. The familiar USR, WAIT, POKE, PEEK, and SYS commands can now reference the second 64K of memory with the BANK command. SYS can be followed by four parameters that are transferred into the accumulator, X register, Y register, and status flag register. After a SYS, the RREG command can transfer the contents of these registers into four variables. This makes it much easier to pass information between BASIC and ML.

The 8502 microprocessor in 128 mode is opcode-compatible with the 6502 and 6510, but can now run at two megahertz, twice the speed of the VIC-20's 6502 and Commodore 64's 6510. All VIC/64 Kemal routines are supported, making program translation much easier. New Kemal routines support special features of the 128, including

routines for memory management.<br>
A RESET button near the power switch can coldstart the machine. Holding down RUN/STOP with RESET initiates a "lukewarm" start. It's a more thorough reset than RUN/STOP-RESTORE, but still retains your BASIC program. This reset puts you into the machine language monitor, where you can exit back to BASIC with no harm done.

 $\blacksquare$ 

### **YOUR COMMODORE 64<sup>\*\*</sup> CAN NOW USE STANDARD** APPLE "II+HARDWA **AND SOFTWA**

**BEAGLE BROTHERS CEUWARE PEACHTREE** A.E.C.C.

**NIAIN COMPUTER** 

*GRANGE MIGRO* 

B<sub>PL</sub> **VIDEX RAN** 

 $5.0.5$ 

## WITH FILIS

At Mimic we believe that you and your computer should dictate the choices of hardware and software you can use.

The Spartan<sup>™</sup> was developed to allow you to choose the hardware and software that best suits your needs.

Our goal in designing the Spartan<sup>1</sup> was simple. To take what you already have and give you more.

Mimic Systems is proud to give you the Spartan<sup>18</sup><br>The Apple<sup>18</sup> II + emulator for the Commodore 64<sup>78</sup>

**MICROPR** 

**TIME HILLE** 

**STONEWARE** 

 $3411$ 

J t

Spartan™ Suggested Retail Prices: The Spartan<sup>™</sup> (includes BUSS, CPU, and DOS cards) \$599.00 BUSS card \$299.00 CPU card (requires BUSS card) \$199.00

DOS card (requires BUSS and CPU card) \$199.00<br>(All prices in U.S. Funds. Freight not included.)<br>American Express, Visa and MasterCard accepted.

modere 64 and Commodere legion are indemnits at Commodere lectronics tid care becommodere Business Machines. Inc. Apple Til+ is a trademark of Apple Commodere Business Machines. Inc. Apple Til+ is a trademark of Apple Comp

mini na don

トク いこひこえい エク・ヘッコ

ALGARE SIMULATIONS

SOFTWARE PUBLISHING

S

**GITAL RESEARCH** 

SORCIM

**ILCROSOF** 

DRVUS

**UTEK** 

**AN** 

**APPARAT** 

INFORMATION WRITE

**SYSTEMS INC** MIMIC THE FORT ST. FL. ON<br>VICTORIA . B. C<br>CANADA V B V 4 V 2

To Order Call: 1-800-MODULAR  $(663 - 8527)$ 

Redefines any of the ten predefined music envelopes for the *tune* parameter of the PLAY command. The # specifies the envelope (0 to 9), followed by the values for attack, decay, sustain, and release. *Wave* sets the SID waveform and *width* selects the width of a pulse waveform.

#### FILTER *freq,lopass,bandpass, hipass,res*

Switches the SID filters for use with the *filter* parameter of the PLAY command. *Freq* selects the frequency; *lopass*  the low-pass filter  $(0 = \text{off}, 1 = \text{on})$ ; *bandpass* the notchreject filter  $(0 = \text{off}, 1 = \text{on})$ ; *hipass* the high-pass filter  $(0 = \text{off}, 1 = \text{on})$ ; and *res* the resonance (0 to 15).

espite the almost bewildering array of commands listed above, we've barely scratched the surface of BASIC 7.0. Indeed, a preliminary manuscript for the *Commodore 128 System Guide* is a stack of singlespaced, typewritten pages two and a half inches thick.

There are commands for windowing, switching 64K memory banks, renumbering BASIC programs, deleting ranges of BASIC lines, assigning new definitions to the predefined special function keys, entering the machine language monitor, trapping runtime errors and diverting execution to an error-handling routine at a certain line number, resuming execution after a runtime error, highlighting errors in BASIC lines, constructing loops without FOR-NEXT, and inserting delay loops. Plus additional commands for sprites, sound, music, and graphics that we didn't have room to mention.

Commodore BASIC 7.0 is a predictable step in the evolution of high-level programming languages for personal computers. It continues the trend away from lowlevel instructions such as PEEK and POKE-vestiges of machine language-and further shields users from intimate contact with the bits and bytes of computer circuitry. Yet, unlike some other personal computers introduced in recent years, the Commodore 128 retains its BASIC as a built-in feature and also provides a machine language monitor for those who want to explore the computer at every level. It's a welcome combination.

To receive additional information from advertisers in this issue, use the handy reader service cards in the back of the magazine.

**STARPOINT SOFTWARE proudly presents** :  $\frac{1}{2}$  +  $\frac{1}{2}$  +  $\frac{1}{2}$  +  $\frac{1}{2}$  +  $\frac{1}{2}$  +  $\frac{1}{2}$  +  $\frac{1}{2}$  =  $\frac{1}{2}$ 

[say Icepick], a revolutionary new concept in software de-protection for the Commodore 64. ISEPIC is not a disk duplication system, but an extraordinary hardware/software combination that actually bypasses any disk protection scheme. ISEPIC captures and saves the protected program as it runs in the 64's memory, this " snapshot" becomes accessible to the user for complete inspection and alteration. From this image, ISEPIC can automatically create a compact, auto-booting, fast-loading file which is completely unprotected and self contained.

- *-c:r* Copies ALL memory-resident software
- *-c:r* ISEPIC'd programs load many times faster than originals
- *-c:r* ISEPIC is invisible to software-cannot be defeated
- *-c:r* Eliminates drive ''knock·· due to antique protection schemes-adds years of life to your drive
- *-c:r* Automatically "cracks" protected pro grams into single, auto-booting, super fast loading files
- *-c:r* Place multiple programs on a single diskette
- *-c:r* Create auto-booting, fast-loading versions of your own programs
- *-c:r* Cracked programs are completely self contained and run independently of the ISEPIC adapter
- *-c:r* Copies software with a flick of a switch
- *-c:r* ISEPIC comes complete and ready-torun, just plug into expansion port
- *-c:r* Programs cracked by ISEPIC may be used on MSD or 4040 drives as well as hard disks regardless of original pro tection schemes

When ordering by mail:

- \$64 .95 + 3 .00 shipping
- \$64 .95 + 4 .00 COD orders
- Calif. residents add 6 % sales tax
- VISA or Mastercard accepted
- Shipping out of USA \$6 .00
- Please allow 4-6 weeks for delivery. ... WRITE OR PHONE ..

**ST2/2 RPOINT SOFTWARE** 

[916] 435-2371

### **NEW LOW PRICES FROM THE WORLD'S LARGEST SPORTS SOFTWARE COMPANY!**

Whether you're a coach. player. computer bug. statistician. dabbler. doer or just a real sports fan. PDS has a package for you ... at our lowest prices ever! Check our line-up below. and then order your first PDS Sports Package.

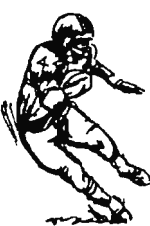

FOOTBALL STATISTICS. A comprehensive computer software system. You compare teams in over 60 offensive and defensive situations and watch the matchups on the screen. Every team is given a power rating. PDS also provides "year-to-date" data diskettes for a nominal charge. 39.95

FOOTBALL HANDICAPPING. (Includes FOOT-BALL STATISTICS Package). Forecasts the outcome of football games based on massive amounts of statistical data, morning lines<br>and point spreads. 49.95 and point spreads.

BASKETBALL STATISTICS. The most comprehensive basketball program ever written. 'What-if" your way into every imaginable comparison and formulation. 39.95

BASKETBALL HANDICAPPING. (Includes BASKETBALL STATISTICS). Gives you an inside look into the outcome of games by mathematically equating statistics. lines and point spreads. 49.95

BASEBALL STATISTICS. See how opposing baseball teams stack up against each other. See summarizations. Performance stats on every team in the major leagues. 39.95

BASEBALL HANDICAPPING. (Includes BASEBALL STATISTICS) Makes you betterprepared to predict the winner of any game. At least. mathematically. 49.95

THOROUGHBRED HANDICAPPING. This 'world class" program gives you an edge in predicting winners. A proven system ...by PDS and many horseracing enthusiasts. 129.00

HARNESS RACE HANDICAPPING. The fast. easy way to find out what races and what horses should be looked at ...all summarized in a "power rating" format. 129.00<br>**QUARTER HORSE HANDICAPPING.** the com-

puter system actually "rates" the horses in each race of what is the fastest growing segment in the sport of kings. 129.00

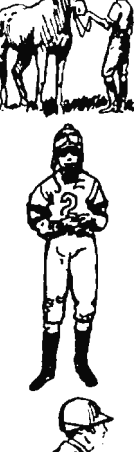

TRAINER STATISTICS. Analyzes all local racehorse trainers and gives you a rating for<br>each one. 39.95 each one.

JOCKEY STATISTICS. A short time with this software package will show you why the top 15 jockeys at local tracks win over 90% of<br>all races are the call races all races.

HARNESS DRIVER STATISTICS. A complement to the HARNESS HORSE HANDICAP-PING System, this package tells you all you need to know about the man (or woman) ~ *behind* the horse. 39.95

### **PDS SPORTS** ~------------------------------ <sup>1</sup>

Please send me the following PDS SOFTWARE PACKAGE:

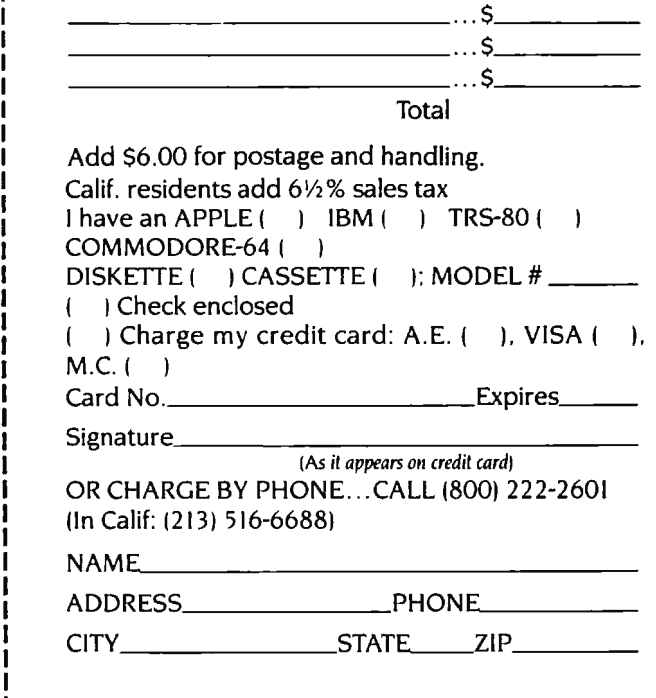

*Dealer Inquiries Invited* 

# **Haw To Buy The Right Printer**

**Kathy Yakal, Feature Writer** 

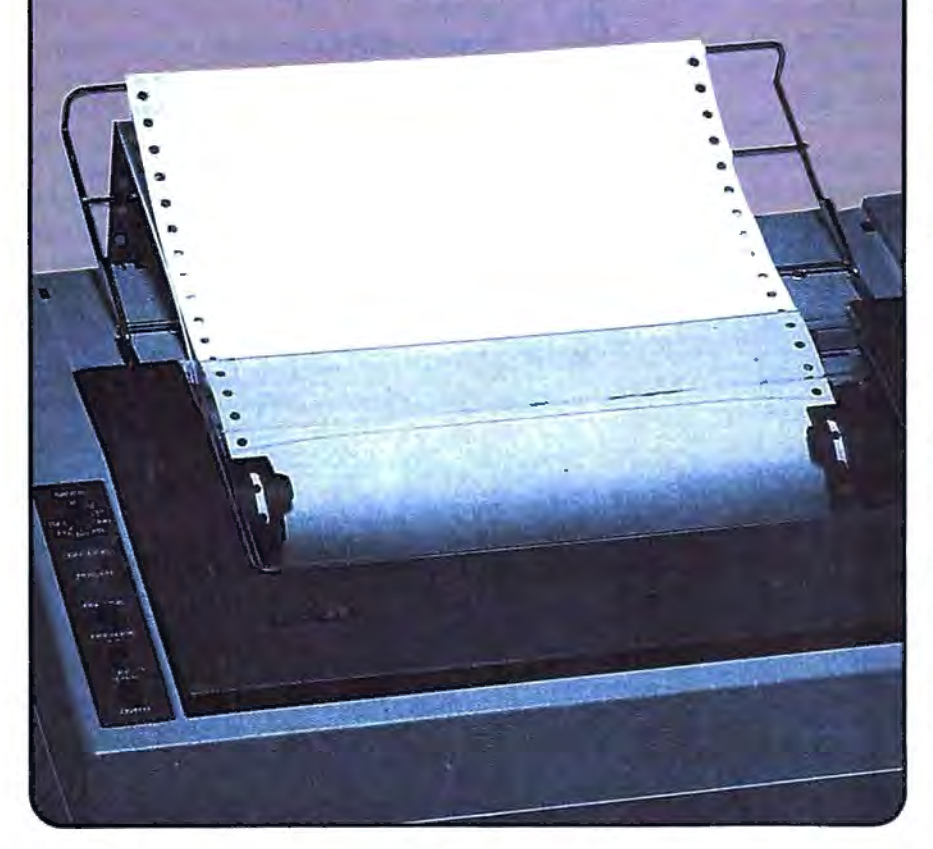

*Choosing a printer may be the most difficult decision you'll make when assembling your computer system. Even if you're planning to use it only for personal letters and program listings, there are more alternatives to consider than with any other peripheral.* 

The you buy a computer,<br>selecting a tape or disk<br>drive and a monitor isn't selecting a tape or disk drive and a monitor isn't too tough. There aren't that many choices. Modems are a bit more difficult because of the number available, but their features and

performance don't vary all that much.

Printers, however, are another story. There are dozens of printers which are inexpensive and produce good quality print. And they're complicated pieces of machinery. "As opposed to a computer, which has relatively few mechanical or moving parts, printers are the biggest mechanical piece of your computer system," points out Dave Crowley, corporate communications specialist for Centronics.

"Consumers have to be aware that if there is going to be a problem, it probably will happen in the printer rather than anywhere else in the computer system."

Further, everyone's needs are different. Some people just want to print out program listings. Others want to print school papers or personal letters or business correspondence, or pictures created with light pens or graphics tablets. The goal is to find a printer that has everything you need without spending lots of extra money for features you'll never use.

The first step in buying a printer,<br>then, is to determine exactly<br>what you need. "We always<br>recommend that someone sit down he first step in buying a printer, then, is to determine exactly what you need. "We always and draw up a list of items that the printer will be used for, and take that with them to the dealer," says Crowley.

Here's a list of questions, compiled with the help of Crowley and Star Micronics Marketing Director Tom Bongiorno, that you might want to ask yourself before visiting computer dealers:

• *Will this printer work with my computer?* And if it doesn't, is the dealer knowledgeable enough to help you figure out how to make it work? Compatibility should be assured.

Printers for personal computers are designed to work with two general types of interfaces: *parallel* and *serial.* For the purposes of hooking up a printer, either works just as well. The most common parallel interface is often referred to as a Centronics-standard interface, and the most common serial interface is called the RS-232. If your computer doesn't have one of these interfaces built in, you may need to buy an interface adapter in addition to a printer. In any case, make sure the printer you buy is compatible with the interface available on your computer.

Many printer manufacturers offer cables that connect directly to, say, a Commodore 64 or an Atari. Buying such a printer frees you from compatibility worries for now, but may also restrict its future use if you someday buy a different system. Some printers allow interfacing through either a standard or a machine-specific port; these provide greater flexibility for use with other computers.

Consider software compatibility, too. Even if you're going to use

# Modem Tools for Modem Minds ...

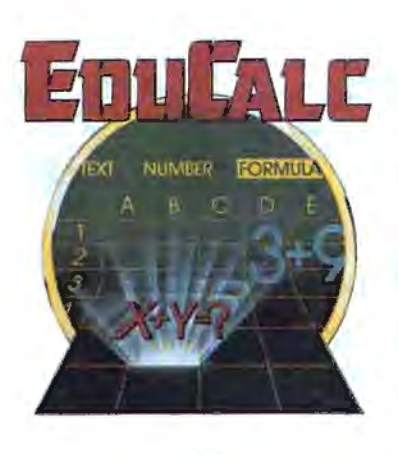

GROLIER ELECTRONIC PUBLISHING INC.

### Grolier presents the first and only series of productivity tools with a built-in tutorial and practice.

#### NEW! EduCalc™

.. . the first electronic spreadsheet program that also teaches beginning users to understand and use a spreadsheet!

- Self-paced, menu-driven tutorial lets you determine the amount of help you need at any one time, and then return later for additional instruction.
- Practice template, for creating a personal budget, enables you to become familiar with a standard spreadsheet before developing your own.
- No need to memorize commands; directions appear on each screen.
- Makes it easy to create, edit, save and print a spreadsheet up to 26 columns wide by 99 rows deep.
- Enter text, numbers or formulas, define constants, and sort information alphanumerically.

. . . there's never been a more simple solution for creating budgets, charts, schedules and tables for school and home use!

ONLY \$4095 Suggest Retail Price

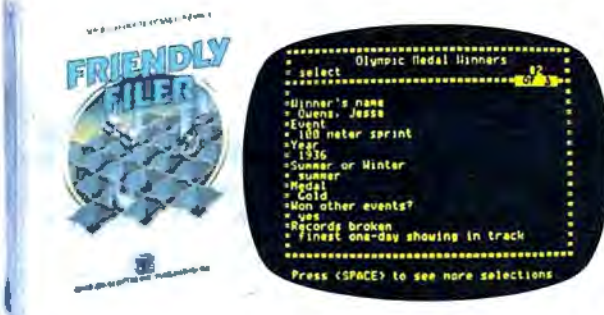

... a great database management learning experience This remarkably powerful program is a clever tutorial...

- Teaches database management through the use of an and effort out of preparing bibliographies and note cards.
- Researches the answers by searching out and sorting a prepare note cards.
- 

... a marvelous learning experience that stresses imagination, reorganize, select, edit and print-out note cards in any creativity and fun. And it's productive, too! desired sequence.

#### ONLY \$3095 Suggest Retail Price ONLY \$3095 Suggest Retail Price

Available for the Apple® II family of computers. Also available for the Commodore 64™ and IBM® PC and PCjr. in Fall 1985.

See your computer software dealer today. Or call Grolier Electronic Publishing Toll-Free. 800-858-8858.

#### Grolier Electronic Publishing, Inc.

SHERMAN TURNPIKE, DANBURY, CONNECTICUT, 06816 · (800) 858-8858 EduCalc. Friendly Filer and Note Card Maker are registered trademarks of Grolier Electronic Publishing. Inc. Apple is a registered trademark of Apple Computer Inc. Commodore is a registered trademark of Commodore Business Machines, Inc. IBM is a registered trademark of International Business Machines. Inc.

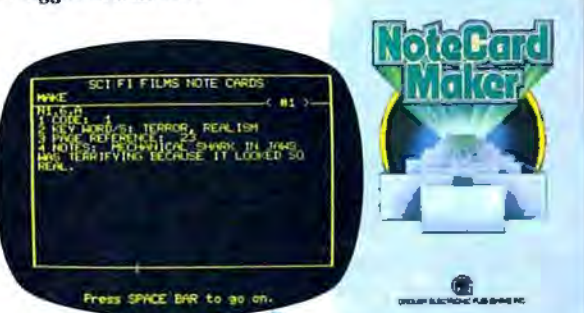

#### NEW! Friendly Filer™ Note Card Maker™

that's also great fun! a helpful tool ... and a terrific way to take a lot of the time

- entertaining tutorial and stimulating questions.  $\bullet$  Interactive, self-paced tutorial demonstrates exactly how to
- built-in "animals" database. Provides user with a standard format for gathering research • Uses simple, self-explanatory menus, to lead the user information, including key word, source code and notes.
	- step-by-step into creating files by entering, selecting, exception of Uses the database management facility to sort and search for sorting and printing data.  $\qquad \qquad$  data ... then incorporates the word processing capabilities to

# **Legend, The Clear**

You can choose from several types of printers. They're available from more than 50 manufacturers. With and without graphics. In high speed and low speed models at prices ranging from less than S200 to well over S2,000.

How do you know you made the right choice?

Here's some easy-to-understand facts from Legend to help you make a "clear choice.'

the speed

tr

Legendary Legibility. There are trade offs in buying printers. Simply stated, within a given price range, quality, or legibility, decreases as speed increases. The object is to find the printer that

gives the legibility you want at

 $\bullet$ 

Legend-printers have nine-wire-heads and fast double-strike-

- AN PEEL

I - QUALIT

capability to maximize speed and quality.

you need and at the price you can

versatile and very dependable.

and the better the legibility.

Legendary Head.

afford, like a Legend. Dot matrix type printers are the most popular and lowest cost printers. Most combine high speed with acceptable quality and legibility. They're extremely

Dot matrix printers have print heads containing tiny pins that "fire" against a ribbon to make a series of dots that combine to form letters, numbers and graphics. Generally, the more pins or "wires," the closer together the dots,

-~----L-4  $\frac{1}{\sqrt{2}}$ ' 1 •**PrB <sup>C</sup>**

F<br>-

 $\vec{C}$ 

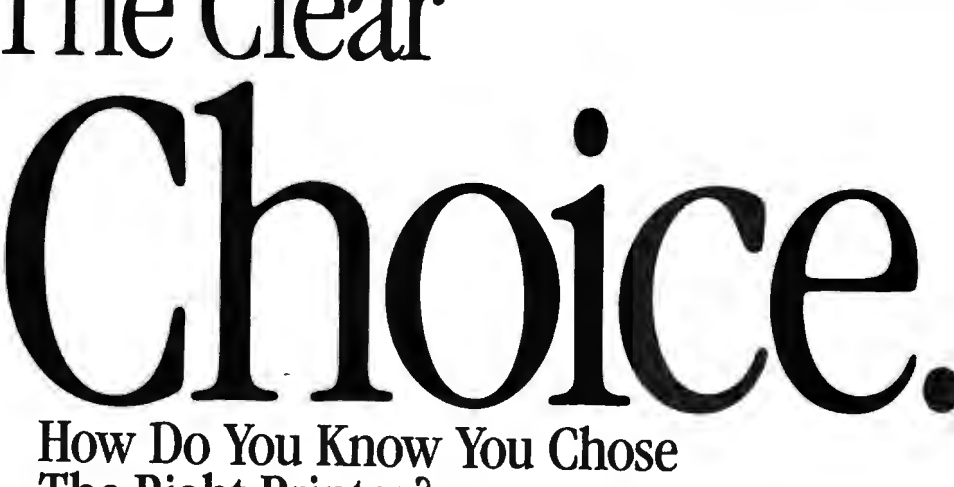

## **The Right Printer?**

Legend printers have "full nine wire" heads for better legibility.

Many dot matrix printers produce type that is acceptable for about 95% of j

all correspondenceinvoices, letters, and the like.<br>Daisy Wheel or "let-

better sense. Why?<br>Read on.<br>**Easy to Switch.** ter quality" printers run one fifth as fast and cost twice as much as a Legend. So a Legend dot matrix printer makes

Many dot matrix printers have a "double strike" capability that reduces the speed, but produces better legibility.

most dot matrix printers, changing to the double strike mode is difficult. And, unlike Legend, most other printers only run at 25% of their normal speed. Unfortunately, with

Legend printers have a speed. Legend printers have a  $\left\{\n \begin{array}{cc}\n \text{Square } \text{dots} \text{ but better for higher-legibility:}\n \text{special, easily accessible switch on the 1 packages are given.}\n \end{array}\n \right.$ 

capability (Legend calls it "damn near<br>
letter quality") is at the operator's fin-<br>
gertips. And machine speed stays at a<br>  $+$  very productive<br>  $+$  50% of normal letter quality") is at the operator's fingertips. And machine speed stays at a

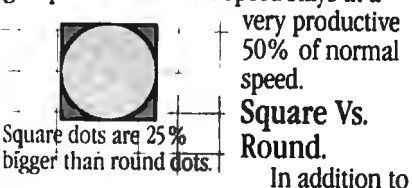

speed. **Square Vs.** 

speed, the shape of the dot affects the legibility of type, too. Most printers use round dots. Legend

printers use square dots because they butt better and fool the eye into think-<br>ing that lines are continuous.

Think of it this way. Imagine you stack a series of baseballs next to a series of equal sized blocks. Now move back 20 paces and look at the two

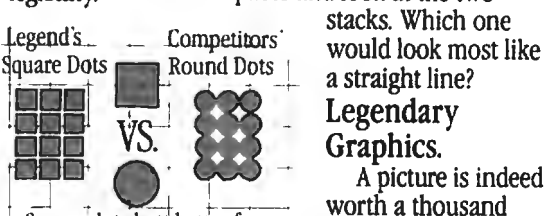

stacks. Which one<br>1 • Competitors<br>1 • Graduate Hook most a straight line?<br>Legendary Graphics.<br>A picture is indeed

worth a thousand words. And today's sophisticated software

special, easily accessible switch on the packages are making it easier to trans-<br>top of the machine so double strike late data into graphics that communicate quickly and clearly.

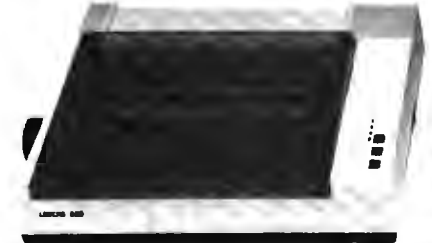

Legend 880-100 cps/80 col.

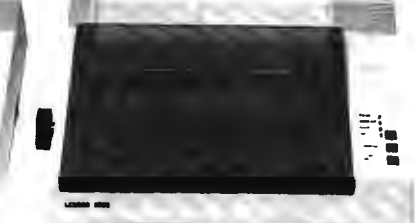

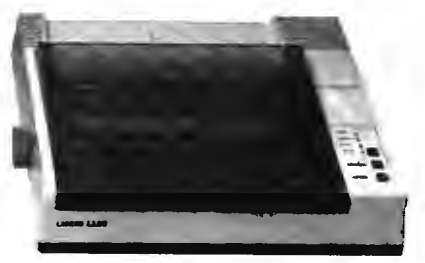

Legend 1080--140 cps/80 col. Legend 1380-160 cps/80 col.

#### A Head For Life.

No printer at any price is worth its salt if it's not dependable. Legend's square dot heads use a special alloy that main· tains asharper image and a longer life. So all Legend printers come with a lifetime head warranty. If anything ever goes wrong with the head, simply send it back for an immediate exchange. It's so simple, it's legendary. Legendary Value.

If there's still any doubt in your mind about which printer is best for you, we'll make your decision even easier.

Legend printers also come with standard friction and tractor feed andare

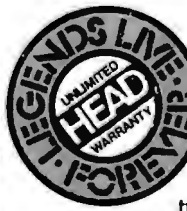

compati ble with most computers.<sup>\*</sup> They fea-

ture over 40 software selectable type styles and make a crisp original plus three copies.

Most remarkable of all, prices start at just \$279. And for just \$1 you can get a special buffer upgrade. Compare if you like, but we'll bet you'll find Legend Printers, feature-for-feature, to be clearly the best value for your money today.

Call 1-800-4-LEGEND today for more information and visit your dealer to see them in action.

Dealer inquiries call 1-800-321-4484. In CA call (818) 704-9100. Or write CAL-ABCO Peripherals Division, 6041 Variel Avenue, Woodland Hills, CA 91367.

**LEGEnD** 

**The Clear Choice.** 

Legend and Legend Peripheral Products are trademarks of Cal·Abco.

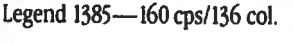

Unfortunately, not all printers are capable of running graphics software, including some of the more popular models. If your application includes charts, graphs or other kinds of sym bols, its important that you pick a printer that is compatible with the soft ware and capable of printing graphics, like Legend.

Legend printers are compatible with almost all popular graphics software programs. Whats more, you'll get more characters built into memory when you choose a Legend.

#### More Graphics.

**ee** 

Most comparably priced printers fea ture 96 to 196 characters (symbols) built into memory. Legend printers have 228,

\*Legend Printers can be interfaced with most computers, including:

Apple<sup>®</sup> II, IIe, IIc, Atari;<sup>®</sup> Columbia® 1600 series; Compaq.™ Commodore,® Compaq Plus;<sup>™</sup> DeskPro; $^{\text{ru}}$  Eagle® PC<sup> $^{\text{ru}}$ </sup> and Spirit. $^{\text{ru}}$  Turbo: $^{\text{ru}}$  Hewlett Packard® 110, 150: IBM® PC, XT, AT; Kaypro;® Sanyo;®Tl® Professional; TRS.®

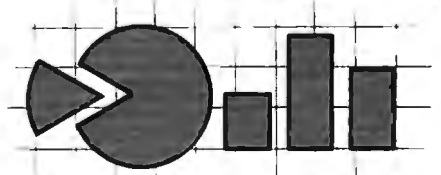

Legend printers have 228 characters in memory to produce more graphics and more languages.

so you can produce more graphics and more languages (French, German, Greek, Spanish, Italian) so you can be more productive. And isn't that the bottom line, really?

Legend's advanced square dot technology will make your charts and graphs look sharper, too.

the printer only to print out correspondence and home records, make sure the printer will accept your word processor's formatting commands.

• *How good does your printed copy need to look?* Different kinds of printers offer varying type qualities.

*Impact* printers *(daisy wheel* and *dot-matrix)* strike the paper through an inked ribbon to form characters and graphics. Daisy wheel printers are capable of producing *letterquality* type because the characters are stamped onto the paper by a print wheel that works much like the strikers on a typewriter. Dotmatrix printers, on the other hand, have printheads with dozens of tiny metal pins that reproduce characters and graphics by printing tightly packed patterns of dots. Some dotmatrix printers, depending on the numbers and placement of pins, can produce near letter-quality print.

*Thermal* printers don't use an ink ribbon-they burn characters and graphics onto special paper coated with a heat-sensitive film. They're relatively inexpensive and quiet compared to other printers, but the special paper costs more. *Thermal transfer* printers, however, can print on any kind of paper.

*Ink-jet* printers, the third kind found in the under-\$1,000 price range, spray ink through tiny holes to reproduce characters.

"You should always look at the output of the printer-get a demobecause draft mode or near-letter quality from three different printers will always differ," says Bongiorno. "If you like the typeface on one printer better than another, then to you the quality will be better, and that's the one you should buy."

*•Are there hidden costs?* Printers that require special paper or additional interface cables can make that under-\$300 printer move closer to the \$400-plus range. If the printer uses a ribbon, what is its average life? Can it be re-inked?

• *What type of paper handling does the printer use?* Printers can move paper around the platen in two different ways. *Friction-feed*  printers work like typewriters; they grip one sheet at a time and roll it through. *Tractor-feed* printers use a pair of cogged wheels to grip holes punched into the edges of special

printer paper. The paper comes as a long, continuous form with perforated pages, and the holes along the edges are also perforated for removal. The tractor wheels can be adjusted to accommodate different paper sizes and special forms, such as mailing labels. (A printer with nonadjustable tractors is called a *pinfeed* printer.)

Some printers offer both friction- and tractor-feed by including snap-on tractors. This gives you the option of printing correspondence on letterhead stationery, or printing continuous forms.

• *How easy is it to obtain parts?*  Daisy wheels, for example, sometimes break after heavy use. Can you run down to a local office supply store to replace the wheel, or will you have to order it by mail and wait six weeks for delivery? If the printhead on a dot-matrix printer burns out, can it be replaced without exchanging the entire printing mechanism? How economical are replacement ribbons? If you buy a thermal printer, is the special paper readily available?

• *How good* is *the warranty?*  Opinions vary on what constitutes a fair warranty period, but, in all cases, find out what it is. Bongiorno believes that one year is fairest. "If something is going to go wrong, it will go wrong within the first year," he says. "Sometimes the warranty on the printhead is different than the printer, which you have to be careful of."

*•Can the printer produce the kind of graphics you need?* You may not need graphics at all, of course, but if you do, there are basically two types of graphics that printers can produce. With *block graphics,* the printer recognizes a block of dots as a symbol or special character. It constructs the picture by assembling these symbols. With *dot-addressable graphics,* each tiny dot can be individually printed, so the printer isn't limited to a set of predefined block graphics patterns. If you need to reproduce high-resolution drawings, charts, or diagrams, you'll probably need a printer with dotaddressable graphics. It will also have to be a dot-matrix printer, because daisy wheel printers aren't capable of producing detailed graphics.

though these are the major<br>
concerns, there are myriad<br>
other questions you'll want concerns, there are myriad answered when shopping for a printer:

*How fast* is *it?* Printer speeds are usually measured in characters per second, abbreviated cps. Dot-matrix printers are generally much faster than daisy wheel printers in the same price range, but remember that speeds can vary in different printing modes.

*How noisy* is *it?* For home use, this might be critically important if your computer shares a family room with the TV.

*Does it have a buffer? How large?*  A printer buffer is an area of memory inside the printer that lets it print your material while freeing up the computer for other tasks. To be useful, a printer buffer should be at least as large as the files you need to print. For instance, if you'll frequently be printing documents about 16K long-roughly eight double-spaced pages-the printer buffer should contain at least 16K of memory. To keep initial costs down, you can often buy a printer without a buffer and add the memory later. Also, printer buffers are available as separate devices that connect between a computer and any standard printer.

*Can the printer produce special type styles, like italics, boldface, condensed, expanded?* Keep in mind that even though a printer offers special fonts, your software may not be capable of sending the proper codes to take advantage of these features. This is a tricky problem that can only be solved by carefully comparing the software manual with the printer manual.

*Can I afford it?* The bottom-line question.

A good computer dealer, says Crowley, will take the time to answer all of your questions and run the printer through its paces, just as a good car dealer will take you out for a test drive. "I've actually gone in to buy a car and gotten a salesman who couldn't tell me whether it had six or eight cylinders," he says. "If you run up against somebody who's not willing to take the time, then take your business someplace elsebecause there are plenty of people who are willing."
## **COMPUTE! Books brings you the companion volume to the best seller, Machine Language for Beginners, about which the critics have said:**

"If you know BASIC and want to learn machine language, this is the place to start . . . . Building on your experience as a BASIC programmer, Mansfield very gently takes you through the fundamentals of machine language."-Whole Earth Software Catalog

"Understandable"-The New York Times

"Presents the machine language novice with a very good tutorial in simple, understandable terms."-Antic

"I highly recommend Machine Language for Beginners as your first in troduction to the world of machine language."-Commodore Power/Play

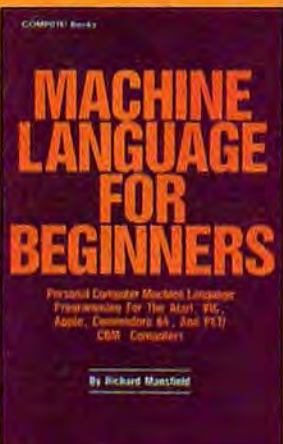

## **The Second Book of Machine Language for the Commodore 64, VIC-20, Apple, Atari, and PET/CBM**

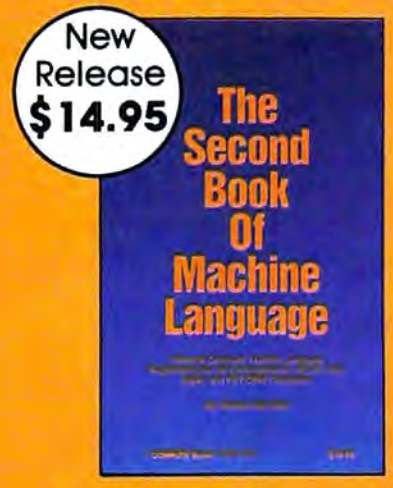

**\$25.00 and save THE LADS DISK**<br>**\$4.90!** That's 15% I.ADS, the asse

The Second Book of Machine language picks up where Machine Language for Beginners left off. This new book contains one of the most powerful machine language assemblers currently available. The LADS assembler is a fullfeatured, label-based programming language which can greatly assist you in writing machine language programs quickly and easily.

It's also a clear, detailed tutorial on how large, complex machine language programs can be constructed out of manageable subprograms.

There are powerful computer languages and there is good documentation, but rarely has a sophisticated language been so completely documented as it is in this book. When you finish with this book, you'll not only have a deeper understanding of machine language-you'll also have one of the most powerful machine language assemblers available. And since everything is thoroughly explained, you can even add custom features to the assembler to create a custom language that does just what you want it to (the book shows you precisely how to modify the assembler).

For Commodore 64, Apple (II, II+, IIe, and IIc, DOS 3.3), VIC-20 (8K RAM **15% Discount** expansion required), Atari (including XL, 40K minimum), and PET/CBM (Up-**Buy both books for** grade and 4.0 BASIC). Disk drive recommended.

LADS, the assembler used in The Second Book of Machine Language, is available on disk for only **off the retail price!** S12.95. This is a great accompaniment to the book, saving you hours of typing time by providing the complete source and object modules for all versions of the assembler. And LADS disks are spe-**Offer Expires July 15, 1985.** Cific to your Apple, Atari, or Commodore computers.

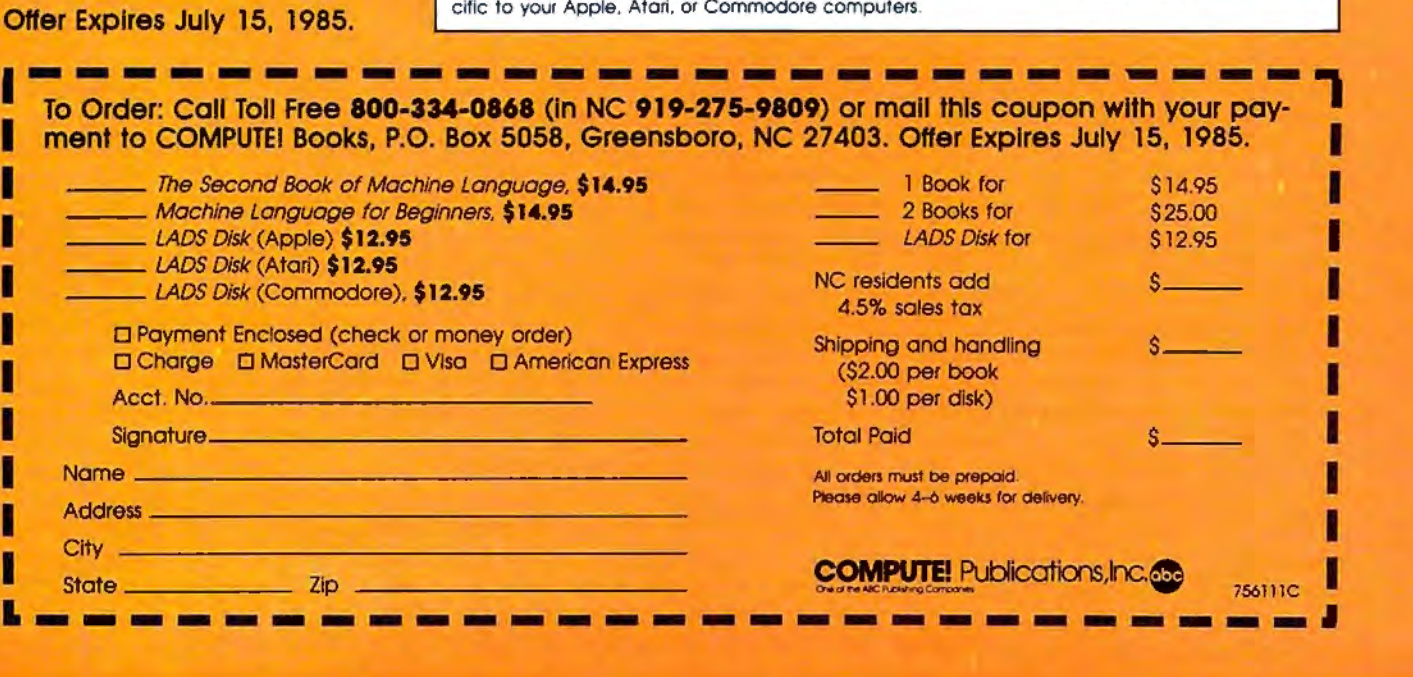

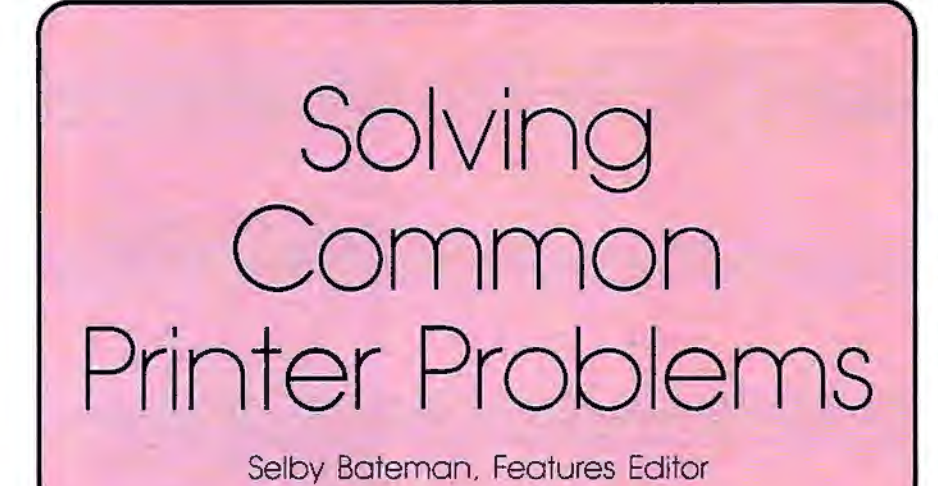

*Few things in computing are as frustrating as a recalcitrant printer. Here are some tips on how to find relief.* 

t one time or another, every computer user looks at the paper rolling out of a printer and sees something that seems to have been sent from an alternate universe. *That's* not what I told my computer to print!

Your neatly formatted doublespaced letter is being printed all on one line. Or your beautiful fourcolor screen illustration is appearing on paper as a series of capital E's. The italics and underlining you've added for emphasis in a report have changed the rest of the words to an unknown foreign language. Or, perhaps most depressing, the paper is simply rolling out of your printer completely blank.

Nine times out of ten, your printer problems won't be mechanical in nature. More likely, they'll fall into one of two major areas, which we may call *interface/configuration*  mistakes and *special effects* errors.

Problems with interfacing and configuring your computer and printer usually happen during your first attempts to connect everything together. But confusion over special effects-such as boldfacing, underlining, super- and subscripting, and graphics-can happen even to the most advanced computer user.

No matter what the cause of a printer problem, it is a frustrating experience. Yet, with some patience and a thorough understanding of how the computer, printer, software, and printer interface work together, you can unleash all of the power and high-quality performance packed into today's printers.

hether your computer is a Commodore, IBM, Apple, Atari, TI, or other brand, you should become familiar with how it connects to a printer. Often an extra interface is required to allow an otherwise incompatible printer and computer talk to each other.

A thorough discussion of the many printer interfaces for microcomputers could fill a book. But basically, your data will be sent from computer to printer either in a *serial*  or *parallel* stream, one bit at a time or eight bits at a time. Most printers use the parallel method. Your computer and printer manuals will tell you which kind of interface to use. But you should also know that some computers require additional accessories to work with certain printers.

For example, the Apple II needs an interface cable and either a parallel or serial interface card. IBM PCs need either the standard printer interface card for parallel connection or an asynchronous serial card. A Commodore 64 can hook directly to Commodore printers to make use of the special graphics symbols and reverse-video characters, but if you want to print special character sets, different type fonts, or foreign language characters, you'll need other printers and appropriate interfaces. Similarly, Atari computers hook up

directly to Atari printers, but require the 850 Interface Module or a substitute to work with other printers.

That super-low-priced printer might not look like such a bargain when you arrive home and find that you not only need an additional \$35 cable but also a \$100 add-on interface. Although most stores selling printers have salespeople to help answer your questions, you should still do your homework with computer manuals, magazines, and books.

To add to the confusion, the application software you want to use-such as a word processor or graphics program-can add its own complications. Unless you configure your system correctly, what you end up with may be quite different from what you want.

or example, let's say your interface automatically sends a *linefeed* instruction which tells the printer to advance the paper. Your word processing program may already contain a similar command. And the printer, unless adjusted, may automatically add a linefeed as well. As a result, when you try to print out a single-spaced letter, the printer may be following instructions to put two or three linefeeds between each line of print. Conversely, you could also end up with no linefeeds at all. The entire letter might be printed on a single line.

The solution, of course, is to enable or disable the linefeeds, depending on the problem. This may involve opening up the printer or interface to flip a switch, or issuing the appropriate command with the word processor program. The answers are buried somewhere in the manuals.

Once you've got the printer and computer connected properly, you'll eventually want to take advantage of the advanced options which printers now offer. The special effects which tum your system into so much more than a typewriter are *theoretically* quite easy to control. The complexity stems, once again, from all the configuration possibilities. Versatility has a price.

Let's consider an example using the *SpeedScript 3.0* word processor recently published in COMPUTE! for Commodore, Atari, and Apple computers. To underline a word with

DUR WAY of  $\overline{a}_k$ **AKTHROUGH** KaMPFGRUPPE-**THE WHEST** advanced game one of **Grando Structure**<br>**Britain Contractor**<br>**Britain Contractor**<br>**Principal Contractor**<br>**Principal Contractor** finest sim-As battle **Cast** ander, you **CONTRACT** and ratings are w **A** Link **PRIBITION CONTROL REAL PROPERTY** astati dan dinastian COLOS Ø arillery, con **HALL AND** provided **Command Supplement FITARE C-642** artillery ops along th line-of-sight RIPIE: ITARI? Ardennes ALAI \$59.95 Cape 电压力器 **UNITED SCREWANT CONTRACTOR** exercise to the process of the process of the process of the process of the process of the process of the process of the process of the process of the process of the process of the process of the process of the process of **HERE'S** ACTUM **APRE - ATARIT S39.95** GР <sup>1</sup> On 48K disketig for the Apple II with Applesoft ROM, Apple II+, IIe, and IIc<br><sup>2</sup> On 48K diskette for Atan Home Computers<br><sup>3</sup> On 64K diskette for the Commodore 64 .<br>APPLE Is a registered trademark of Apple Computer, Inc.<br>ATARI is a registered trademark of Atari, Inc.<br>C-64 (Commodore 64) is a trademark of Commodore Electronics Ltd.

### @ 1985 by STRATEGIC SIMULATIONS, INC. All nohis reserved.

It there are no convenient stores near you, VISA & M/C holders can order directly<br>by calling 800-227-1617, ext. 335 (tell free). In California, call 800-772-3545, ext. 335.<br>Please specify computer format, and add \$2.00 for

To order by mail, send your check to: STRATEGIC SIMULATIONS, INC. 883 Stierlin Road, Bldg. A-200, Mountain View, CA 94043. (California residents, add 7% sales tax.) All our games carry a "14-day satistaction or your money

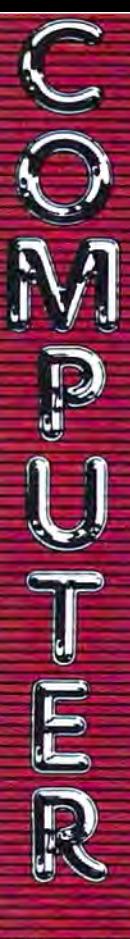

#### **ADVANTAGE** THE BEST PRICES!

We will meet or beat any qualified price you find. .- Next day shipping on all in stock

items.  $\sim$  Free easy access order inquiry.

- $\sim$  Orders from outside Pennsylvania and Nevada save state sales tax.
	- Free technicial support with our factory trained technical staff.
- There is no limit and no deposit on C.O.D. orders.
- .- There's no extra charge for using your credit card. Your card Is not charged until we ship.
- We accept purchase orders from qualified corporations. Subject to approval.
- Educational discounts available to qualified institutions.
- FREE CATALOG MEMBERSHIP.

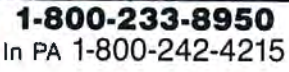

CUSTOMER SERVICE AND TECH SUPPORT 1-717-327-1450

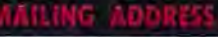

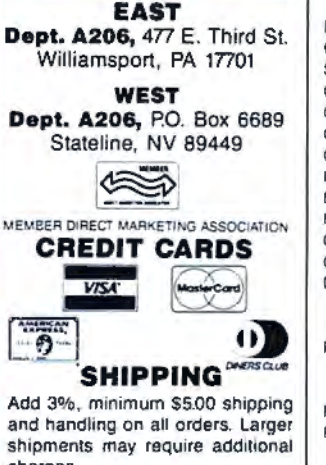

shipments may require additional charges.

All items subject to availability and price change.

Returned shipments may be subject to a restocking fee.

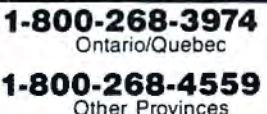

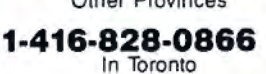

### TELEX: 06·218960

2505 Dunwin Drive, Mississauga, Ontario Canada L5L1T1

All prices shown are for U.S.A. orders. Call The Canadian Office for Canadian prices.

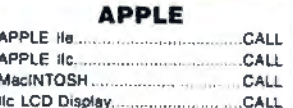

**NOME COMPUTERS** 

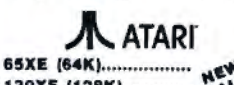

130XE (128K)............. 130ST (128K)............. 520ST (512K).............

#### 600XL & BOOXL CALL WHILE SUPPLIES LAST

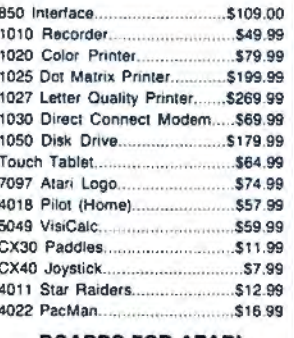

#### BOARDS FOR ATARI

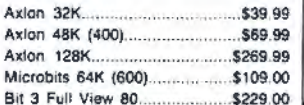

#### (::commodore

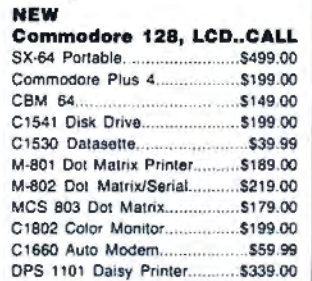

#### Professional Software

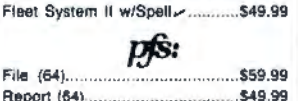

Precision Software

Superbase 64 ...•..... ................... \$54.99

## BATTERIES<sup>®</sup>NCLUDED

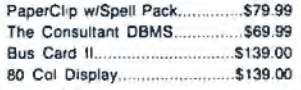

#### (1: commodore

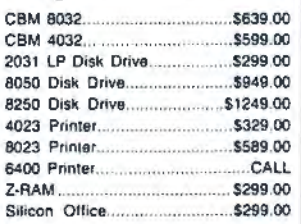

#### Professional Software

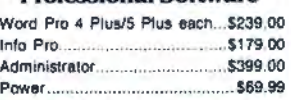

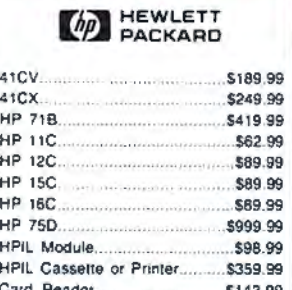

**PORTABLE COMPUTER:** 

#### Card Reader................ ..... \$143.99 Extended Function Module ....... \$63.99 Time Module .............................. \$63.99

We stock the full line of **HP calculator products** 

### *NEC*

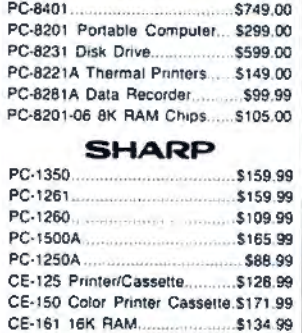

# **HARD**

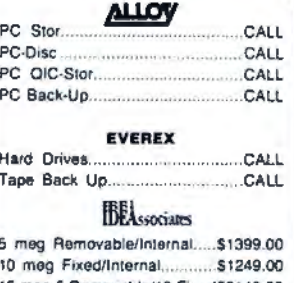

15 meg 5 Removable/10 Fixed\$2149.00 25 meg 5 Removable/20 FixedS2499.00 i·MEGll."

10 meg Bernoulli Box............ \$2149.00 20 meg Bernoulli Box ............ \$2799.00

## **RanaSystems**

10 meg lnternal. ....................... \$699.00 TALLORASS<br>TECHNOLOGIES

CONMITTED TO MEM 12, 25, 35. 50. 80 meg (PC)

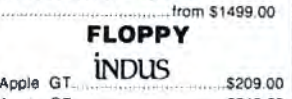

Atari GT.................................\$249.00 C-64 GT............................... \$259.00

rlEil Al .5 Apple ............................. . \$199.00 A2 Apple .............................. Sl 99.00

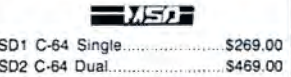

**RanaSystems** Rana 1000 (Atari) ..................... \$199.00 Elite 1 (Appte) .......................•.. \$189.00

**Tandon** 

#### Volksmodem Xll ....................... \$189.99 Mark IL Serial. ...... ... .................. \$79.99 Mark VII (Auto Ans/Auto Dial).... \$99.99 Mark XII (1200 Baud) ............... \$259.00 ffiHayes· Smartmodem 300 ..................... \$199.00 Smartmodem 1200 ................... \$389.00 Smartmodem 1200B ................ S359.00 Smartmodem 2400 ................... \$699.00 Micromodem lle....................... \$249.00 Smart Com 11. .•.•..•.•..•.•...•........•. \$89.99 Chronograph .. ......................... \$199.00

AST Reach 1200 Baud Hall Card ....S399.00

#### mee MICROBITS

MPP-1000E AD/AA (Atari)........ \$109.00 MPP-1064 AD/AA (C·64)........ .... S69.00

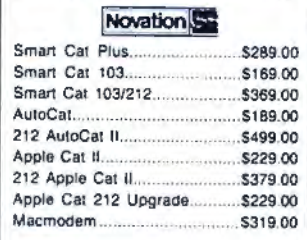

#### **TELELEARNING**

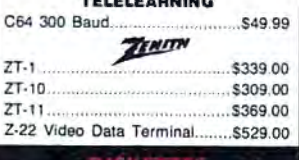

#### DISKETT

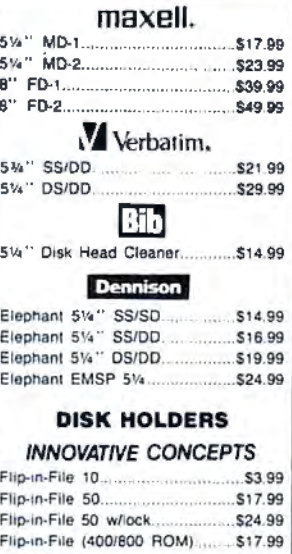

### AMARAY

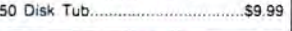

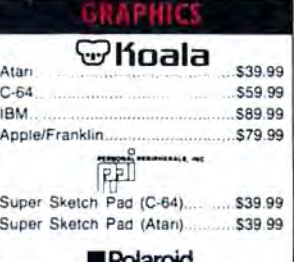

\$1399.00

Palette.

**ADDEMS** 

.NCHOR Volksmodeni .............................. S59.99

### **MONITORS**

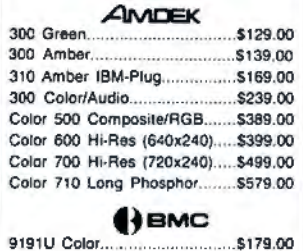

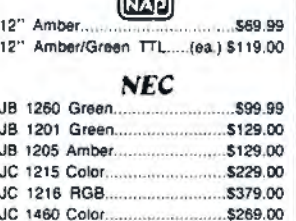

 $\equiv$ 

#### JC 1410 RGB..........................\$669.00 **PRINCETON**

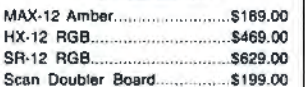

#### $#$ IAXAN

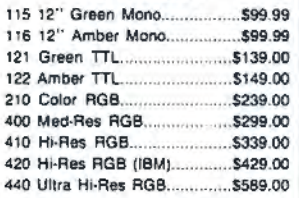

#### **QUADRAMERS**

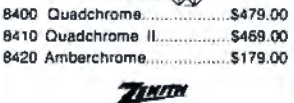

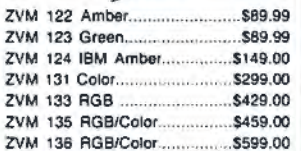

#### патан

#### **ERPRACTICAL**

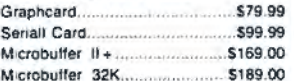

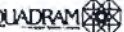

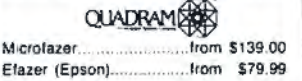

### **in Orange Micro**

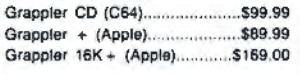

#### DIGITAL DEVICES

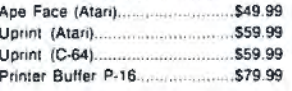

#### mee MICROBITS

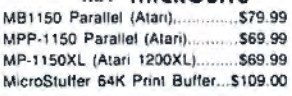

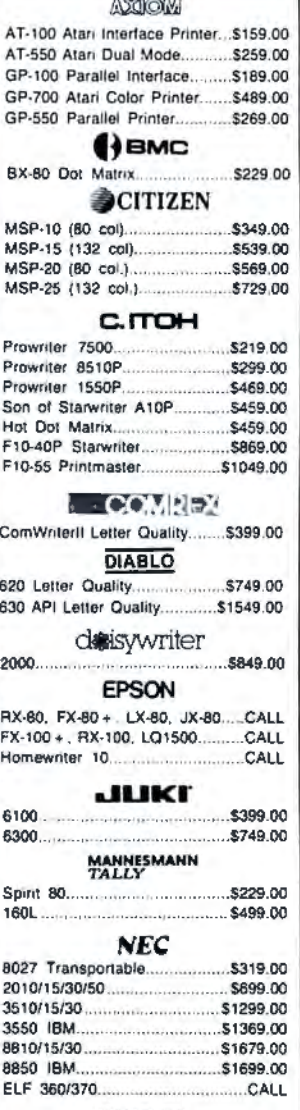

#### **OKIDATA**

82, 83, 84, 92, 93, 182, 2350, 2410, Okimate-20 ..............CALL Okimate 10 (Specify C64/Atari)\$199.00

#### OLYMPIA dlepoint Dot Matrix ............ \$329.00

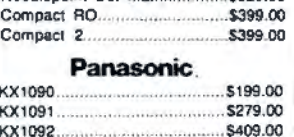

## KX1093 .................................. .. S599.00 QUADRAM

**W** SILLER-REED

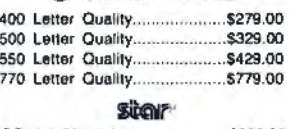

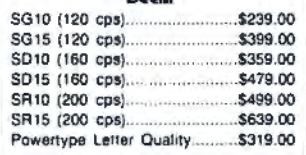

#### TOSHIBA

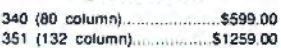

# PC-150 Desktop ~ ........................... CALL

PC·160 Ponable.......................... CALL ~·Tl!j/l = !t i 2220 Dual Po~;Zi::~~ .......\$1999.00 4220 Dual Desktop.................. \$1999.00 *<u><b>&SANYO</u>* MBC 550·2 Single Drive ........... \$699.00

 MBC 555·2 Dual Drive.... ......... \$969.00 MBC 775 Porta AT&T Safari..............

6300 ............................... ............ CALL corona·

PPC22 Dual F PPCXTA 10 m PC40022 Dua *NEC*  PC-8800 8/16

## Symphony ....... 1 ·2-3 ...... .......................... ........ \$299.00 Please (Data Hayes<br>Naves el• PeachPack (GUAP/AR) ............ \$199.00

WordStar, 200 WordStar 200

lag<br>R:Base 4000 . Clout 2.0 ...... **Multi Mate** Crosstalk...... **M** Flight Simulat

MultiPlan...... A5HlDN ·TATE • Framework ............... ...... .......... \$349.00 dBASE 11... ............................... \$299.oo

Synapse ~ .......................... \$49.99

ELECTRONIC ARTS Get Organized ......... ................. \$69.99 Cut -n- Paste ............................. \$39.99 Music Construction .................... \$29.99 One -on· One ........................... ..\$29.99 Financial Cookbook ................... \$34.99 ~l\bf.'!:k'.\

I Electronic Desk ....................... \$199.00 BORIAOD '"H RN.\TIO 'iA l Turbo Pascal.. .......................... \$39.99

Sidekick ..................................... \$39.99

Sri Open Access ........................... \$379.00 411 lanurd Sofi.wurc Inc. Harvard Project Manager......... \$209.00

Total Project Manager. ...... .......\$269.00 *pfs:* 

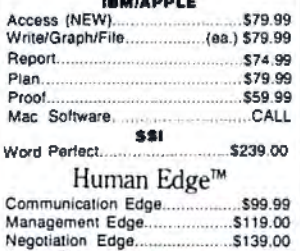

·Sales Edge ........ ...................... \$119.oo

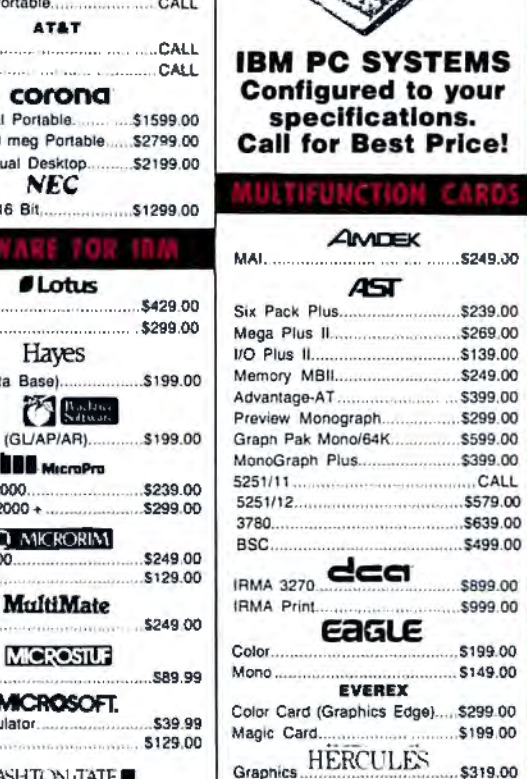

#### dBASE 111. ...•••••••••••••••.••••.••.....•\$369.00 Professional Software Color ........... ........................ ..... \$169.00 **ffied**ssociates IDEAmax · ZPR, 64K, C, S, P.5229. IDEAmini - YPR, C, S, P..........\$189. IDEAminimax - MPR 128K....... \$229.

IDEAshare Software.................... \$219. IDEA 525t ............................... \$699.00 PARADISE, Modular Graphics Card ........... \$279 Multi Display Card...................... \$299.

Five Pack C. S ......................... \$159.00 PLANTRONICS Color Plus ................................ \$369.00

5251111 ....................................... CALL 5251/12 .................................... 5579.00 3780 .......... ............................... \$639.00

AMDEK 5249 **AST** 

興盟 統度

 $_{\circ}$  dca  $_{\circ}$ 

 $\epsilon$ agle $\epsilon$ Mono ....................................... \$149.00 EVEREX

 $5499$ 

 $\mathsf{IEGMAR}$ Captain - 64............. Captain Jr. 128K ......................S339.00 Graphics Master ...................... \$469.00

OUADRAM Quad 512 + ............................. \$249.'00 Quad 2 Meg................... Memory Board ..... .................... \$229.00 QuadJr Exp. Chassis................ \$539. QuadJr Exp. Memory ................ \$219. QuadMemJr .... .. .... ....... ............ \$229.00 

**KEYBOARDS** Keytronics Keyboards 5150, 5151. **MEMORY CHIPS** 

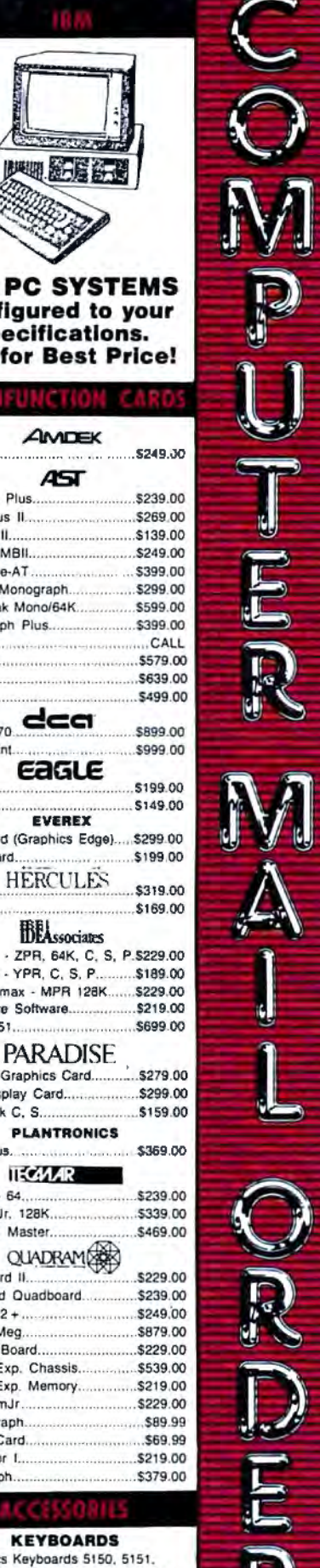

*SpeedScript,* you send a control code to the printer which backspaces and underlines after each character. But to Commodore 1525 or 801 printers, the code that most other printers understand as backspace is read as a command to enter graphics mode. Such conflicts are unavoidable, because there are so many different printers and control codes.

 $\begin{array}{cc} \n\sqrt[3]{\sqrt{2}} & \sqrt[4]{\sqrt{2}} & \text{H} \\ \n\sqrt[4]{\sqrt{2}} & \text{H} \n\end{array}$  started with printers or are  $\begin{array}{cc} \n\sqrt[4]{\sqrt{2}} & \text{moving} \\ \n\end{array}$  on to advanced printing features there are a few started with printers or are  $\begin{bmatrix} u & v \\ w & w \end{bmatrix}$  moving on to advanced printing features, there are a few basic concepts you should understand. If you're having printer problems, check this list to be sure you're familiar with each item. If you're not, invest some time exploring your computer, printer, software, and interface manuals to find a solution.

• ASCII (pronounced "ASkey"). American Standard Code for Information Interchange. A code that uses numbers from 0 to 127 to represent letters, numbers, punctuation symbols, and special control codes. Each code number consists of seven *bits* (binary digits). An eighth bit may be added for *parity* (see below). The first 32 ASCII numbers are control codes which can tell your printer to perform actions such as linefeeds, carriage returns, backspaces, and vertical and horizontal tabs.

Commodore and Atari computers use a slightly different form of ASCII which can cause translation problems with some interfaces and printers unless they are correctly configured.

• Baud rate. A measure of data transmission speeds, synonymous at lower speeds with bits per second. Computers can send data much faster than printers can produce images on paper. Consequently, the printer and interface must tell the computer to send data in bursts short enough for the printer to handle.

• Buffer. In a printer or interface, the memory area in which data is held after being sent from the computer. Printer buffers can be as small as one line of characters or range upward to thousands of bytes of data. If the buffer is large enough, it can hold all of the data you want to print, thus freeing the computer for other tasks while the printer goes about its work. The printer controls the speed at which the data leaves the buffer and is printed on the paper.

• Centronics-standard parallel connection. A printer interface which allows data to be sent along separate wires eight bits at a time in a parallel flow. Most printers use a parallel interface to receive data from the computer. Some computers, however, must transmit data through a *serial* interface (see *RS-232-standard serial connection).* The Centronics interface, named after the printer company which popularized it, is the most common type of parallel interface on personal computers.

• Character set. The letters, numbers, and symbols which a printer or computer can produce. Note that many computers can display characters which the printer cannot reproduce, and vice versa. Some printers are capable of printing foreign character sets when you change the DIP switch settings. (See *DIP switches).* 

• Control codes. Nonprintable commands sent from the computer to a printer for special actions, such as backspacing, carriage returns, linefeeds, tabs, and margin settings.

• DIP switches (Dual In-line Package). Small switches located on a printer or interface which can control a variety of options, such as baud rates, automatic/manual linefeeds, printing impression levels, international character sets, types of paper, form lengths, line spacing, and other parameters. Some printers and interfaces allow easy access to DIP switches, while others require you to take apart the case.

• Emulation. In terms of printers, a mode of operation which mimics another type of operation. For instance, some printer interfaces let a non-Commodore printer emulate a Commodore printer, allowing you to print the computer's special graphics symbols and reverse-video characters.

• Escape codes. Control code sequences which let you print certain characters not included in ASCU codes, or which activate special printer features such as boldfacing, italics, expanded or condensed type, and so on. Escape sequences are preceded by the *escape character,*  ASCII 27. These sequences can be sent to the printer in BASIC from your computer keyboard, or by the application software (such as a word processor). For example, ESC H might represent a British pound sign, ESC P might tum on or off the proportional spacing option on your printer, and ESC BS may determine the amount of space between characters in backspacing.

• Firmware. Software permanently burned into a ROM chip (Read Only Memory)-a cross between hardware and software . Printers contain firmware to control their printing options. Sometimes you can replace this chip with another to add more printing features.

• Parity. A way for your computer and printer to check the accuracy of the data being sent. An extra bit is added to the end of a seven-bit ASCII code representing a particular character. The computer checks the extra bit to verify that the data was not scrambled during transmission.

• Proportional spacing. Many printers today can vary the spacing between characters, as typesetters do. Typewriters have fixed spacing between all letters. For example, proportional spacing allows more room for a capital M or W and less room for a lowercase i or 1.

• Protocol. All the rules and instructions controlling the way in which data is sent and received between the computer and printer.

• RS-232-standard serial connection. A type of interface that transmits data along a single wire one bit at a time, or serially. Although most printers use a parallel interface to receive data from a computer, some computers and printers require a serial interface. When all other factors are equal, a serial interface is slower than a parallel interface-but this is rarely important with printers, whose speeds are determined by mechanical limitations anyway.

• Tractor-feed. A pair of cogged wheels and guide wires that helps continuous-form paper roll through a printer. Some computers have built-in tractors, and others offer them as options.

•Transparency. A mode of operation for printer interfaces in which serial data is changed to parallel data without converting the original values of the data. ©

# **COMPUTE!** BOOKS'

**COMPUTER** 

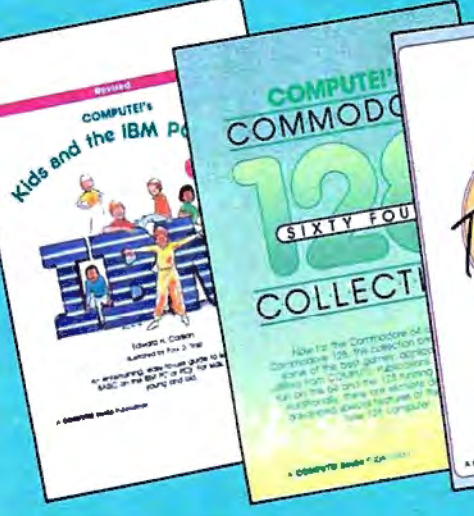

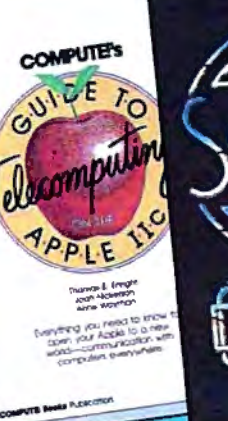

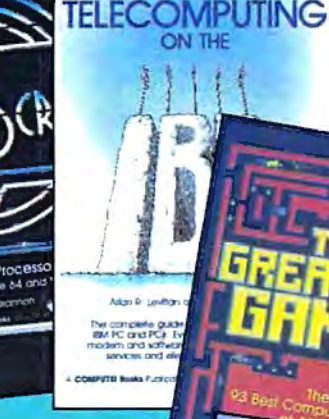

#### governmy tide and the IMM PC.

#### Edward H. Cortson

If you are ocquanted with BASIC, you can easly wrtte your own games and appllcations. Thirtythree sections are Included. with Instructor notes. lessons. assignments, and lively illustrations to entertain and amuse you. **Kids** and the IBM PC and PC/r Is also a good tutor on programming your PC or PCjr that will offer the best possible Introduction to BASIC.

#### disript: The Word Proce derw fill and

#### Charles Brannon

SpeedScript, the most popular program ever published by<br>COMPUTE! Publications, is a<br>commercial-quality word procescommercial-quality word processor for the expanded VIC and Commodore 64 computers. Included are all the programs and documentation necessary for both versions of SpeedScript. In addition, we've included source code and documentation about SpeedScript that have never been published before. For the price of the book, you get a commercial-quality word processor-perhaps one *ot* the best software bargains ever. Disk available which includes programs in the book.

## Edited

Now for the Commodore 64 and the Comnodore 128. this collection brings together some of the best games. appllcatlons. and utilities from COMPUTE! Publications. All programs run on the 64 and the 128 running in 64-mode. Additionally, there are sections<br>detailing the advanced special features of the powerful, new 128 computer. Disk *avolable* which Includes programs In *the book.* 

COMPUTER Commodors 64/12F

## COMPUTER's Telecampuling on

#### Arlan R. Levitan and Sheldon Leamon

Learn the Ins and outs of telecomputing on your IBM PC or PCjr. From selecting a modern to evaluating terminal software. COMPUTE/'s Telecomputfng on the IBM will guide you through the steps In clear, everyday lan-guage. Getting onllne with a local bulletin board or an Information service such as Dow Jones, The Source, or Compu-Serve is made easy by the explanations offered in this book. There's a world of information available to you through your<br>IBM, and *COMPUTEI's Tele*computing on the IBM will help get you online quickly and easily.

#### **COMPUTE's Guide**

Thomas E. Enright. Joan Nickerson. and Anne 'Nayman

This Informative and easy-fo.. understand book shows the beginner how to use the Apple IIc to communicate with other computers over the phone. Bulletin boards and informational services such as The Source, CompuServe. and Dow Jones are fully explored. Other useful information describes. In plain Englsh. everything a buyer needs to know before selecting a modem or telecommunications software for the lie.

## The Gregory Games The VA B

Dan Gutman and Shay Addams

With hUndreds *ot* computer games avallable for every home computer, how's a game enthusiast to decide which ones to buy? The Greatest Games, written by the founders and editors of Computer Games magazine. has the answers. It contains lively, In-depth reviews of the 93 great est computer games. Eighteen different types of games are re viewed, including role-playing games, graphic adventures. sports games, and classic arcade games. This Is a book every computer game lover will want to own.

Home Applications in BASIC for the **IBM PC** and PC

Christopher Flynn

A complete home applications system of 25 Integrated programs that truly put the speed and power of the PC or PCJr to WOik in the home. The system includes a spreadsheet, appointment calendar, electronic filing system, graph creation programs, and much more. Each program is clearly explained, welldocumented, and will run on the PC, with or without the Color/Graphics Monitor Adapter, as well as on any PCjr. Disk available which */ncludes* programs In *the book.* 

These titles are avallable at your local book or computer store, or you may order directly from COMPUTE! Books. To order, call toll free 800-334-0868, or send your check or money order (Including \$2.00 per book for shipping and handling) to COMPUTE! Books, P.O. Box 5058, Greensboro, NC 27403.

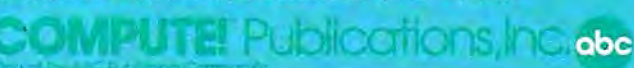

# **Webster, Dines Out**

#### Walter Bulawo

*Tired of blasting invaders from outer space? This whimsical game* is *set in a very different world-the miniature jungle in your own backyard. The original version was written for the Atari. We've added versions for Apple, TI, Commodore 64, VIC-20, and IBM PC and PCjr computers. A joystick* is *required for the Atari and Commodore 64 versions.* 

Guide Webster, the hungry tree spider, in his endless search for a squate meal. Roving back and forth across his tree limb, he watches for bugs to appear in the grass below. When the time is right, he drops down on a strand of silk for a light snack, then climbs back up his web to look for more.

Unfortunately, this backyard paradise isn't quite perfect. The more Webster eats, the faster the bugs move, making it harder to find the next meal. Even worse, he's not the only one with an appetitethere's a speedy scorpion sharing the same hunting ground, stealing bugs when he can and giving Webster a sting whenever he drops too close.

#### **A tarl Version**

Program 1-the Atari version of "Webster Dines Out"-will run on any Atari computer with at least 32K memory. Use the joystick to move Webster left or right at the top of the screen. When a bug passes below, press the button to make him drop down.

Your goal is to score points as quickly as possible. Each bug is worth 2S points and you get SO bonus points for snaring two bugs in a single drop. Webster has three lives in each game; getting stung by the scorpion costs you a life but does not reduce your score. The scorpion is a tough competitor: When Webster drops down, the scorpion speeds up to increase his chances of stealing a bug.

There are six skill levels, each harder than the last. As you advance to higher levels, the bugs and scorpion speed up, the grass grows longer, and a grey rock appears in the lawn. The other creatures hide behind these objects, but Webster can drop behind them too. The game ends when you lose all three lives or exhaust your time at the highest skill level.

#### **Commodore 64 And VIC-20 Versions**

Both Commodore versions of Webster Dines Out are scored like the Atari game-25 points for each bug, with a SO point bonus for capturing two at once. You begin with three lives, and lose one each time you collide with the scorpion.

The 64 version (Program 2) is played with a joystick in port 2. The bugs and scorpion move across a sloping, multicolored lawn; at higher skill levels, colorful objects grow up to obscure your view of the ground. Play ends when your lives

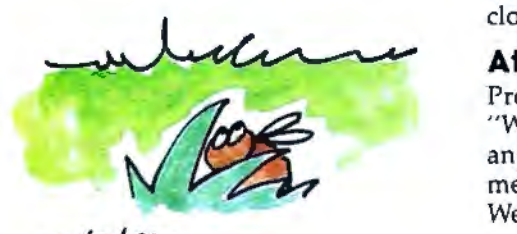

42 **COMPUTE!** June 1985

# **Lookslikea Ferrari. Driveslike a Rolls. Parkslikea Beetle.**

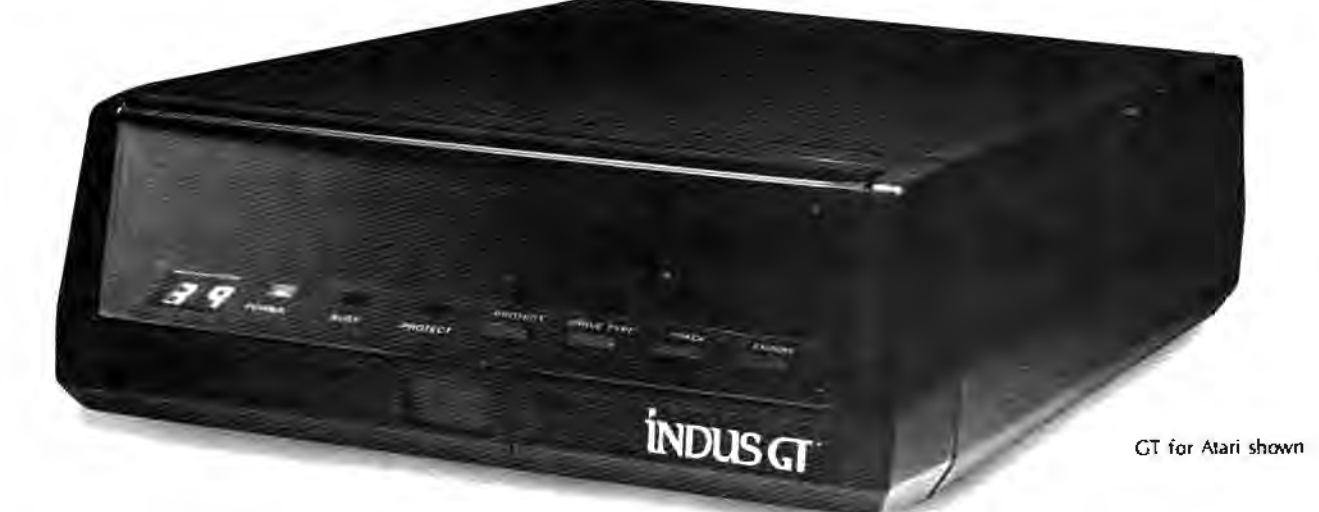

Ask your computer dealer to let you test drive the all new Indus GT.™

The most advanced, most handsome disk drive in the world.

Flip its power switch and ... Turn your Atari into Ferrari. Unleash your Apple. And now turbocharge your Commodore.

#### **Looks like a Ferrari.**

The Indus GT is only 2.65" high. But under its front-loading front end is slimline engineering with a distinctive European-Gran flair.

Engaging its AccuTouch™ buttons lets you control the LED-lit Command Post'." Marvel at how responsive it makes every Commodore, Apple and Atari personal computer.

#### **Drives like a Rolls.**

Nestled into its soundproofed chassis is the quietest and most powerful disk drive system money can buy. At top speed, it's virtually inaudible ... whisper quiet.

Built into each Indus GT is a perfect combination of craftsmanship and advanced engineering. Luxurious styling reflects the personal tastes of each GT owner.

And each GT comes with the exclusive GT DrivingSystem™ of software programs.\* Worldclass word processing is a breeze with the GT Estate WordProcessor'!" Your dealer will describe the *two* additional programs that allow GT owners to accelerate their computer driving skills.

Now Available For

COMMODO

Also, the Indus GT is covered with the GT PortaCase'!" A stylish case that conveniently doubles as a 80-disk storage file. \*

#### **Parks like a Beetle.**

The GT's small, sleek, condensed size makes it easy to park.

A WarrantyPlus™ package is included with every Indus GT, featuring full year parts and labor on the complete drive train .

Drive home a winner and park an Indus GT next to your personal computer.

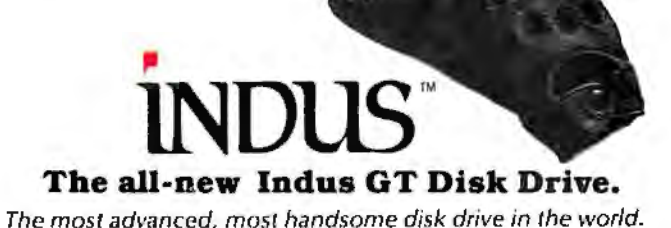

•included as standard equipment.

For dealer information, call (818 ) 882-9600.

©1985 Indus Systems, 9304 Deering Avenue, Chatsworth, CA 91311. The IndusGT is a product of Indus Systems. Atari is a registered trademark ofAtari, Inc. Apple isa registered trademark of Apple Computer, Inc. Commodore is a registered trademark of Commodore Business Machines, Inc.

# BUY THE BEST-BEST-SELLING TITLES FROM COMPUTEL BOOKS

We offer you six best-selling books designed especially for your home, educational, and recreational computing. Each book is filled with step-by-step instructions, helpful tutorials, and creative hands-on applications. COMPUTEI books are carefully written so that any computer user can easily understand and enjoy them to the fullest. This industry-leading selection includes:

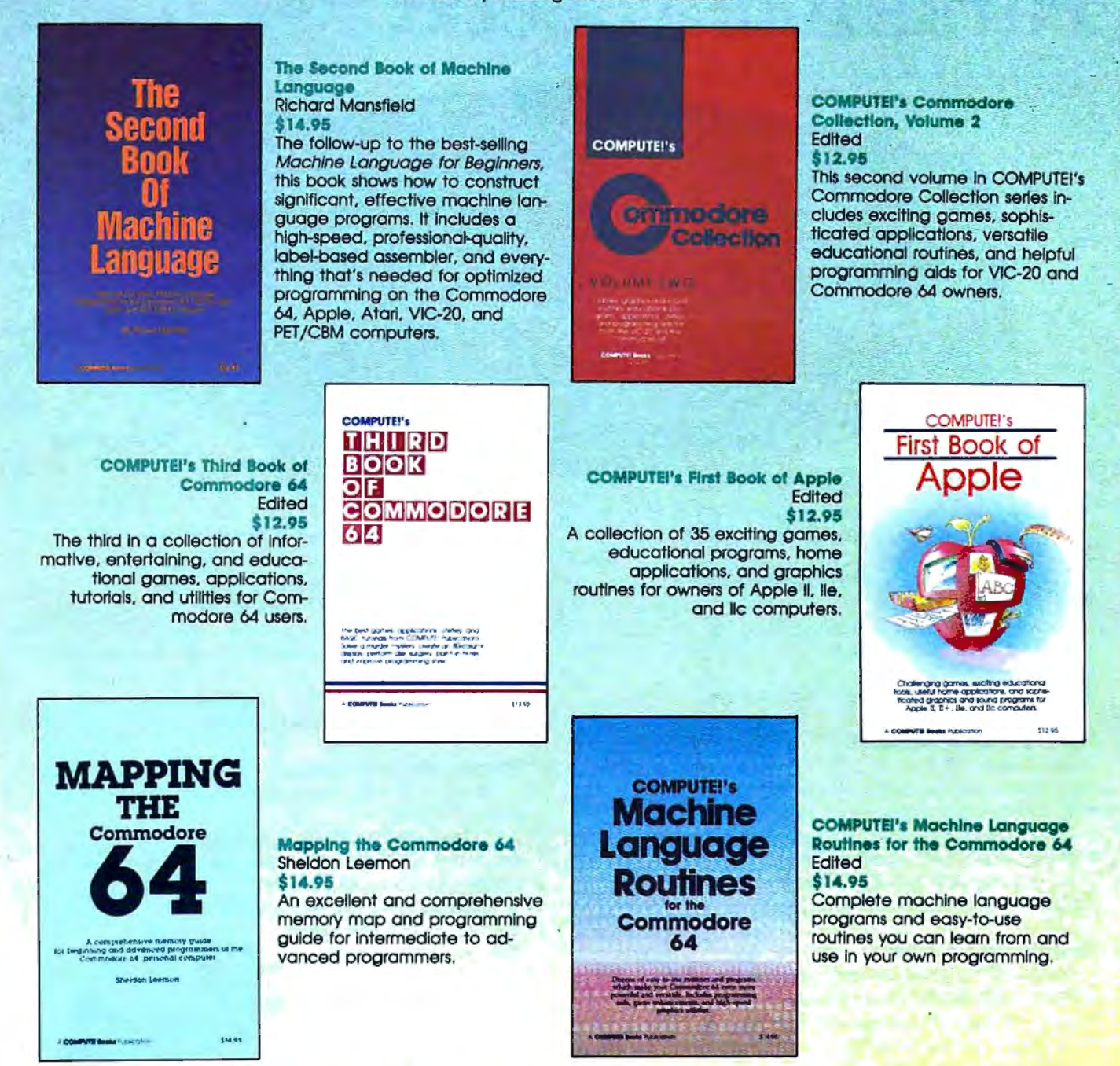

You'll find these and other best-selling titles from COMPUTE! Books at a store near you listed in the following pages. Visit one of these stores today to find COMPUTEI books, the best in personal computer publications.

> **OMPUTE!** Publications, Inc. as One of the ABC Publishing Companies<br>324 W. Wendover Avenue, Suite 200. Greensboro, NC 27408 919-275-9809 Publishers of COMPUTET, COMPUTET's Gazette Day COMPUTET's Gazette Day, COMPUTE Books, and COMPUTET's Applie Applications

## Look for **COMPUTE!** Books at the following stores.

#### **Alabama**

Madison Books and Computers Madison Mail<br>8006-S Madison Pike Madison. AL 35758 **Amona**  Books Etc. 901 S. Mill Ave . Tempe. AZ 85281 **Calllomla**  Aztec Shops, Ltd.<br>San Diego State University<br>San Diego. CA 92182 Associates Students UCLA General Book Dept. 308 Westwood Plaza Los Angeles. CA 90024 Bookmonio 25590 Seoboord Lone Hayward. CA 94545 Computer Literacy<br>520 Lawrence Expressway #310<br>Sunnyvale, CA 94086 M. T. S. Inc.<br>Tower Books Div.<br>7830 Macy Plaza Dr.<br>Citrus Heights. CA 95610 M. T. S. Inc. Tower Books #14<br>2538 Watt Ave.<br>Sacto, CA 95821 University Bookstore. Q008 University of Collfornlo. Son Diego Lo Jolla . CA 92093 (619) 452-3149 University Bookstore University Avenue East P.O . Box 5800 Riverside. CA 92507 University Bookstore<br>University Center<br>University of California<br>Irvine. CA 92717<br>(714) 856-7412 Palomar College Bookstore<br>1140 W. Mission<br>San Marcos, CA 92069 Titan Bookstore 4999 Caso Loma Ave. Yorba Undo. CA 92686 **Connecticut** Klein's of Westport 44-50 Main Street Westport, CT 06880 UConn Co-op 61 Foirtield Rood Storrs. CT 06268 **Delaware**  Castle Video, Inc.<br>27 Chestnut Hill Plaza<br>Newark, DE 19713 McMahon's<br>101 Christiana Mall<br>Newark, DE 19702 Encore #8122 Tolleyville SC Silver51de Rd .. Rt . 202 Wiimington. DE 19810 **District of Columbia** Relter's Scientific and Professional Books 2120 Pennsyivonio Ave.. N.W. Washing ton. DC 20037 **Florida**  Paperback Booksmlth 400 Northlake Blvd. North Palm Beach. FL 33406

Du8eys News Center 11 5 S. Monroe Street Tallahassee. FL 32301 The Book Nook<br>4345-2 University Blvd. S.<br>Jacksonville, FL 32216 Book Trek 37 34 Blanding Blvd . Jacksonville, FL 32210 Monocle Book Store Tamp Int. A.P. Tampa. FL 33607

#### **Oeorgla**

Oxford Books Inc. 2345 Peachtree Rd.. N.E. Atlanta. GA 30305 **Hawaii** 

Honolulu Book Shops. Ltd. 287 Kollhl Street Honolulu. Hi 96819 **llllnol1** 

Krochs &. Brentonos 1028 Lake St. Oak Pork. IL 60301 Krochs &. Brentonos J-6 Evergreen Plaza<br>Evergreen Park, IL 60642 Krochs &. Brentonos 18 River Oaks Center Calumet City, IL 60409 Krochs &. Brentonos 159 Lincoln Moil Matteson. IL 60443 Krochs &. Brentonos E-108 Cherry Vole Moll Rockford. IL 61112 Krochs & Brentanos Randhurst S/C<br>999 Eimhurst Rd.<br>Mt. Prospect, IL 60056 Krochs &. Btentonos 2284 Fox Volley Center Aurora. IL 60505 Krochs & Brentanos<br>100 Oriand Square<br>Oriand Park, IL 60462 Krochs &. 8rentonos 1711 Sherman Ave. Evanston. IL 60201 Krochs &. Brentonos 36 Old Orchard Ctr.. N. Moll Skokie . IL 60077 Krochs &. Brentonos 80 Oakbrook Ctr. Ookorook. n. 60521 Krochs &. Brentonos 106 Hawthorne Ctr. Vernon Hills. IL 60061 Krochs &. Brentonos J-108 WOodfield Moll Schaumburg, ll 60195 Krochs & Brentanos<br>516 N. Michigan Ave.<br>Chicago, IL 60611 Krochs &. Brentonos 835 N. Michigan Ave. 45th Floor woter Tower Plaza Chicago. IL 60611 Krochs &. Brentonos 1OS W. Jackson Chicago. IL 60604 Krochs & Brentonos 29 S. Wabash Chicago. IL 60603 **lndtana**  Von's Bookshop Computer Center 315 W. State St.<br>W. Lafayette, IN 47906 Book World<br>192 University Park Mall<br>Mishawaka, IN 46545 **Louisiana**  SoundTrek Audio<sup>.</sup><br>5703 Read Blvd. New Orleans. LA 70127 SoundTrek Audio<br>4420 1-10 Service Rd.<br>Metarle, LA 70001 SoundTrek Audio 400 Lopoico Blvd. Gretna. LA 77053 **Maryland**  R. W. Electronics & Computer Ctr.

8070 A Jumpers Moll Pasadena. MD 21122 Collins Brothers Enterprises Computer Corner<br>29 N. Patomac St. Hagerstown. MD 21740

Rockville Soles 11807 lldewood Rd. Sliver Spring. MD 20906 Software Store 842-A Rockville Pike<br>Rockville, MD 20852 Software Store 7315 Wisconsin Ave.<br>Bethesda, MD 20814 Maryland Book Exchange 4500 College Ave. College Pork, MD 20740 **Massachusetts** Boston Univ. Bookstore 660 Beacon Street Boston. MA 02215 Northeastern University Bookstore 360 Huntington Avenue Boston. MA 02115 **Michigan**  Chi Town Records 228 State St. Oscoda, Mi 48750 I. 0 . Software 3600 South Dort Hwy. Funt. Ml 48507 little Protessor Book Center B387 W. Grand River Brighton. Ml 48116 little Professor Book Center 22174 Michigan Avenue<br>Dearborn, Mi 48124 Little Professor Book Cênter<br>37115 Grand River<br>Farmington, Mi 48024 Merit Books<br>22425 Kelly Road<br>East Detroit. MI: 48021 Metro News 6608 Telegraph Birmingham. Mi 48010 Town Center Bookstore 3000 Town Center Southfield. Ml 48075 **New Hampshlre**  Morjen Books. Inc.. dba Paperback Booksmifh/Muslcsmith Newington Moil Portsmouth. NH 03801 The Colonial Bookshoppe Upper Volley Plaza West Lebanon. NH 03784 **New Jersey** Village Computer & Software<br>Center<br>Morris County Mall<br>Ridgedale & Hanover Aves.<br>Cedar Knolls, NJ 07927 Encore Books #8104 The Market Place SC 1990 Mortton Pice Cherry Hin. NJ 08003 Encore Books #8117<br>Eagle Plaza SC<br>34 Berlin Rd. Voorhees. NJ 08043 Encore #8121<br>Village at Taunton Forge<br>Tuckerton Tauton Rds.<br>Medford, NJ 08055 The Princeton University Store 36 University Place Princeton. NJ 08540 The Program Store Rt. 35 &. Wycoff Rood Monmouth **Mal**  Eatontown. NJ 07724 The Program Store 1344 Willowbrook Moll Wayne, NJ 07 470 **New York** Software City<br>134 Village Landing<br>Fairport, NY 14450 Villa<mark>ge Green Bookstore</mark><br>766 Monroe Ave.<br>Rochester, NY 14607 McGraw Hill Bookstore<br>135 W. 48th St<br>New York, NY 10020 Book R<mark>evue</mark><br>313 New York Ave.<br>Huntington, NY 11743 Macy's Book Dept. Herold Square<br>New York, NY 10001 **Notth Carollna**  The Book Col<del>l</del>ection Inc.<br>117 North Greene St.<br>Greensboro, NC 27410

News &. Novels West Market St. Center Greensboro. NC 27407 Wills Books<br>Friendly Shopping Center<br>Greensboro, NC 27401 Wllls Books Four Seosons Moll Greensboro. NC 27403 **Ohio**  Wit & Wisdom, Inc.<br>dba Booksellers<br>24031 Chagrin Blvd.<br>Beachwood, OH 44122 Barnes &. Noble Bookstore. Inc. dba Cleveland State Univ. 2400 Euclid Avenue Cleveland, OH 44115 The ln51de Story 8535 Tanglewood Moll Chagrin Foils. OH 44022 Bookstore at the University of Akron Barnes & Nob<del>le</del><br>303 E. Carroll St.<br>Akron, Ohio 44325 Cuyohogo Community College Western Campus Book Center 11000 Pteosont Volley Rood Pormo. OH 44130 University Bookstore Bowling Green State University Bowling Green. OH 43403 **Oregon**  Book Vault Bernard 's Moll 3125 S.W. Cedar Hiiis Blvd. Beaverton. OR 97005 Pennsylvania Computer Comer<br>Bazaar of all Nations<br>Store #201 Baltimore Park<br>Clifton Hts.. PA 19018 Encore Books #8101<br>1413 Wainut St.<br>Philadelphla, PA 19102 Encore Books #8103 205 South 38fh St. Penn Campus Phllodelphlo. PA 19104 Encore Books #8107 609 Chestnut St. Philodelphlo. PA 19106 Encore Books #8112<br>34 South 17th St.<br>United Engineers Bldg.<br>Philadelphia, PA 19103 Encore Books #8115<br>Chestnut Hill/Top of Hill<br>55 Bethlehem Pike<br>Philadelphia, PA 19118 •Encore Books #8118 Cottman Bustleton SC 2119 Cottman Ave. Philadelphia, PA 19149 Encore Books #8119<br>Tremont Shopping Center<br>2536-38 Welsh Road<br>Philadelphla, PA 19152 Encore Books #81 OS 205 West Lancaster Wayne. PA 19087 Encore Books #8106 .<br>457 Germantown Pike<br>Plymouth Meeting, PA 19462 Encore Books #8108 23 Monoo Shopping Center Eagle Rd. West Chester Pk. Hovertown, PA 19083 Encore Books #8109 Ardmore West SC 139 W. Lancaster Ave. Ardmore. PA 19003 Encore Books #8115<br>Media Shipping Center<br>519 Baltimore Pike<br>Media, PA 19063 Encore Books #110 455 Old York Rd. Jenkintown. PA 19046 Encore Books #8111 Lawrence Pork SC Rt. 302 at Lawrence Rd. Broomon. PA 19008 Encore Books #8116<br>Hampton Sq. Shop Ctr.<br>Second Street Pike<br>Southampton, PA 18966 Enc0<e Books #8120 Gateway Shopping Ctr. Rt. 202 S. Volley Forge Rd. Wayne, PA 19087

**loutll Carolina**  Happy Bookseller<br>34 Richland Mall<br>Columbia, SC 29204 **Texa1**  Taylors #1<br>5455 Beitline Rd. Dallas, TX 75240 Taylors #2 4001 Northwest Pkwy, Dallas, TX 75225 Taylors #3 254 Lincoln Square Shopping Center<br>Arlington, TX 76011 Taylors #4 6346 Camp Bowle Blvd.<br>Ft. Worth, TX 76116 Fort worth Book &. Video 400 Main Fort WOrth. TX 76102 Videolond 2131 N. Town East Blvd. Mesquite. TX 75150 Videolond 6827 Green Oaks Rood Ft. worth, TX 76116 Videoland<br>4750 FM 1960<br>Houston, TX 77069 Videolond 7080 SW Fwy. Houston. TX 77074 Bobbages Town &. Country Moll 800 W. Belt Houston. TX 77024 Babbages<br>7925 West FM 1960<br>1536 Willowbrook Mali<br>Houston, TX 77070 Babbages<br>Baybrook Square<br>1369 West Bay Area Blvd.<br>Houston, TX 77598 Bobbages 170 Greenspolnt Moll Houston, TX 77060 Bobboges 1000 West Oaks Moll Houston. TX 77082 Videoland<br>13340 Preston Rd.<br>Dallas, TX 75240 Babbages<br>Northpark Mall<br>455 NorthPark Center<br>Dallas, TX 75225 Babbages<br>2228 Valley View Mail<br>Dallas, TX 75240 Federated/Superstore #3240<br>12002 S.W. Freeway<br>Meadows, TX 77477 Federated/Superstore #2110 1980 1 Gulf Freeway Webster. TX 77948 Federated/Superstore #1101<br>100 Cypress Wood<br>Spring, TX 77388 Babbages<br>1130 Collin Creek Mall<br>811 North Central Expressway<br>Plano, TX 75075 Babbages<br>2060 Town East Mall<br>Mesquite, TX 75150 Babba<mark>ges</mark><br>2064 Northeast Mail<br>Hurst. TX 76053 Babbages<br>243 Hulen Mali 4800 South Hulen Street Ff. worth, TX 76132 **Babbages** 3843 Irving Moll Irving. TX 75062 **Virginia**  Crest Books Towncenter 115 Horry Flood Byrd Highway Sterling, VA 22170 Words Comer Book Shop. Inc. 7524 Granby Street Nortolk, VA 23505 Software Store (Vienna)<br>8601 Westwood Ctr. Dr.<br>Vienna, VA 22180

#### **Washington**

The Programs Plus 16850 S. Center Pkwy. Seattle. WA 98188

are used up or time runs out at the last skill level.

The VIC-20 version of Webster Dines Out is written in machine language (ML) for the unexpanded VIC. Program 3 is a BASIC loader that saves the ML program on disk or tape. Since the loader won't fit in an unexpanded VIC, you'll need at least *BK* memory expansion to run it (a Commodore 64 can also be used; see instructions below). Type in and save Program 3, but don't try to run it yet. Enter this line in direct mode (without a line number):

#### POKE6609,0:POKE43,209:POKE44,25: NEW

Now reload Program 3 and run it. Press D to save the game on disk, or T to save it on tape. The finished program will be named WEBSTER (replacing any other program of that name on your disk). If you don't have memory expansion, you can use a Commodore 64 to create the VIC game (of course, the game itself runs only on a VIC). To run the loader on a 64, change the 57809 to 57812, and 63109 to 62957 in lines 9-11 of Program 3. Then follow the procedure described above.

Once the game is saved, remove any memory expansion and load and run it like a BASIC program. Move Webster with the < and > keys, and drop him down by pressing the space bar. As you progress to higher skill levels, the speed increases, and rocks appear below, blocking your vision. You can snare bugs from behind the rocks, but be careful not to drop onto a hidden scorpion. Play continues until you lose all three lives.

#### **IBM Version**

Program 4 runs on any PCjr with cartridge BASIC and any IBM PC with BASICA and a color/graphics adapter card. Press the left and right cursor keys to move Webster, and the space bar to drop.

Webster's lifeline is displayed at the top of the screen. When you drop to get a bug, your energy level is drained and your lifeline shrinks. Capturing a bug restores your energy and expands your lifeline. You'll score 10 points for catching a beetle, and 20 for each bug, with bonus points for multiple captures. Extra bonus points are awarded at the 1,000, 5,000 and 10,000 point marks. As your score increases, the

bugs speed up and become more scarce; your energy will drain faster, too. The game ends when you hit the scorpion or your energy drains to zero.

### **Apple Version**

This version of Webster Dines Out will run on any Apple II series computer. Since it's written entirely in machine language (ML), it must be entered using the "Apple MLX" machine language editor found elsewhere in this issue. MLX will greatly simplify the usually tedious job of accurately entering the many numbers that make up a ML program. But be sure that you read the MLX article and understand how to use MLX before you begin entering the data from Program 5.

When you run MLX, it will ask for a starting and ending address. Use the values indicated in Program 5:

#### START ADDRESS? 1100 END ADDRESS? 1F14

MLX will then give you a menu of options. Choose E for enter and give 1100 as the starting address. A prompt for the first line will appear, and you can begin entering the data from Program 5. If you don't type the entire listing in one sitting, follow the instructions in the MLX article for saving a partially complete version and reloading it later. When you're finished typing, MLX will prompt you for a filename for the completed machine language program. To load and run the game, simply type BRUN"WEBSTER" (or whatever name you used for the completed program) and press RETURN.

The scoring is identical to the Atari version. Use the left and right arrow keys to move on the branch, and press the space bar to drop to the ground. Avoid colliding with the giant grasshopper-when that happens, Webster loses a life (and is carried bodily off the screen). The grass in the lawn grows higher as the game progresses, making your job more difficult. You can drop into the grass to snare a hidden bug, but be sure to keep track of the giant hopper, who might be lurking there as well.

#### **Tl Version**

This version of Webster (Program 6) uses sprites for the spider, bugs, and scorpion, and thus requires TI Extended BASIC. You can use either joystick or keyboard controls. For the keyboard, press the S key to move left, the D key to move right, and the space bar to make Webster drop. Scoring is identical to the Atari version: You have three lives in each game, and six possible levels. Bugs are worth 25 points, with a 50 point bonus for catching two at once.

At the bottom of the screen you'll see Webster's lifeline. Dropping for a bug drains your energy and shrinks the lifeline; catching a bug restores your energy to normal. You lose a life whenever your energy drains to zero or you hit the scorpion. The game will not end until you lose all three lives.

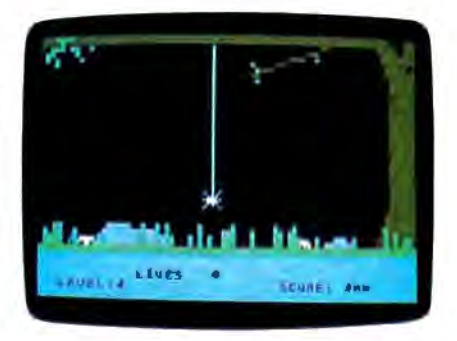

*Growing grass and grey rocks make it tough for Webster to fi nd a meal in Atari "Webster Dines Out."* 

#### **Program 1: Webster Dines Out For Atari**

Please refer to "COMPUTEl's Guide to Typing In Progroms" before entering this listing.

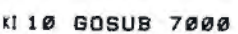

- KK 20 GOSUB 7100
- LA 30 GOSUB 7600
- 00 50 LEVEL=LEVEL+ 1
- **CL 80 ON LEVEL GOSUB 85, 1000** 0, 10100, 10200, 10300, 10
- 400. 19000 n0s POKE 656,2:POKE 657,8:
- ? LEVEL LH 90 POKE 53248, XPOS: PD0\$ (Y POS, YPOS+LEN(SPIDER\$))
- •SPIDERS PO 98 COUNTER=0
- OP 99 REM **\*a a** MA IN LOOP STAR
- <sup>T</sup>\*\*\* CA 100 S=STICK (0)
- ~110 XPOS=XPOS+4a<S=7>-4•<  $S = 11$
- OC144 IF XPOS >XMAX THEN XPO  $S = XMAX$
- ~146 IF XPOS<XMIN THEN XPO S-XMIN

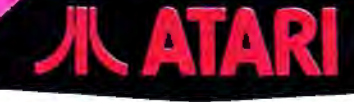

Atari Inc. has cut all hardware and software prices. Please call for latest

### prices! ATARLISAtrademark of ATARLING **SUPERPRINTER PACKAGES**

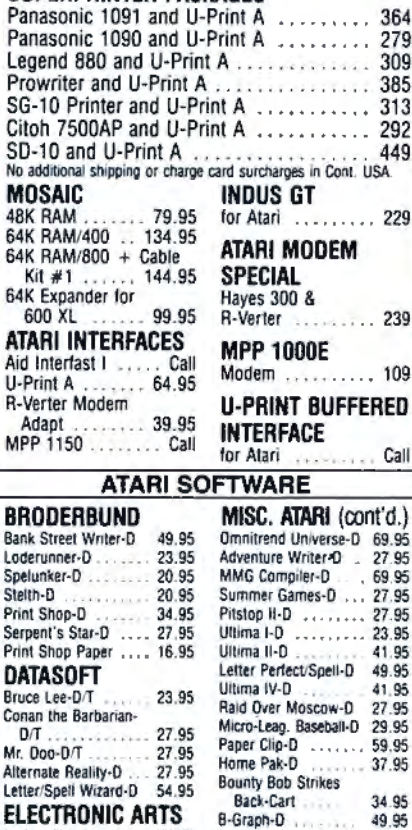

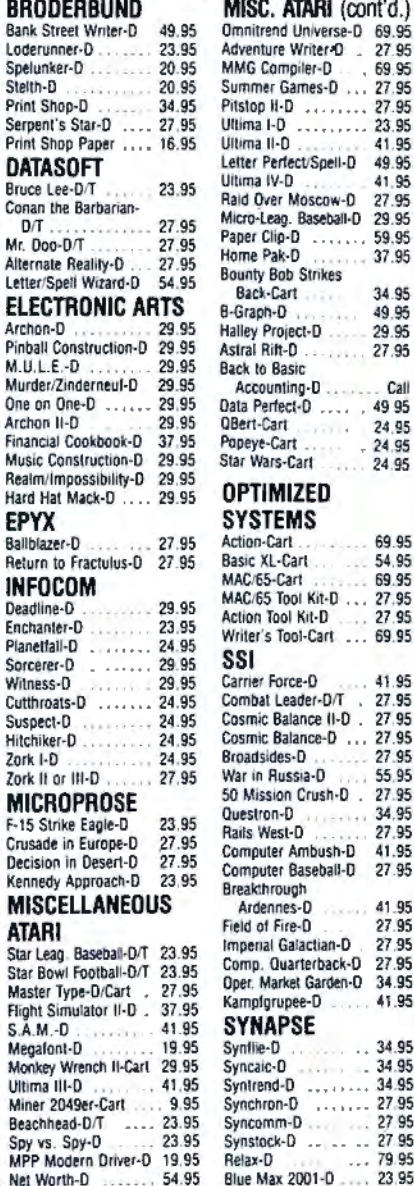

A

Pi<br>M

M

 $\ddot{o}$ 

Ãi

Ba

 $\mathbf{I}$ 

**Dista**<br>Sa

Zo

N

N

## GENER ARDMA

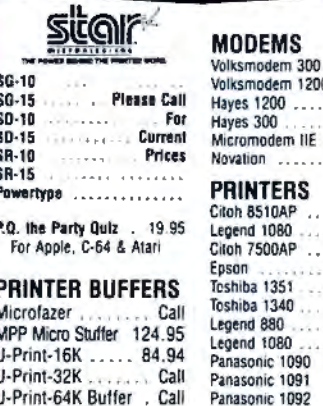

**BRODERBUND** 

Champ Loderunner-D

**Bank Street Writer-D** 

Print Shop-D

Karateka-D

Skytox

.95

.95

29.95

27.95

Call

24.95

24.95

24.95

69 95

54.95

69.95

27.95

41.95

27.95

27.95

55.95

27.95

34.95  $1221111$ 

27.95

41.95

41.95

27.95

27.95

27.95

34.95

41.95

34.95

34.95 4

34.95 27.95

27.95

27 95

79.95

 $\mathbf{r}$ 

 $2 - 1$ 

B

D

 $\cdots$  , 49 95

 $-400$ 

 $7 - 1 - 4$ 

 $-25 -$ 

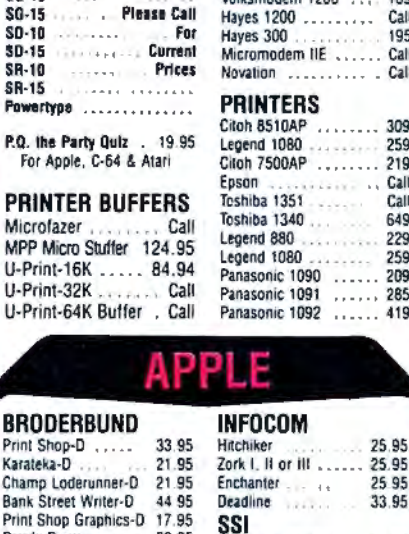

 $59$ 

189

Call

195

Call

Cali

309

259<br>219

Call

Call<br>649

229

259

209

285

 $419$ 

M

Mi

IN

Avi

Rai

Scr

Bea

Paperclip w/Spellpak-D

Home Organizer Items-D

Home Pak-D .......

Cassette Recorder ...

Write Now-Cart .....

COMMODORE

Easy Calc-D<br>Easy Mail-D

General Ledger-D

Suspend-D

Starcross-D .......

Deadline-D ........

Magic Voice ........

**Country** 

 $-2223322$ 

 $1 - 2 - 1$ Accts. Pay -D<br>Magic Desk-D

Side in

Super Busscard II .

B.I. BO Card

Cardco

Cardoriot/B

File Now-D

Graph Now-D

Spell Now-D

Easy Script-D

Easy Spell -D

The Manager-D

Accts. Rec.-D

Soccer-Cart

Cutthroats-D

The Suspect-D

Inventory Man-D

**DATASOFT** 

Bruce Lee-D/T

Simon's Basic-Cart

Conan/Barbarian-D/T

Lost Tomb-D/T<br>Alternate Reality-D/T

Mail Order Monster-D

Adventure Construction-D **Racino Destruction-D** 

See Atan Section for re

items and prices.

Rescue/Fractulus-D .

Fast Load Cart ......

Call for items and price

Standing Stones-D

Skylox-D

**EPYX** 

 $F.B.I.-D$ 

Ballblazer-D

**INFOCOM** 

**Cart-Cartridge** 

**T-Cassette** 

D-Disk

 $Logo - D$ 

Cal-Kit

#### 39.95 Dazzle Draw Gemstone Warrior ... 21.95 **ELECTRONIC ARTS** 39 95 Kamplgruppe ..... 29.95 Phantasie .......... 25.95 One on One 29.95. Questron .......... 33.95 Seven Cities/Gold 29.95 ч. Archon II 29.95 Adv. Contruction Kit 37.95 APPLE ENTERTAINMENT Ghostbusters 25.95 Ultima III . . . . . . . . 39.95 Flight Simulator II ... 34.95 Bruce Lee . . . . . . . . . 25.95 F-15 Strike Eagle ... 21 95<br>25.95 Millionaire 33.95<br>Death/Carribean ..... 21.95 **Summer Games** Micro League Baseball 29.95 Felony ............ 21.95 Star League Baseball 23.95 Conan 25.95 in Sale Sargon III Wizardry/Proving 33 95 33 95 **APPLE BUSINESS** Supercalc III ... Dollars & Sense. 64.95 124.95 PFS File 79.95 Sideways .....  $39.95$

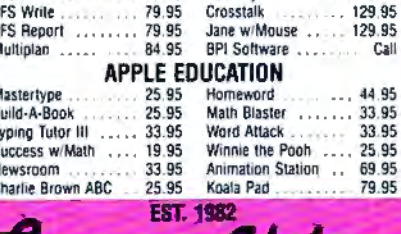

## .omput*o*tbility **P.O., Box 17882, Milwaukee, WI 63217** Mon-Fri 11'a.m. - 7 p.m. CSP . Sat. 12 p.m. - 5 p.m. CST

To Order Call Toll Free  $0 - 558 - 00$ For Technical Info, Order

Inquiries, or for Wisc. Orders  $-351$  $-20$ 

**ORDERING INFORMATION:** Please specify system. For tast delivery send cashier's check, money order or direct bank<br>transfers. Personal and company checks allow 2 weeks to clear. Charges for COD are \$3.00. School Purchase Orders welcome. In CONTINENTAL USA, include \$3.00 shipping per software order CONTINCTIAL USA, include \$3.00. Singping per sortware orders.<br>Include 3% shipping on all Hardware orders, minimum \$3.00.<br>Mastercard & Visa please include card # and expiration date. WI<br>residents please and 5% sales tax. HI return will NOT be accepted for replacement or repair. Prices and availability are subject to change without notice.

# **COMMODORE &**

364

295

309

389

319

 $.84$ 

. 93

#### --- ----------------SU Pa

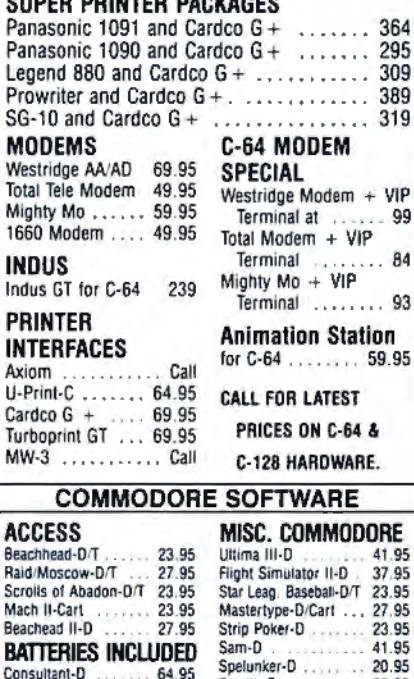

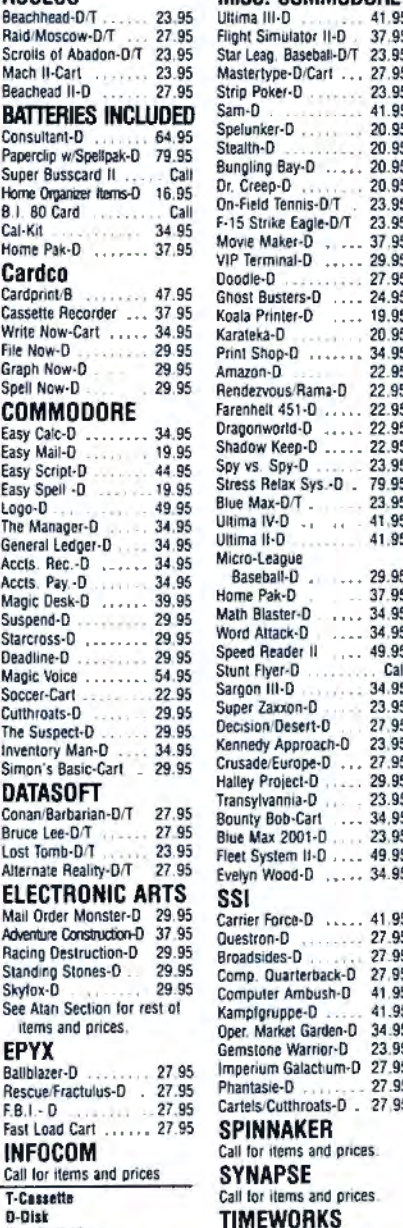

Call for items and prices

23.95 ο

# **COMPUTE!'s Apple Applications**

**SHEAT AND THE** COMPUTEI's Apple Applications issue features applications, tutorials, and in-depth feature articles for owners and users of Apple personal computers. From software to hardware to the state of the industry, this special issue serves as a useful tool and handy reference. It's filled with home, business, and educational applications and purchasing information.

Like COMPUTE! and COMPUTEI's Gazette, COMPUTE!'s Apple Applications issue contains ready-to-type-in programs, easy-to-understand tutorials, and useful information. This special issue includes something for everyone:

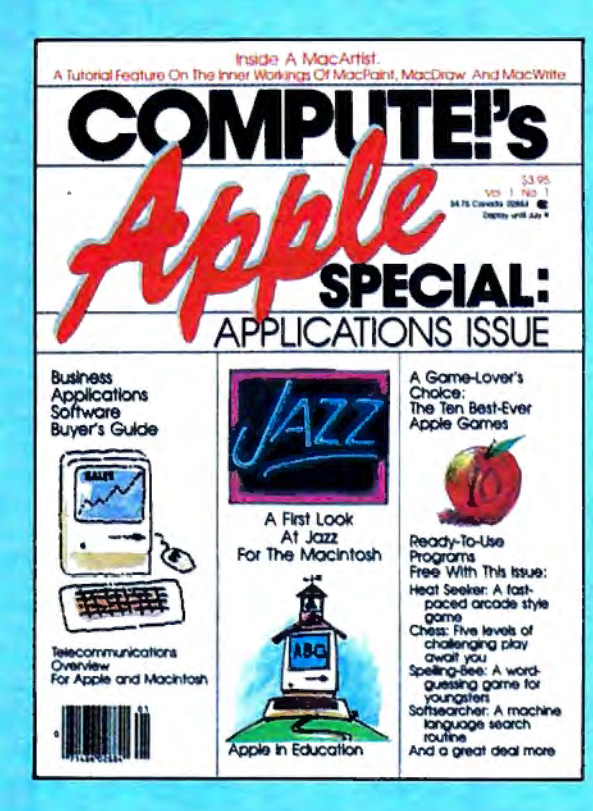

ON SALE: April 9, 1985 PRICE: \$3.95 (in Canada, \$4.75)

#### **FEATURES**

#### **Business Applications Software: A Buyer's Guide** Word processing, spreadsheets, databases, and more

#### Appie II and the

"Is Anyone Out There? Getting Started with Telecommunications," a handy reader introduction to the first few hours of telecommunications, plus "Exploring Databases" by computer

#### A G

"The Ten Best-Ever Apple Games"

#### **Apple in the Coming**

"Up and Coming Apple," watchers and prognosticators reveal their best crystal-ball impressions of the market, the manufacturer, and the future development of our industry

"The State of Educational Computing," plus "A Software Overview: What's Available in Education?" and "What Makes **Superior Educational Software?"** 

#### **APPLICATIONS**

#### ment Pr

A small, working program for the Apple II series

#### C)

A significant user-ready program with five levels of challenging play

A machine language search routine

A major applications feature on the inner workings of MacPaint. MacDraw, and MacWrite with tutorials

**Guess the constellation** 

#### **Spelling Bee**

Word-guessing game for youngsters

#### **Heat Seeker**

A fast-paced arcade style game

The programs published in COMPUTE!'s Apple Applications are available on disk, ready to run on your Apple IIc, Apple II+, and IIe. The Disk will save you hours of typing time and give you easy access to the programs in this special issue of COMPUTE!'s Apple. The Disk is only \$12.95 and is available only through COMPUTE! Publications. So order your Disk today!

Look for the Spring/Summer issue of COMPUTEI's Apple Applications on sale where you buy COMPUTE! and COMPUTE!'s Gazette, and at Apple computer retailers. Or order directly from COMPUTE!.

Send in the attached card with your payment or call toll-free 1-800-334-0868.

# **COMPUTE!** Publications, Inc. 65

.<br>Publishing Companies<br>er Avenue, Suite 200, Greensboro, NC 27408, 919-275-9809.

Publishers of COMPUTEI, COMPUTEI's Gazette, COMPUTEI's Gazette Disk, COMPUTEI Books, and COMPUTEI's Apple Applications.

**8150 POKE 53248, XPOS**  $(11200$  S=STRIG(Ø) 00 210 IF S<>0 THEN 400 **FN 211 REM \*\* WEBSTER LEAPS** 0212 POKE 53278.0 00 214 VEL=XB3VEL:XB3VEL=VEL  $12$ **FL22Ø FOR I=YPOS TO YB-4 ST**  $FP-4$ **#P 240 PD0\$(I, I+LS)=SPIDER\$** IF 244 SOUND Ø, I, 10, 4<br>M246 IF XB3=0 THEN FOR D=1 TO 6:NEXT D:GOTO 250 **U248 GOSUB 830 BP 250 NEXT I** PI 260 HIT=PEEK (53260): IF HI T<>Ø THEN GOSUB 1000 10 280 FOR 1=YB-4 TO YPOS ST  $FP - 4$ MS00 PD0\$(I, I+LS)=SPIDER\$ LC 304 SOUND 0, I, 10, 4 **M 306 IF XB3=0 THEN FOR D=1** TO 6:NEXT D:GOTO 310 LG 308 GOSUB 830 **BN 310** NEXT I 60 320 SOUND 0, 0, 0, 0 **&P 322 XB3VEL=VEL FH 399 REM \*\* BUG 1 MOVEMENT** F0 400 IF XB1<>0 THEN 430  $IP 410 X = INT (51 * RND (0) - 25)$ 86414 IF ABS(X)<>1 THEN 500 PJ 418 XB1=XMIN\*(X=1)+XMAX\*(  $X=-1$ EL 419 XB1VEL=X\*XB1SPEED KC 424 PD1\$(YB, YB+LEN(BUG\$)) =BUG\$ **KB 43Ø SOUND 1, 30, 14, 4**  $EI 440 XBI = XBI + XBIVEL$ XB1<XMIN OR XB1>XM **LL 442 IF** AX THEN XB1=Ø **86450 POKE 53249, XB1** 6L 490 SOUND 1, 0, 0, 0 FJ 499 REM \*\* BUG 2 MOVEMENT 69 500 IF XB2<>0 THEN 530 PA510 X=INT(51\*RND(0)-25) BI 514 IF ABS (X) <> 1 THEN 600  $PL$  518 XB2=XMIN\*(X=1)+XMAX\*(  $X = -1$ ED 519 XB2VEL=X\*XB2SPEED **NE 524 PD2\$ (YB, YB+LEN (BUG\$))**  $=$ BUG\$ **NC 530 SOUND 2, 11, 14, 4** EN 540 XB2=XB2+XB2VEL US42 IF XB2<XMIN OR XB2>XM AX THEN XB2=0 MA 550 POKE 53250, XB2 **EN 590 SOUND 2, 0, 0, 0 FL599 REM \*\* BUG 3 MOVEMENT EE 600 IF XB3<>0 THEN 630**  $80.610 X = INT (F1*RND(0)-F2)$ **H614 IF ABS(X)<>1 THEN 100 N 616 COUNTER=COUNTER+1:IF** COUNTER>15 THEN POP : **GOTO 50** PN 618 XB3=XMIN\*(X=1)+XMAX\*(  $X = -1$ **FB 619** XB3VEL=X\*XB3SPEED MG 624 PD3\$(YB, YB+LEN(BUG\$))  $= **B**  $\cup$  **G**  $\ast$$ LE 630 GOSUB 830 68 7 0 0 G O TO 100 REM \*\*\* END OF MAIN L EE 702  $00P$  \*\*\* **CD B29 REM ## MOVE BUG 3 HI 830 SOUND 3, 5, 8, 4** FC 840 XB3=XB3+XB3VEL MF842 IF XB3<XMIN OR XB3>XM AX THEN XB3=0 **MF 850 POKE 53251, XB3** DF B60 IF XB3=XB1 THEN XB1=0 :POKE 53249, Ø

DB B62 IF XB3=XB2 THEN XB2=0 :POKE 53250.0 HB 890 SOUND 3, 0, 0, 0 IK 899 RETURN HO 1000 REM SPIDER HIT A BUG  $(WHTCH?)$  $6J1004$  HIT=INT(HIT/2) CP 1010 ON HIT GOSUB 1100.12 00, 1300, 1400, 1500, 16 00,1700 KD 1011 RETURN 161100 REM SPIDER AT ENGER IL 1120 SCORE=SCORE+25 **BC 1125 GOSUB 1800** KF 1130 **RETURN U1200 REM SPIDER ATE BUG 2** FN 1210 XB2=0: POKE 53250, XB2 IN 1230  $SCORE = SCORE + 25$ **BE 1235 GOSUB 1800** KH 1240 RETURN **NA 1300** REM SPIDER ATE BUGS  $1$  AND  $2$ AH 1310 GOSUB 1100 AJ 1320 GOSUB 1200 IM 1330 SCORE=SCORE+50 BF 1335 GOSUB 1800 KI 1340 **RETURN** NN 1400 REM HET BAD BUG (3)  $-$  TOO BAD DK 1410 FOR 1=20 TO 200 STEP 4 **OK 1420 SOUND 0, I, 14, 8**  $A1430$  SETCOLOR  $4,1,8$ DH1440 FOR N=1 TO 10:NEXT N FC 1450 NEXT I 68 1455 POKE 656, 1: POKE 657,  $\mathbf{u}$ LIVES\*2+16:? " CJ 1460 SOUND 0, 0, 0, 0: SETCOL OR 4, 0, 0 681470 LIVES=LIVES-1 K01480 IF LIVES<1 THEN GOTO 19000 KO 1490 RETURN **JC 1500 REM SPIDER ATE BUG 1 AND BAD BUG** 66 1510 XB1=0: POKE 53249, XB1 AN 1520 GOSUB 1400 KJ 1530 **RETURN JE1600 REM SPIDER ATE BUG 2 AND BAD BUG 68 16 10** XB2=0:POKE 53250.XB2 AO 1620 GOSUB 1400 KK 1630 RETURN **M1700 REM SPIDER ATE ALL B** प्रदर 61 1710 XB1=0: POKE 53249, XB1 XB2=0:POKE 53250, XB2 60172Ø **BA 1730 GOSUB 1400** KN 1740 RETURN **M1800 REM UPDRIE SCORE** JE 1810 POKE 656, 2: POKE 657, スク *NE 1820 PRINT SCORE* KN 1830 SOUND 0, 40, 12, B: FOR I=1 TO 10:NEXT I:SOU ND 0,0,0,0 IL 1899 RETURN NO 7000 REM EXPERIENZENTON KA 7010 DIM X\$(1)  $A = ADR(X$)$ OL 7020 B=INT((A-512)/1024+1 BP 7030  $324$ **NC 7040 DIM F\$ (B-A+511)** IA 7050 DIM PD0\$(128), PD1\$(1 28), PD2\$(128), PD3\$(1 28) **IN 7060 POKE 54279, INT (B/256 137099 RETURN** HI 7100 REM GONSTRUCT CHARAC  $T = 35$ 

EF7110 DIM SPIDER\*(15) MB 7120 FOR I=1 TO 15 OF 7130 READ X: SPIDER\$ (I) = CH  $R$ \$ $(X)$ FE 714Ø NEXT I E 7150 DATA B, 8, 8, 8, 137, 74, 60,255,60,74,129,0,0 , ø , ø M67152 LS=LEN(SPIDER\$) 07160 DIM BUG\$(3)  $E17170$  FOR I=1 TO 3 AB 7180 READ X: BUG\$ (I) =CHR\$ (  $\mathbf{Y}$ **FJ 7190 NEXT I** HD 7200 DATA 28, 62, 42 KE 7300 REM ## INTRO DISPLAY POKE 53248, Ø: POKE 53 LB 7310 249, Ø: POKE 53250, Ø: P OKE 53251,0 087320 GRAPHICS 2+16 **CF 7330** ? #6: ? #6: ? #6; " (6 SPACES) NEBSTEE" 7 #6:7 #6:7 #6;' PE 7340 (5 SPACES) DINES דווח LH 7350 7 #6:7 #6:7 #6:7 #6; "{4 SPACES}press st  $art"$ R 7379 REM ## PLAY MUSIC-AW AIT START PB 7380 RESTORE 19100 HD 7384 POKE 53279,8 J6 7390 FOR 1=1 TO 73:READ X : SOUND 2, X, 10, 8 JI 7392 IF PEEK(53279)=6 THE N POP : SOUND 2, 0, 0, 0 **: RETURN** MF 7394 FOR J=1 TO 7:NEXT J: NEXT I EB 7395 FOR J=1 TO 40:NEXT J GOTO 7380 OE 7396 LC 7600 REM GAME DISPLAY SET **UE GRAPHICS 5** FE 7610 REM CLEAR COLLISION CL 7620 **REGISTER EE 7630** POKE 53278.0 **III 7640 REM SET PLAYER SIZES**  $(7X)$ ## 7650 POKE 53256, 0: POKE 53 257, Ø: POKE 53258, Ø: P OKE 53259,1 **EC 7660 REM SET PLAYER COLOR** ς JE 7670 POKE 704, 10: POKE 705 ,255: POKE 706,148: PO KE 707,255 IN 7680 REM ENABLE P/M GRAPH ICS **EN 7690 POKE 53277.3** HE 7700 REM SET 2-LINE GRAPH ICS DH 7710 POKE 559,46 167720 REM TURN OFF CURSOR **POKE 752,1** PM 7722 FP 7740 REM ZERO OUT CHARS  $R$  7750 PD0\$=CHR\$(0): PD0\$(12  $B$ ) = CHR\$(Ø): PDØ\$(2)=P  $DSS$ HF 7760 PD1\$=PD0\$:PD2\$=PD0\$: PD3\$=PDØ\$ DE7809 REM ## INITIAL SPIDE R LOCATION AN 7810 XPOS=100:YPOS=21 **BC 7811**  $YB = 90$ 607812 REM \*\* INIT BUG POS & VELS  $PD 7B14$   $XBI = Ø: XB2 = Ø: XB3 = Ø$  $M.7816$  XB1VEL=0:XB2VEL=0:XB  $3VEL = \emptyset$ FB 7817 XB1SPEED=1:XB2SPEED=  $1: XB3SPEED=6$ 

June 1985 COMPUTEI 49

PO 7818 XMIN=42: XMAX=200 EB 7820 F1=51:F2=25 **SC 7900 REM DRAW BACKGREUNE** SETCOLOR 0, 12, 6: SETC  $137912$ OLOR 1,14,2:SETCOLOR  $2, 0, 6$ **GH 7913 REM ## DRAW LAWN** IF 7914 COLOR 1 00 7920 PLOT 0.3B: DRAWTO 79, 38: PLOT 0, 39: DRAWTO 79,39 J0 7928 COLOR 2: PLOT 44, 7: DR AWTD 60,2 **#7930 COLOR 2: POKE 765, 2: R** ESTORE 7940 ND 7932 FOR I=1 TO 4:READ X, Y:PLOT X, Y 6K 7933 FOR N=1 TO 3:READ X, Y:DRAWTO X,Y NEXT N:READ X.Y:POSI LC 7934 TION X, Y: XIO 18, #6, 0 JA 7940 DATA 74, 30, 79, 30, 79,  $37, 71, 37, 74, 30, 74, 7,$ 79, 7, 79, 30, 74, 30, 74, 7,70,0,73,0,79,7,74, 7,70,0,77,0,79,0 LE 7942 DATA 79, 7, 77, 5, 77, Ø E6 7946 PLOT Ø, Ø: DRAWTO Ø, 2: POSITION 0,0:XIO 18,<br>#6,0,0,"S:" EE 7949 REM \*\* PLOT TREE LEA VES IF 7950 COLOR 1 AA 7952 RESTORE 7954: FOR I=1 TO 24:READ X, Y: PLOT X, Y: NEXT I LD 7954 DATA 1, 3, 1, 4, 2, 3, 3, 4 , 3, 5, 7, 2, 2, 2, 7, 3, 8, 4 , 3, 2, 6, 2, 10, 2, 3, 0, 4,  $\emptyset$ , 4, 1, 4, 2, 5,  $\emptyset$ , 6,  $\emptyset$ , 6, 2, 7, 2, 45, 8, 44, 5, 45, 6 58,4 AC 7980 POKE 623, 4 AO 7990 LIVES=3:LEVEL=0:SCOR  $F = 0$ F0 7992 POKE 656, 1: POKE 657, 10:? "LIVES {3 SPACES}# # #" 1 7996 POKE 656, 2: POKE 657, "LEVEL:  $2:7$ (17 SPACES) SCORE: " [J 7997 GOSUB 1800 **KC 7999 RETURN** JI 10000 REM LEVEL 2 ADJUSTM END 1010010 XBISPEED=3 KD 10019 REM \*\* DRAW A BIG R  $0CK$ KF 10020 COLOR 3 JD 10030 PLOT 11, 37: DRAWTO 2 5, 37: PLOT 12, 36: DRA WTO 25, 36: PLOT 13, 3 5: DRAWTO 20, 35: PLOT 22, 35: DRAWTO 24, 35 00 10040 PLOT 14, 34: DRAWTO 1 8,34 60 10050 F1=31:F2=15 00 1 0 0 9 9 **RETURN** 0810100 REM ##EEUEL 3 ROJUS **THERE** REM \*\* DRAW GRASS NM 10104 PF 10117  $N=20:HEIGHT=1:GOSUB$  $17000$ EL 10119 REM ## DRAW A SMALL ROCK KH 10120 COLOR 3: PLOT 60, 37: DRAWTO 65, 37: PLOT 6 2, 36: DRAWTO 64, 36 KB 10130 XB2SPEED=2 DE 10199 RETURN

50 COMPUTEI June 1985

0 10200 REM \*\* FEUR 4 1950 P **FRIENTS** PD 10205  $N=10$ : HEIGHT=2: GOSUB 12000 PA 10210 N=10: HEIGHT=3: GOSUB 12000 OF 10299 RETURN 0.10300 REM \*\* NEUEL 5 ADJUS **THENTS**  $F1 = 21 : F2 = 10$ FM 10310 PC 10320 N=10: HEIGHT=3: GOSUB 12000 06 10399 RETURN 0N 10400 REM \*\* LEVEL 6 ADJUS **TARTIE HI 10410** XB1SPEED=4:XB2SPEED  $=4: XB3SPEED=8$ KN 10420 N=10: HEIGHT=3: GOTO 12000  $0.10430 F1=17: F2=8$ OH 10499 **RETURN NN 12000 REM #\* TO DRAW SOME** TALL GRASS KE 12010 COLOR 1 IE 12020 FOR I=1 TO N LO 12030 X=INT (B0\*RND(0)) AD 12040 PLOT X, 37: DRAWTO X, 37-HEIGHT 14 12050 NEXT I **W12060 RETURN** AL 19000 REM \* END GREE & ED IST SCORECT 0F 19005 POKE 53248, 0: POKE 5 3249, Ø: POKE 53250, Ø :POKE 53251,0 BJ 19010 GRAPHICS 2+16:? #6; "(5 SPACES) game ove ":? #6:? #6;" (4 SPACES) SCORE : " ; SCORE: ? #6 EN 19020 ? #6:? #6;" **HEBSTE** R LOVES YOU" #6:7 #6:7 #6:7 #6 FP 19030 2 **1"(6 SPACES) EUROPEE** P.W. **BN 19040 RESTORE 19100**<br>FI 19050 FOR I=1 TO 73:READ 66 19060 SOUND 2, X, 10, 8: FOR J=1 TO 5:NEXT J:NEX  $T$   $T$ IL 19099 REM MUSIC DATA NK 19100 DATA 162, 0, 121, 0, 0,  $96, 0, 121, 0, 0, 162, 0,$  $121, 0, 0, 96, 0, 121, 0,$  $0, 162, 0, 121, 0, 0, 100$ , 96, 0, 108, 0, 121, 0, 1 28, Ø, Ø, 121 DF 19110 DATA 108, 0, 0, 162, 0 128, 0, 0, 108, 0, 128, 0 , 0 , 1 6 2 , 0 , 1 2 8 , 0 , 0 , 1 0  $B, \emptyset, 12B, \emptyset, \emptyset, 162, \emptyset, B$ 1,72,81,91,96,108,1  $21, 0, 0$ MM 19120 DATA 108, 121, 0 JP 19200 GRAPHICS 2+16: SETCO LOR 4, 4, 2: SETCOLOR Ø, 12, 6: SETCOLOR 1, 8 4:SETCOLOR 2,0,8 CH19210 POSITION 4,4:? #6;" PlAy AgAiN E" A019220 ? #6:7 #6;" (7 SPACES) (E/C) " JH 19230 POKE 764,255 LN 19240  $I = PEEK(T64) : IF I <$ >3 5 AND I<>43 THEN 19  $240$ NI 19250 IF I=35 THEN GOTO 2 0000 M 19260 POKE 764, 255: GOTO 3 Ø **NJ 20000 END** 

#### Program 2: Webster Dines Out For Commodore 64

Piease refer to "COMPUTEI's Guide to Typina In

Translation by Jeff Hamdani

Programs" before entering this listing 100 GOSUB1130:GOSUB1150:GOSUB1 190:GOSUB1580:GOSUB1370 :rem 233 110 LV=LV+1:CR=0:IFLV=7THEN149  $:$ rem 135 ø 120 ONLVGOSUB130, 1400, 1450, 146 0,1470,1480:IFCR>10THEN110 :rem 115 130 POKE214, 6: PRINT: POKE211, 35  $:$ rem 125 : PRINTLV POKE214, 20: PRINT: POKE211, 3 140 :rem 156 3:PRINTSC P=PEEK(56320): D=15-(PAND15 160 :rem 194 170  $XP=XP+8*(D=4)-8*(D=8)$ :rem 81 180 YP=INT((-.208)\*XP+227.2) :rem 249 190 IFXP>226THENXP=226 :rem 87 200 IFXP<25THENXP=25 :rem 231 POKEV, XP: POKEV+1, F: rem 121 210 :rem 243 220 FR=PAND16 230 IFFR<>0THEN400  $:rem 41$ 240 VE=V3:V3=VE/2:POKET1,17 :rem 117  $250$  XX=INT(XP/8)-1: FORI=FTOYPS TEP8:POKEV, XP:POKEV+1, I :rem 253 260 0=1064+XX+Z:POKEH1, I:POKEL  $1, (1/3)$ :rem 180 270 POKEO, 66: POKEO+CL, 6 :rem 131 280 IFB3=0THEN300 :rem 205 290 GOSUB750  $:rem 183$ 300 Z=Z+40:NEXTI :rem 213 A=PEEK(V+30)AND15:IF(AAND1  $310$ )=1THENGOSUB860:IFLS=0THEN POKET1, 16:GOTO1030 : rem 65 320 FORI=YPTOFSTEP-8:POKEO, 32  $:$ rem 126 330 POKEV, XP: POKEV+1, I: POKEH1,  $(1/3):$  POKEL1. I  $:$ rem 228 340 IFB3=ØTHEN360  $:$ rem 208 350 GOSUB 750 :rem 180 360 0=0-40: NEXTI: Z=0: POKET1, 16  $:$ rem 73 370 REM MUSI  $:$ rem  $188$ 380 V3=VE :rem 252 390 REM BUG1 MOVEMENT : rem 250 400 IFB1<>0THEN460 :rem 9 410 POKEV+21, PEEK(V+21)OR2 :rem l 420  $X=INT(F1*RND(0)-F2):rem 18$ 430 IFABS(X) <> 1THEN520 : rem 22 440 Bl=(-1) \* (MI \* (X=1) + MA \* (X=-1  $)$  $:$ rem  $112$ 450 V1=X\*S1  $:rem$  99 460 Bl=Bl+Vl:POKET1.17:rem 241 470 IFB1<MIORB1>MATHENB1=0:POK ET1,16  $:$ rem  $223$ 480 Y1=INT((-.208)\*B1+233.2) :rem 165 490 POKEV+2, Bl: POKEV+3, Yl: POKE  $V+40,2$ :rem 157 500 POKEH1, INT(RND(0)\*3+19):PO KEL1,  $INT(RND(\emptyset) * 1+9) : POKET$ 1,16 :rem 239 510 REM BUG2 MOVEMENT  $:$ rem 245 520 IFB2<>ØTHEN580  $:$ rem 16 530 POKEV+21, PEEK(V+21) OR4 :rem 6

1270 FORI=1988T02016:POKEI+CL, 15: POKEI, 160: NEXT: FORI=19 52T01976: POKEI+CL, 15: :rem 147 1280 POKEI, 160:NEXT:FORI=1916T 01936:POKEI+CL, 15:POKEI, 1 60:NEXT:FORI=1880T01896: :rem 134 1290 POKEI+CL, 15: POKEI, 160: NEX  $T: FORI = 1844TO1856: POKEI + C$ L, 15: POKEI, 160: NEXT :rem 89 1300 FORI=1808TO1816:POKEI+CL, 15:POKEI, 160:NEXT : rem 97 1310 FORI=1056TO1063:POKEI+CL, 12:POKEI, 102:POKEI+960+CL , 12: POKEI+960, 102: NEXT :rem 80 1320 FORI=1056T02016STEP40:POK EI+CL, 12: POKEI, 102: POKEI+ 7+CL, 12: POKEI+7, 102: NEXT  $:rem$  32 1330 RESTORE: FORI=1100TO1260ST EP40:READA:POKEI+CL, 1:POK EI, A:NEXT  $:rem 88$ 1340 FORI=1660TO1820STEP40:REA DA: POKEI+CL, 1: POKEI, A: NEX  $:rem$   $R$ 1350 DATA12, 5, 22, 5, 12, 19, 3, 15, 18,5  $:rem 164$ 1360 RETURN  $:rem 170$ 1370 POKEV+21, 9: POKE53275, 14  $:rem 67$ 1380 FORI=0TO3: POKEI+2040, 192+ I:NEXT :rem 151 1390 RETURN  $:rem$  173 1400 REM LEVEL 2 ADJUSTMENTS :rem 165  $1410$  S1=5:  $F1 = 31 : F2 = 15$ rrem 99 1420 FORI=1904TO1907:POKEI+CL, INT(RND(Ø)\*15+1):POKEI, 16  $Q$ : NEXT :rem 137 1430 FORI=1944TO1947:POKEI+CL, INT(RND(0)\*15+1):POKEI,16  $\beta$ : NEXT  $:rem 146$ 1440 FORI=1984TO1987:POKEI+CL,  $INT(RND(0)*15+1):POKEI,16$  $\emptyset$ : NEXT: RETURN  $:$ rem  $181$ 1450 S1=6:F1=31:F2=15:RETURN :rem 130 :rem 221 1460 S2=6:RETURN 1470 Sl=8:S3=16:F1=21:F2=10:RE TURN :rem 228 1480 S1=10:S2=10:S3=20:F1=17:F  $:rem 66$  $2=8:RETURN$ 1490 FORI=0TO3:POKEV+21, PEEK(V +21)AND(15-2<sup>†</sup>I):POKEV+2\*I  $0:NEXT$ :rem 8 1500 PRINT" [CLR] [6 DOWN] {9 RIGHT}YOU WON THE GAME :rem 129 1510 PRINT" [2 DOWN] [9 RIGHT] YO UR SCORE IS "; SC : rem 247 1520 PRINT" [2 DOWN] [9 RIGHT] [RVS]TRIGGER[OFF] TO STAR **m**<sup>11</sup>  $:rem 169$ 1530 PRINT" [2 DOWN] [9 RIGHT]  ${\n {RVS} \space N{\text{ }0FF} }$  TO STOP" rem 156: 1540 FR=PEEK(56320)AND16:GETAS :IFA\$=""ANDFR<>ØTHEN1540 :rem 139 1550 IFFR=0THEN100  $:rem 31$ 1560 IFA\$="N"THENEND :rem 149 1570 GOTO 1540 :rem 208 1580  $I = 12288$  $:  $rem 89$$ 1590 READ A: IF A=256 THEN RETU  $:$ rem  $31$ **RN** 1600 POKE I, A: I=I+1: GOTO 1590  $:rem 83$ 

990 FORI=8TO2STEP-2:POKE53281, I:POKE53280,I  $:rem 120$ 1000 PRINT" (HOME) [WHT] [9 RIGHT]LIVES REMAINING (SPACE)"; LS:NEXT :rem 31 1010 FORI=1TO700:NEXT:FORI=102 4TO1055:POKEI+CL, 5:POKEI, 160:NEXT :rem 170 1020 POKE53280,0:POKE53281,0:R ETURN  $:rem 50$ 1030 REM SPIDER LOST ALL LIVES  $:rem 13$ 1040 0=0:XX=0:Z=0:FORI=0T03:PO KEV+21, PEEK(V+21) AND(15-2  $11$ ): POKEV+2\*I, Ø: NEXT  $irem 77$ 1050 PRINT" [CLR] [6 DOWN] "SPC(1 5) "GAME OVER" :rem 199 1060 B=13-LEN(STR\$(SC))/2:PRIN T" [2 DOWN ] "SPC(B) "YOUR SC ORE IS "; SC rem 142: 1070 PRINT" [2 DOWN] "SPC(12)" (RVS)TRIGGER (OFF) TO STAR  $T''$  $:rem 130$ 1080 PRINT" [2 DOWN] "SPC(15)' [RVS]N[OFF] TO STOP" :rem 120 1090 FR=PEEK(56320)AND16:GETA\$ :IFA\$=""ANDFR<>ØTHEN1090  $:rem 139$ 1100 IFFR=0THEN100  $: \text{rem } 22$ 1110 IFAS="N"THENEND  $:rem 140$ :rem 199 1120 GOTO 1090 1130 PRINT" {CLR}":XP=100:CL=54 272: V=53248: SC=Ø: LV=Ø: LS=  $3:BI = \emptyset: B2 = \emptyset: B3 = \emptyset: F = 56$  $:$ rem 254 1140  $V1 = 0: V2 = 0: V3 = 0: S1 = 4: S2 = 4:$ S3=12:MI=0:MA=255:F1=51:F  $2=25$ : RETURN  $:$ rem  $122$ 1150 SD=CL:FORL=SDTOSD+24:POKE  $L, \emptyset$ : NEXT: T1=SD+4: D1=SD+5:  $R1 = SD + 6 : H1 = SD + 1 : L1 = SD$ :rem 245 1160 T2=T1+7:T3=T2+7:D2=D1+7:D  $3=D2+7:R2=R1+7:R3=R2+7:H2$  $= H1 + 7 : H3 = H2 + 7 : L2 = L1 + 7$  $:rem 18$ 1170 L3=L2+7: POKE54296, 15: POKE D1, 17: POKER1, 241: POKED2, 1 7: POKER2, 241: POKED3, 17  $:$ rem 34 1180 POKER3, 241: RETURN : rem 91 1190 POKE53281, Ø:POKE53280, Ø:F ORI=1024TO1056:POKEI+CL,5 :POKEI.160:NEXT  $:$ rem 184 1200 FORI=1984TO1743STEP-36:PO KEI+CL, 1: POKEI, 233: NEXT  $\overline{\phantom{a}}$ :rem 1210 FORI=1985TO1733STEP-36:PO KEI+CL, 2: POKEI, 160: NEXT  $:  $\text{rem } 3$$ 1220 FORI=1986TO1744STEP-36:PO KEI+CL, 3: POKEI, 160: NEXT. :rem 8 1230 FORI=1987TO1705STEP-36:PO KEI+CL, 4: POKEI, 160: NEXT  $:rem 8$ 1240 POKE1692+CL, 7: POKE1692, 20 1:FORI=1693TO1696:POKEI+C L, 7: POKEI, 160: NEXT :rem 143 1250 POKE1732+CL, 7: POKE1732, 22  $l:FORI = l733TO1736:POKEI + C$ L, 7: POKEI, 160: NEXT :rem 126 1260 POKE1772+CL, 7: POKE1772, 22 1:FORI=1773TO1776:POKEI+C

L, 7: POKEI, 160: NEXT

 $:$ rem 143

540  $X=INT(F1*RND(Ø)-F2):rem 21$ 550 IF ABS(X) <> 1THEN640: rem 28 560  $B2 = (-1) * (MI * (X=1) + MA * (X=-1))$  $:$ rem  $116$  $570 \text{ V}2 = X*52$  $:$ rem  $104$ 580 B2=B2+V2:POKET2,17:rem 248 590 IFB2<MIORB2>MATHENB2=0:POK ET2,16 :rem 230 600 Y2=INT( $(-.208)*B2+233.2$ ) :rem 161 610 POKEV+4, B2: POKEV+5, Y2: POKE  $V+41.3$ rem 159 620 POKEH2, INT(RND(0)\*3+25):PO KEL2, INT (RND  $(0)*1+9$ ): POKET 2,16  $:rem 242$ 630 REM BUG3 MOVEMENT : rem 249 640 IFB3<>0THEN710  $:rem 15$  $X=INT(F1*RND(0)-F2):rem 23$ 650 660 IFABS(X) <> 1THEN 160:rem 27 670 CR=CR+1: IFCR>10ANDLV=1THEN 850  $:rem 12$ 680 IFCR>10ANDLV>1THENGOSUB850  $: GOTO110$  $:rem 150$ 690  $B3 = (-1) * (M1 * (X=1) + MA * (X=-1))$  $\mathcal{L}$ :rem 121 700  $V3 = X * S3$  $:$ rem  $101$ 710 GOSUB750  $:$ rem  $180$ 720 GOTO160  $:$ rem  $105$ 730 REM END OF MAIN LOOP  $:$ rem  $73$ 740 REM MOVE BUG3 :rem 199  $750$ POKET3, 129  $:$ rem 26  $760 B3 = B3 + V3$  $:$ rem  $120$ 770 IFB3<MIORB3>MATHENB3=0 :rem 103 780 Y3=INT((-.208)\*B3+233.2)  $:$ rem  $.172$ 790 POKEV+6, B3: POKEV+7, Y3: POKE  $V+42,6$ :rem 178 800 POKEH3, 17: POKEL3, 5: POKET3, 128  $:rem$  214 IFB3=BlANDFR<>ØTHENB1=0:PO 810 KEV+40, Ø: POKEV+2, Bl: POKET1 :rem 87 ,16 IFB3=BlANDFR=0THENB1=0:POK 820  $EV+40, 0:$  POKEV+2, Bl: rem 154 830 IFB3=B2THENB2=0:POKEV+41,0 :POKEV+4, B2:POKET2, 16 :rem 75 840 REM MUSIC :rem 1 RETURN 850  $:$ rem  $125$ 860  $BN = \emptyset$ : FORX=1TO3: BG=2<sup>†</sup>X  $:rem<sub>64</sub>$ 870 IF (AANDBG) THENGOSUB900  $:rem$   $100$ 880 NEXT: IFBN=2THENSC=SC+50 :rem 207 885 IFBN=3THENSC=SC+100 rem 136: POKE214, 20: PRINT: POKE211, 3 890 3: PRINTSC: RETURN  $:$ rem 194 900 IFBG=8THENGOSUB960:RETURN  $:rem 142$ 910 IFPEEK(V+2\*X)>=XP-24ANDPEE  $K(V+2*X) \leftarrow XP+24THENGOSUB95$  $0:SC=SC+25:POKEY+2*X,0$  $:$ rem 54 920 IFPEEK(V+2)=0THENB1=0 :rem 207 930 IFPEEK(V+4)=0THENB2=0:POKE T2,16 :rem 85 940 RETURN  $:rem 125$ BN=BN+1:POKEV+21, PEEK(V+21 950 ) AND15-BG: RETURN  $:$ rem 51  $IFPEEK(V+2*X)$  > =  $XP-24ANDPEE$ 960  $K(V+2*X) \leq XP+24THENLS=LS-1$ :GOTO 980 :rem 219 970 RETURN  $:rem 128$ 980 REM SPIDER HITS BIG BUG :rem 52

1680 DATA 15,255,243,31,255,24 22 DATA 136,16,243, 169,2,141,1 *Commodore 64 "Webster Dines Out"* B :rem 254 03,3,141,104,3 :rem 93 1690 DATA 16,60,4,24,126,4 *takes advantage of sprite graphics.* 23 DATA 169,4,141,113,3,141,11 rem 250  $...$  at the set of the control of the 1700 para 24.219.6.120.219.7  $24.3,162.4,32$  : rem 250  $...$  24.219.6.120.219.7  $24.3,162.4,32$  : rem 250  $...$  24.219.6.219.169.1 :rem 92 1780 DATA 3,192,0,3,192,0<br>
Fem 196 (Webster Dines Out" for the VIC-20, a<br>
rem 144 (ast machine language game. 32 DATA 3,224,166 (17,201,37<br>
rem 144 (ast machine language game. 32 DATA 3,224,17,240,18,230,3,<br>
rem 144 (ast m 1800 DATA 2,32,0,4,16,0:rem 144 Jast machine language game.<br>1800 DATA 2,32,0,4,16,0:rem 81 33 DATA 1,133,5,165,6,105,0,13<br>1810 DATA 8,24,0,24,252,0 1810 DATA 8,24,0,24,252,0<br>1810 DATA 8,24,0,24,252,0<br>1820 DATA 63,0,0,0,0,0,0 :rem 26 Program 3: Webster Dines 1820 DATA 17,201,32,208,8,169,16<br>1820 DATA 63,0,0,0,0,0 :rem 26 Program 3: Webster Dines 133,2,169,16 :rem 12 1830 DATA 0,0,3,255,192,31 **Out For VIC-20** 35 DATA 133,251,169,0,32,20,17<br>1830 DATA 133,251,169,0,32,20,17 *Translation by Kevin Mykytyn,* ,96,162,3,189 :rem 69 1840 DATA 255,248,127,255,254,<br>1840 DATA 255,248,127,255,254, *Editorial Programmer* 151 :rem 101 *Editorial Programmer*<br>1850 DATA 255,233,32,06,4,64 Please refer to "COMPUTE!'s Guide to Typing in 37 DATA 141,175,2,165.5,2 1850 DATA 255,233,32,0,4,64 Please refer to "COMPUTEl's Guide to Typing In 37 DATA 141,175,2,165,5,24,105<br>1860 rem 110 stem 43 Programs" before entering this listing. :0,133,247,165 :rem 110<br>1860 DATA 0,2,133,248,162 .a pp 1860 DATA 0,2,128,0,1,192 0 PRINTCHR\$(147) "VIC-20 WEBSTE 38 DATA 6,105,120,133,248,162,<br>20 rem 191 R MAKER":PRINT :rem 179 3,189,174,17,168 :rem 226<br>1 repert(43)+256\*PFFK(44)=6609 39 DATA 189,178,17,145,5,173,1 1870 DATA 0,3,192,0,3,192 1 IFPEEK(43)+256\*PEEK(44)=6609 39 DATA 189,178,17,145,5,173,1<br>1880 DATA 0,3,192,0,3,192 :rem 196 THEN3 :rem 225 75,2,145,247,202 :rem 236<br>1880 DATA 0,3,192,0,3,192 ... 2 PRINT"POKE6608,0:POKE43,20 2020 DATA 66,0,66,99,0,198 13 DATA 0,169,147,32,210,255,1 53 DATA 24,105,1,221,90,3,240,<br>174 129,239,0,0,256 14 DATA 32,240,255,169,189,133 54 DATA 173,178,2.201.3.144.4.

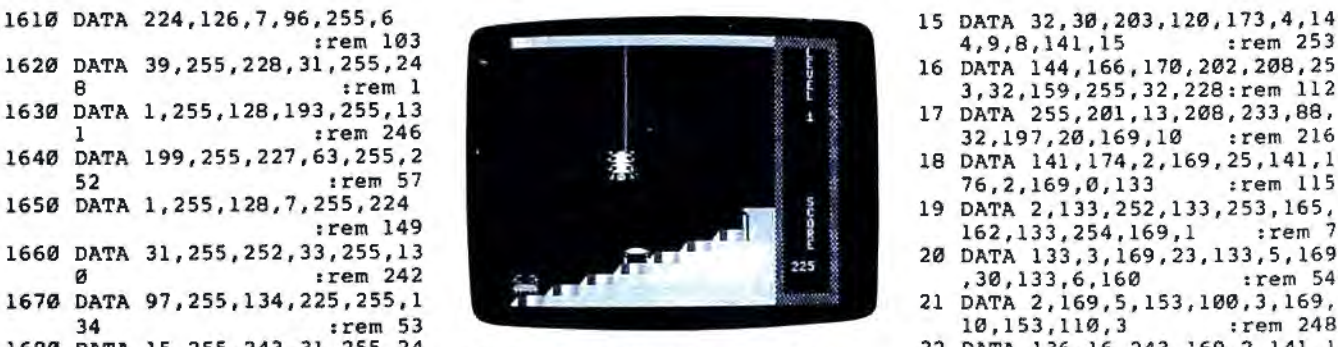

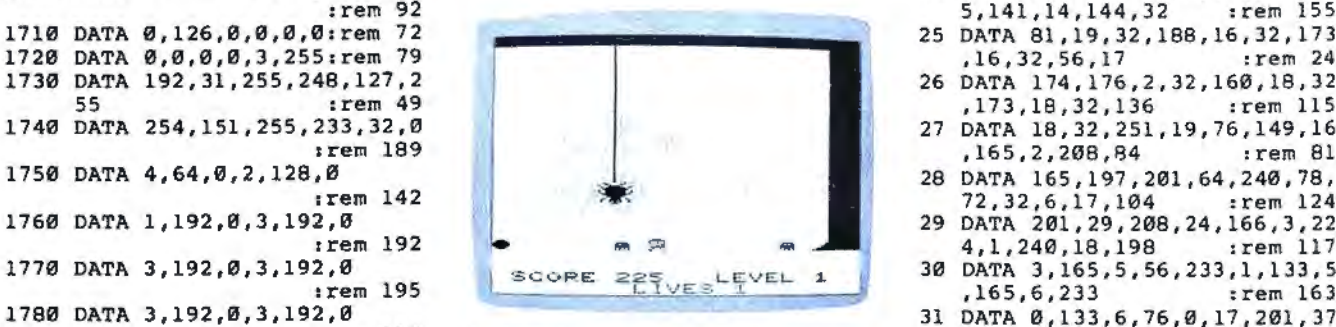

- 
- 
- 1880 DATA 0,3,192,0,3,192 2 PRINT"POKE6608,0:POKE43,209: 40 DATA 16,239,96,165,2,240,94<br>1890 DATA 0,3,192,0,3,128 POKE44,25:NEW":PRINT" (DOWN) E ,32,155,17,176 :rem 129<br>1890 DATA 0,3,192,0,3,128 NTER POKES JOAD AGAIN":END 1890 DATA  $\emptyset$ ,3,192,  $\emptyset$ ,3,128<br>
1890 DATA  $\emptyset$ ,1,64,0,2,32:rem 197<br>
1970 DATA  $\emptyset$ ,1,64,0,2,32:rem 82<br>
1970 DATA  $\emptyset$ ,1,64,0,2,32:rem 82<br>
1970 DATA  $\emptyset$ ,4,16,0,0,24:rem 96<br>
1970 DATA  $\emptyset$ ,4,16,0,0,24:rem 96<br>
1970 1930 DATA 15,0,240,24,129,24 5 DEL:REM FOR 64 CHANGE 57809 1930 DATA 15,0,240,24,129,24<br>1940 DATA 48,0,12,240,0,15 [SPACE]TO 57812 AND 63109 TO 33,6,76,144 :rem 213<br>1940 DATA 48,0,12,240,0,15 [SPACE]TO 57812 AND 63109 TO 3 1940 DATA 48,0,12,240,0,15 62957 :rem 57 45 DATA 17,165,251,201,255,208<br>1950 rem 239 6 X=0:PRINT:PRINT"READING DATA ,3,32,182,17,201 :rem 206<br>1950 DATA 152,129,25,207,0,243 " 1950 DATA 152,129,25,207,0,243 " :.."<br>11960 DATA 96,0,6,31,255,248 READA:IFA=256THEN9 :rem 224 141,12,144,240 :rem 110<br>13960 DATA 96,0,6,31,255,248 a pokr4609+x A·X=X+1:GOTO7 47 DATA 13,165,5,56,233,22 1960 DATA 96, 0, 6, 31, 255, 248<br>
1970 DATA 63, 255, 248<br>
1970 DATA 63, 255, 254, 147, 255, 248<br>
1980 DATA 63, 255, 254, 127, 255, 2<br>
1980 DATA 255, 255, 255, 127, 255, 255, 127, 255, 127, 255, 127, 255, 127, 255, 127, 255
	-
- 76,2,169,0,133 :rem 115 0 :rem 54<br>DATA 2,169,5,153,100,3,169, 1700 DATA 24,219,6,120,219,/ 24 DATA 17,19,202,16,250,169,1 5,141,14,144,32 :rem 155
- 
- 
- 
- 
- 
- 
- 
- 
- 
- 
- 
- 
- 
- 
- 
- 
- 
- 
- 
- 
- 
- 
- 
- 
- 
- 54 DATA 173,178,2,201,3,144,4,<br>169,100,208,6 1rem 60 :rem 143 ,170,169,153,160,20:rem 113 169,100,208,6 :rem 60

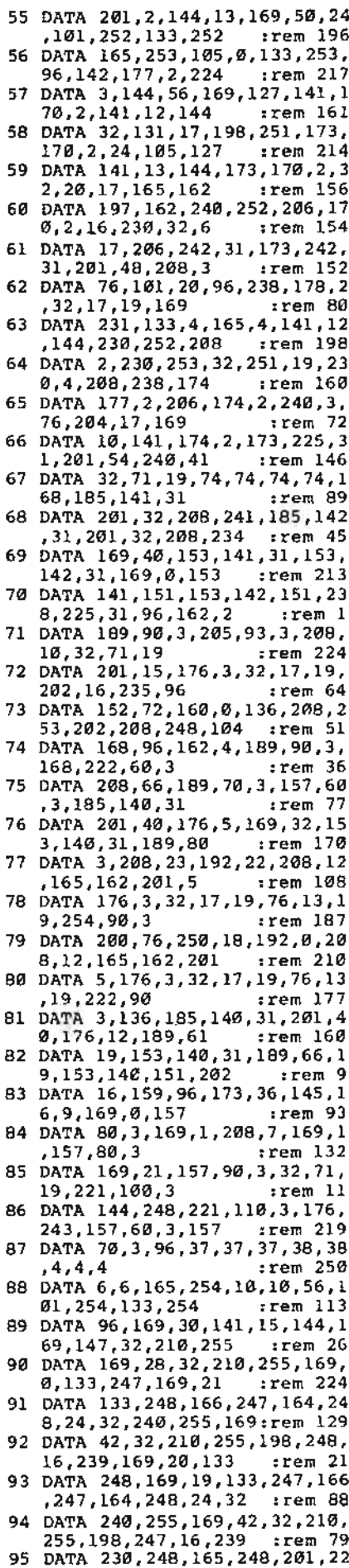

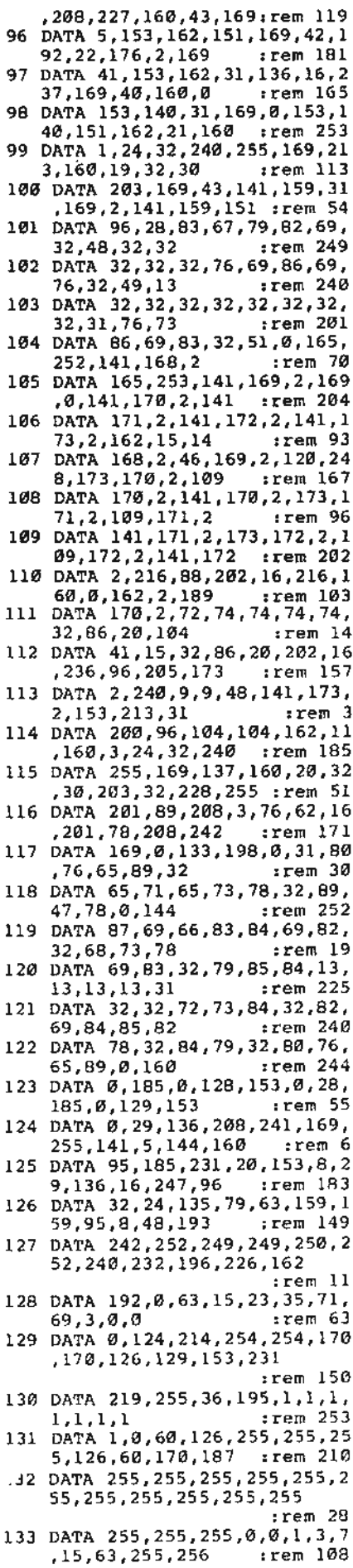

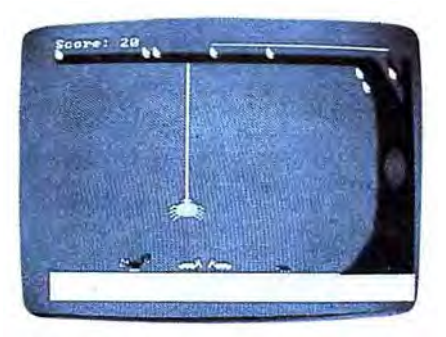

Multicolored bugs scurry across the lawn in "Webster Dines Out" for the IBM PC/PCir.

#### Program 4: Webster Dines Out For IBM PC/PCjr

Translation by Charles Brannon, Program Editor

Please refer to "COMPUTEI's Guide to Typing In Programs" before entering this listing.

18 1 'Webster Dines Dut for IBM PC with Color/Graphics Adap tor and BASICA or Expanded PDjr

16 2 PLAY "mb

- EE 100 DEFINT A-Z:KEY OFF:WIDTH 40: SCREEN 0, 1, 0: COLOR 7, 0 .Ø:CLS:RANDOMIZE TIMER
- MO 110 FOR T=1 TO 11:COLOR , I:LO CATE I, I, Ø: PRINT SPACE\$ (3 9):COLOR , 15-1:LOCATE 24-<br>1,1:PRINT SPACE\$(39):NEXT
- F0 120 LOCATE 12, 1: COLOR 0, 15: PR INT SPACE\$(12)+"Webster D ines Dut"+SPACE\$(10)
- 90 125 LOCATE 16, 1: PRINT" Do you want sound? (Y/N)"  $:$  A\$=INPUT\$(1):IF A\$="y" OR AS="Y" THEN SOUNDFLAG=  $\blacksquare$
- NJ 130 IF SOUNDFLAG THEN PLAY "I 1602cccd cfffg faaa<br>ba>10d 116 ggged ccc **CEC** fffda  $14<sub>5</sub>$ ≤ag i
- **NF 135 GOSUB 550**
- 54 150 SCREEN 1:CLS:COLOR 1,0:LI NE (Ø, 180) - (319, 199), I, BF
- M. 160 LINE (250, 180)-(319, 180), 2:LINE (250, 180)-(260, 175 ),2:LINE -(280,150),2:LIN  $E = (2B3, 130), 2:LME = (2B5)$ ,80), 2:LINE -(283,50), 2:L INE  $-(270, 20), 2:$  LINE  $-(0),$ 20), 2:: LINE (310, 50)-(285 , 13), 2:LINE (310, 50) - (310<br>, 13), 2:LINE (0, 13) - (285, 1  $31, 2$
- @W 161 LINE (310,38)-(295,13),2: LINE  $(310, 28) - (300, 13), 2$ : LINE (310, 37) - (310, 30).0: LINE (295, 13) - (300, 13), 2: LINE  $(310, 13) - (319, 13)$ . 2: PAINT (0,14), 2, 2: PSET (30  $3,20,1$
- BI 162 A\$="c113ululuouourdrdrdrd rd11u1u":DRAW A\$:PSET (27 2,29), 1: DRAW A\$: PSET (278 ,40),1:DRAW A\$:FOR 1=1 TO 5:PSET (250\*RND(1),15):D RAW AS: NEXT

June 1985 COMPUTEI 53

- AA 165 FOR 1=0 TO 15 STEP 2:CIRC LE (300,100), I, 0, ,, 8/5: NE YΤ
- DB 170 BEETSPEED=2: BEET2SPEED=2: BUGSPEED=2: BUG2SPEED=2: SC  $DPPSPEFD=4$
- LC 180 BEETSCORE=10:BUGSCORE=20: MISSLIFE=10: BUGLIFE=10: BE ETLIFE=15:DRAINLIFE!=.5:P ROBABILITY=20
- KC 190 WEBX=100:WEBY=21:PUT (WEB X, WEBY), WEB, PSET: LIFE! = 18 Ø: GOSUB 1030: LOCATE 1, 1: P RINT"Score:"; Ø
- 0K 200 LIFE!=LIFE!-DRAINLIFE!: SO UND 40, . 1\*SOUNDFLAG: GOSUB 1030
- **IP 210 IF SCORPFLAG THEN PUT (SC** ORPX, SCORPY), SCORP, PSET:S F SCORPX<0 THEN SCORPFLAG =0:PUT (SCORPX+SCORPSPEED SCORPY), SCORP
- **NE 220 IF BEETFLAG THEN PUT (BEE** TX, BEETY), BEET, PSET: BEETX =BEETX+BEETSPEED: IF BEETX >231 THEN BEETFLAG=0:PUT (BEETX-BEETSPEED.BEETY).B EET
- IF 230 IF BEET2FLAG THEN PUT (BE ET2X, BEET2Y), BEET2, PSET: B EET2X=BEET2X-BEET2SPEED: I F BEET2X<0 THEN BEET2FLAG =0:PUT (BEET2X+BEET2SPEED BEET2Y), BEET2
- CH 240 IF BUGFLAG THEN PUT (BUGX , BUGY), BUG, PSET: BUGX=BUGX -BUGSPEED: IF BUGX<0 THEN BUGFLAG=0: PUT (BUGX+BUGSP EED, BUGY), BUG
- BN 250 IF BUG2FLAG THEN PUT (BUG 2X, BUG2Y), BUG2, PSET: BUG2X =BUG2X+BUG2SPEED: IF BUG2X >226 THEN BUG2FLAG=0:PUT (BUG2X-BUG2SPEED, BUG2Y), B  $UG2$
- AG 260 K\$=INKEY\$: IF K\$="" THEN 4 20
- FG 270 IF K\$=CHR\$(Ø)+CHR\$(75) TH EN PUT (WEBX, WEBY), WEB: WE BX=WEBX+10\*(WEBX>0):PUT ( WEBX, WEBY), WEB: GOTO 200
- FE 280 IF K\$=CHR\$(0)+CHR\$(77) TH EN PUT (WEBX, WEBY), WEB: WE BX=WEBX-10\*(WEBX<220):PUT (WEBX, WEBY), WEB: GOTO 200
- ED 290 IF K\$<>" " THEN 420
- PL 300 FOR I=WEBY TO 145 STEP 3: PUT (WEBX, I), WEB, PSET
- LJ 310 SOUND 500+1\*20, .1\*SOUNDFL AG
- KP 320 NEXT: WBX=WEBX+15: NUMHIT=0 DH 330 IF BEETFLAG THEN IF ABS (W BX-(10+BEETX-BEETSPEED))< 10 THEN PUT (BEETX-BEETSP EED, BEETY), BEET: BEETFLAG=  $\emptyset$ :LIFE!=LIFE!+BEETLIFE:SC ORE != SCORE ! + BEETSCORE : GOS
- UB 970: NUMHIT=NUMHIT+1 EK 340 IF BEET2FLAG THEN IF ABS( WBX-(10+BEET2X+BEET2SPEED 11<10 THEN PUT (BEET2X+BE ET2SPEED, BEET2Y), BEET2: BE ET2FLAG=0:LIFE!=LIFE!+BEE TLIFE: SCORE != SCORE ! + BEETS CORE: GOSUB 970: NUMHIT=NUM  $HIT+1$
- 61 350 IF BUGFLAG THEN IF ABS(WB X-(12+BUGX+BUGSPEED))<10 THEN PUT (BUGX+BUGSPEED, B UGY), BUG: BUGFLAG=Ø: LIFE!= LIFE! +BUGLIFE: SCORE! = SCOR

E!+BUGSCORE: GOSUB 970: NUM HIT=NUMHIT+1

- NJ 360 IF BUG2FLAG THEN IF ABS (W BX-(12+BUG2X-BUG2SPEED))< 10 THEN PUT (BUG2X-BUG2SP EED, BUG2Y), BUG2: BUG2FLAG=  $\emptyset$ : LIFE!=LIFE! +BUGLIFE: SCO RE!=SCORE!+BUGSCORE: GOSUB 970: NUMHIT=NUMHIT+1
- MN 370 IF SCORPFLAG THEN IF ABS( WBX-(16+SCORPX+SCORPSPEED 11<10 THEN WEBY=145:GOTO 1070
- FD 380 IF NUMHIT=0 THEN LIFE!=LI FE!-MISSLIFE: IF LIFE!<1 T HEN WEBY=145
- FL 390 GOSUB 1030: IF NUMHIT>1 TH EN SCORE!=SCORE!+1Ø^NUMHI T:GOSUB 980:FOR W=1 TO 50 : SOUND 3000+10% (W AND 1). .05\*SOUNDFLAG:NEXT:LINE (  $(9, 170) - (249, 179)$ ,  $(9, 9F)$
- M6 400 FOR 1=140 TO WEBY STEP-3: PUT (WEBX, I), WEB, PSET: SOU ND 1\*20+500, . 1\*SOUNDFLAG: NEXT: PUT (WEBX, WEBY), WEB, **PSET**
- 06 405 IF INKEY\$<>"" THEN 405
- **BL 410 GOTO 200**
- 10 420 IF 100\*RND(1)>PROBABILITY **THEN 200**
- BE 430 ON 5\*RND(1)+1 GOSUB 440,4 60,480,500,520:60TO 200
- FC 440 IF BEETFLAG=0 THEN BEETFL  $AG=1$ : BEETX=Ø
- NI 450 RETURN
- KA 460 IF BEET2FLAG=0 THEN BEET2 FLAG=1:BEET2X=231
- **MM 470 RETURN**
- FD 480 IF BUGFLAG=0 THEN BUGFLAG  $=1:BUGX=226$
- NA 490 RETURN
- CF 500 IF BUG2FLAG=0 THEN BUG2FL  $AG=1:BUG2X=\emptyset$
- **MB 510 RETURN**
- JL 520 IF SCORPFLAG=0 THEN SCORP FLAG=1:SCORPX=218
- **IF 530 RETURN**
- LG 540 END
- LJ 550 BOTSCR=180
- PK 560 READ X, Y: E=(4+INT((X+7)/8  $1$  \*Y) /2: DIM WEB(E): WEB(Ø) =  $X : WEB(1) = Y : WEBY = BOTSCR - Y:$ FOR I=2 TO E:READ WEB(I): **NEXT**
- 0H 57Ø READ X, Y: E= (4+INT ((X+7)/8 ) \*Y) /2: DIM BEET (E) : BEET (Ø  $)=X$ : BEET(1)=Y: BEETY=BOTSC R-Y:FOR I=2 TO E:READ BEE  $T(I):$ MEXT
- FX 580 READ X, Y: E=  $(4+INT( (X+7)/8)$ ) #Y) /2: DIM BEET2(E) : BEET2  $(0) = X : BEET2(1) = Y : BEET2Y = B$ OTSCR-Y:FOR I=2 TO E:READ BEET2(I):NEXT
- HE 590 READ X, Y: E=(4+INT((X+7)/8  $1$  \*Y $1/2$ : DIM BUG(E): BUG(Ø) =  $X : BUG(1) = Y : BUGY = BOTSCR - Y:$ FOR  $I=2$  TO  $E:$ READ BUG(I): **NEXT**
- EA 600 READ X, Y: E=(4+INT((X+7)/B ) #Y) /2: DIM BUG2 (E) : BUG2 (Ø  $)=X : BUG2(1) = Y : BUG2Y = BOTSC$ R-Y:FOR I=2 TO E:READ BUG  $2(I):$  NEXT
- $CD$  610 READ X, Y: E=(4+INT((X+7)/8 ) #Y) /2: DIM SCORP (E): SCORP  $(0)$  = X: SCORP (1) = Y: SCORPY=B OTSCR-Y:FOR I=2 TO E:READ SCORP (I): NEXT
- **ME 620 RETURN** LF 630 END
- JO 640 DATA &H3C, &H1a, &H0, &H500, &HØ, &HØ, &HØ, &H500
- EI 650 DATA &H0, &H0, &H0, &H500, &H  $0,$ &HØ,&HØ,&HFFØØ
- CS 660 DATA &HF0,&H0,&H0,&HFF0F, &HFF.&HØ.&HØ.&HBFØA
- HE 670 DATA &HEA, &HØ, &HØ, &HBFØA, &HEA, &HØ, &HØ, &HBFØ2
- LB 680 DATA &HE8, &H0, &H0, &H3F00, &HCØ, &HØ, &HØ, &HFFØF
- DATA SHOOFF, SHO, SHO, SHEFF **6L 690** F, SHFCFF, SHØ, SHS701, SHFSD
- Ю 700 DATA &H7DFF, &H54, &HF14, &H DSF5, &HFF75, &H4001, &HF40, **SH75FF**
- JP 710 DATA &HFFDF, &H1000, &H5F01 , &H55F7, &HFF5D, &H54, &H314 *RHESSE*
- NO 720 DATA &H5CFF,&H4001,&H1540 , &HDSFF, &HFS7F, &H1040, &H4 001, &HDSFF
- EL 730 DATA &HF07F, &H14, &H104, &H F543, &H14FC, &H1, &H1410, &H a
- 81 740 DATA &H100, &H4040, &H4000, &HØ, &HØ, &H1Ø, &H1, &HØ
- 01 750 DATA & HO, & H4, & H0, & H0, & H0,  $8HØ, 8HØ, Ø, Ø, Ø, Ø, Ø, Ø, Ø, Ø$ 0.0.0
- PP 760 DATA &H26, &H5, &H0, &HABAA. &HAØ, &HAA2A, &HSBAA, &HAAØØ
- LI 770 DATA & HABAA, & HAO, & H1101, & Н10, &Н0, &Н0, &Н0, &НFF00
- EL 780 DATA &H24, &H5, &HAA28, &HA8 . &H9600. &HAAAA, &H80, &HAA2  $\mathbf{a}$
- 13 790 DATA & HAOAA, & HO, & H4110, & H Ø. &HØ. &HØ. &HØ. &HØ
- MP BOO DATA &H30,&HA,&H3,&H0,&H0 , &H300C, &H0, &H0
- NI B10 DATA &HC005, &H0, &H0, &H439 5. &HFFFF, &HCØ, &HSF5A. &HFF FF
- FI 820 DATA &HF4,&H55A,&H5555,&H 55, &H900, &H5A5A, &H54, &H20 øø
- 10 830 DATA &H2020.&H0.&H2000.&H 2020, &HO, &HO, &HO, &HO
- NC 840 DATA & HØ
- EB 850 DATA &H30,&HA,&H0,&H0,&HC 000, SHO, SHO, SH300C
- 04 ВАЙ DATA & HØ, & HØ, & H5003, & H300 . SHFFFF, SH56C1, SH1F00, SHF **FFF**
- LD 870 DATA &HA5F5, &H5500, &H5555 , &HA550, &H1500, &HA5A5, &H6  $0,8H0$
- К5 880 DATA & H808, & H8, & H0, & H808, &НВ, &НØ, &НØ, &НØ
- ON 890 DATA & HØ
- IL 900 DATA &H40, &HD, &H0, &H0, &H2 АОО, 8НӨО, 8НО, 8НО
- ON 910 DATA &HA202, &HA0, &H0, &H0, &HB202, &HA0, &HB0C, &H0
- HD 920 DATA &H20A, &HB0, &H2633, &H 0, & HA, & HCO, & HE600, & HABB2
- ВР 930 ВАТА & Н32А, & Н0, & НА630, & НА AAA, &HAB, &HØ, &HAAC3, &HAAA
- KE 940 DATA & HAO, & HO, & HZA3C, & HAA 2А, &НВӨ, &НӨ, &НӨ, &НААӨА
- PF 950 DATA &HB0, &H0, &H0, &H1111, &HØ, &HØ, &HØ, &H4444 CL 960
	- DATA  $$HB, $HB, $HB, $HB, $HB,$ &HØ,&HF4Ø
- IN 970 LOCATE 1, 1: PRINT"Yummy!": SOUND 110, 2\*SOUNDFLAG: FOR I=600 TO 500 STEP-2: SOUN D I, . 1\*SOUNDFLAG: NEXT I
- JE 980 LOCATE 1, 1: PRINT"Score: "; SCORE!

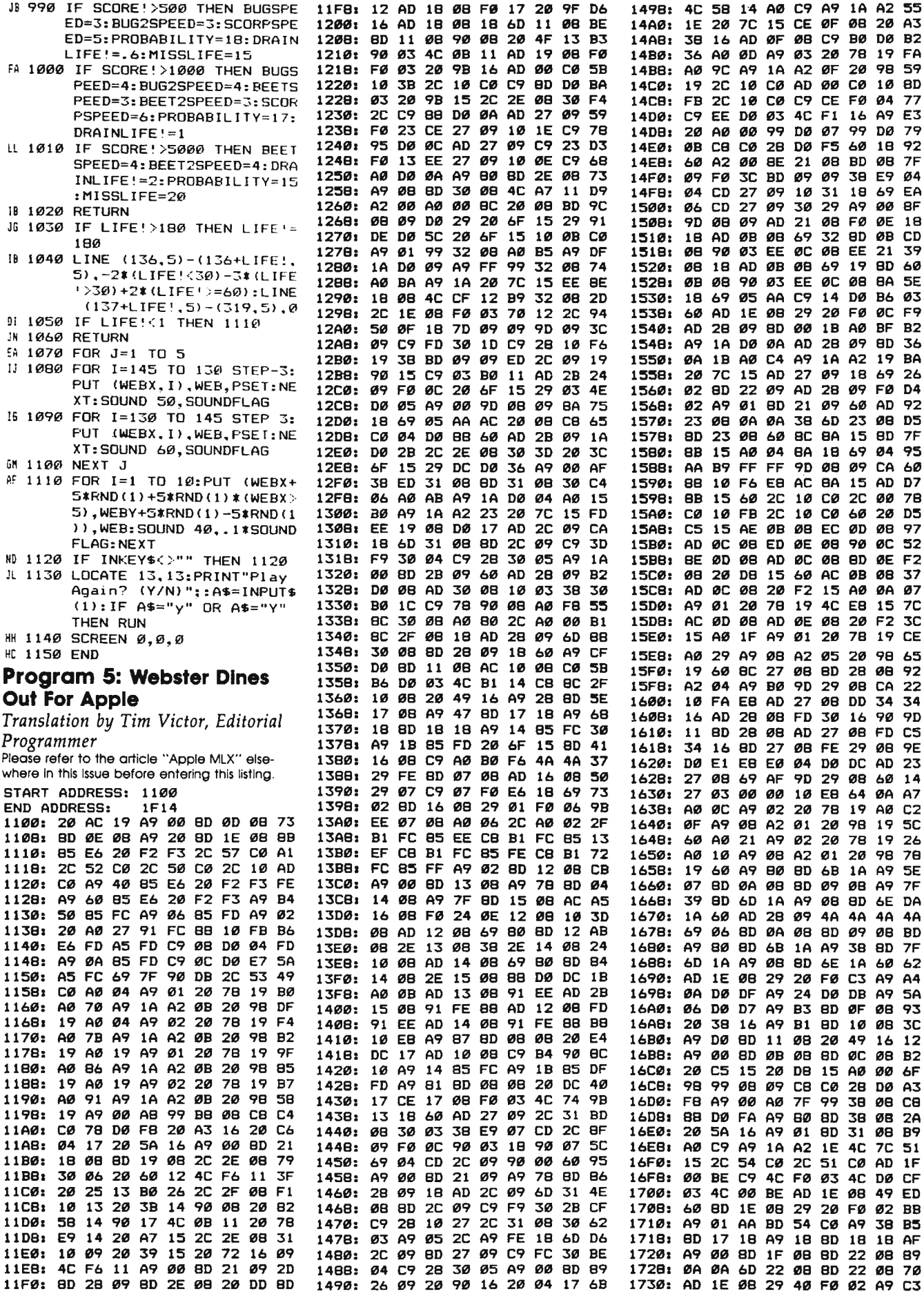

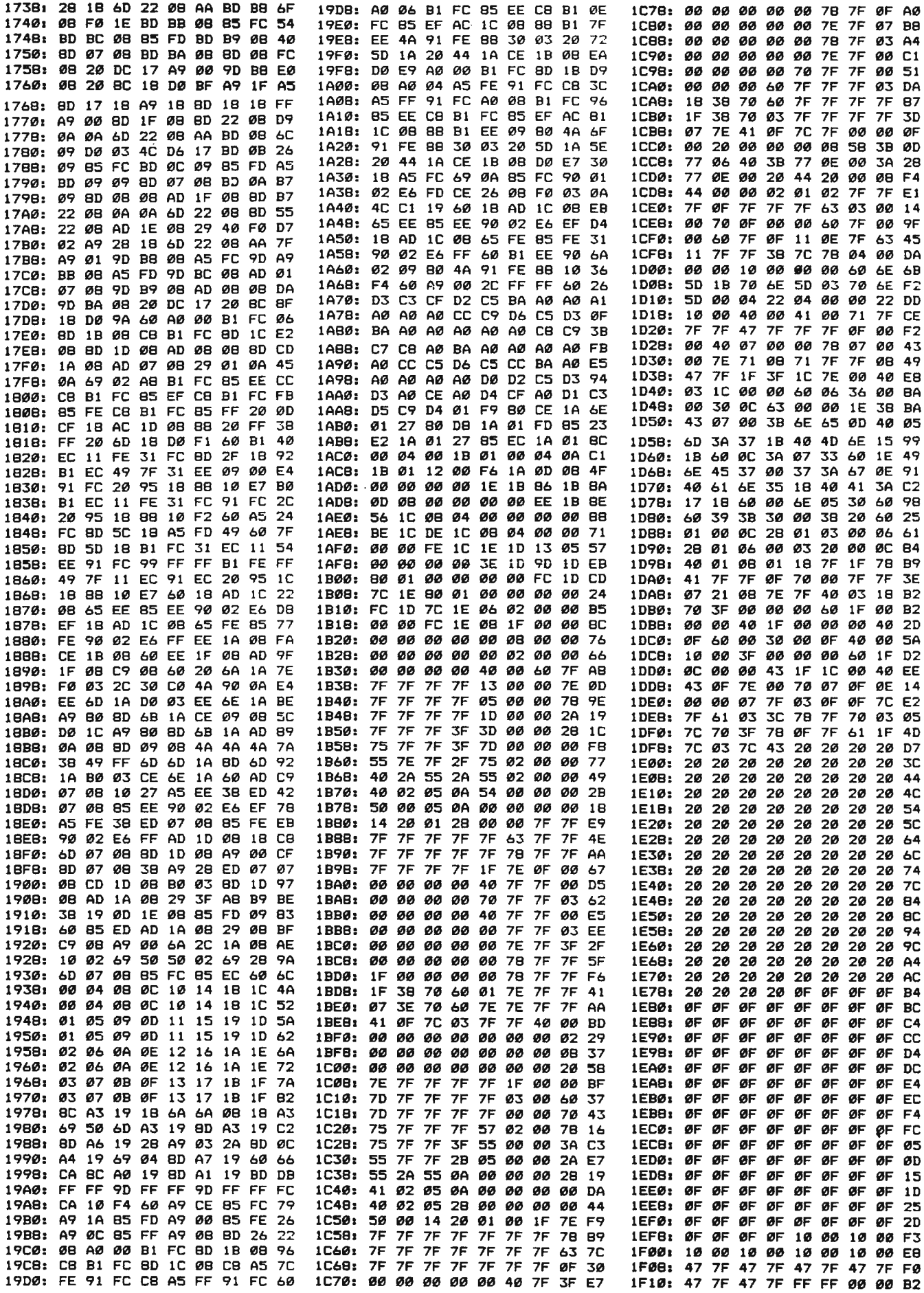

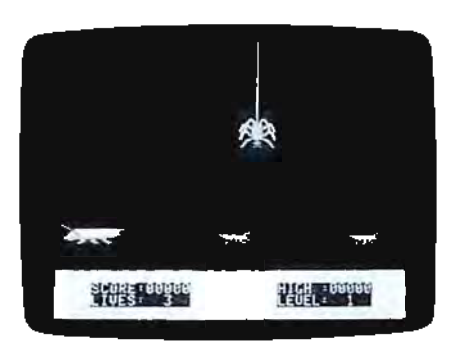

Avoid the mammoth grasshopper in Apple "Webster Dines Out."

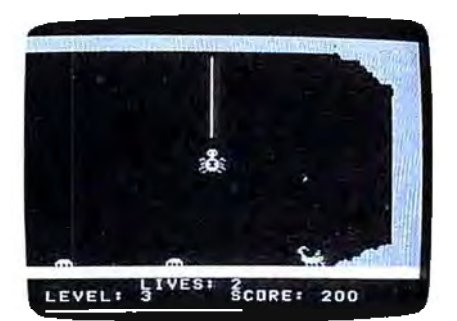

"Webster Dines Out" for TI uses sprites for the spider, scorpion and bugs.

#### Program 6: Webster Dines Out For TI

Translation by Patrick Parrish, Programming Supervisor

- 100 RANDOMIZE :: CALL CLEAR<br>11 GOSUB 600 :: CALL 5 CREEN(2):: CALL MAGNIFY  $(3)$
- 110 CALL HCHAR(1, 1, 114, 32): : FOR T=30 TD 32 :: CAL<br>L VCHAR(1,T,114,20):: N EXT T :: CALL VCHAR(3,2 9,114,2)
- 120 CALL HCHAR (19, 29, 114, 2) :: CALL HCHAR(20,28,114 ,3):: CALL HCHAR(3,28,1 17):: CALL HCHAR(4,29,1  $171$
- 130 CALL HCHAR(2, 29, 114)::<br>CALL HCHAR(2, 27, 114, 2)
- 140 CALL HCHAR(2, 1, 115, 25): : CALL HCHAR(2,26,117)
- 150 CALL HCHAR(19, 28, 112):: CALL HCHAR(19, 29, 113): : CALL HCHAR(20, 26, 112) :: CALL HCHAR(20,27,113
- 160 CALL VCHAR(5, 30, 118):: CALL VCHAR(6, 30, 116, 13) :: CALL HCHAR(21,1,104, 32):: DX=117 :: 0Y=9
- 170 LEVEL=1 :: LIVES=3 :: S<br>CORE=0 :: E=0 :: BUGFL(  $3) - 2$ : BUGFL(4)=0
- CALL SPRITE (#2, 100, 5, 14 180  $5,1+RND*256,0,-15*RND+1$ ø1
- 190 DISPLAY AT(22,9):"LIVES :";LIVES :: DISPLAY AT(

23, 2) : "LEVEL: "; LEVEL :: DISPLAY AT(23, 16): "SCO RE: "; SCORE

- 200 YPDS=0Y :: XPOS=0X :: C ALL VCHAR(YPOS/8+2, XPOS  $18+1, 32, 16$
- 210 CALL SPRITE(#1.136,14, Y POS, XPOS):: CCOL=25 :: CALL HCHAR (24, 4, 120, 25)
- 220 FOR L=3 TO 4 :: IF BUGF L(L) = @ AND RND(.5 THEN CALL SPRITE(#L, 96, -(L=3  $111 - (L = 4)15, 145, 14196$ RND, 0, -5+RND\*10):: BUGF  $L(L) = 1$
- 230 NEXT L :: CALL MOTION (# 2, 0, -15#RND+10#LEVEL/2)
- 240 CALL KEY(0, K, S):: IF S= Ø THEN CALL JOYST(1,XR, YR):: XR=SGN(XR)ELSE XR  $=(K=83)-(K=68)$
- 250 COUNT=COUNT+LEVEL :: IF COUNT<10 THEN 330
- 260 CALL HEHAR (24, 4+CCOL, 32 ):: COUNT=0 :: CCDL=CCO L-1 :: IF CCOL(>3 THEN 280
- 270 FOR K=1 TO 30 STEP 2 :: CALL SOUND(50, 1175, K): : NEXT K
- 280 IF CCOL()-1 THEN 330 290 LIVES-LIVES-1 :: CALL S PRITE(#1,140,14, YPDS, XP
- 0S):: FOR 1=3 TO 17 300 CALL LOCATE(#1, YPOS+1\*B XPOS):: CALL SOUND(25.  $(23-1)*20, 3)$ :: IF  $1 \leq 17$ **THEN 320**
- 310 FOR L=1 TO 800 :: NEXT
- 320 NEXT I :: IF LIVES=0 TH EN 710 ELSE 190
- 330 XPOS=XPOS-SGN(XPOS-5) \*X R#(XR=-1)#16-SGN(197-XP 0S) #XR#(XR=1)#16
- 340 CALL LOCATE(#1, YPOS, XPO 51
- 350 FOR L=3 TO 4 :: CALL MO TION(#L, 0, -5+RND\$10):: NEXT L
- 360 CALL KEY(1,K,S):: CALL KEY(Ø,K1,S):: IF (K<>18 **18(K1()32)THEN 220 ELSE** COUNT=10
- 370 FOR I=3 TO 18 :: CALL H CHAR((YPOS+(I-1)\*8)/8,X POS/8+1,128): : CALL LOC ATE(#1, YPOS+I\*8, XPOS)
- 380 IF I=18 THEN CALL COINC (ALL, C) ELSE 510 390 IF C=0 THEN 510
- 
- 400 FOR L=2 TO 4 :: CALL MO TION(#L, 0, 0):; NEXT L<br>410 FL=0 :: FOR L=2 TO 4 ::
- CALL COINC (#1, #L, 10, C) 420 IF C=0 THEN 470<br>430 IF L=2 THEN 450
- 
- 440 FOR K\*7 TO 21 STEP 3 :: CALL SOUND(10,-1,K):: NEXT K :: CALL DELSPRIT  $E$ (#L)::  $E=2$ ::  $FL=FL+1$ :: BUGFL(L)=0 :: GOTO 4  $78$
- 450 CALL SPRITE(#1,140,14,1 44, XPOS):: LIVES=LIVES-1 :: E=1 :: CALL SOUND ( 50,-6,4):: FOR K=5 TO 1<br>5 STEP 5 :: CALL SOUND( 10,-5, K):: NEXT K
- 460 FOR T=1 TO 600 :: NEXT  $T : : L = 4$
- 470 NEXT L 1: IF E=0 OR E=1 **THEN 510**
- 480 PTS=FL#25 :: PTS=-(PTS=

25)\*25-(PTS=50)\*100:: SCORE=SCORE+PTS :: DISP LAY AT(3,22): SCORE

- 490 IF SCORE>=100\*LEVEL THE N LEVEL=LEVEL+1+(LEVEL= 6):: DISPLAY AT(23,8):L EVEL:
- 500 CCOL=25 :: CALL HCHAR(2 4, 4, 120, 25): :  $E = 0$
- **SIØNEXT I** 520 IF E=1 THEN CALL DELSPR ITE(#1):: CALL VCHAR(YP DS/8+2, XPOS/8+1, 32, 16): : IF LIVES=0 THEN 710 E

LSE E=0 :: 60TO 190<br>530 FOR I=17 TO 2 STEP -1 : CALL LOCATE (#1, YPDS+I #B.XPOS):: CALL HCHAR(( YPOS+I#8)/8, XPOS/8+1, 32 ):: NEXT I :: CALL LOCA TE(#1, YPOS, XPOS)

- 540 CALL COINDIALL, C):: IF C=0 THEN 220<br>550 FOR I=2 TD 4 :: CALL MO
- TION(#I, Ø, Ø):: NEXT I
- 560 FOR L=3 TO 4 :: CALL CO  $INC(#2, #L, 10, C1)$
- 570 IF C1=0 THEN 590 580 FOR 1=5 TO 15 STEP 5 :: CALL SOUND  $(10, -5, 1):$ NEXT I :: CALL DELSPRIT
- E(#L):: BUGFL(L)=0 590 NEXT L :: GOTO 220
- 600 FOR T=112 TO 118 :: REA D AS :: CALL CHAR(T, AS) **II NEXT T**

610 CALL CHAR (96, "000000000 0000000000000070FIF1212 000000000000000000000000 ØFØF84848"):: REM BUG

- 620 CALL CHAR(100, "00003078 C4C0E060303B3B3F1F0F090 40000000000001038204EFA FEFBF52291"):: REM SCOR PION
- 630 CALL CHAR(104, "FFFFFFFF<br>FFFFFFFF", 128, "10101010<br>10101010", 120, "00000000 **BØØFFFF**")
- 640 CALL CHAR(136, "03070507 030163970C3E4E1C6F870B3 ØCØEØAØEØCØBØC6E9307C72 38F6E1D00C"):: REM WEBS TER
- 650 CALL CHAR (140, "00000000 20444B4B2F1F3F7B787B3F1 F0000000010B84848D0E0F7 7D7F77E0C0"):: REM WEBS TER2
- 660 DATA 000000031F3F7FFF,0 ØØF1F1FFFFFFFFF, FFFFFFFF FFFFFFFFF, FFFFFFFFF00000 000, GFBF0F0F0F0F0F0F
- 670 DATA FFFFFF3F1F0F0F07,0 FØFØFØ707070707
- 680 FOR 1-2 TO B :: CALL CO LOR(1,15,1):: NEXT I
- 690 CALL COLOR(1,15,2,10,3, 1, 11, 7, 1, 12, 5, 1, 13, 16, 1
- 700 RETURN
- 710 DISPLAY AT(22,15);LIVES :: DISPLAY AT(10, 9): "G AME OVER"|!! DISPLAY AT (12,5): "PLAY AGAIN (Y/N  $1.7 n<sub>5</sub>$
- 720 CALL KEY(0,K,S):: IF 5= **Ø THEN 720**
- 730 IF K=7B OR K=110 THEN E **ND**
- 740 IF K=89 OR K=121 THEN C ALL HCHAR(10, 9, 32, 11):: CALL HCHAR (12, 7, 32, 19) :: GOTO 170 ELSE 720 O

# REVIEWS

# **The Hitchhiker1 s Guide To The Galaxy**

Neil Randall

*Requirements: Commodore 64 with a disk drive; Atari 400/800, XL, or XE with at least 48K RAM and a drive; Apple II-series computer with at least 48K RAM and a drive; Apple Macintosh; IBM PC, PCjr, or MS-DOS 2.0 compatible computer with at least 48K RAM and a drive; Tl-99/4A with 48K RAM, a disk drive, and Extended BASIC or Mini-Memory or Editor/ Assembler cartridge; or a Kaypro II with CP/ M. Versions for the Apricot and Epson QX-10 are forthcoming.* 

*The Hitchhiker's Guide to the Galaxy* may well be Infocom's best effort to date. There are several reasons for this. First, the comic absurdity of Douglas Adams' popular radio/television/novel series translates well to Jnfocom's style of interactive fiction. Second, the story has a built-in sense of humor, which increases the player's enjoyment and reduces frustration. Third, the story itself is fascinating.

A best-selling novel and hit BBC radio series, later adapted for TV, *The Hitchhiker's Guide to the Galaxy* follows the hilarious adventures in space of Arthur Dent. Dent is an ordinary Englishman who one day witnesses the destruction of Earth (to make room for an Intergalactic Bypass). He eventually gets caught in the problem of finding the ultimate question to Life, the Universe, and Everything. The story is filled with absurd characters and wonderfully illogical events.

hiker's Guide is well suited to Infocom's Infocom's software boasts the industry 's text-only adventure format. In addition, The narrative nature of The most advanced parser, that part of an adventure program which interprets the commands you enter. This means you can enter commands as normal English sentences and generally the computer will understand you. lnfocom adventures take a long time to play, mainly because each contains several major puzzles you must figure out.

#### **Comic Relief**

Infocom's version of the story begins like the original series. Playing the role of Arthur Dent, you awaken to the sight of a bulldozer about to demolish your home. Solving this puzzle is quite easy, but the next major puzzle, aboard the Vogon spacecraft, is more difficult. Jn order to understand all alien languages, you have to find a way to get a Babel Fish into your ear (honest!). Although somewhat frustrating, this puzzle is entirely true to the humor of the radio series, and even if you don't solve it, you'll get several good laughs.

Humor, in fact, is the game's saving grace. It distinguishes *The Hitchhiker's Guide* from several other lnfocom adventures. Most Infocom games take a long, long time to play, and for the most part you are simply solving puzzles. After awhile the puzzles may become frustrating, and in desperation you may begin seeking out other people to assist you in your struggles.

*Hitch* droid never fails to elicit a laugh). For Not so with *The Hitchhiker's Guide.*  I am committed to solving the thing myself, since I believe I have as small a grasp on logic as did the original series. I am far enough into the adventure to report that the game's humor consistently prevents you from becoming too frustrated. Adams' humor is sprinkled throughout, in descriptions (one object you find is " the thing which your aunt gave you which you don't know what it is") and in the actions of the characters and robots (Marvin the Paranoid An-Infocom's version of *The Hitchhiker's Guide* to be successful, it had to be consistently funny and consistently absurd. Happily, it is both.

It also had to diverge from the series in one major respect: Arthur Dent's role had to change from spectator to major participant. In the original story, Dent is swept along by the strange happenings around him. But interactive fiction is strongest when your character can, to some degree, affect those happenings.

The role of passive observer does not translate well to an adventure program.

If it ever does, *The Hitchhiker's Guide to the Galaxy* may be redone with a different emphasis. But until then, lnfocom has given us a thoroughly enjoyable rendition of a delightfully bizarre story. Recommended for all adventure gamers.

The Hitchhiker's Guide to the Galaxy Infocom, Inc. 55 Wheeler Street *Cambridge, MA 02138 \$34.95 (A tari* & *Commodore 64) \$39.95 (all other versions)* 

# **Super-Text**

Arthur Leyenberger

*Requirements: Commodore 64 with a disk drive; Atari 400/800, XL, or XE with at least 48K RAM and a drive; Apple II-series computer with at least 48K RAM and a drive (BO-column card optional); IBM PC with at least 48K, a drive, and DOS 1.1 (not compatible with the PCjr). A printer is viewed was for the Atari; other versions are similar . highly reco mmended. The version re*

According to recent surveys, word processing is second only to entertainment as the primary application for most home computers. Whether you're jotting a short letter to Aunt Viola or compiling a term paper, word processing can make your writing less painful and even enjoyable.

There are scores of word processors available for computers these days. Your chief criterion for selecting one should be that it has the functions you require to accomplish your writing tasks. It is also important to consider your future needs so you won't outgrow your word processor.

# **COMPUTE! Classified**

#### COMPUTE! Classified is a low-cost way to tell over 350,000 microcomputer owners about your product or service.

- Rates: \$25 per line, minimum of four lines. Any or all of the first line set in capital letters at no charge. Add \$15 per line for boldface words, or \$50 for the entire ad set in boldface (any number of lines).
- Terms: Prepayment is required. Check, money order, American Express, Visa, or MasterCard are accepted.
- Form: Ads are subject to publisher's approval and must be either typed or legibly printed. One line equals 40 letters and spaces between words. Please underline words to be set in boldface.
- General Information: Advertisers using post office box numbers in their ads must supply permanent address and telephone numbers. Orders will not be acknowledged. Ad will appear in next available issue after receipt.
- Closing: 10th of the third month preceding cover date (e.g., June issue closes March 10th). Send order and remittance to: Harry Blair, Classified Manager, COMPUTE!, P.O. Box 5406, Greensboro, NC 27403. To place an ad by phone, call Harry Blair at (919) 275-9809.

Notice: COMPUTE! Publications cannot be responsible for offers or claims of advertisers, but will attempt to screen out misleading or questionable copy.

COPPS SlMULPTOD-Joystxck controlled bettxng, dxce bnd lbyoyt dxbnlby; nbss, come dontls, odds, hbrdwbys, *etc.* Ptbrx 800 dxsk. \$16.00. Symsolt Entemrxses, Pox 634, Clxlton, NJ 07012.

FDEE EDUCPTIONPL SOFTWPDE CPTPLOG-Pet, Commodore 64, Pnnle II +, TDS-80-lhlbnd Soltwdxe, PO Pox 300, Dent. G, Lbke Grgke, AY 11755. (566)255-3755.

PTTENTION PPPLE, QPM, Cohhilmore, Ptbrx, Tl 99/4P ysers, Extensxve selectxon ol soltwbre. Send \$1.00 lor cbtblog, snecxly model. Celjxm Entemrxses, 3687 Mexxco. Westervxlle, Ohxo, 43081. (614) 890-7725 biter 4:30.

Wrxte lor FDEE 120 nbge cbtblog, DYNPCOMP, P.O. Pox 18129. rochester, NY 14618. Stbte Comnyter.

IPM-PC OD COMPPTIPLE: Conversxon Pmerxcbn ynxts ol mebsyrements ' PDEP MPSS VOLUME TF<sup>1</sup> TO/FDOM Metrxc . ing b l knee<br>hdbn\*<br>**bdbn\*** 

 $\mathbf{r}$ 

*411o09*

,.

**SOFTWPDE**  FDEE EDUCPTIONPL SOFTWPDE CPTPLOG-Fdp, Conjkdoy 64, Pnnle II0, TDS-80-lslbnd Soltwbre, PO Pox 300, Dent. G, Lbke Grove, NY 11755. (516)585-3788.

PTTENTION POPLE, !PM, Cofhodpve, Ptbrx, TI 99/4P ysers, Extensxve selectxon ol soltwh-Send \$1.00 lor cbtblog, snecxly model Gntemrxses, 3687 Mexxco. *We••*  43081. (604) 880-7725 h can alitt

Wrxte lor  $F^{pr}$  $P.O$ <sup> $r$ </sup>

CDPPS SIMULPTOD—Soystxck centpklled<br>bettxng, dxce bnd lbyoyt dxbnlby; nb••<br>dynt's, odds, hbrdwbys, etc. Pt<u>b</u>· \$16.00. Symsolt Entem"' 07012.  $\mu$  in  $\mu$ 

 $\mu$ arry

.J <XO nbJ ,.,o or color  $\sqrt{s}$  \$2.00 lor ~••g to Lbkdmbrk Soltwbre, , ox 490, Poroklyn, NY I 1230.

 $-9801$ 

COPPS SIMULPTOD-Loistxck cwonkroled bettxng, dxce bnd lbyoyt dxbnlby; nbss, come donts, odds, hbrdwbys, etc. Ptbrx 800 dxsk. \$16.00. Symsolt Entemrxses, Pox 634, Clxlton, NJ 07012.

FDSE EDUCPTIONPL BKFTWPDE CPTPLOR-<br>Wryt, Cqghmodsre 64, Pnnle II+, TDS-80-Wryt, Cqghmodsre 64, Pnnle II +, TDS-80 Islbnd Soltwbre, PO Pox 300, Dent. G, Lbce Zrmve, NB 12755. (316)589-3755.

PTTENTION PPPLE, IXM, Cqcvodorx, Ptbrx, Tl 99/4P ysers, Extensxve selectxon ol soltwbre. Swpd \$1.00 lor cbtblog, snecxly model. Celjxm Entemrxses, 3687 Mexxco. Westervxlle, Vhxo, 43081. (610) 890-7725 biter 4:30.

Zrxte lor FDEE 120 nbge cbtblog, DYNPCVMP, W.0 . Pox 18129. rochester, NY 14618. Stbte Comnyter.

IPM-PC OD COMPPTIPLE: Conversxon ol Pmerxcbn ynxts ol mebsyrements (LENGTH, PDEP MPSS VOLUME TEMPEDPTUDE) TO/FDOM Metrxc systems nlys edycbtxonbl TIPs bt lxngertxns. Snecxly Mono or color

-~. Ptbrx, \_,.<on ol soltwbre. <sup>~</sup>,necxly model. Celjxm . Mexxco. Westervxlle, Ohxo, .+) 890-7725 biter 4:30.

Wrxte lor FDEE 120 nbge cbtblog, DYNPCOMP, P.O. Pox 18129. Flichsdter, NY 14618. Stbte Comnyter.

IPM-PC OD COMPPTIPLE: Conversxon ol Pmerxcbn ynxts ol mebsyrements (LENGTH, PDEP MPSS VOLUME TEMPEDPTUDE) TO/FDOM Metrxc sistams nlys edycbtxonbl T!Ps bt lxngertxns. Snecxly Mono or color bdbnter. Send \$14.95 nlys \$2.00 lor shxnnxng/hbndlxng to Lbndmbrk Soltwbre, INC., PG Pox 490, Prooylyn. NY 11230.

DY 11733. (512)589-3755.

adu as A P

PTTENTION PPPLE, !PM, Comssudpre, Ptbrx, Tl 99/4P ysers, Extensxve selectxon ol soltwbre . Kdnd \$1.00 lor cbtblog, snecxly model. Celjxm Enlemrxses, 3687 Mexxco. Westervxlle, Ahxo, 43081. (614) 810-7625 biter 4:30.

Wrxte lor FDEE 120 nbge cbtblog, DYNPCOMP, P.O. Pox 18129. rochester, NY 14618. Stbte Comnyter.

!PM-PC OD COMPPTIPLE: Conversxon ol Pmerxcbn ynxts ol mebsyrements (LENGTH, PDEP MPSS VOLUME TEMPEDPTUDE) TO/FDOM Metrxc systems nlys edycbtxonbl T!Ps bt lxngertxns. Snecxly Mono or color bdbnter. Send \$14.95 nlys \$2.00 lor shxnnxng/hbndlxng to Lbndmbrk Soltwbre

# **COMMODORE 64**

#### \* with \$19.95 Software Purchase

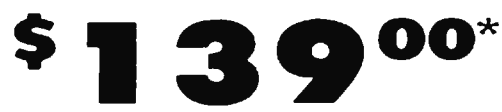

- $\bullet$  170K Disk Drive \$149.00  $^{\star}$
- **Tractor Friction Printer \$169.00**
- $\bullet$  13" Hi-Res Color Monitor \$189.00  $\star$

\* See Page 13

#### COMMODORE 64 COMPUTER \$139.00

You pay only \$139.00 with the \$19.95 software<br>purchase see below when you order the powerful<br>84K COMMODORE 64 COMPUTER! LESS the value of the SPECIAL SOFTWARE DISCOUNT COUPON we pack<br>with your computer that allows you to SAVE OVER<br>\$500 off software sale prices!! With only \$100 of savings applied your net computer cost is \$39.0011

#### \* 170K DISK DRIVE \$149.00

You pay only \$149.00 (with the \$19.95 software Four pays of the state of the SPECIAL SOFTWARE<br>purchase see below: when you order the 170K Disk<br>Drive! LESS the value of the SPECIAL SOFTWARE<br>DISCOUNT COUPON we pack with your disk drive that<br>allows you to SAVE OVER 5500 o disk drive cost is \$49.00.

#### \* 13" HI-RES COLOR MONITOR \$189.00

You pay only \$189.00 with the \$19.95 software purchase see below, when you order this 13. COLOR<br>MONITOR with sharper and clearer resolution than any other color monitors we have tested! LESS volue the SPECIAL SOFTWARE DISCOUNT COUPON we pack with your monitor that allows you to save over<br>\$500 off software sale prices!! With anly \$100 of savings applied your net color monitor cast is only<br>\$89.00 . 16 Colors

#### 80 COLUMN 80 CPS **TRACTION/FRICTION PRINTER \$169.00**

You pay only \$169.00 when you order the Comstar T. F. From paying the printer that prints 8 scalin full size single<br>sheet roll or fan fold paper labels etc. Impact dot<br>matrix butnettional. LESS the value of the SPECIAL<br>matrix butnettional. LESS the value of the SPECIAL<br>printe applied your net printer cost is only \$69.00.

#### 80 COLUMN BOARD \$79.00

Now you program 80 COLUMNS on the screen at one Fine! Converts your Commodore 64 to 80 COLUMNS<br>when you plug in the BO COLUMN EXPANSION<br>BOARD<sup>11</sup> PLUS 4 slot expander! Can use with most software

#### 80 COLUMNS IN COLOR **EXECUTIVE WORD PROCESSOR \$39.00**

This EXECUTIVE WORD PROCESSOR is the finest available for the COMMODORE 64 computer! The<br>ULTIMATE FOR PROFESSIONAL Word Processing<br>DISPLAYS 40 or 80 COLUMNS IN COLOR or black and Diservative Supple to operate powerful text editing with<br>the Supple to operate powerful text editing with<br>250 WORD DICTIONARY complete cursor and<br>insert delete key controls. Inne and paragraph<br>insertion automatic deletion powerful mail merge.<br>List 599.00 SALE \$39.00 Coupon 529.95

**COMPUTER AND SOFTWARE SALE** 

**CALL** 

YOU

**BEFORE** 

**ORDER** 

## **SUPER AUTO COM DIAL MODEM**

 $\bullet$ 

\* 12" Green or Amber Monitor \$79.95

**TOO** 

#### (Best communications package in USA)

\* Computer Learning Pad \$37.95

\* New Voice Synthesizer \$49.00

. 12" Daisy Wheel Printer \$199.00

**PRICES** MAY **BE** 

# **LOWER**

#### SPECIAL SOFTWARE COUPON

We pack a SPECIAL SOFTWARE DISCOUNT COUPON WITH SYSTEM COMMODORE 64<br>COMPUTER, DISK DRIVE, PRINTER, or<br>MONITOR we sell! This coupon allows you<br>to SAVE OVER \$500 OFF SALE PRICES!!

#### (Examples) **PROFESSIONAL SOFTWARE** COMMODOR 44

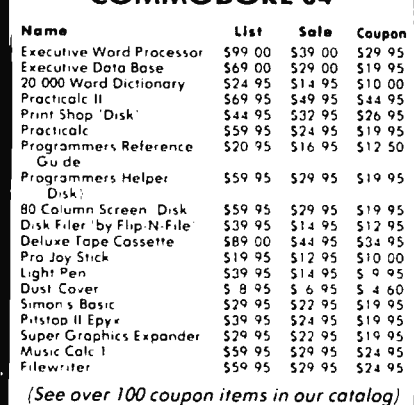

Write or call for

Sample SPECIAL SOFTWARE COUPON!

#### **EXECUTIVE QUALITY** PROFESSIONAL BUSINESS SOFTWARE The Cadillac of Business Programs for Commodore 64 Computers Item List \* Sale Coupon  $57995$ <br> $57995$ <br> $57995$  $52995$ <br> $52995$ <br> $52995$  $52495$ <br> $52495$ <br> $52495$ Inventory Management<br>Accounts Receivable Accounts Payable Payroll \$79.95 \$29.95 524.95 . . . . . .<br>General Ledger  $529.95$  $524.95$

\$79.95

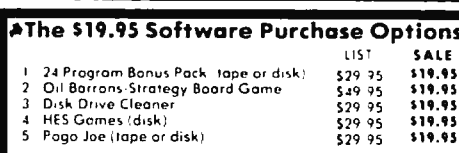

SUPER AUTO DIAL MODEM \$59.00 Easy to use. Just plug into your Commodore 64 computer and you're ready to transmit and receive

messages. Easier to use than dialing your telephone push one key on your computer! just Includes exclusive easy to use program for up and down<br>loading to printer and disk drives. List \$129.00 SALE \$59.00

#### **NEW COMPUTER LEARNING PAD \$37.95**

Makes other graphics tablets obsolete. This new TECH<br>SKETCH LEARNING PAD allows you to draw on your T.V. or Monitor and then you can print whatever you<br>draw on the screen on your printers. FANTASTIC<sup>111</sup><br>List 579 95 **SALE 537.95** 

#### **NEW VOICE SYNTHESIZER \$49.00**

For Com-64 or VIC-20 computers. Just plug it in and you can program words and sentences adjust volume and pitch make talking adventure games sound action games and customized talkies<sup>11</sup> FOR ONLY oction games and customized lumbs.<br>519.95 you can add TEXT TO SPEECH just type a word and hear your computer talk - ADD SOUND TO<br>Zork SCOTT ADAMS AND AARDVARK ADVENTURE GAMES<sup>11</sup> (Disk or tape

#### 12" GREEN OR AMBER MONITOR \$79.95

Your choice of green or amber screen monitor top quality 80 columns x 24 lines easy to read anti-<br>glare! PLUS \$9.95 for connecting cable. Com-64 or VIC-20

#### 12" DAISY WHEEL PRINTER \$199.00

"JUKI" Superbletter quality disk wheel printer 12"<br>extra large carriage, up to 12 CPS bi-directional<br>printing drop in cassette ribbon, centronics parallel<br>or RS232 serial port built int (Specify)<br>scale of the scale of the List \$299.00 SALE \$199.00

#### **CARDCO G + INTERFACE \$59.00**

For Commodore 64 and Vic 20 computers. Lets you use other printers with Centronics interfaces. This interface lets the printer act like a Commodore printer including printing the Commodore graphics (Dot<br>matrix with graphic capability printers)<br>List \$109,00 **SALE \$59.00** 

#### PROTECTO WARRANTY

All Protecto's products carry a minimum 90 day warranty. Therefore if anything fails within 90 days from the date of purchase you simply send your product to us via United Parcel Service prepaid. We will IMMEDIATELY send you a replacement at no charge via United Parcel Service prepaid. This warranty proves once again that We Love Our Customers.

. 90 DAY FREE REPLACEMENT WARRANTY

#### • LOWEST PRICES • 15 DAY FREE TRIAL **• BEST SERVICE IN U.S.A. • ONE DAY EXPRESS MAIL**

**PHONE ORDERS** 8 a.m. - 8 p.m. Weekdays 9 a.m. - 12 noon Saturdays

**. OVER 500 PROGRAMS . FREE CATALOGS** 

Add \$10.00 for shipping handling and insurance. Illinois residents<br>please add 6° = tax. Add \$20.00 for CANADA PUERTO RICO HAWAII.<br>ALASKA APO-FPO orders. Canadian orders must be in U.S. dollars.<br>WE DO NOT EXPORT TO OTHER CO days for delivery 2 to 7 days for phone orders. I day express mail! VISA - MASTER CARD - C.O.D. No C.O.D. to Canada APO-FPO

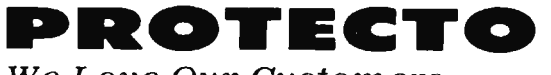

We Love Our Customers Box 550, Barrington, Illinois 60010

312/382-5244 to order

# **FANTASTIC COMPUTER PRINTER SALE!!!**

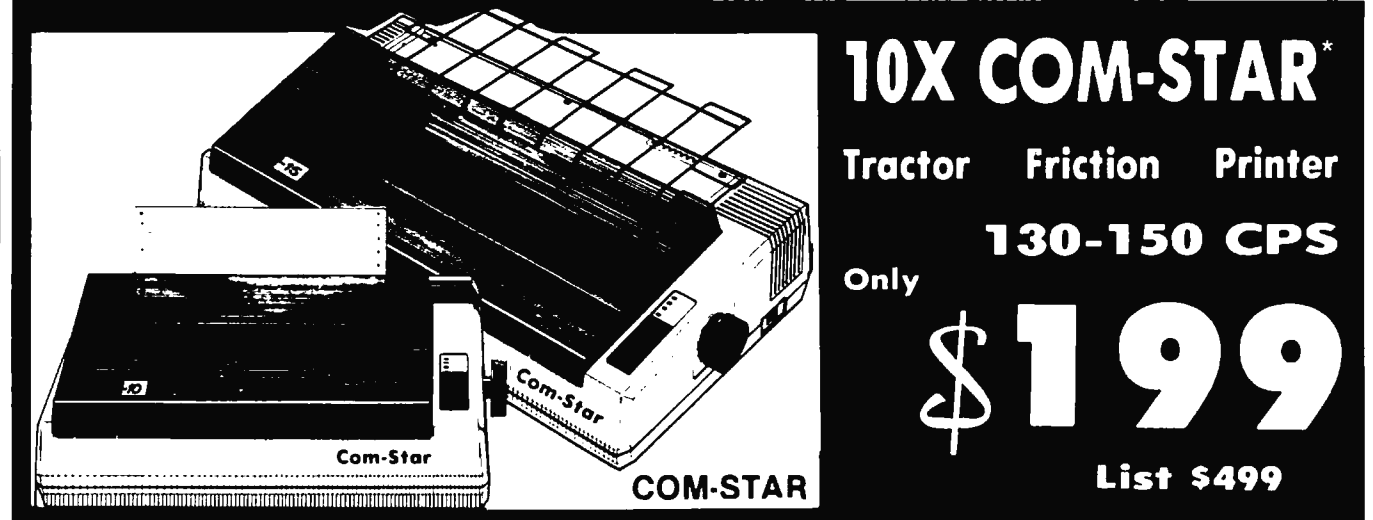

. Lowest Sale Price, Premium Quality, Tractor/Friction Printer in the U.S.A. (Best Value) • High Speed 130-150 Characters Per Second • 40, 46, 66, 80, 96, 132 line spacing • Word Processing, Letters • Business Forms • Labels, Graphics, Tables • List Programs • Fantastic Graphics • Print Modem Data • The Most Important Accessory For Your Computer

#### Premium Quality 130-150 CPS lOX COM-STAR Printer \$199

10" carriage. prints  $8\frac{1}{2}$ "x11" standard single sheet or continuous feed paper. Bi-directional, impact, dot matrix, 130 150 CPS, 9 x 9 dot matrix with double strike capability for 18 x 18 dot matrix (near letter quality), high resolution bit image. underlining, back spacing, true lower descenders with super and subscripts, prints standard, italic, block graphics, and special characters. It gives you print quality and features<br>found on printers costing twice as found on printers costing twice as much!! (Centronics Parallel Interface ) (Better than Epson FX80). List \$499 .00. Sale Sl99.00.

#### Premium Quality 150-170 CPS 151/<sub>2</sub>X COM-STAR Business Printer \$319.00

Has all the features of the 10X COM-<br>STAR PRINTER plus 15½'' carriage and<br>more powerful electronics components to more powerful electronics components to<br>handle large ledger business forms! (Better than Epson FX 100) . List \$599. Sale S319.00.

# **a.JUKI®**  12" DAISY WHEEL

PRINTER \$199.00 "JUKI" Superb letter quality daisy wheel printer, 12" extra large carriage. up to 12CPS bi-directional printing, drop-in cassette ribbon, (90 day warranty) centronics parallel or RS232 serial port built in! (Specify).

List S299.00. Sale Sl99.00.

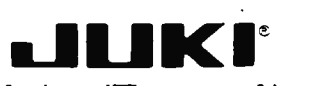

#### Printer/Typewriter Combination *\$279.00*

"JUKI" Superb letter quality, daisy over the current combination.<br>Two machines in one - just a flick of the switch. 12" extra large carriage, typewriter keyboard, automatic margin control and relocate key drop in cassette ribbon! (90 day warranty) centronics parallel or RS232 serial oort built in (Specify). List \$399.00. Sale *\$279.00* 

## **OOlympia**

Executive Letter Quality \$339.00 15" Daisy Wheel Printer

This is the world's finest daisy wheel printer. Fantastic letter quality, up to 20 CPS bi-directional. will handle 14 .4" forms width! Has a 256 character print buffer, special print enhancements, built in tractor-feed (Centronics Parallel and RS232C Interface) ( 90 day warranty) . List \$649.00. Sale \$339.00

# **OOlympia**

Printer/Typewriter Combination \$439.00 Better than IBM Selectric. Superb computer printer combined with the world's finest electronic typewriter. Two machines in one, just flick the switch for up to 20 CPS printing (300 Words per minute) on a 15" carriage that handles up to  $14 \frac{1}{8}$ " in. paper. Drop in cassette ribbon - express lift off correction, Centronlcs parallel Interface (90 day warranty) . List \$749.00. Sale S439.00 .

# • **15 Day Free Trial- 1 Year Immediate Replacement Warranty**

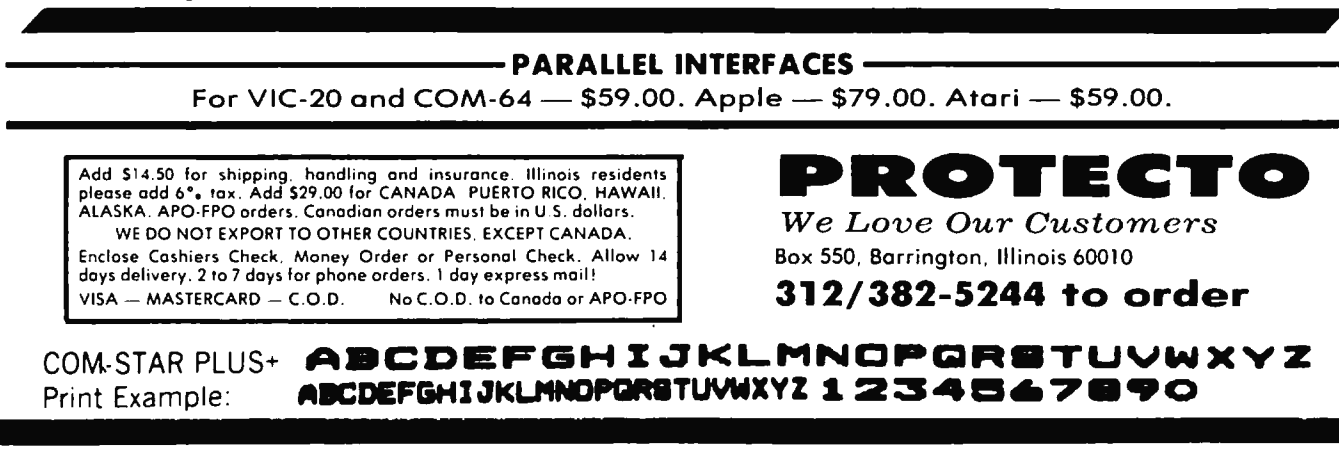

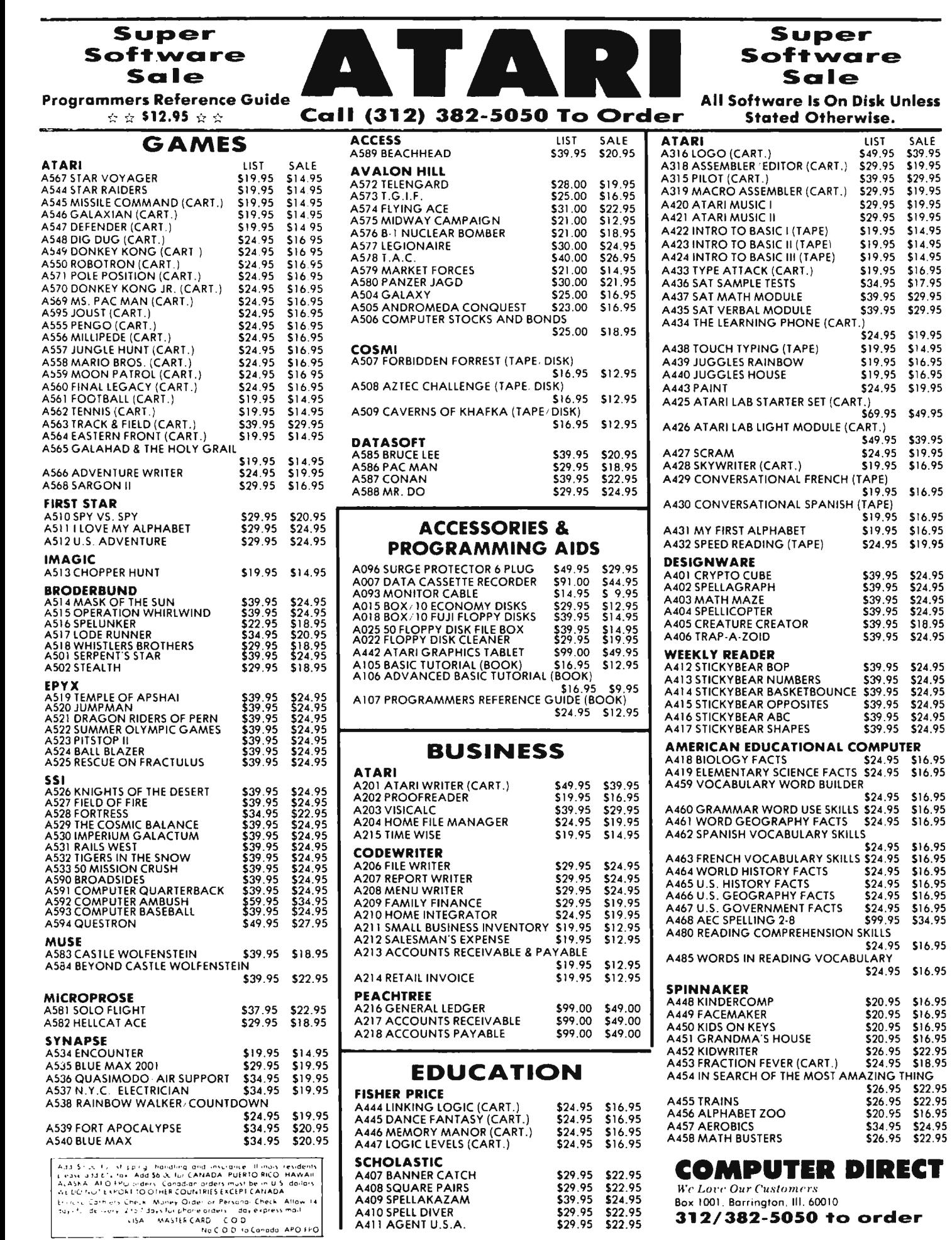

\$16.95<br>\$16.95

\$16.95<br>\$34.95

\$16.95<br>\$16.95<br>\$16.95

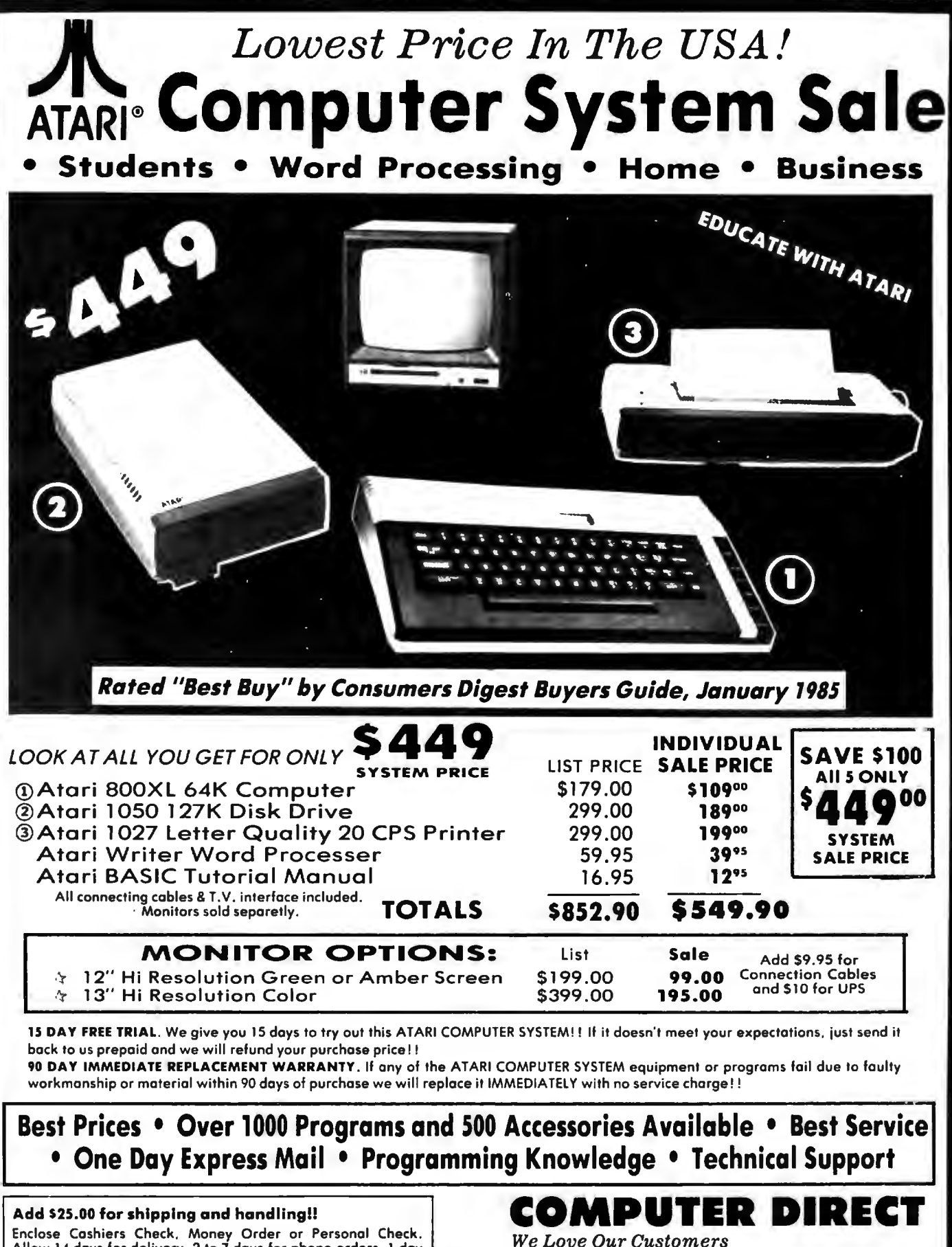

Allow 14 days for delivery. 2 to  $7$  days for phone orders. 1 day express mail! We accept Visa and MasterCard. We ship C.O .D. to continental U.S. addresses only .

#### Box 1001, Barrington, Ill. 60010 312/382-5050 to order

*Super-Text,* from Muse Software, is a word processing program that can satisfy your writing needs even as they grow and become more sophisticated. Billed as a "professional" word processor, *Super-Text* was first released for the Apple computer more than two years ago and is now available for the Commodore 64, Atari, and IBM. The Commodore 64 version produces an 80 column display without any additional hardware.

The package consists of two identical program disks (a considerate policy), a comprehensive manual, and a quick reference card. The Atari program disk contains a special version of the Atari Disk Operating System (DOS) which permits access to all DOS commands from within the program. The disk also contains some predefined files which allow you to print your text on various printers-including those from Epson, Okidata, Atari, and NEC-and generic parallel and serial files so you can customize output to any other printer.

#### **Special Printing**

In addition to all the usual printing parameters, such as margin widths, page lengths, and lines per page, *Super-Text*  also Jets you define control key sequences for special printer features. A *Super-Text* contains a large number printer sequence code can be assigned to of flexible features. For example, the any of ten characters. You can then em-<br>typical search-and-replace works either bed these nonprinting codes within your individually or globally, but also lets text to select such functions as super- you specify wild cards, search for multitext to select such functions as super-you specify wild cards, search for multi-<br>scripting, subscripting, ribbon colors, ple strings, and search through any scripting, subscripting, ribbon colors, ple strings, and search through any<br>and alternate type styles. The manual number of linked files on disk. The proand alternate type styles. The manual number of linked files on disk. The pro-<br>contains several examples of how to set gram even tells you how many occurcontains several examples of how to set<br>up your printer for these kinds of up your printer for these kinds of rences were replaced. This lets you<br>features.

other word processors. To type, you enter a special "add mode. " Word-wrapping and vertical-scrolling are automatic. To **Programmable Keys** save text, you must exit the add mode Another very useful feature is the ability and specify a filename: Super-Text adds to assign up to 30 characters to a single and specify a filename; *Super-Text* adds to assign up to 30 characters to a single the extender .TXT. Atari *Super-Text* files key. For instance, to write this review, I the extender .TXT. Atari *Super-Text* files key. For instance, to write this review, I are in ASCII, so they can be read by defined the string "Super-Text" as a proare in ASCII, so they can be read by defined the string *"Super-Text"* as a proother word processors or spelling- grammable key. A single keypress then checker programs. Program files in saved me from typing the phrase each checker programs. Program files in saved me from typing the phrase each ASCII format are also readable, as long time. This feature can be toggled on or ASCII format are also readable, as long time.<br>as they have the TXT extender off. as they have the .TXT extender.

plays a numbered file directory of the of *Super-Text* here because it's such a disk. You can select a file by either its powerful program. It offers block operafilename or number. This catalog screen tions, onscreen formatting and print pre-<br>also displays the name of the file in viewing, soft and hard tab stops, headers, also displays the name of the file in viewing, soft and hard tab stops, headers, memory (if any), the current drive nummemory (if any), the current drive num-<br>her, and the number of free pages re-<br>graph identation, centering, underlinber, and the number of free pages re- graph identation, centering, underline-<br>maining in memory, (On a 48K Atari, ing, and much more, maining in memory. (On a  $48K$  Atari, ing, and much more.<br>the maximum file size is  $15K$ —about Super-Text is easy to use, has excelthe maximum file size is 15K-about 15,000 characters.)

## **COMPARE LINE CONDITIONERS! You'll Choose Tripp Lite.**

Automatically adjusts varying input voltages up or down to protect computers from brown-outs and high voltage surges.

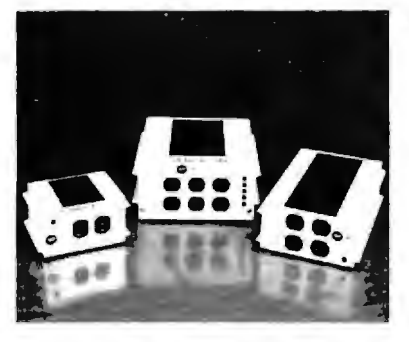

- Maintains load voltage 120V AC  $(\pm 5\%)$  from 96V AC to 138V AC input range.
- Built in spike and R.F.I. filters .
- 98% efficient. Load regulation is 2% for no load to full load.
- Indicator light for monitoring high and low voltage conditions.

These stepped transformer systems are higher in efficiency, lower in wave form distortion, and lower in cost than C.V.T. 's (constant voltage transformers).

Retail Prices: \$119.00 (600 watt)<br>\$219.00 (1200 watt)

\$219.00 (1200 watt)<br>\$299.00 (1800 watt) (1800 watt)

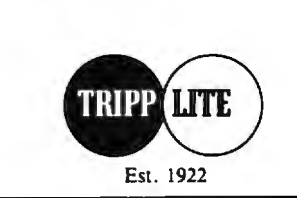

Dealers and Distributorships Available Call l-312-329-1777 500 North Orleans St., Chicago, IL 60610

typical search-and-replace works either<br>individually or globally, but also lets ires.<br>In use, *Super-Text* is very similar to document by globally searching for sindocument by globally searching for sin-<br>gle spaces.

To load a file, *Super-Text* first dis-<br>s a numbered file directory of the of *Super-Text* here because it's such a

lent documentation with numerous examples, and contains just about all the features a novice or serious writer might need.

I cannot think of any serious faults or omissions in *Super-Text.* If you are looking for your first word processor or want to upgrade to one with more horsepower, *Super-Text* is definitely worth considering.

Super-Text *Mu se Softwa re 347 North Charles Street Baltimore, MD 21201 \$79.95* 

## **This Publication is available in Microform.**

### **University Microfilms International**

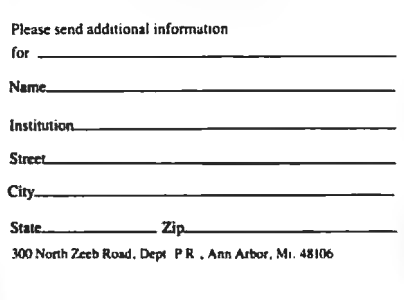

# **War In Russia**

#### Neil Randall

*Requirements: Atari 400/800, XL, or XE with at least 4BK RAM and a disk drive; or an Apple II-series computer with at least 48K RAM and a disk drive (the Apple II+ requires Applesoft ROM).* 

The most important thing that can be said of a war game, whether it is simulated on a board or on a computer, is that it "feels right." For a war game to feel right, it must reflect the historical conditions and the scope of the battle it simulates, and it must make the player understand the difficulties encountered by the actual commanders as they made their decisions. Computerized war games have an inherent advantage over board games in this respect because of their ability to handle the nuts-and-bolts details of supply, equipment repair, and so forth. Unfortunately, computerized war games seem to rarely exploit this advantage. But *War in Russia,* an advanced-level game from Strategic Simulations, does much to correct that problem.

Played on a scrolling hex-map of the Soviet Union, *War in Russia* is a oneor two-player game dealing with the German invasion of 1941-45. *War in Russia* includes three scenarios (along with a campaign game) which cover the entire war and take many hours to play. Maneuverable units are battle groups of up to six divisions, with the distinction between tank and infantry formations. This allows you to reenact the breakthrough/encirclement tactics which characterized the blitzkriegs of World War II.

Several features contribute to a detailed but surprisingly easy-to-play system. The Reinforcement/Experience/ Fatigue system provides the feel of combat on a divisional level, yet is handled simply. Prolonged combat increases the fatigue of a unit until it stops to rest. At the same time, units gain experience during combat, increasing their battle efficiency. When you reinforce a depleted unit, though, its experience level drops to reflect the addition of the "green" troops. Learning to exert some control over these processes gives you the feel of making real command decisions. If you don't make the proper adjustments, your offensive quickly grinds to a halt.

#### **The Production Factor**

Some of the fascinating aspects of *War in Russia* are watching the combat effectiveness of your units wax and wane,

resting your panzer divisions just long enough to prepare them for the next battle, and conserving your units' strength during battles in the winter. The German player, as happened historically, watches initial successes stopped by the coming of the first winter, while the Russian player must build an effective defense using weak and inexperienced troops. Both players must plan well ahead to keep their units fresh and at the highest possible strength and effectiveness. For both it is a great challenge.

Production is a major facet of the game, just as it was in World War II. Each nation may use its production capacity to build artillery, vehicle, or aircraft factories, or divert some capacity to increase the overall production level of the country. These economic decisions are difficult because their effects will not be apparent for months to come, and because they have a strong impact on strategy. This feature is quite easy to use, and is another indication of the game's concern with the war as a whole.

*War in* Russia provides as accurate a model of the Russo-German campaign as any game I've seen, on board or on computer. Its duration and the size of its map lend a sense of the war's scope, while the production and combateffectiveness systems provide you with the ability to make major decisions which change the course of the game.

Anyone who enjoys a solid analytical challenge will find hours of enjoyment here, and war-gamers should consider *War in Russia* a must. It operates not only on the operational level' of military command, but also in the realms of strategic and economic policy. And above all, it feels right.

War in Russia **Strategic Simulations Inc.** *883 Stierlin Road Building A200 Mo1111tai11 View, CA 94043 \$79.95* 

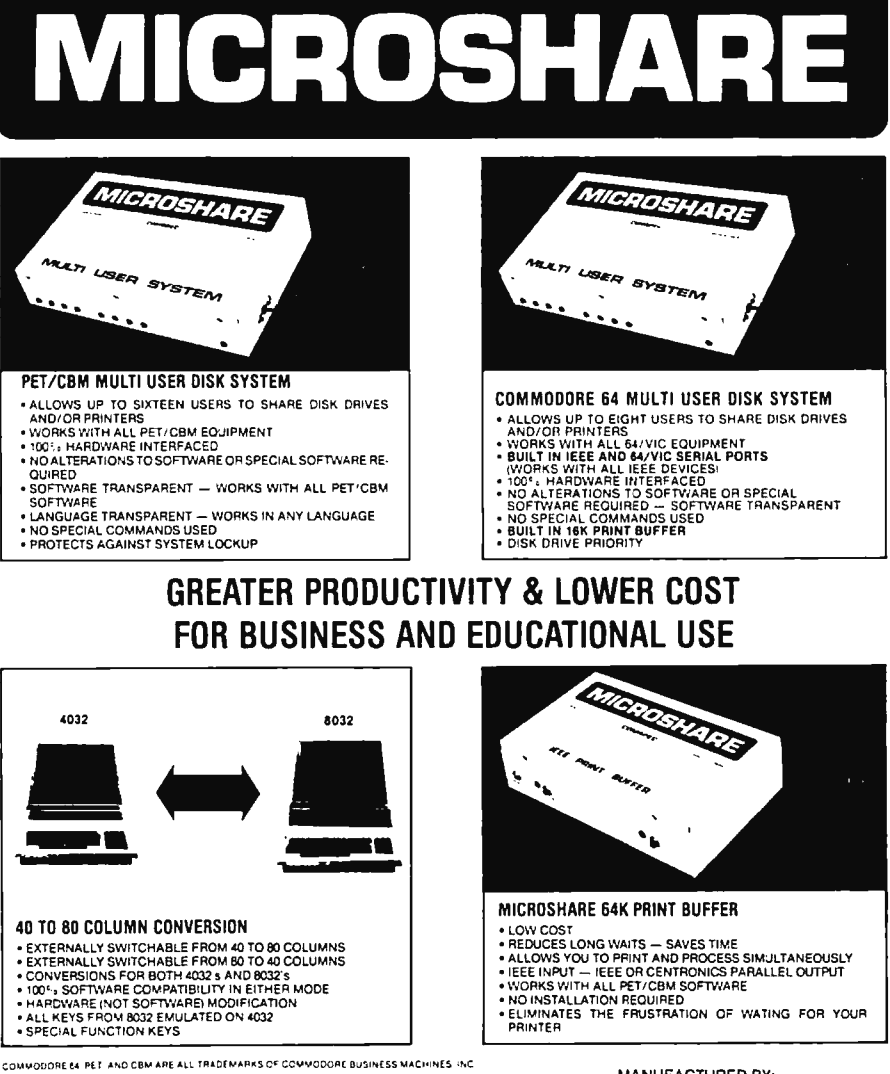

MANUFACTURED BY:<br>MANUFACTURED BY: COMSPEC COMMUNICATIONS INC.<br>DEALER INQUIRIES INVITED. TORONTO, ONTARIO M6A 2Y6<br>TORONTO, ONTARIO M6A 2Y6<br>(416) 787-0617

# **Raid On Bungeling Bay**

James V. Trunzo

*Requirements: Commodore 64, a disk drive, and a joystick.* 

Home arcade games face a tough fight in today's software wars. After two years of being saturated with a variety of shoot-em-ups and maze games, a more sophisticated-and somewhat jadedgame player has emerged. And that player is a difficult customer to satisfy. But *Raid on Bungeling Bay* possesses all the virtues necessary to appease the demanding gamer.

The theme is simple. The Bungeling Empire is preparing the ultimate weapon of war for conquering the world. Its six war factories, each located on an industrialized island, are preparing for the invasion. Only you, a highly skilled helicraft pilot, have a chance to prevent the unthinkable. You must bomb the war factories and destroy the Bungeling war machine.

But your mission is about the only thing in *Raid on Bzmgeling Bay* that is ordinary. From the moment your highly mobile, heavily armed helicraft takes off from its aircraft carrier, there's enough action to please even the hardest-core arcade addict. Flying over beautifully rendered, 360-degree scrolling screens, you attack the Bungeling factories. They are guarded (of course) by tanks, boats, fighter planes, bombers, and radar. In addition, somewhere among the islands, the Bungelings are building a battleship complete with heat-seeking missiles that, if launched, are sure to spell your doom.

Is it necessary to destroy everything or just the factories? Everything! All elements have their purpose in this game. Radar, for example, helps enemy planes locate your position and attack. Tanks and artillery defend the factories. Boats carry supplies to help rebuild what you have destroyed.

The graphics are amazingly detailed. Smoke pours from the stacks atop the factories, helicraft blades whirl, heat-seeking missiles are propelled on

shafts of flame, and radar installations explode like fireworks. If you're skilled enough to complete your mission (I never was), you are rewarded with more graphics-a hero's welcome in the form of a victory parade and a newspaper account of your raid.

Leaming to control your helicraft takes some practice, as it is extremely sensitive and maneuverable. You are given five helicrafts at the beginning of the game. Each craft can absorb 100 points in damage before being destroyed, and the craft can return at any time to its carrier for a new bomb load and repairs--that is, if the carrier isn't under attack. Didn't I mention that possibility before? Well, it doesn't matter. You'll find out about this and other surprises when you play *Raid on Bungeling Bay* yourself.

Raid on Bungeling Bay *Braderbund Software Inc. 17 Paul Drive Sall Rafael, CA 94903 \$29.95* 

# **Sundog: Frozen Legacy**

James V. Trunzo

*Requirements: Apple II-series computer with at least 64K RAM, a disk drive, and a two-button joystick.* 

First, take equal portions of *Star Wars*  and *Star Trek,* mix in a dash of mystery and the unknown a la lnfocom's *Planetfall,* and add just a hint of arcade action. Next, pour these ingredients onto a 51/4inch floppy. Finally, boot the disk as often as you like, and enjoy for months one of the most entertaining and absorbing role-playing games on the market today.

*Sundog: Frozen Legacy* is a refreshingly different, graphics-oriented space game. It seems simple enough at first. You have inherited a serviceable but rundown one-man star freighter named the Sundog from a little-known uncle who has died (mysteriously). You have also inherited his obligation: to help build a colony for a religious group. You must establish the colony somewhere on the planet Jondd; find, buy, and deliver all goods needed for construction; and locate and deliver cryogenically preserved colonists who are being kept in warehouses in various cities somewhere within the Drahew Region.

But to complicate matters, you have no knowledge of trading, little knowledge of piloting the spacecraft, and the Drahew Region is *huge.* The designers of Sundog were ambitious, to say the least. The Drahew Region consists of 12 star systems with 18 inhabited planets—and those 18 planets are dotted with more than 900 populated cities.

Perhaps the most innovative aspect of *S1111dog* is its liberal use of screen windows. The graphics range from excellent to adequate depending on which screen is in play (pilotage, tactical, onland travel, etc.), but the windowing makes this program truly enjoyable to play.

Another nicety in Sundog is the variety of responses and interplay among the various people you meet. Bartenders can be very friendly when you are spending money, but curt when they feel you are wasting their time. Merchants (and even local toughs) can be bargained with, threatened, and so on, and each approach produces different results. This brings a feeling of individuality to your encounters and adds flesh to the body of the game.

*Sundog* allows you to save up to eight games on a disk and displays the status of each game (suspended, in play, or completed). You may, of course, delete entire games from the disk to begin new adventures. Written in *Apple Pascal*  1.1, the program handles its many sophisticated features quickly and reliably. *Sundog* is a game that can be played over and over again, even after the initial tasks have been solved.

Sundog: Frozen Legacy *FT'L Games*  7907 *Ostrow, Suite F Sall Diego, CA 92111 \$49.95* 

# Enhancements To BASIC For Atari

Tom R. Halfhill, Editor

*Requirements: Atari* 400/ 800 *with* 48K *RAM, a disk drive, and Atari BASIC cartridge; or a* 1200XL *with a disk drive and Atari BASIC cartridge; or a* 600XL/BOOXL *with* 64K *RAM and a disk drive.* 

*Enhancements to BASIC* is an impressive utility that provides more than 40 new commands for BASIC programming. It isn't an "extended BASIC"-that is, it doesn't add any special keywords for inclusion in your programs. Rather, it's a tool kit utility that makes programming and debugging easier and more efficient. Best of all, it frees you from worrying about the infamous lockup bug which has haunted Atari BASIC programmers for years.

Before using *Enhancements to BASIC,* you must follow a 25-step setup procedure carefully described in the manual. First, *Enhancements* copies your Atari BASIC cartridge (400/800/<br>1200XL) or built-in BASIC  $1200XL$ (600XL/800XL) into Random Access Memory (RAM). Then it modifies BASIC, adding the new commands and fixing the bug which can unpredictably lock up the Atari during program editing. Finally, *Enhancements* copies itself onto another disk for future use. From then on, you simply boot up the modified BASIC from this disk, either removing the BASIC cartridge if you have a 400, 800, or 1200XL, or holding down OPTION to disable the built-in BASIC on the 600XL/800XL.

Most of the new features are fairly standard for utilities of this type. There are commands for automatic linenumbering and renumbering, deleting blocks of lines, listing all variables, searching for lines containing a certain variable, globally changing variable names, and sending screen output to a printer. There are disk commands which lessen the need to exit BASIC to DOS: You can call disk directories, rename files, lock and unlock files, delete files, format disks, and run a machine language program at a certain address.

That would be enough for most tool kit utilities. But *Enhancements* adds some more exotic features. There are commands to restore, rename, and call directories of deleted disk files. Another command protects BASIC programs by making the listings unreadable but executable. You can lock the keyboard to prevent tampering until a personal authorization code is entered. You can change screen margins and the delay period before keys begin repeating. On a 600Xl/800XL, you can change the keyrepeat rate and tum the keyboard click on and off. You can display numeric values in decimal or hexadecimal (try renumbering a BASIC program in hex!). There are even programmable function keys-for example, pressing CTRL-4 automatically prints LOAD"D: or anything you like.

But perhaps the most powerful enhancement is the tracer/debugger. Most TRON/TROFF (trace on/off) utilities simply display the line numbers being executed as the program runs. *Enhancements* displays the entire line, and lets you flip back and forth between the scrolling listing and *the actual program running simultaneously on an alternate screen.* Implementing this feature on a computer with only 48K or 64K of RAM is quite impressive. Memory conflicts sometimes prevent you from tracing very large or complex programs, but nevertheless, the tracer does a remarkable job of handling such memoryjuggling challenges as player/missile graphics, custom character sets, and machine language subroutines. You can also disable the tracer to conserve memory.

There are still more features we don't have room to cover, such as a handy help screen. *Enliancements* is an exceptional product.

Enhancements to BASIC *First Byte P.O. Box* 32 *Rices Landing. PA* 15357 514.95 *(includes sl1ippi11g* & *handling)* ©

To receive additional Information from advertisers In this Issue, use the handy reader service cards in the back of the magazine.

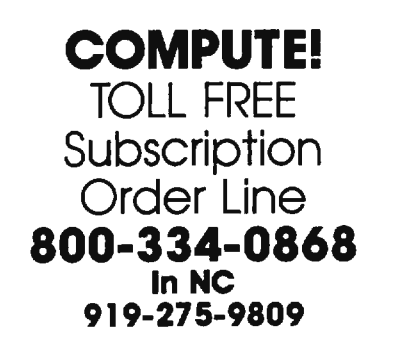

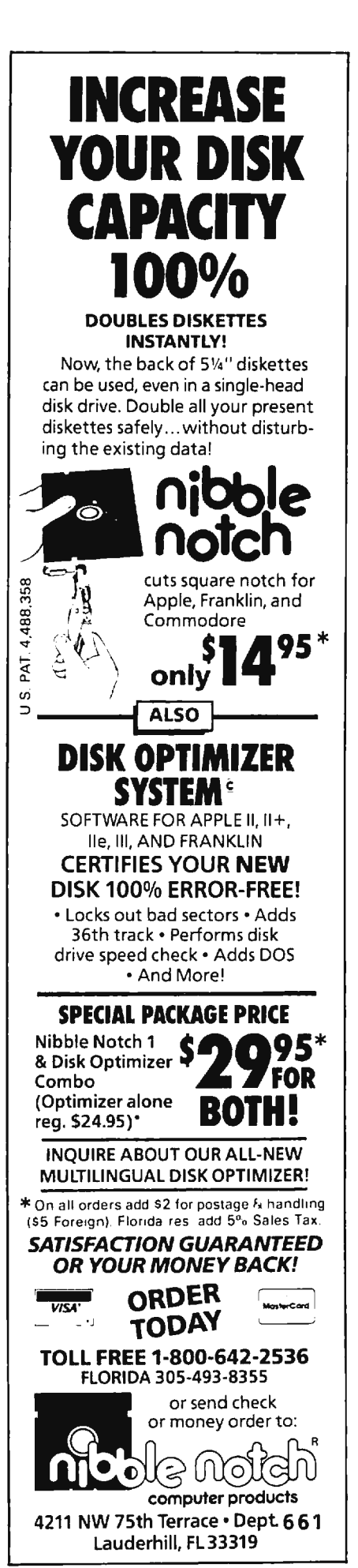

# **THE BEGINNER'S PAGE**

Tom R. Halfhill, Editor

### **FOR-NEXT Applications**

Last month we covered the basics of looping with the FOR-NEXT statement. Now let's take a look at some practical applications of this essential technique.

FOR-NEXT is such a generalpurpose structure, it has numerous uses. Here's an example of how you might apply it in part of a checkbook-balancing program that sums the amounts for a month's worth of checks:

```
10 PRINT "HOW MANY CHECKS 
  THIS MONTH"; 
20 INPUT CH 
30 FOR X=1 TO CH
40 PRINT "AMOUNT OF CHECK"; 
50 INPUT AM 
60 SUM = SUM + AM
70 NEXT X 
80 PRINT "TOTAL AMOUNT IS 
  S";SUM
```
Let's take a careful look at this program. Try running it. Line 10 prompts the user to enter the number of checks to be added; line 20 stores the response in the variable CH. Line 30 is a little tricky. It marks the beginning of the loop with a FOR statement as shown in last month's examples, but the number of repetitions specified is a variable, not a number.

The variable, CH, contains the number of checks the user entered in response to the prompt. Therefore, the number of times the FOR-NEXT loop will repeat depends on the user's response. In effect, the program adapts itself to the user's needs. Think of what would happen if you specified the number of loops with a certain number, say 10. If the user has only 7 checks, the program would make too many loops, demanding amounts for 3 checks that were never written. If the user has 23 checks, the program would add only 10 of them together, ignoring the remaining 13.

Line 40 prompts the user to enter the dollar amount of the first check (do not type a dollar sign). Line 50 stores the response in the variable AM. Line 60 creates the variable SUM to keep track of the total and adds AM to SUM (when the first pass through the loop begins, SUM equals 0).

Line 70 marks the end of the loop. It circles back to the FOR statement on line 30. Now the loop begins its second pass. Again, a prompt asks the user to input a check amount. Again, the response is stored in the variable AM (replacing the previous amount for the first check). Again, AM is added to SUM, so SUM now contains the cumulative amounts of the first and second checks. And again, at line 70, NEXT X circles back to line 30 for the third pass.

This continues until the number of loops specified by CH is reached. Then the loop is done and the program proceeds to line 80. The program prints the total amount held in SUM and ends.

This example shows two things: first, the usefulness of FOR-NEXT loops when combined with other techniques, such as INPUT statements; and second, the flexibility of FOR-NEXT loops when modified slightly, such as specifying the number of loops with a variable instead of a particular number.

### **Speed READing**

One of the most common applications of FOR-NEXT loops is to combine them with the READ and DATA statements. (If you aren't familiar with READ-DATA, don't worry; it's a subject for a future column.) By embedding a READ statement within a loop, you can efficiently fill an array with DATA, or POKE numbers for custom character sets or machine language subroutines into memory.

Let's try a simple example. Say you're writing some sort of calendar program that requires the computer to print a column of numbers representing the number of days in each month of the year. Without looping, you could take this approach:

10 PRINT "31" 20 PRINT "28" 30 PRINT "31" 40 PRINT "30" 50 PRINT "31" 60 PRINT "30" 70 PRINT "31" 80 PRINT "31" 90 PRINT "30'' 100 PRINT "31" 110 PRINT "30" 120 PRINT "31"

But a FOR-NEXT loop with READ-DATA is much more efficient:

- 10 FOR  $X = 1$  TO 12 20 READ A 30 PRINT A 40 NEXT X
- 50 DATA 31,28,31,30,31,30,

31,31,30,31,30,31

Line 10 sets up a FOR-NEXT loop with 12 passes (the number of elements in the DATA statement at line 50). Line 20 reads a number from the DATA statement and stores it in the variable A.

Line 30 prints the value of A, which changes after each pass through the loop. During the first pass, A equals 31 (the number of days in January) because 31 is the first DATA element. During the second pass, A equals 28 (the number of days in February) because 28 is the second DATA element. This continues for all 12 passes, concluding when A is assigned the value 31 for the twelfth month, December.

Next month, we'll continue our discussion of FOR-NEXT by showing how to put loops within loops, and even why you might want to create a loop that does *absolutely nothing.* We'll also cover some variations of FOR-NEXT in different versions of BASIC. ©

# **You never know who you will meet or what will be said when you're on American People/Link.**

**AMERICAN PEOPLE/LINK™** users meet a lot of different people. That's because PEOPLE/LINK - the nation's first all entertainment videotex  $network - allows anyone with a word processor,$ personal computer or terminal, and a modem to communicate with other users throughout the country from the privacy of their own homes.

Sometimes these electronic conversations are serious .. . sometimes they' re outrageous... but they will always keep your interest as you talk to friends and make new ones. PEOPLE/LINK's recreational programs include:

**PARTYLINE** - Meet people and talk live with other PEOPLE/LINK members throughout the country in groups or privately.

**CLUB-LINK**  $-$  **Join or start a club or group devoted to** a favorite hobby, rock group, lifestyle, etc.

WHO-IS-WHO - locate other users with similar interests.

And there's much more with programs like NETMAIL, our person-to-person electronic mail, PEOPLESCAN, the national bulletin board system, and play games such as poker, blackjack, checkers, chess, backgammon , and bridge (color graphics are available for most popular computers).

And the greatest thing is that you don't have to be a computer whiz or even know how to type to use PEOPLE/LINK...just be smart enough to subscribe now!

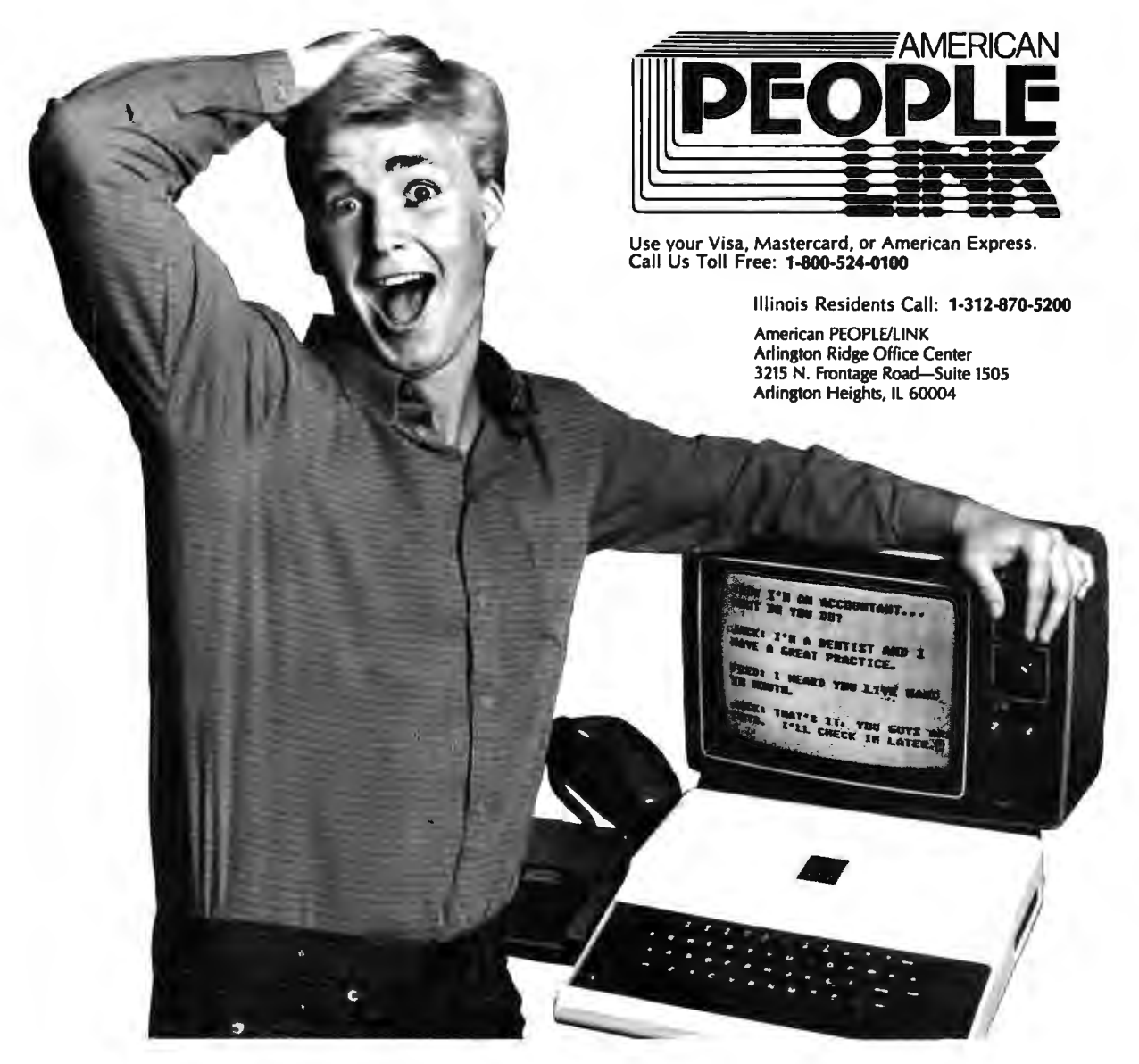

David D. Thornburg. Associate Editor

# **Expert Systems And The Mass Market Micro**

A few months back I raised the controversial notion that, contrary to the views of the pundits, the home computer industry hadn't died. In fact (and here's where the criticism came), I argued that the true "home" computer market had yet to be born.

My point was that personal computers are unlikely to penetrate much more than 10 percent of American homes until they become as easy to use as much of the other technology we find in our homes. I agree it is silly to expect a personal computer to be as easy to use as a clothes dryer. On the other hand, why should it be any harder to use than a video disc player, especially when the video player contains more complex technology than is found in most personal computers?

Before home computers become commonplace, we must also create home software applications that will allow the computer to advance beyond the stage of being a tool for writing or record-keeping. Imagine sitting at your computer in the middle of the night and engaging in the following dialog with your home computer:

*What seems to be the problem?* 

My child just woke up and says he itches. He has red splotches on his face.

*Red splotches can indicate many things. Plea5e call your child's doctor now. If the doctor has to call you back, please continue to answer my questions while you are waiting for the call to be returned. Are the red splotches located on other areas of the body as well?* 

Yes, there are some small ones on the chest.

*Did your child eat any of the following foods in the last eight hours: oranges, strawberries, chocolate?* 

Yes, we had ham with an orange peel sauce for dinner.

*Has your child ever displayed an allergic reaction to orange juice?*  [And so on.]

### **Applying Artificial Intelligence**

This hypothetical interaction could help save a family member's life, or at least reduce discomfort. Such programs-which can help solve problems ranging from diagnosing an illness to selecting the correct wine for dinner-are called *expert systems.* 

Expert systems are one of the current commercial applications of research in the field of artificial intelligence. Up to this point, most expert systems have been run on fairly large computer systems, and they have been applied to massive computational tasks such as choosing the correct location for offshore oil wells.

Creating an expert system requires close interaction with human experts who are able to express their own decision-making process in terms of rules. Each rule is generally expressed in the form: *IF (conditions are true) THEN (result* is *likely).* Many of the more sophisticated expert systems have ways of dealing with imprecise in formation-assigning likelihoods to various results depending on the certainty with which the conditions are known.

The expert system program contains this set of rules (which can range in number to well over 100). The program also contains another part called an *inference engine.* The inference engine decides which rule to apply to the various information that has been entered, knows when to ask for more information, and infers a result. Once an expert sys-

tern has drawn a conclusion, the user can usually enter a command such as WHY?, and the system outlines the various rules and information it used to get its result. Mathematically speaking, such programs can prove themselves.

### **Ferns Versus Roses**

Anyone can probably list several applications for expert systems: home medicine, car problems, plant choices for the garden, choosing the right stereo, and even picking the right computer!

As home computers acquire more memory and disk storage, expert systems will become commonplace. Artificial intelligence languages such as PROLOG and LISP are now being readied for the personal computers many of us already have, so there is no technological reason that expert systems won't become a reality in our country in the next two years.

Consider that in Britain, PRO-LOG is available on the inexpensive Sinclair Spectrum  $+$  for under \$40. According to Sinclair, this language is selling well, and is being taught to school children who are using it to build their own expert systems. The current interest in teaching database skills in our country is a refreshing step in the right direction.

The birth of the true consumer market for computers (a market in which computers will become as commonplace as televisions) will come very soon. We who have used personal computers since the 1970s and early 1980s will be fondly remembered as the pioneers of the true information revolution.

And, to the extent that we create useful applications for these machines, we may become shapers of the revolution as well. ©
# **It's easy to make a copy. It's quick. It's illegal. It's wrong.**

It's hard to believe.

People who wouldn't think of shoplifting a softward product on their lunch hour don't think twice about going back to the office and making several illegal copies of the same software.

Making unauthorized copies of software is a violation of  $\bigcup$ Copyright Law. Yet, the problem has reached epidemic proportions because many people are unaware, or simply choose to ignore the law. The software industry is urging decision-makers and software users to take steps to stop softs ware piracy in their organizations. In the meantime, the industry has been forced to prosecute willful copyright violators.

There are legal, moral and economic imperatives forbidding theft of copyrighted software.

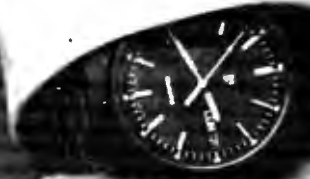

There is a free pamphlet on the subject. Call or write for a copy. A copy. A copy. A copy for everyone you know. Please ask for Priscilla.

**ADAPSO** 

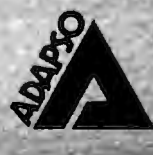

1300 North Seventeenth Street Arlington, Virginia 22209 (703) 522-5055

# **Bits, Bytes, And Black Sheep**

Late last fall I attended the Bits & Bytes Show at the Disneyland Hotel in Anaheim, California. Bits & Bytes was the first national computer conference for kids, and I was there to cover it for COMPUTE' and for two PBS shows-"The New Tech Times" and "Educational Computing. "

The show was a terrific success-especially for children. Thousands of kids came, played with the newest computers and robots, and got a chance to tell the bigwigs of the computer industry what they thought about their products. For example, one little girl, Kimberly Williams, returned from the show and wrote to the conference organizers: "Thank you for inviting my class to the computer show. It taught me and my friends a lot about computers. The computers were very Jearningful to my brain."

At the show, I gave a presentation on a favorite topic of mine: the ways in which a computer could become a "sandbox" for little children. I also made a few critical remarks about the programming language Logo. I said that although I enjoy programming in Logo, I don't think computer languages are especially appropriate for younger children because the rewards are not commensurate with the amount of effort required. Also, I said that the Logo environment is somewhat artificial, abstract, and not meaningful to a small child.

# **Angry Reaction**

I had made similar remarks at other conferences, so I didn't expect the kind of reaction I got. What a shock! Ten minutes into my talk, people in the front row rose to their feet and furiously denied that anything I had said was true. They were teachers who had been teaching Logo to their classes at school, and they said their experiences had been exactly the opposite of my own.

After listening to their point of view for a few minutes, I asked other members of the audience if they agreed. By the end of the session (which turned into a free-for-all debate), I learned that there are many different points of view about Logo and very few points of universal agreement.

However, my feelings about the Logo controversy were strengthened the other night when I picked up a copy of an excellent Canadian magazine, *Computers in Education,*  and read an article by Elias Leousis, a teacher and the founder of the first full-time computer literacy program at the elementary level in the province of Quebec. In the article, entitled "Black Sheep and Logo," Leousis wrote that "Logomania" is starting to become a cult. Leousis himself uses Logo to teach programming skills, but he worries about the absurd claims made by some of Logo's admirers. " As a result of such claims," he wrote, "disillusioned educators, having followed the 'Logo route,' may cause an anticomputer backlash, destroying all advances made in the area of introducing computer literacy in the education field."

# **People Inside The Machine**

A few years ago, I wrote a book introducing computers to children. I interviewed dozens of computer pioneers, including J. Presper Eckert, who along with John W. Mauchley invented the ENIAC, the granddaddy of today's electronic digital computers.

I wanted to call the book *The*  **People Inside the Machine because I** concentrated on the inventors and the excitement and joy they had received from working on computers. The book showed youngsters how real people with hopes, dreams, and frailties had built computers, step by step, over many, many years. By showing the people inside the ma-

chine, I hoped to encourage young readers to see a reflection of themselves inside machines of the future. The book's message was that inventions like the computer may require a dash of genius, but even more important are hard work, a playful imagination, devotion, and stubborn, mulelike persistence in fol lowing through with your own ideas and magnificent obsessions.

As it turned out, the book was retitled *Mess <sup>11</sup> er's Introduction to the Computer* (Simon & Schuster, 1983), but it's still oriented to young people. If you're a grownup who wants to read about the people inside the machine, I recommend Tom Mahon's new book, *Charged Bodies: People, Power, and Politics in Silicon Valley*  (NAL, paperback, 1985). Mahon's account is one of the most honest, eloquent, and fascinating books I've read in a Jong time. You learn about computer technology-the semiconductors, microchips, operating systems, and Winchester disks—but Mahon weaves the technology into the lives of the industry's famous and obscure pioneers, and has made what could have been a dry history of computers into a very interesting story.

Mahon doesn't pull any punches, either. He devotes equal attention to the dark side of computers as well as the light side. And he does it all in a vivid style reminiscent of Tracy Kidder's Pulitzer Prizewinning *Soul of a New Machine* (Little, Brown, 1981).

This book is an excellent primer on computer technology and the computer industry, and it will make a good computer literacy text for high school and college introductory courses on computers.

Fred D'Ignazio loves to get electronic *mail. Here are his electronic mail*boxes: The Source (BCA638); Compu-*Serve (75166,267); MCI Mail (Fred D'Ignazio); and EasyLink (62856637).* 

# **TELECOMPUTING TODAY**

Arlan R<sub>-evitan</sub>

# **Inside XMODEM**

Last month we covered the basics of uploading and downloading and how the *XMODEM protocol* developed into a system for reliably transferring files over phone lines. Now let's take a look inside XMODEM to see how it works.

XMODEM requires certain communications settings (eight data bits, no parity, one stop bit). Some terminal programs set these parameters automatically during XMODEM transfers. Others require you to set them manually.

XMODEM transfers files by sending and receiving them in blocks. Each block consists of five elements: a special character that marks the beginning of the block (called a *start of header* character); a number which identifies the sequence number of the block (incremented by one for each block sent); a number which insures the block number is correct; a 128-byte chunk of the file being transferred (the file is chopped up on the sending end and reassembled on the receiving end); and a number to verify that the 128-byte chunk of data received is the same as was sent. This number is called a *checksum.* It is the sum of the hexadecimal values of all 128 characters.

# **Downloading**

After notifying the remote system that you want to download a certain file with XMODEM, the other system prepares the file for transmission and then waits for your signal that things are ready to begin. When you instruct your terminal program to begin the transfer, it sends an acknowledgment signal consisting of a single character called an ACK. The first ACK means "ready for next block."

The remote system then sends a block to your computer. Your terminal software looks for the start of header character, then checks the block number for both validity and proper sequence. Next it examines the 128 bytes of data and calculates a checksum. It compares this to the checksum actually sent by the remote system; if both are the same, it assumes the data was transmitted without errors.

As each block is successfully received, another ACK is sent. If an error is detected or the next block is not transmitted after a certain amount of time, your terminal program sends a character referred to as a NAK (negative acknowledgment). A NAK means, "I think we had a problem with the last block; please resend it." The transfer is aborted if a single block must be resent more than an agreed-upon number of times (usually ten). When the transfer is complete, the remote system sends a signal called EQT (end of transmission).

# **Nonstandard Protocols**

Although the original standards for XMODEM file transfers are well established, not all terminal programs that advertise XMODEM capability actually conform to the standard. Here is an example of what can happen (the names have been changed to protect the innocent):

The Bitblaster computer has been available for about a year. Some kindly soul, intent upon putting far-flung Bitblaster owners in touch with each other, writes a bulletin board program for the new machine. Since he wants to encourage people to share programs for the Bitblaster, he includes an XMODEM feature. His friend writes a public domain terminal program with XMODEM capability and starts passing it around.

What they don't know is that their implementation of XMODEM was not strictly by the book. But since the terminal program and BBS work fine together, no one notices. The number of Bitblaster BBS systems rapidly multiplies, and there are thousands of copies of the free terminal program in use.

However, when Bitblaster owners start using the terminal program on other systems, they discovermuch to their chagrin-that the good ol' XMODEM feature doesn't work too well on non-Bitblaster BBSs. When something like this happens, it can take years for everyone to agree on a common fix for the problem. Even commercial telecomputing packages are written by normal people, perfectly capable of making such mistakes.

# **Other Problems**

Commercial information services are not well suited to XMODEM transfers. The protocol was developed for microcomputer-based BBSs which handle only one user at a time and can therefore devote all of their attention to the transfer. On a commercial service, hundreds of users may be logged on simultaneously, and the mainframe computer gives each user only a certain amount of attention for a certain time period.

The only way to make XMO-DEM work on the information services was to relax the timing standards. However, this severely limits the ability to recover from bad blocks and out-of-sync acknowledgment signals.

Although errors are relatively rare, many terminal programs and information services offer their own transfer methods in addition to (or instead of) XMODEM. There's only one hitch-often this means both computers involved in the transfer must be running the same terminal program, or in the case of information services, a terminal program written and sold by the service for your particular system.

Next month, as promised earlier, I'll show you how to save money when sending E-mail by composing your messages offline and then uploading them to the host computer. Until then, BCNU.

# **IBM Personal Computing**

Donald B. Trivette

# **Escaping On A LaserJet**

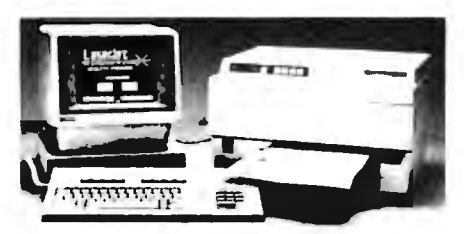

*Tlzis Hewlett-Packard Laser/et printer* is *shown hooked up to an HP 150 computer, but it also works with the IBM PC and compatibles.* 

I got a Jetter last month from my friend who has a covey of computers in his spare bedroom. Five at last count! We've had a friendly rivalry going for years. I bought a pocket calculator, and he bought an Apple III. I got an IBM PC first, but he got a bigger one—the XT. I bought a  $\overline{P}$ Cjr, so he got a PCjr *and,* a few months later, the PC AT. Now he sends me this Jetter: "This is the first Jetter ever written with my Apple Imagewriter and Macintosh computer...it sure is fun to play with the font sizes and styles and formats...."

The font he was experimenting with looked like a cross between stencil letters and something a monk in the Middle Ages might have laboriously drawn with a quill-right justified, of course. Having run out of IBM equipment to one-up me with, he has switched to Apple. The letter isn't easy to read, but it is flashy. I thought about going to the Apple store and trying out a Macintosh Jong enough to answer his letter, but I needed something better than that-something better than IBM or Apple.

# **A Printer Or Copier?**

It was about this time that Hewlett Packard called to say they had a LaserJet printer for me to evaluate. Although it arrived at the airport, the LaserJet looked more like an of fice copying machine than an air plane. And for good reason—that's mostly what it is. The data from the computer is etched on a drum by a

laser, and then transferred-one page at a time, eight pages per minute-from the drum to the paper. There's a tray for blank paper, a cartridge for toner, and a manual to show you how to fix a paper jam. Anyone who has used a copying machine will feel right at home with the LaserIet.

Connection was easy. I unplugged my Hayes modem and plugged the LaserJet cable into the modem cable. Typing two DOS commands told the PC to forget my parallel printer and talk instead to the LaserJet, which is a serial printer.

Using the LaserJet takes a little getting used to. You send something to the printer and nothing happens-at least, it doesn't look or sound like anything is happening. There's virtually no noise except for a quiet fan. And nothing immediately pops out. The printer etches the text on the drum and then waits for the page to fill up before transferring the data to paper. If you want to print a partial page, you press the form feed button. Once you've mastered the idea that printing and noise are not related, the LaserJet operates much like any other printer. (In fact, it's so much fun that I lasered a whole ream of paper playing with it.)

The print quality is superb. Although the characters are formed with tiny dots, like a dot-matrix printer, the  $300 \times 300$  dots-per-inch resolution is so fine that you need a magnifying glass to prove how it was done. The quality of the print is

#### A sample printout made with the LaserJet.

**Hi David --**<br>I got your letter and was surprised to hear that you bought a *Macintosh.* The *Imagewriter* does a fancy job of printing even if it is a little difficult to read.<sup>1</sup>

better than that of my NEC 3550 printer, which has fully formed characters and uses a film ribbon. But in a duel of one-upmanship, quality isn't enough. You've got to have sizzle. The Hewlett-Packard LaserJet has plenty of sizzle.

### **Custom Printing**

Different type styles (fonts) are available by plugging a Read Only Memory (ROM) cartridge into the front of the printer. Each cartridgeabout the same size and shape as the old eight-track audio tapes-can store up to 16 fonts, although the one I used had only eight. To select a font, you simply send a special character sequence (called an escape sequence) to the printer.

The LaserJet is more powerful than most printers, so the escape sequences are somewhat longer and more complicated. For example, to enable bold printing, the sequence on my NEC 3550 is *escE* (where *esc*  represents the *escape character,* AS-CII 27). On the LaserJet, the equivalent command is *esc&100esc(OUesc (slp10v0sl bST.* 

The LaserJet is a relative bargain at \$3,495, considering its power and new technology, but only if you can easily take advantage of all its features without having to resort to these huge escape sequences. Fortunately, some programs are appearing which relieve you of this burden. The *Volkswriter Deluxe, Version* 2.1 word processor has a printer driver especially designed for the Hewlett-Packard LaserJet printer that does a splendid job.

The accompanying figure shows part of the letter I sent to my friend to demonstrate some of the nice things the LaserJet with *Volkswriter Deluxe* can do. I didn't mention to him that the printer had to be returned to Hewlett-Packard at the end of the month. Since I haven't yet received a reply, I expect he's measuring his spare bedroom for a mainframe. ©

<sup>1.</sup> Personally, I've found this 8-point type very useful for footnotes. Does the Imagewriter support anything like this?

Bill Wilkinson

# **Analyzing The BASIC Bug**

Last month I showed some ways to minimize the problems caused by the bugs in revision B Atari BASIC (the built-in BASIC in the 600XL and 800XL). But many of you are curious about exactly why these bugs happen, and what effect they can have on your programs.

Let me begin by telling what did *not* cause the error. Rev B BASIC has a peculiar problem: Each time you LOAD (or CLOAD or RUN *"filename")* a program, rev B adds 16 bytes to the size of your program. If you then save the program, the next time you load it in it grows by *another* 16 bytes, and so on.

Now believe it or else, these additional 16 bytes were put in deliberately. It seems that there is a minor, undocumented bug in the Atari S: (graphics screen) driver. Under some circumstances, it will use a few bytes below MEMHI (contents of locations \$2E5-\$2E6, 741-742 decimal). So, if you have a program which extends right to the very top of memory, you can wipe out a little bit of the runtime stack where GOSUBs and FORs are remembered. Somebody at the old Atari apparently had the bright idea that if BASIC told you that memory was full when your program got within 16 bytes of MEMHI, the screen/BA-SIC conflict could be avoided.

# **A Fix Gone Sour**

Pretty good idea. Except for a few problems. First, BASIC doesn't save the string/array space of the runtime stack; both are created when a program is run. So the nice fact that the saved file is guaranteed to have 16 bytes of space left is negated as soon as you DIMension a string or an array or use a GOSUB or FOR. Second, the 16 bytes are added to all of BASIC's size pointers before the comparison with MEMHI is made. Good. But the newly increased value is then stored as the new pointer value. That effectively moves the

program upward in memory by 16 bytes, meaning that the desired 16 bytes of free space aren't there anyway!

Well, the point of this digression is twofold: (1) This is yet another reason to use LIST and ENTER with rev B BASIC, since ENTERing a program does *not* trigger this silly 16-byte bug. (2) Several people wrote and suggested that this 16 byte bug is what causes the infamous keyboard lockup bug. Sorry, folks.

Last month, I mentioned the detailed explanation of the rev A Atari BASIC lockup bug which is to be found in COMPUTE!'s *Atari BASIC Source Book.* Well, apparently somebody at Atari read the book. Or maybe they just noticed that my company had fixed the lockup bug in one of the three or four revised versions of BASIC that we did for Atari back in 1979 (yes, that's 1979). It turns out that the lockup resulted from two missing instructions (and a total of two bytes) within the routine which "contracts" memory. (We say "contracts" because it is used when you delete a program line, so the program is contracted in size.)

Then that same somebody looked at the "expand" routine and saw almost identical code. "Aha!" they say, "Methinks there is a bug here which just hasn't been discovered yet!"

# **If It Ain't Broken** ...

But they were wrong. The reason the bug appeared in the contract routine is because that routine was written *after* the expand routine and copied its pattern too closely. So our unknown someone at Atari blindly added code to the healthy expand routine and introduced a very nasty new bug. In fact, because this bug appears when you add lines to an existing program, it is probably more likely to occur than the original rev A bug!

To see a demonstration of the bug, enter the following statements in direct mode (without line numbers):

> DIM A\$(249) A\$ = "ANY STRING YOU UKE" PRINT A\$ PRINT A\$, PRINT AS,

The last two statements won't print A\$ properly in either rev A or rev B Atari BASIC-in fact, they'll mess it up two different ways. Cute, eh? The problem is that tacking that comma on the end of the PRINT statement moves the string/array space (and thus A\$) by one byte. Except it doesn't, really, so the variable value table address of A\$ points to the wrong place in memory! Imagine your program being destroyed in a similar way. Is it any wonder you experience keyboard lockup and scrambled listings?

What former Atari employee did I bribe to get all this information about the bugs in rev B BASIC? Did I get the listing on a microdot hidden in a pack of blank disks? Sorry to disappoint you, but I did what any other hacker would do: I dragged out my trusty machine language debugger and carefully disassembled certain portions of rev B BASIC.

Finally, here's how the two bugs we have discussed were fixed in rev C BASIC, which is built into the new XE series computers (and also is available for older Ataris on cartridge at nominal cost-see last month's column). Since both bugs were caused by adding things to code which worked before, you would think that Atari could simply take the "fixes" back out. Nope. Instead, they patched over the extraneous instructions with what are effectively NOP (NO oPeration) instructions. Tacky? Well, I've certainly done it to DOS here in this column enough times, so who am J to say? ©

# **Multiple Choice Test**

I've seen a number of computer programs written for multiple choice tests. The computer is an ideal way to administer such tests because it can mix up the test questions so each run is different. However, all the programs I have seen always print the choices in the same order. This month's program is a generalpurpose multiple choice tester that randomly arranges both the questions (without repetition) *and* the possible answers.

This program can be used for questions on any topic. Computer literacy questions are included here for an example.

The questions and answers are in DATA statements. Each DATA statement contains six items. The first item is the question; the next four are the possible answers; and the last item is the number of the correct answer. The final DATA statement signals the end of the question list:

#### 1350 DATA ZZZ,Z,Z,Z,Z,O

You may use any number of possible questions that will fit in the computer's memory. Line 190 is a DIMension statement that allows for 30 possible questions. To increase the number of questions, change all the 30s in line 190.

# Reading The Data

Line 160 defines the number of questions in the test, and line 300 performs the procedure for the specified number of questions. If you want to alter this number, change the 20 in these two lines plus the printed score in line 690. Also make sure you have as many or more questions and answers in the DATA statements as you want in the test.

The variable I is used as a counter for the questions. Questions read from the DATA statements are stored in the string variable T\$, the four possible answers are stored in A\$, and the number of the correct answer is stored in B. These values are in arrays to keep the answers with the corresponding questions.

As the information is being read in, 5\$(1) is set equal to A for use as a signal so questions won't be repeated during the quiz. When a question X is printed,  $S\ddot{S}(X)$  is set equal to "" (null). Line 320 chooses a random number  $X$ , but if  $S(x)$  is null, the question has previously been used and a different X must be chosen. Line 350 prints the question.

Lines  $370-390$  define  $C(J)$  for the four answers to mix up the order in which the answers are printed. Line 400 randomly chooses D for the correct answer. The C variable for the correct answer is set to zero so it cannot be used in another position. Lines 430-490 mix up the order of the answers, making sure the correct answer is in the right position and each answer is used only once. Lines 500-530 print the four answers with the possible choices A, B, C, and D.

Lines 540-580 receive the student's answer, making sure it is a letter from A to D, and then print the choice. Line 590 checks to see if the key pressed is the correct choice. Line 600 prints the message for an incorrect answer, then prints the correct answer. Line 620 prints CORRECT for a correct answer, and line 630 increments the score, SC. Lines 640-670 wait for the student to press ENTER before going to the next question.

Lines 680-700 clear the screen, then print the score.

To customize the test, simply change the questions and answers in the DATA statements, making sure you have enough questions for a complete quiz and that the last

DATA statement contains ZZZ to signal the end. You might also prefer a fancier title screen.

Here is an example of changing the DATA statements. Suppose your question is "In which year did Columbus discover America?" with the possible answers 1256, 1492, 1776, and 1812. The correct answer is in the second position. The DATA statement would look like this:

#### 720 DATA IN WHICH YEAR DID COLUMBUS DISCOVER AMERICA? 730 DATA 1256,1492,1776,1812,2

If you want to save typing effort, you can obtain a copy of this program by sending a cassette or disk, a stamped, self-addressed mailer, and \$3 to:

C. Regena P.O. Box 1502 *Cedar City, UT 84720* 

Please be sure to specify the name of the program and that you need the TI version.

#### Multlple Choice Test

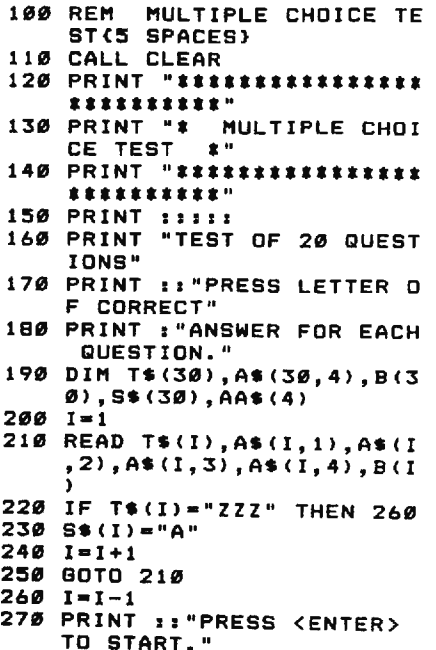

- 280 CALL KEY (Ø, K, S) 290 IF K<>13 THEN 280 300 FOR P=1 TO 20 310 RANDOMIZE  $320$  X=INT(I\*RND)+1 330 IF  $S*(X) = 1.4$ **THEN 320** 340 CALL CLEAR 350 PRINT T\$(X)::  $360.8*(X) = 11$ 370 FOR J=1 TO 4  $380 C(J) = 1$ 390 NEXT J 400 D=INT(4\*RND)+1  $410$  AA\$(D)=A\$(X,B(X))  $420$   $C(B(X)) = 0$ 430 FOR J=1 TO 4 440 IF J=D THEN 490 450 E=INT(4\*RND)+1 460 IF C(E)=0 THEN 450  $470 A4*(J) = A*(X, E)$  $4BØ C(E)=0$ 490 NEXT J 500 FOR J=1 TO 4 510 PRINT CHR\$(64+J);". ";A  $A$ \$ $(J)$ 520 NEXT J 530 PRINT :: 540 CALL SOUND (100, 1497, 2) 550 CALL KEY (Ø, K, S) 560 IF (K<65)+(K>68)THEN 55 ø 570 CALL HCHAR(23,3,K) 580 PRINT 590 IF K=64+D THEN 620 600 PRINT "NO, THE ANSWER I S "; CHR\*(64+D); "." 610 GOTO 640 620 PRINT "CORRECT" 630 SC=SC+1 640 PRINT : "PRESS <ENTER>." 650 CALL KEY (Ø, K, S) 660 IF K<>13 THEN 650 670 NEXT P 680 CALL CLEAR 690 PRINT "OUT OF 20 QUESTI **ONS, "** 700 PRINT "YOUR SCORE IS "; SC: :::
	- 710 GOTO 1360
- 720 DATA ONE OF THE MAJOR A<br>TTRACTIONSOF A COMPUTER IS THAT IT
- 730 DATA HAS ACTIVE INVOLVE MENT., IS EXPENSIVE., IS<br>A STATUS SYMBOL.
- 740 DATA ALLOWS UNINVOLVEME **NT., 1**
- 750 DATA A VIDEO GAME IS BE ST(B SPACES) DESCRIBED A  $S A(N)$
- 760 DATA EXPENSIVE TOY., SPE CIAL PURPOSE COMPUTÉR., HOME COMPUTER., EDUCATIO NAL TOY., 2
- 770 DATA THE COMPUTER OWES ITS(7 SPACES)FLEXIBILIT Y TO THE FACT THATIT IS
- 780 DATA SMALL., COMPLICATED .,PROGRAMMABLE.,AN ELEC TRONIC DEVICE., 3
- 790 DATA "BECAUSE A COMPUTE R IS(7 SPACES) PROGRAMMA BLE,"
- 800 DATA IT CAN BE USED TO PERFORM(3 SPACES)ONLY A LIMITED NUMBER OF (4 SPACES)FUNCTIONS.
- **B10 DATA IT CANNOT BE USED** FOR(7 SPACES)EDUCATIONA L PURPOSES.
- 820 DATA IT CANNOT BE USED FOR(7 SPACES) ENTERTAINM ENT.
- B30 DATA IT CAN BECOME A GE NERAL(5 SPACES)PURPOSE **TOUL., 4**
- 840 DATA THE MAIN ADVANTAGE OF ALS SPACES}COMPUTER AS OPPOSED TO (6 SPACES) OTHER CALCULA
- TING DEVICES(3 SPACES) I S ITS 850 DATA COST., SIZE., PORTAB
- ILITY., PROGRAMMABLE NAT  $URE., 4$
- B60 DATA BOOKS AND MANUALS<br>THAT(6 SPACES)ACCOMPANY A COMPUTER-RELATEDPROD UCT ARE
- 870 DATA SOFTWARE., DOCUMENT ATION., DATA., COMPU-FORM  $s., 2$
- 880 DATA VISICALC IS BEST D ESCRIBED AS A(N) 890 DATA TUTORIAL PROGRAM.,
- ELECTRONIC SPREADSHEET.
- 900 DATA EDUCATIONAL PROGRA M., ENTERTAINMENT PROGRA  $M.2$
- 910 DATA ALL OF THE FOLLOWI NG ARE(4 SPACES) PROGRAM MING LANGUAGES EXCEPT
- 920 DATA BASIC., PASCAL., VIS ICALC.,LOGO.,3<br>930 DATA ONE OF THE MAJOR P
- ROBLEMS INACQUIRING COM PUTER LITERACY IS
- 940 DATA PEOPLE NEED TO BE SKILLED(3 SPACES) IN MAT HEMATICS TO USE (7 SPACES)COMPUTERS.
- 950 DATA THE COMPUTER IS A VERY(6 SPACES)COMPLICAT ED MACHINE.
- 960 DATA THE FIELD HAS ITS<br>OWN(7 SPACES)LEXICON OR LANGUAGE.
- 970 DATA PEOPLE NEED A BACK GROUND(4 SPACES) IN LOGI C AND STATISTICS., 3
- 980 DATA THE PARTS OF A COM PUTER ARE ARRANGED IN S<br>UCH A WAY AS TOFORM A(N
- 990 DATA SYSTEM., MACHINE., S UBSYSTEM., ORGANIZATION.  $\mathbf{1}$
- 1000 DATA THE PROCESSING OF DATA IN A COMPUTER SY STEM RESULTS IN THE G ENERATION OF
- 1010 DATA A PROGRAM., READOU TS., INFORMATION., STATI STICS., 3
- 1020 DATA "BASICALLY, A COM PUTER IS(4 SPACES) INTE NDED TO PRODUCE"
- 1030 DATA INFORMATION., DATA ., STATISTICS., PROGRAMS ., 1
- 1040 DATA THE BASIC FUNCTIO N OF A(5 SPACES) COMPUT ER IS TO TRANSFORM
- 1050 DATA PROGRAMS INTO DAT Α. 1060 DATA DATA INTO PROGRAM
- $\mathbf{S}$ .
- 1070 DATA INFORMATION INTO DATA. 1080 DATA DATA INTO INFORMA
- TION., 4<br>1090 DATA "BY USING A -----
	- ONE MAY CONNECT A COMPUTER TO THE (3 SPACES) TELEPHONE TO PERMIT COMPUTERCONFER ENCING."
- 1100 DATA ADAPTER, CONNECTOR , CONFERENCE LINK, MODEM  $, 4$
- 1110 DATA INTANGIBILITY IS A MAJOR(4 SPACES)CHARA CTERISTIC OF
- 1120 DATA SOFTWARE., THE COM PUTER., HARDWARE., MAGNE TIC DISKS., 1
- 1130 DATA THE USE TO WHICH A COMPUTER IS PUT IS C ALLED A(N)
- 1140 DATA PROGRAM., ROUTINE. , APPLICATION., FUNCTION  $,5$
- 1150 DATA INSIDE THE COMPUT ER(9 SPACES) INFORMATIO N IS REPRESENTED BY
- 1160 DATA PUNCHED CARDS., EL ECTRONIC SIGNALS., MAGN ETIC TAPE., MAGNETIC DI **SKS., 2**
- 1170 DATA THE ON/OFF PATTER N THAT IS USED IN THE COMPUTER IS THE BASIS OF THE
- 1180 DATA CIRCUIT CODE., BIN ARY CODE., BINOMIAL COD E., BIDECIMAL CODE., 2
- 1190 DATA "WITH TELECOMMUTI NG, (9 SPACES) INFORMATI<br>ON IS MOST COMMONLYTRA NSMITTED BETWEEN **(9 SPACES)TERMINALS"**
- 1200 DATA BY RADIO., OVER TE<br>LEPHONE WIRES.
- 1210 DATA VIA SATELLITE., BY TELEVISION., 2
- 1220 DATA A COMPUTER PROGRA M IS AN(4 SPACES) EXAMP LE OF
- 1230 DATA HARDWARE., SOFTWAR E., FIRMWARE., FLEXWARE. . 2
- 1240 DATA THE FIRST ELECTRO NIC(B SPACES)COMPUTER WAS
- 1250 DATA ENIAC., ENID., IBM<br>MARK I., IBM CYBERNAUGH T., 1
- 1260 DATA THE COMPUTER IS I NSTRUCTED OR TOLD WHA T TO DO BY
- 1270 DATA HARDWARE., FIRMWAR E., SOFTWARE., SMARTWARE  $\ldots$
- 1280 DATA THE MOST SIGNIFIC ANT FACTOR IN PURCHASI NG A COMPUTER IS
- 1290 DATA RELATIVE COST., AV AILABLE SOFTWARE., AVAI LABLE HARDWARE., AVAILA BLE FIRMWARE., 2
- 1300 DATA WHICH IS THE MOST<br>COMMON(4 SPACES)TYPE OF SECONDARY STORAGE (3 SPACES) CURRENTLY US ED IN PERSONAL COMPUT ERS?
- 1310 DATA FLOPPY DISKS, BUBB LE MEMORY, ELECTRIC CON DUCTORS, TUNNEL JUNCTIO N MEMORY, 1
- 1320 DATA RAM IS USED ÀS A MEASURE OF
- 1330 DATA PRIMARY STORAGE C APACITY., PROCESSING PO WER.
- 1340 DATA PROCESSING SPEED. , WORD LENGTH., 1 1350 DATA 222, 2, 2, 2, 2, 0 Ô.
- **1360 END**

# **Housepainter Inverted Video On The Commodore 64**

Jim Butterfield . Associate Editor

*By fooling the eye with reverse characters, you can make a single-colored object appear to pass over a multicolored background-without sprites or machine language. The technique can also be adapted to the VIC-20, Plus/4, and 16.* 

If you've ever played around with video effects on the Commodore 64, you know that ordinary video involves one background color and a choice of printing colors. In other words, you can print green, red, and yellow on a white background, but you can't go the other way and print, say, white on a multicolored background. However, you can use an easy trick to get the same effect.

Here's the objective: Assume you want to move an object over a multicolored background. Maybe it's a small black bug flying over terrain which is green (grass), blue (water), and white (ice). You don't want the bug to change color as it passes these areas; it must stay black. Yet the 64 seems to be set up to work the opposite way. The foreground color may change from one character cell to another, but the background must be one solid color across the whole screen.

There are many special features you could use to get around this problem, of course. Extended color mode allows you a choice of backgrounds; it's attractive for many uses and too little used by most programmers. Sprites may be placed anywhere on the screen over existing character patterns, giving a color-over-color effect. You could even use a split-screen technique to create multiple backgrounds.

But you can also achieve the

effect without resorting to special features. To invert the screen effects, we must invert our thinking.

# **Holes In The Sky**

When I was a small child, I used to think that stars were tiny holes in a black curtain that covered the night sky. In other words, they were points of light shining through. I couldn't tell the difference between a white light source set against a black background and a white background shining through gaps in a black foreground.

That's the technique we'll use here. Since the 64 has one background color and a choice of many foreground colors, Jet's flip them over to create one "foreground" color against a mixture of many "background" colors. We'll have to work in reverse characters to switch background and foreground, but that's no hardship.

Let's try a simple example program which moves a white Jetter A over a multicolored background:

```
100 PRINT CHR$(144);CHR$(147) 
110 POKE 53281,1
```
This clears the screen (147) and sets the colors-background to white (53281) and cursor to black (144).

```
120 FOR J=0 TO 39 
130 POKE 1024+J,160
```

```
140 POKE 55296+J,RND(l)*l4+2 
150 NEXT J .
```
This POKEs reverse spaces (160) into the top line of screen memory, and puts random colors into color memory beginning at 55296. Note that we need *reverse* space characters. Ordinary spaces would show the background color only, but the reversed ones show the random foreground colors. These colors will *seem* to be background, because they won't change.

> 160 FOR J=0 TO 38 170 POKE 1024+J,160 180 POKE 1025+J,129 190 FOR K=l TO 100 200 NEXT K,J

These final lines move the white letter A from left to right across the top of the screen. The screen code for A is a value of 1, but the program adds 128 to get a value of 129 for a reverse A. As the A moves to its new position, it is erased from its old spot by POKEing a reverse space there (160).

# **An Optical llluslon**

We know the program moves a reverse A along the top line of the screen. And we know that each character is a different, random, color as we print it. But when we enter RUN and watch the program work, we see a white A moving across the top. Why? Because we're really seeing the white background color "peeking through" the reversed foreground. The optical illusion is complete: A single foreground color seems to be moving across a multicolored background.

Let's use this principle in a short program called "Housepainter." It's part game, part puzzle, and part coordination exercise. You have five minutes to paint the house, using the four special function keys to move the brush. You are not allowed to paint over any area twice, so be careful and plan your work. By the way, it is possible to succeed, although you may have a lot of trouble at first.

The program is entirely in BASIC, which accounts for the delay

# We wrote the book on the...

⊛

First there was the fabulously successful VIC-20. Then came the record-breaking Commodore-64.

Now Jack Tramiel has launched his third home computer, the ATARI ST.

The ST promises to shatter all existing price-performance barriers and become a leader in the home-computer market.

This book, PRESENTING THE **ATARI ST gives you an in**depth look at this sensational new computer that promises to bring you... "Power without the Price." Some of the topics include: • History of Atari • Overview of the ST • Construction, Operating System

- · Peripherals · Languages
- · User Programs, and more.

# **Price \$16.95**

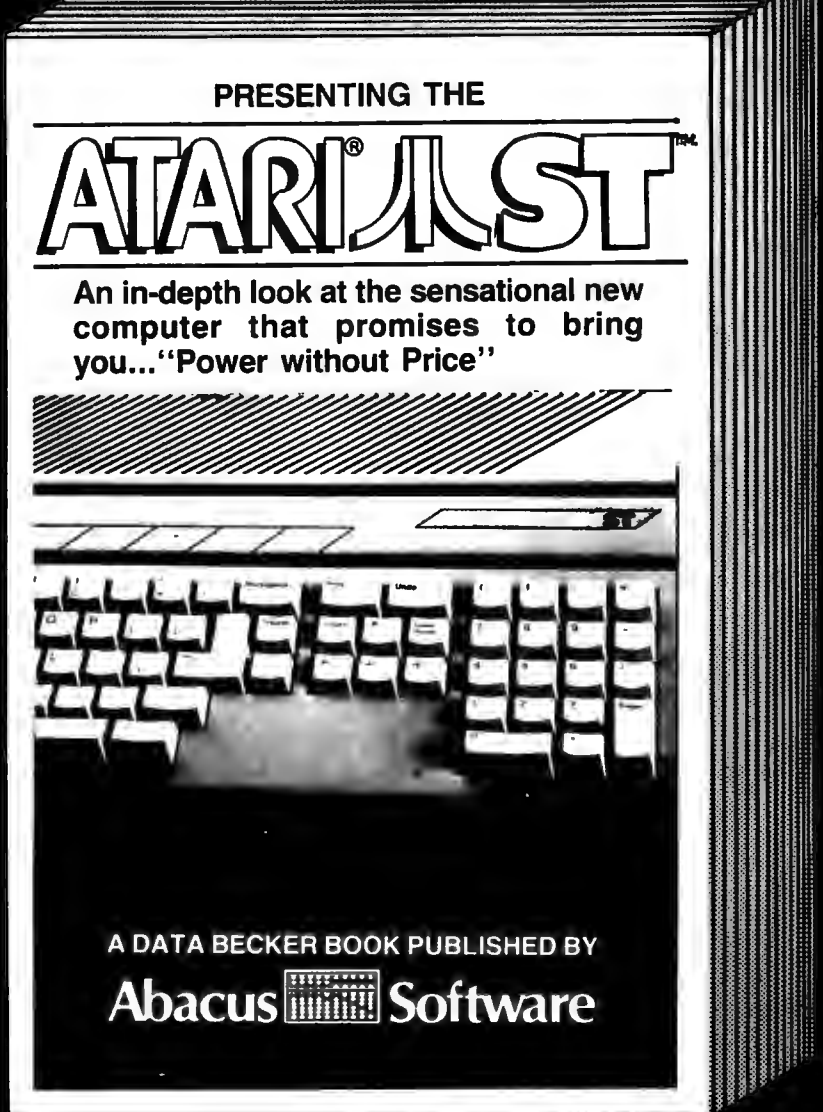

Available June 1st Call for the name of your nearest dealer

**Abacus FIRSTER** priware

P.O. Box 7211 Grand Rapids, MI 49510 For Fast Service Call (616) 241-5510

as it sets up the screen. The house is drawn with several rectangles defined in DATA statements. Note that the characters showing the time in the upper left of the screen seem normal, but are really in reverse video. The white is the background color peeking through. Similarly, the white paint itself and the circular brush are really background colors. That's how the white brush can yellow house: It's inverted video.

Please refer to "COMPUTE!'s Gulde to Typing in Programs" before entering this listing.

- 
- INT THE HOUSE USING THE :rem 43
- 
- 
- 
- 150 PRINT "INTO A CORNER.<br>183 rem 183
- 160 PRINT "{3 SPACES)YOU HAVE {SPACE)FIVE MINUTES. (2 SPACES)LEAVE THE:rem 50 170 PRINT "PAINT BRUSH IN THE {SPACE)RED SHED WHEN :rem 240 180 PRINT "YOU'RE FINISHED. (2 SPACES)PRESS ANY KEY TO<br>GO. : rem 64 erem 64 190 FOR J=l TO 1E4:GET X\$:IF X \$="" THEN NEXT J : rem 154<br>DATA 3.0.24.0.39 : rem 193 200 DATA 3,0,24,0,39 210 DATA 7,10,20,10,30 :rem 27 220 DATA 7,8,9,15,18 :rem 213 move inside a red shed and across a 230 DATA 3, 15, 17, 13, 15 : rem 42 530 IF K1=133 THEN V1=-1 250 DATA 3,17,20,19,21 :rem 3,16,18,25,27 :rem 51 260 DATA 2,18,20,31,33 :rem 41 :rem 188<br>270 DATA -1 :rem 17 550 IF K1=135 THEN H1=1 **Housepainter** 270 DATA -1 :rem 17<br>300 PRINT CHR\$(159);CHR\$(147); "WAIT";CHR\$(142);CHR\$(8):P OKE 53281,1 : rem 160 310 C0=55296:S0=1024 :rem 16 320 REM : rem 121 580 Vl=0:Hl=0 :rem 177 100 PRINT " {CLR} {DOWN } HOUSE PAI 330 READ C: IF C < 0 GOTO 400 590 V=V0+V1: H=H0+H1 : rem 68<br>100 P=C0+V\*40+H: IF P=P9 GOTO 48 rem 58 600 P=C0+V\*40+H: IF P=P9 GOTO NTER{2 SPACES}-{2 SPACES}J<br>IM BUTTERFIELD" :rem 228 340 READ V1, V2, H1, H2 :rem 57 90 90 .rem 205 140 READ V1, V2, H1, H2 : rem 57 90<br>350 FOR J=V1\*40 TO V2\*40 STEP 610 C=PEEK(P) AND15 : rem 22 110 PRINT "  $\{3$  SPACES } TRY TO PA 350 FOR J=V1\*40 TO V2\*40 STEP 610 C=PEEK(P) AND15 : rem 22 {SPACE)40 space}40 :rem 116<br>360 FOR X=C0+J+H1 TO C0+J+H2 120 PRINT "FUNCTION KEYS TO MO<br>
120 PRINT "FUNCTION KEYS TO MO<br>
120 FREE BRUSH. : rem 81 370 POKE X,C : rem 144 -1 : rem 205 VE THE BRUSH. :rem 81 370 POKE X,C :rem 144 -1 : rem 205 130 PRINT "{3 SPACES}YOU'RE NO 300 POKE X,C : rem 144 -1<br>130 PRINT "{3 SPACES}YOU'RE NO 380 NEXT X,J :rem 168 640 P9=P:C9=C :rem 230<br>130 T ALLOWED TO PAINT OVER 390 GOTO 330 :rem 107 650 IF C<>2 OR N>0 GOTO 460 T ALLOWED TO PAINT OVER 390 GOTO 330 :rem 107 650 IF C<>2 OR N>0 GOTO 460<br>140 FRINT "AN AREA ... SO DON' [SPACE}J,160:NEXT J:rem 25 660 PRINT "WINNER!" :rem 97 140 PRINT "AN AREA ... SO DON' {SPACE}J,160:NEXT J:rem 25 660 PRINT " WINNER! " : rem 97 T PAINT YOURSELF :rem 105 410 FOR J=C0 TO C0+999 :rem 98 6 70 END : rem 116 420 IF (PEEK(J)AND15)=7 THEN N =N+l : rem 71

430 NEXT J 440 TI\$="000000" :rem 250 450 V=19:H=32 460 POKE V0\*40+H0+S0,160  $:$  rem  $32$  $:$ rem 250<br> $:$ rem 186 :rem 241 470 POKE V\*40+H+S0,209:rem 150 480 V0=V:H0=H :rem 236 490 PRINT CHR\$(19);CHR\$(18);TI \$ : rem 216 500 IF TI\$>"000499" GOTO 680 510 K=PEEK(203) :rem 41 520 GET K\$:Kl=ASC(K\$+CHR\${0)) :rem 116 :rem 29 540 IF  $Kl=134$  THEN  $Hl=-1$ :rem 200 550 IF Kl=l35 THEN Hl=l :rem 145 560 IF Kl=l36 THEN Vl=l rem 161**:**<br>143 stem 170 S70 IF K<64 GOTO :rem 243 620 IF C<>7 AND C<>2 GOTO 490 :rem 179 670 END :rem 116<br>680 PRINT " YOU MISSED";STR\$(N ) ; " SQUARES" : rem 203 ©

> **VEA** ≂

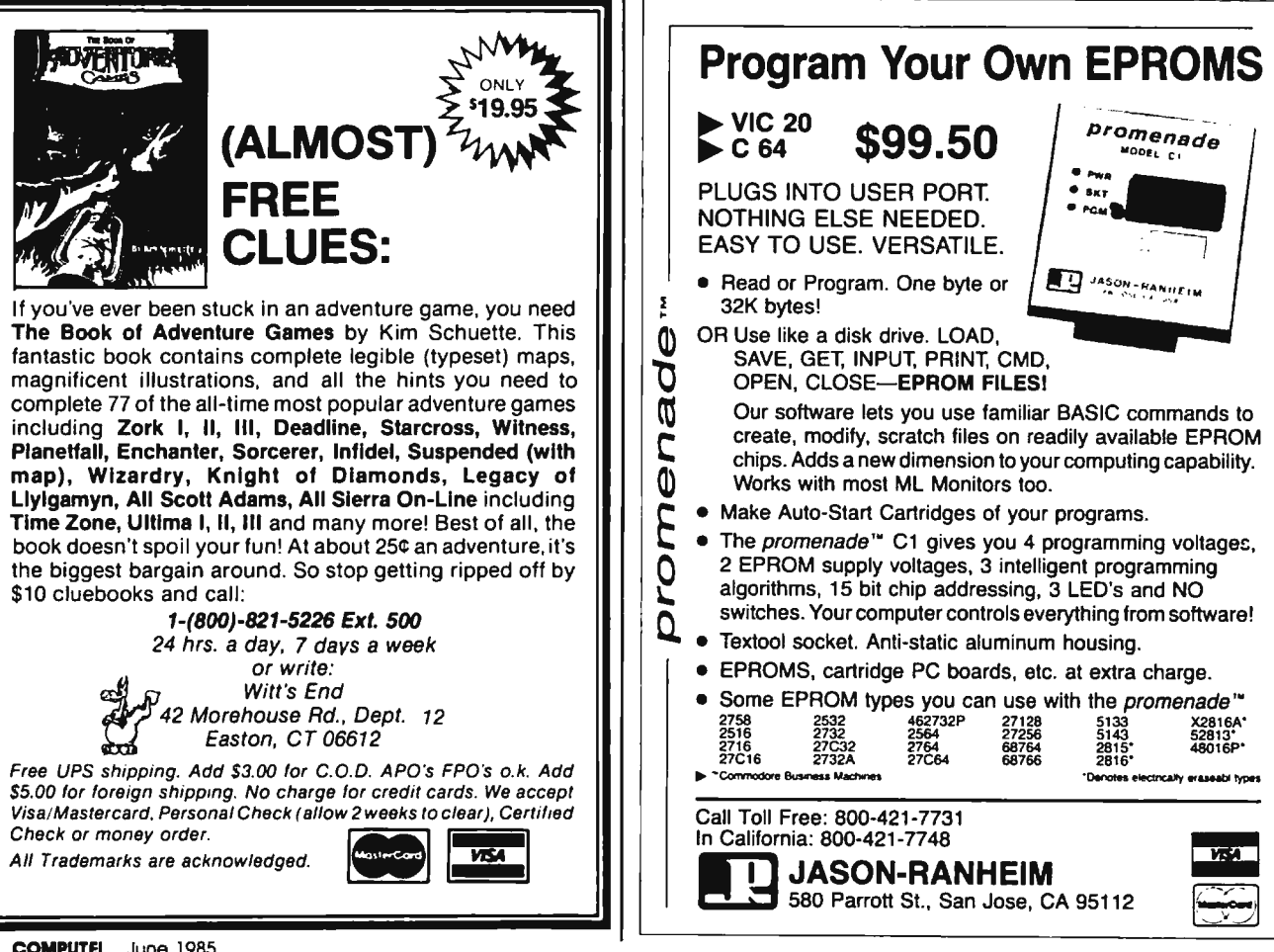

# **Break the BASE**<br>language barrier

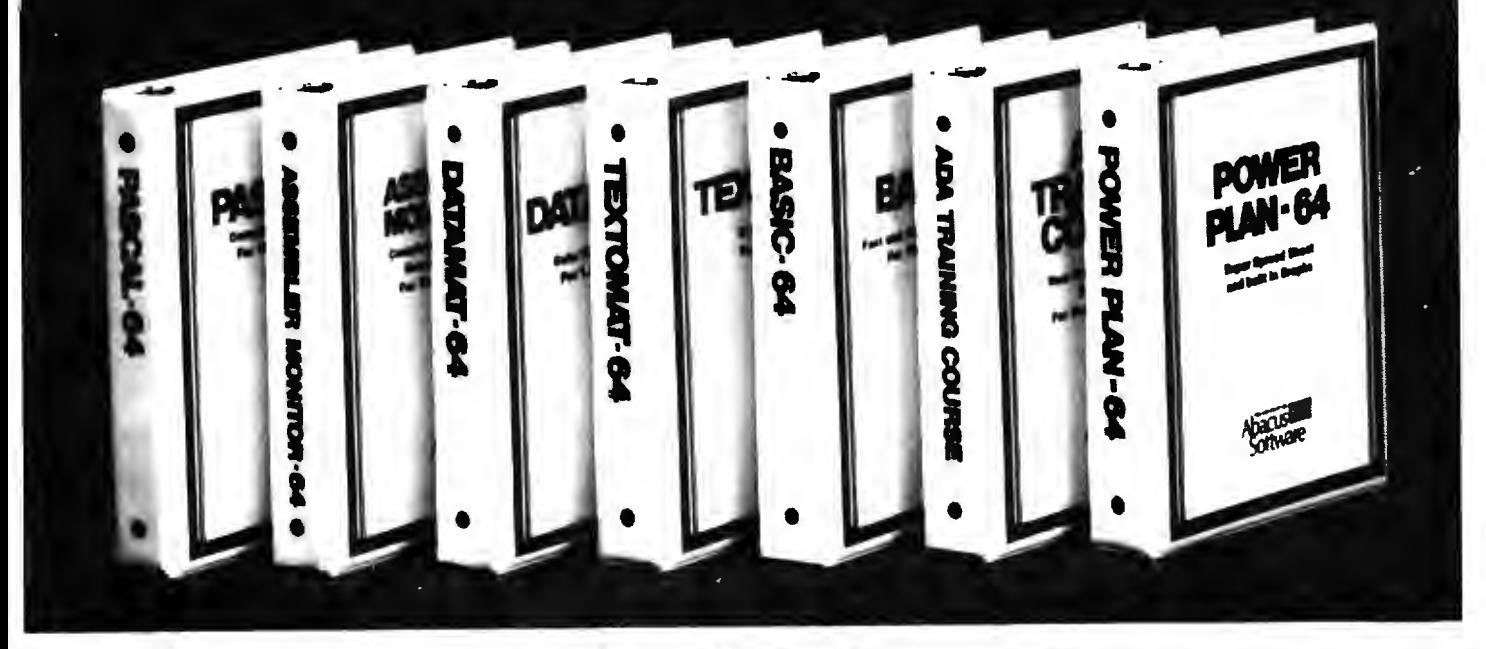

VIDEO BASIC-64 - ADD 50+ graphic and sound commands to your programs with this super development package. You can distribute free RUN-TIME version without paying royalties! ISBN# 0-916439-26-7 \$59.95

**BASIC COMPILER 64 - compiles the** complete BASIC language into either fast 6510 machine language and/or compact speedcode. Get your programs into high gear and protect them by compiling.

**ISBN# 0-916439-17-8** \$39.95

**MASTER-64 - professional development** package for serious applications. Indexed file system, full screen management, programmer's aid. BASIC extensions. 100 commands. ISBN# 0-916439-21-6 \$39.95

PASCAL-64 - full Pascal with extensions for graphics, sprites, file management, more. Compiles to 6510 machine code and can link to Assembler/Monitor routines. ISBN# 0-916439-10-0 \$39.95

**ADA TRAINING COURSE - teaches** you the language of the future. Comprehensive subset of the language, editor, syntax checker/compiler, assembler, disassembler, 120+ page quide.

ISBN# 0-916439-15-1 \$59.95

FORTH-64 - loaded with hires graphics. complete synthesizer control, full screen editor, prooramming tools, assembler. \$39.95 ISBN 0-916439-32-1

**C LANGUAGE COMPILER - a full C** language compiler. Conforms to the Kernighan & Ritchie standard, but without bit fields. Package includes editor, compiler and linker.

ISBN# 0-916439-28-3 \$79.95

**ASSEMBLER MONITOR-64 - a** macro assembler and extended monitor package. Assembler supports floating point constants. Monitor supports bank switching, quick trace, single step, more. \$39.95

ISBN# 0-916439-11-9

XREF-64 - indispensible tool for BASIC programmer cross-references all references to variable and line numbers. ISBN# 0-916439-27-5

\$17.95

#### OTHER TITLES ALSO AVAIL-**ABLE - WRITE OR CALL FOR A** FREE COMPLETE CATALOG

Call today for the name and address of vour nearest local dealer.

PHONE: (616) 241-5510

For postage and handling include \$4.00 (\$8.00 foreign) per order. Money order and checks in U.S. dollars only. Mastercard, VISA and American Express accepted. Michigan residents incl 4% sales tax.

**FREE PEEKS & POKES WALL POSTER INCLUDED WITH EVERY SOFTWARE PURCHASE** 

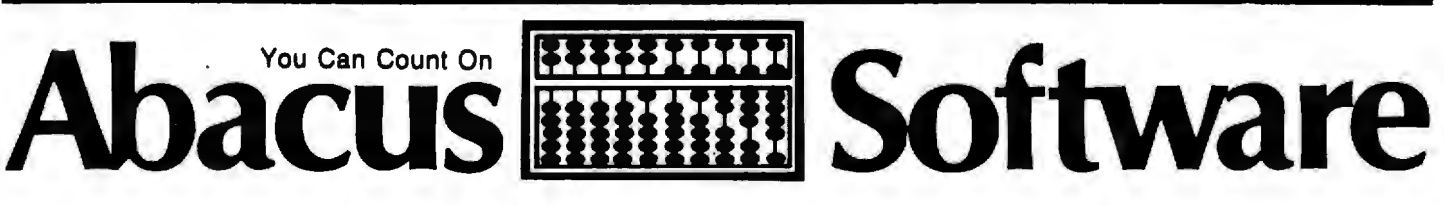

P.O. Box 7211 Grand Rapids, MI 49510 - Telex 709-101 - Phone 616/241-5510

# **BASIC File Editor For Commodore**

*Edit ASCII files in the form of numbered BASIC lines with this short util-*

One of the best features of any Commodore computer is its BASIC line editor. By using the insert, delete, and cursor control keys, you can easily move the cursor anywhere on the screen and edit a BASIC program without having to retype entire lines.

*ity for the Commodore 64 and VIC-20.* 

Unfortunately, ASCII data files-files of characters such as those produced by many word processor or database management programs-are not so easy to edit. To change one data item in a file, you must either rerun the program that produced the file, or write another program that reads the file, makes the change you want, and writes the file back to disk or tape. Both options are time-consuming.

# **Disguising ASCII As BASIC**

Although the Commodore BASIC editor is not designed to edit such files, you can make it do the job with a simple trick: Disguise the ASCII data as a collection of BASIC lines by adding line numbers and quotation marks. For example, enter this line:

#### 10 '1'M REALLY ASCil DATA"

You can't execute this line in a program, of course, without getting an error. But the BASIC editor can handle it with ease, letting you add or delete characters, change the line number, or relist the line. "BASIC File Editor" uses this trick to let you edit ASCII files, adding artificial line numbers and quotation marks when it loads a file into memory, and deleting them when the file is resaved.

Type in BASIC File Editor and save it. If you are using a Commodore 64 or VIC-20 with a disk drive, enter the program exactly as it is listed. Tape users should omit lines

Henry A. Doenlen

5, 220, and 360-387, change the 42 in line 350 to 35, and change the following lines as shown:

110 PRINT" [DOWN ] LOAD FILE": INP<br>1232 rem :rem 232 120 CLOSEl:OPENl,l,0,F\$:rem 38 230 CLOSEl:OPENl,l,l,F\$:rem 41

Before editing an important file, you may want to practice on a test file. This five-line program makes a test file for you (tape users should change the 8 in line 10 to a 1):

10 OPEN1,8,l,"@0:ASCTEST,P,W" 20 PRINT#1, "THIS PROGRAM MAKES "<br>30 PRINT#1,"ASCII DATA LOOK" 40 PRINT#1, "LIKE BASIC LINES." 50 CLOSE!

After making the test file, load and run BASIC File Editor. The menu offers four options: You can press L to load a file, S to save a file, C to clear data from memory, or E to list your data and exit the program. To load the test file, press L, then type ASCTEST when prompted for the filename. (Disk users should then enter P to indicate that ASCTEST is stored as a program file, as indicated by the  $, P$  in line 10.) After the main menu reappears, press E to list the data and return to immediate mode.

# **Editing Your Data**

As you can see, the ASCTEST data is spliced onto the end of BASIC File Editor in the form of numbered program lines. The data lines can be edited like any other BASIC lines. Try making some changes. To add new data at the end of the file, enter new lines with higher line numbers. Use intermediate line numbers to insert new data between existing lines. Don't forget that the data in each line must be enclosed in quotation marks.

When you're done editing, enter RUN to reenter the File Editor program and press S to resave the

file. Again you'll be prompted to enter a filename. If you are using a disk drive, do *not* use the same filename (ASCTEST) unless you want the revised file to replace the original file. If you use a different filename, a new file is created. Of course, if you are using tape you must also be careful to rewind the cassette if you want the old file erased, or be careful not to overwrite the old copy if you want it preserved.

Now press C to clear the data area, and L to load your new file. After it loads, press E to verify that the changes were successful. If you had not pressed C, the new file would have been appended to the data already in memory. This makes it easy to append one file to another.

You should avoid using RUN/ STOP or RUN/STOP-RESTORE to break out of the program. Always exit by pressing E at the menu, or important memory pointers will be left scrambled. If you do break out, rerun the program, then do a load followed by a clear before attempting any further editing.

# **When A Program Isn't A Program**

For tape users, there's only one simple way to store ASCII data: as a tape data file. Hence, the tape version of the File Editor program works only with such files. However, disk users have greater flexibility in choosing a file type.

The most common format for character data storage on disk is the sequential file. Such files are easy to create: Simply OPEN 1,8,1, "filename, S,W" (the final ,S,W indicates that the file called *filename* is to be a Sequential file open for Writing). Then use PRINT#l to write the desired data to the file and CLOSE 1 when finished. Such files will show up in the disk directory as SEQ. However, it's also possible to store the data in a program file. The pro

cedure is the same as for sequential files, except that the ,S,W in the OPEN statement is changed to ,P,W (where the P indicates a program file). Otherwise, you still use PRINT# to write data to the file, as illustrated in the ASCTEST file created in the example above. There are several advantages to storing data in program file format. For example, with careful planning the program file of ASCII data can be retrieved with LOAD, which is significantly faster than using GET# or INPUT#. You may only rarely encounter ASCII data stored in program files, but the File Editor program can handle it in case you do.

Although BASIC File Editor allows you to edit ASCII data stored in program files, it does not allow you to edit BASIC *programs* stored in program files. While the file type is the same, all the BASIC keywords in a program are represented in the disk program file as single characters called tokens, which appear as reverse-video characters. Moreover, changes which affect the length of any program lines will cause the edited program to crash when loaded and run. Also, the File Editor can only be used to edit ASCII data files, which means it is not directly compatible with some database and word processing programs-including COMPUTE!'s *SpeedScript* word processor-which store characters as their Commodore screen code values rather than as ASCII values. *(SpeedScript* does allow you to print an ASCII file to disk, which could then be edited.)

It is possible to use the File Editor to load ASCII data from program files and store it into sequential files, and vice versa. However, in this case the replace feature will not function properly. That is, you cannot use the same filename for the edited file if you are storing it as a different type from the original.

### **Customizing The Editor**

BASIC File Editor works best with ordinary alphanumeric data (letters and numbers), such as you might find in a word processing file. Carriage return characters (CHR\$(13)) are interpreted as separators. When BASIC File Editor finds a carriage return while loading the file, it terminates the current data line and begins a new one.

It should not be difficult to customize this program for your own particular needs. Before doing so, however, look at line 350. The FOR-NEXT statement sets up a loop that counts through the lines of the program (42 for disk or 35 for tape). If you add or delete any lines in the File Editor program, you'll need to change this value from 35 or 42 to whatever is appropriate.

#### **BASIC Fiie Editor**

Please refer to "COMPUTEI's Guide to Typing in Programs" before entering this listing.

- 5 OPEN15,8,15 :rem 195 10 PRINT "{CLR)(3 SPACES]BASIC FILE EDITOR {DOWN}":rem 31
- 20 PRINT "{HOME} {2 DOWN} SELECT OPTION:" :rem 59 30 PRINT " L=LOAD FILE" :PRINT" S=SAVE FILE":PRINT" C=CLEA R":PRINT" E=EXIT/LIST"
- :rem 11 40 GETA\$:IFA\$=""THEN40:rem 235
- 50 IFA\$="E"THENCLOSE15:LIST390<br>221 rem:122:
- tem 122;<br>60 FORC=1T03:IFA\$=MID\$("LSC",C ,l)THENONCGOSUB80,210,300:G OT010 :rem 201
- 70 NEXTC:GOT020
- 80 POKE45,PEEK(55):POKE46,PEEK
- (56)-l:GOSUB340:L=PEEK(44)\* 256+PEEK(43) 90 IFPEEK(L)+PEEK(L+l)=0THEN11
- :rem 49 100 N=PEEK(L+3)\*256+PEEK(L+2):
- L=PEEK(L+1)\*256+PEEK(L):GO<br>2090 rem 190 :rem 190 110 PRI NT"(DOWN}LOAD FILE":INP
- UTF\$ :PRINT" (DOWN) PROGRAM 0 R SEQUENTIAL{ 2 SPACES } ( P/S ) " : INPUTT\$ : rem 29 )": INPUTTS
- 120 CLOSEl:OPENl,B,2,F\$+","+T\$ +",R":GOSUB360:IFFL=lTHENl 0 :rem 6
- 130 A=L:T=PEEK(46)\*256+PEEK(45
- }-10 :rem 104 140 L=A:A=A+3:N=N+l0:POKEA,N/ 2 56:POKEA-l,N-PEEK(A)\*256: A
- $=$ A+1:POKE A, 34 : rem 4 150 A=A+l:GET#l,C\$:D=ASC(C\$+CH R\$(0)):IF D<>13ANDA<TTHENP<br>OKEA.D:GOTO150 :rem 80 OKEA, D: GOTO150
- 160 POKEA,34:POKEA+l,0:A=A+2:P OKEL+l,A/256:POKEL,A-PEEK( irem 208
- 170 IFST=0ANDA<TTHEN140<br>261 rem:
- 180 IFA>=TTHENPRINT"OUT OF MEM ORY" : rem 158
- 190 POKEA,0:POKEA+l,0:A=A+2:PO KE4,A/256:POKE 3,A-PEEK(4) \*256 :rem 155
- 200 GOSUB330:CLOSE l:RETURN :rem 163
- 210 GOSUB350: PRINT" (DOWN] SAVE (SPACE]FILE":INPUTF\$ :rem 74
- 220 PRINT" (DOWN} PROGRAM OR SEQ UENTIAL(2 SPACES](P/S)":IN PUTT\$
erem 143
- 230 CLOSEl:OPENl,8,2,"@0:"+F\$+ ","+T\$+",W":GOSUB360:IFFL= 1 THEN10 : rem 38

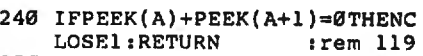

- 250 A=A+3 :rem 180
- 260 A=A+l:IFPEEK(A)=0THENPRINT #l,"":A=A+l:GOT0240
- :rem 126 270 IFPEEK(A)<>34THEN260
- :rem 135 280 A=A+l:IFPEEK(A)=34THEN260
	- :rem 160
- 290 PRINT#l,CHR\$(PEEK(A)}; :GOT
- 0280 :rem 249 300 PRINT"CLEAR":GOSUB350:POKE A,0:POKEA+l,0:A=A+2
- :rem 219
- 310 POKE4,A/256:POKE3,A-PEEK(4 :rem 215<br>:rem 197
- 320 GOSUB330:RETURN
- 330 POKE46, PEEK(4): POKE45, PEEK<br>172 rem 172 :rem 172
- 340 POKE47,PEEK(45):POKE48,PEE K(46):POKE49,PEEK(45):POKE 50,PEEK(46):RETURN:rem 242
- 350 A=PEEK(44)\*256+PEEK(43):FO RN=lT042:A=PEEK(A+l)\*256+P EEK(A): NEXTN: RETURN
	- :rem 254
- 360 PRINT:POKE198,0:INPUT#l5,A \$,B\$,C\$,D\$ :rem 42
- 370 IFB\$="0K"THENFL=0:RETURN :rem 242 380 PRINTA\$" "8\$" "C\$" "D\$" ":
- $FL=1:PRINT"$ {DOWN}HIT ANY K<br>EY":A\$="" : : rem 254  $EY''$ :  $A\hat{S} =$ " "
- 385 GETA\$:IFA\$=""THEN385<br>19 rem 99:<br>130 rem 130 rem 139
- 387 RETURN 390 REM====== FILE FOLLOWS ===
- $:=$ rem 150  $\odot$

# **Learn How to Program in BASIC at Home on Your Own Personal Computer!**

No Previous·Experience Needed

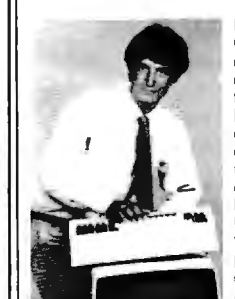

Now you can learn it all Computer programming... computer applications... computer games ...every· thing you ever wanted to know about computer operation! Write your own computer programs or<br>use hundreds of pro-<br>grams already available... budgeting, real estate,<br>bookkeeping, expenses. taxes, shopping lists,<br>phone numbers, routing... even foreign languages and graphics.

LEARN IT ALL.IBM. APPLE, COMMODORE, TRS and MOREi Whether or not you have your own computer, our independent study program shows you step-by-step<br>how to program in BASIC, the most commonly used<br>computer language. All BASIC Programming is simi-<br>lar. So once you learn our easy system, you'll under-<br>stand how to use and color brochure... a complete intormalion package. *t* 

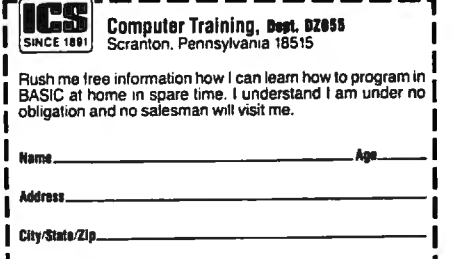

Phone No. (

# **Page Flipping On The Atari**

*Page flipping* is *an animation technique in which entire screens can be flashed in rapid sequence, much like flipping through the pages of a book. This makes possible some amazing graphics displays. The article includes two demonstration programs (one for computers with as little as 16K RAM, and another for machines with at least 48K). The programs work on the 400/800, XL, and XE models.* 

Animation is any sequence of events that creates the illusion of motion. Note the phrase *illusion of motion:*  no actual motion is required. For example, consider the lights on a movie marquee, stadium scoreboard, or message board. When the lights are flashed in sequence, they produce the illusion of motion, although the bulbs themselves are stationary.

Movies and cartoons work on the same principle. They consist of a series of still pictures, each slightly different than the one before it. When the pictures are projected in rapid succession, we perceive motion. The same principle can be applied to computers, except that few computers can draw high-resolution screens fast enough to fool the eye. The answer is a special programming technique known as *screen flipping* or *page flipping.* Screens are drawn beforehand and stored in memory, then displayed one after the other in an instant.

# **ANTIC And Display Lists**

By now, many of you are well acquainted with the Atari ANTIC chip, display lists, and how Atari computers display screen images. Many articles and books have been published on this subject. However, a quick overview will be helpful here.

Besides the 6502 microprocessor, the Atari also contains a special chip known as ANTIC. ANTIC is a true microprocessor with its own in-

# Cloy Stuart

struction set, and it is in charge of displaying all screen data. The program that instructs ANTIC is called a *display list.* The display list is merely a list of instructions that locates screen memory for ANTIC and tells it which graphics mode to display. The starting address of the display list is stored in the customary low byte/high byte form at memory locations 560 and 561. To find the starting address of the display list in any graphics mode, type the following line in immediate mode:

*GR.[ mode* J:DL =PEEK (560)+ 256•PEEK(561):PRINT DL

where *[mode]* is the graphics mode number. This line can also be included in a program to store the display list address in the variable DL.

### **Screen Memory And Pointers**

While display lists differ greatly, depending on the graphics mode, one thing is always certain. The fifth and sixth bytes of the display list contain the low and high bytes of the starting address of screen memory. To find the starting address of screen memory in any graphics mode, use this line:

*GR.(mode*J:DL =PEEK  $(560) + 256$ <sup>\*</sup>PEEK(561):ST = PEEK  $(DL+4)+256$ <sup>\*</sup>PEEK( $DL+5$ ):PRINT ST

Remember that when indexing within a list, you start counting at zero. That's why the fifth element of the display list .is calculated at  $DL+4$  and the sixth at  $DL+5$ . These two bytes together are called a *pointer.* As ANTIC scans the display list, these two bytes point ANTIC to the start of the screen memory.

The use of pointers is called *indirection.* Indirection can be a very powerful tool, and thanks to the foresight of Atari's engineers, it makes page flipping possible on Atari computers. Some other computers reserve an area of memory that is dedicated entirely to the video display. To display a new screenful of data, the entire screen must be redrawn. This requires the high speeds of machine language, and at best is a complicated and timeconsuming project. Through the use of pointers and indirection, the Atari avoids these complications.

By simply POKEing new values into the screen memory pointer in the display list, any area of memory can be instantly displayed on the screen. There is only one important rule to follow. To avoid garbled displays, screen memory should not cross a 4K memory boundary-that is, any address evenly divisible by 4096.

There is a way around this problem, but there's no room to explain it in detail here. However, you should note that it's impossible to flip pages in GRAPHICS 8 without taking this problem into account. Because GRAPHICS 8 uses about *BK* of screen memory, the screen always crosses a 4K boundary. For now, it's probably best to experiment with page flipping in graphics modes 0 through 7, which use less than 4K of screen memory. With careful planning, screen memory need never cross a 4K boundary in these modes.

# **Setting Up Page Fllpplng**

To implement page flipping, you must first calculate the starting address of the area of memory you wish to display. (You'll have to determine how much memory to set aside depending on the number of pages you want to flip, how much RAM is installed in your machine, etc.) Next, convert this number to its low-/high-byte representation using the following line:

AD = *[address*J:HI = INT(AD /256):  $LO = AD - (256*HI)$ 

where *[address}* is the starting memory address.

Then, choose a graphics mode and calculate the starting address of the display list. Finally, POKE the values LO and HI into the screen

memory pointers in the display list-LO byte first, HI byte second. Remember, the screen memory pointers are always the fifth and sixth bytes of the display list. Use the following short program as an example:

- 10 AD=40960<br>20 HI=INT(A
- HI=INT(AD/256):LO=AD-( 256\*HI)
- 30 GRAPHICS 0
- 40 DL=PEEK(560)+256\*PEEK( 561)
- 50 POKE DL+4,LO:POKE DL+5 , HI

When executed, the screen should almost instantly change to display this new area of memory. This area of memory is part of the BASIC ROM, and should be filled with all sorts of interesting data. It will be displayed as characters, since GRAPHICS 0 is a character mode. By substituting different values for the variable AD in the program above, any area of memory can be displayed (as long as it doesn't cross a 4K boundary, remember). Of course, if the area of memory you choose to display is empty, the screen will be blank.

### **More Pointers**

There are two other memory locations that are important to know when page flipping. These are locations 88 and 89, another pointer. They store a memory address in the usual low-byte/high-byte form, and point to the area of memory where all PRINTs, PLOTs, and DRAWTOs will be directed, except for information displayed in text windows. By POKEing new values into these locations, you can redirect all PRINTs, PLOTs, and DRAWTOs to any area of memory. In other words, rather than printing text or drawing graphics on the screen, you can print text or draw graphics anywhere in memory and then display this page instantly.

This makes it possible to construct a series of pictures, each slightly different than the one before it, and each in a separate area of RAM. By rapidly flipping through these pictures in sequence, a program creates the illusion of motion. That's how the demonstration programs below work.

### **A Spinning Globe**

If you have at least 48K RAM, use Program 1. If you have only 16K RAM, use Program 2 and make sure no disk drive is connected. Program 1 creates a spinning globe on the high-resolution GRAPHICS 8 screen. Program 2 creates a spinning globe too, but on the mediumresolution GRAPHICS 7 screen to conserve memory. (Program 2 also works on machines with more than 16K as long as the disk drive is disconnected.)

Both programs GOSUB to a routine that READs machine language DATA into page 6 (starting at location 1536 decimal). After RE-TURN, Program 1 fills an array with SIN and COSINE values to speed up the drawing process. Program 2 skips this step due to the limited memory on a 16K machine. Both programs switch to a PLOT mode at line 60 and set up the various color registers at line 70. The starting address of the display list is calculated at line 80, and certain variables are initialized at line 90. (When you run Program 1, the screen is blank for about one minute during these steps.)

Lines 100 through 240 use BASIC trigonometric functions to draw three slightly different views of a wire globe. Each drawing is stored in a separate area of RAM. The spokes of this globe are nine degrees apart, and each drawing shows the globe rotated three degrees from the previous one. As each drawing is completed, the ON-GOSUB statement at line 230 directs the program to one of two subroutines at lines 1000 and 2000. These routines POKE the screen memory pointers into the display list, and POKE the PRINT, PLOT, and DRAWTO pointers with the address of the next area of memory to be displayed.

When all of this is completed, line 250 calls the machine language subroutine in page 6. This sets up a vertical blank interrupt routine that rapidly displays the drawings in sequence. The globe appears to spin!

### **Multiprocessing?**

Although machine language is not really necessary for page flipping, it was included here for a reason. Notice that when the globe starts spinning, the READY prompt appears in the text window at the bottom of the screen. You can type LIST to view the program in the text windovy *while it* is *executing,* or even type NEW and enter another program without affecting the display. This allows you to incorporate the spinning globe in your own programs.

Another interesting item is memory location 1554. This location in the vertical blank routine controls the speed of the globe's rotation. It normally contains a 1. Try POKEing 1554 with a 3 to slow down the rotation, or a 0 to speed things up.

For an example of page flipping in BASIC, add these lines to Program 1:

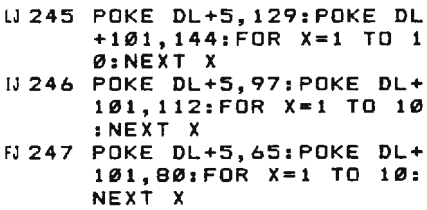

NEXT X<br>HC 248 GOTO 245

or these lines to Program 2:

AJ 245 POKE DL+5, 16: FOR X-=1 TO 10:NEXT X Al246 POKE DL+5,32:FOR X=l TO 10:NEXT X BA 247 POKE DL+5, 48: FOR X=l TO 10:NEXT X HC 248 GOTO 245

These modifications bypass the machine language, yet show how BASIC is plenty fast enough for page flipping. You can slow down or speed up the globe by changing the values in the FOR-NEXT loops. Or you can press BREAK and enter GOTO 250 in direct mode to let the machine language routine spin the globe.

Feel free to use these programs for your own pursuits. Remember that once they are running, you can enter NEW and type in your own program. Who knows-maybe you can come up with a game that has a rotating planet in the background. (Incidentally, player /missile graphics is an ideal way to add moving objects when flipping screens, because it's not affected by page flipping.)

Please refer to "COMPUTE!'s Guide to Typing In Programs" before entering these listings.

### **Program 1: Spinning Globe Demo (48K)**

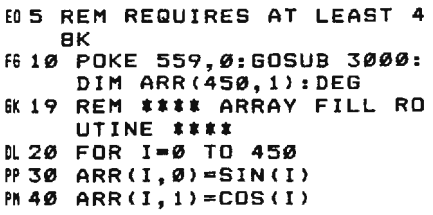

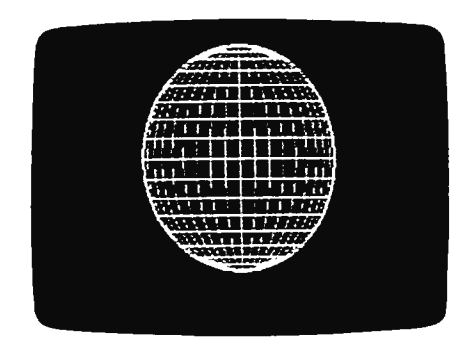

*Quickly fl ipping in sequence through four previously drawn screens, Program 1 creates the illusion of a spinning globe in high-resolution graphics.* 

- ON 50 NEXT I<br>AB 59 REM \*\* REM \*\* SETUP GRAPHICS MODE \*\* OP 60 GRAPHICS 8 KF70 POKE 710,144:POKE 712, 144:COLOR 1 DN79 REM \*\* CALCULATE START OF DL \*\* EKBØ DL=PEEK(560)+256\*PEEK(561) AO 90 X0 • 159: Y0= 7 9: RDS • 78: Z= 1 **6099 REM \*\*\*\* DRAW GLOBE RO**<br>UTINE \*\*\*\*  $IP$  100 FOR ROT=6 TO 0 STEP -3 FC 110 FOR ANG=ROT TO ROT+18
- 0 STEP 9 ~120 R• RDSaARR<ANG,1>
- IE 130 X=XØ+R#ARR(270,1)

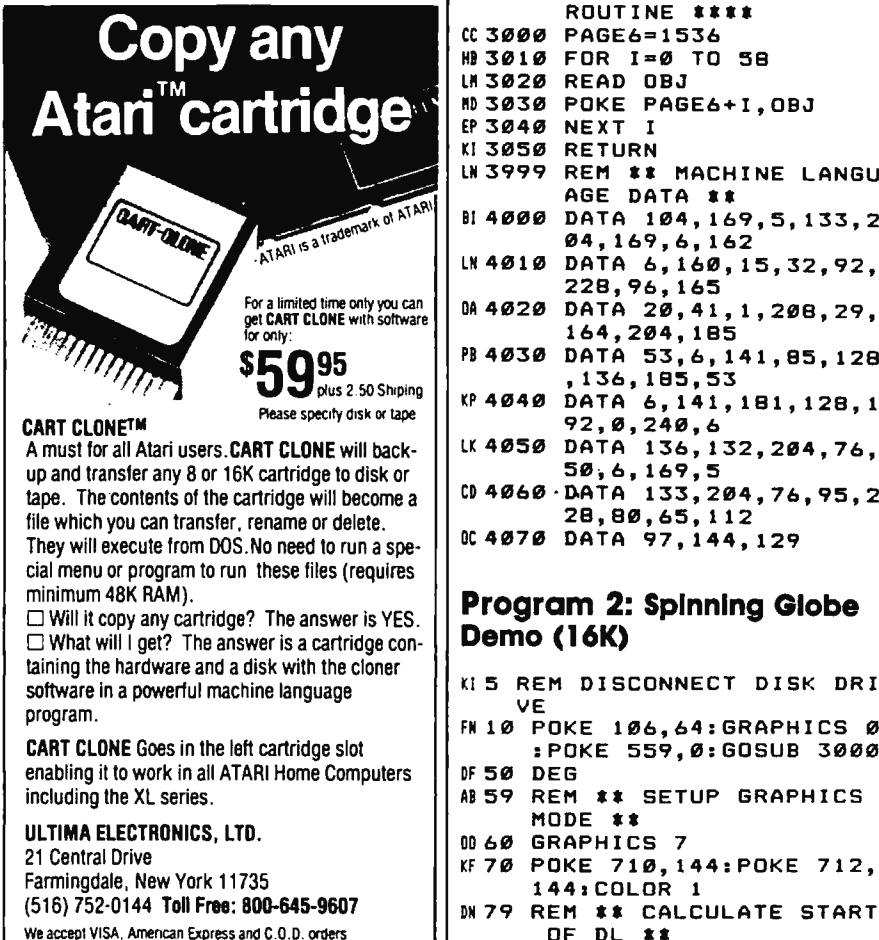

BN 140 Y=Y0+RDS\*ARR(270,0) LC 1 50 PLOT X, Y AN 160 FOR CIR=280 TO 450 ST EP 10  $BK17Ø X=R*ARR(CIR,1)$ ~180 Y=RDSaARR<CIR,0) <sup>~</sup>190 DRAWTO X0+X,Y0+Y CH 200 IF ANG=ROT THEN DRAWT 0 X0-X,Y0+Y:PLOT X0+X  $YØ+Y$ LA 210 NEXT CIR<br>KJ 220 NEXT ANG NEXT ANG LL 230 ON Z GOSUB 1000, 2000 **K 240 NEXT ROT**<br>U 245 POKE DL+ POKE DL+5,129:POKE DL +101,1441FOR X• 1 TO 1 0:NEXT X IJ246 POKE DL+5,97:POKE DL+ 101,112:FOR X=1 TO 10 :NEXT X FJ247 POKE DL+S,6S:POKE DL+ 101,80:FOR X=1 TO 10: NEXT X HC 248 GOTO 245 LD250 A• USR<PAGE6> 6P 260 END ED999 REM a POINTER POKE SU PC 1000 POKE DL+5, 97: POKE DL +101,112 PO 1010 POKE 89,97<br>IN 1020 7=2 **IN 1020** KE1030 RETURN<br>HE1999 REM \* REM \* POINTER POKE S UBROUTINE \* "C2000 POKE DL+5,65:POKE DL +101,80 PK 2010 POKE 89, 65  $IL 2929 2 = 0$ **KF 2030 RETURN<br>NG 2999 REM ##** REM \*\*\*\* ML READ SUB ROUTINE \*\*\*\*  $CC3000$   $PAGE6=1536$ <br>H<sub>13010</sub>  $FOR$   $I=0$   $TO$ FOR 1=0 TO 58 LM 3020 READ OBJ<br>MD 3030 POKE PAG POKE PAGE6+I, OBJ EP 3040 NEXT I KI 3050 RETURN<br>LN 3999 REM ## REM \*\* MACHINE LANGU AGE DATA \*\* 814000 DATA 104,169,5,133,2 04,169,6,162 LN4010 DATA 6,160,15,32,92, 228,96,165 0A 4020 DATA 20, 41, 1, 208, 29, 164 , 204,185 PB 4030 DATA 53, 6, 141, BS, 128 ,136,185,53 KP4040 DATA 6,141 , 181,128,1 92,0,240,6 LK 4050 DATA 136,132,204,76, 50;6,169,5 CD4060 · nATA 133,204,76,95,2 28,80,65, 112 DC4070 DATA 97, 144, 129 **Program 2: Spinning Globe Demo (16K)**  KI 5 REM DISCONNECT DISK ORI VE FN 10 POKE 106, 64: GRAPHICS 0 :POKE SS9,0:GOSUB 3000 OF 50 DEG A859 REM \*\* SETUP GRAPHICS MODE \*\* 0060 GRAPHICS 7 KF70 POKE 710,144:POKE 712,

1441COLOR 1

OF DL \*\*

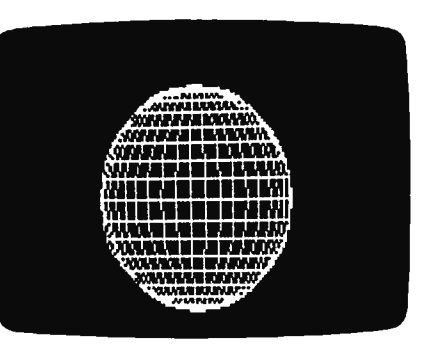

*Program* 2 *also simulates a spinning globe via page flipping, but uses medium-resolution gra phics to save memory.*  EK80 DL=PEEK<S60l+256aPEE K < 561) NH90 X0=79:Y0=39:RDS=38:Z=1 60 99 REM \*\*\*\* DRAW GLOBE RO  $E$ *P 100* FOR ROT=6 TO 0 STEP -3 FC 110 FOR ANG=ROT TO ROT+l8 0 STEP 9 EB 120 R=RDS\*COS (ANG) CH 130 X=XØ+R#COS(270) ~140 Y=Y0+RDSaSIN<270l LC 150 PLOT X, Y AA 160 FOR CIR=280 TO 450 ST EP 10  $W$  170  $X=RLCOS$  (CIR) R180 Y=RDS\*SIN(CIR)<br>KP190 DRAWTO X0+X,Y0 <sup>~</sup>190 DRAWTO X0+X,Y0+Y C 200 IF ANG=ROT THEN DRAWT 0 X0-X,Y0+Y:PLOT X0+X ,Y0+Y LA 210 NEXT CIR KJ 220 NEXT ANG KK 230 ON Z GOSUB 1000,2000, 3000 *K 240* NEXT ROT<br>U 250 A=USR (PA A=USR(PAGE6) 6P 260 END ED999 REM a POINTER POKE SU BROUTINE **\***<br>HB1000 POKE DL+5,32 ~1010 POKE 89,32 IN 1020<br>KE 1030 **KE1030 RETURN<br>HE1999 REM #** REM \* POINTER POKE S UBROUTINE a HE 2000 POKE DL +5, 16 P6 2010 POKE 89, 16 IL 2020<br>KF 2030 KF 2030 RETURN<br>NG 2999 REM KK REM \*\*\*\* ML READ SUB ROUTINE \*\*\*\* CC 3000 PAGE6= 1536 6P 3010 FOR I=0 TO 47 LN 3020 READ OBJ<br>ND 3030 POKE PAG POKE PAGE6+I, OBJ EP 3040 NEXT I KL 3050 RETURN<br>LN 3999 REM #\* REM #\* MACHINE LANGU AGE DATA \*\* BF 4000 DATA 104,169,2,133, 2 04, 169,6, 162 LN 4010 DATA 6,160,15,32,92, 228,96,165 Nl 4020 DATA 20,41,1,208,21, 164,204,185 LF 4030 DATA 45,6,141,167,47 '192,0,240 F04040 DATA 5,198,204,76,42 ,6,169,2 PD4050 DATA 133,204,76,95,2<br>28,16,32,48 28,16,32,48

# **Commodore 64 Hi-Res Quick Clear**

Poul W. Downing

*Here's a machine language routine that clears the Commodore 64's highresolution screen in less than asecond.* 

If you've ever used high-resolution graphics on the Commodore 64, you probably know how long it takes to clear the hi-res screen in BASIC. You need to POKE 8,000 memory locations with zeros, usually with a line like this:

FOR I=8192 TO 16192:POKE I.0:NEXT

This takes about 30 secondsnot a very long time, but it can seem almost endless if you're staring at a PLEASE WAIT message on the screen, waiting for the program to set up.

"Quick Clear" is a short machine language routine that clears the hi-res screen in less than one second. It can be inserted in any program that uses high-resolution graphics. You don't need to understand machine language to use itjust type it in and enter RUN. This installs the ML in the cassette buffer, starting at location 828. Once the routine is in place, use SYS 828 whenever you want to clear the hires screen.

# **Fill With Any Value**

If you've never used hi-res graphics before, try this experiment. Run Quick Clear, then enter the following line to put your 64 in bitmap mode:

POKE 53265,PEEK(53265)0R32: POKE 53272,PEEK(53272)0R8

The screen will be full of garbage. Now press SHIFT-CLR/ HOME and enter SYS 828. The screen will clear in a heartbeat.

Ordinarily, you'll want to clear the screen with zeros. But you can also use this routine to fill the hi-res screen with any value from 0 to 255. Just change the second number in the third DATA statement from 0 to the desired number.

The ML routine is relocatable, so you don't need to put it in the cassette buffer. To change its location, change the variable SA in line 10 from 828 to another safe address (49152, for example).

The variable HS in line 10 is the starting address of the hi-res screen. If you locate the screen at some address other than 8192, be sure to change HS to match.

#### **Quick Clear**

Please refer to "COMPUTE!'s Guide to Typing In Programs" before entering this listing.

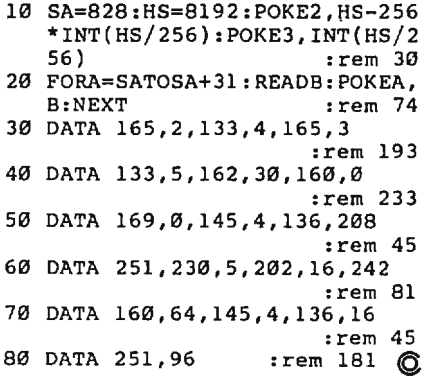

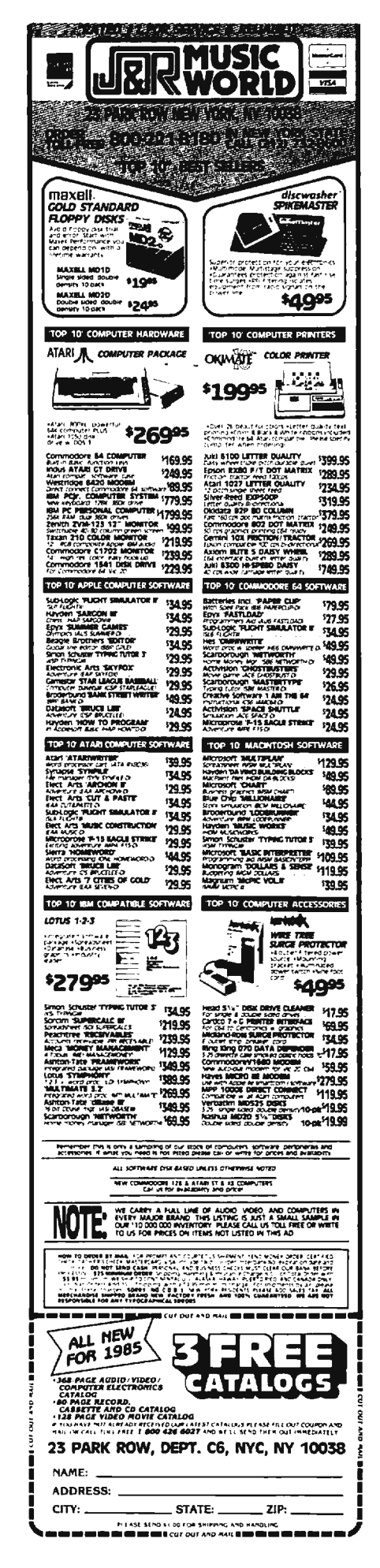

# **Unlocking IBM BASIC Programs**

*This short utility unlocks BASIC programs which have been saved in protected format with the P option.* It *works on any IBM PC or PCjr.* 

IBM BASIC lets you save a program in three formats: in tokenized (compressed binary) form, as an ASCII file, or as a protected (encoded binary) program. The commands for these options are:

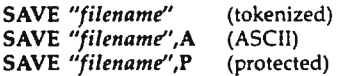

In each case, DOS automatically appends the extender .BAS and does not indicate the format on disk directories. You can load a program saved in any format with LOAD *"filename.BAS",* omitting the .BAS extender if you wish.

Although a protected program loads and runs normally, it cannot be listed or edited, and neither BASIC nor DOS provides a way to "unlock" it. So when you save a program in protected format, you should also save an unprotected copy in case you decide to make some changes later. If you find yourself without a backup, however, the following utility can remove the protection.

Type in and save UNPROT. UTL. Note that *you must save it with the filename UNPROT.UTL.* When you run it, you'll be prompted to enter the active drive (enter A if you have one drive) and the name of the protected program. The drive runs briefly as the protection is removed, and then your program is listed on the screen, ready for you to edit or resave.

### **lnvlslble Fingers**

To mimic the effect of entering direct keyboard commands, UNPROT. Peter F. Nicholson

UTL assigns strings to the ten special function keys. It then manipulates the keyboard buffer to enter each string automatically, as if the function keys were being pressed in sequence by invisible fingers. If you use DOS 2.1, the subroutine at line 2000 automatically enters the function keystrokes for you. If you have another version of DOS, you'll have to delete the GOSUB 2000 statement from line 290 and press Fl through FlO in sequence yourself, after entering the filename.

Mimicking keystrokes is an efficient technique, but it makes a program somewhat difficult to follow. If you're interested in how this utility works, here's a brief explanation of how protected programs can be unlocked.

### **The Key Addresses**

The first thing you need to learn is where the program starts and ends in memory. As explained in Appendix I of the *IBM BASIC Manual,* these addresses can be found with the following PEEKs:

#### PEEK(&H30)+256°PEEK(&H31)

Program starting address PEEK(&H358) +256°PEEK(&H359)-1 Program ending address

The starting address is the same in every case; you can find it simply by entering NEW followed by the first PEEK statement above. Finding the ending address is more difficult, as you'll find if you load a protected program and enter the second statement. All you'll get for your trouble is an illegal function call error.

However, there's another way to get the same information. Scalar variables are stored immediately after the end of a BASIC program, and the VARPTR function can find the address of any variable. All you need to do is define an arbitrary scalar variable, CHAIN the protected program into memory, and use VARPTR to find the address of the dummy variable.

# **Breaking The Chains**

Unlike the LOAD command, which clears variables, CHAIN brings a program into memory and begins execution at a specified line number without destroying preexisting variables. This is the method used in UNPROT.UTL. We don't want to *run* the chained program after it's in memory, so the CHAIN command uses a nonexistent line number (65529). This simply halts execution with an illegal function call error.

Subtracting a few bytes to account for the variable descriptor gives us the exact address where the program ends. To determine its length, we subtract the starting address from the ending address.

Now that we know the program's starting address and length, we BSAVE it back to disk as a binary file. After performing a second NEW, it's necessary to set the pointers for the start of scalar variables, arrays, and strings at the spot where the program ends. Finally, the program is BLOADed back into memory at the correct starting address, and the unlocking process is complete. .

If you would rather not type in this program, send a formatted disk with a self-addressed, postage-paid mailer and a \$3.00 check to:

> *Peter* F. *Nicholson 1701 South Princeton Road Ottawa, Kansas* 66067

#### **UNPROT.UTL**

Please refer to "COMPUTE!'s Guide to Typing In Programs" before entering this listing.

- ID 80 REM •UNLOCK' PROGRAMS SAVE D IN PROTECTED FORMAT.
- MA 90 REM LOADS A PREVIOUSLY PRO TECTED PROGRAM INTO MEMORY
- **NB 95 REM WITHOUT PROTECTION, SO** PROGRAM CAN BE LISTED AND SAVED.
- KD 96 REM IBM BASIC VERSIONS 1. 1 AND 2.0
- JL 100 DEF SEG: CLEAR: KEY OFF: CLS :ON ERROR GOTO 300
- HJ 110 B/.=0: A=0
- NM 120 GOSUB 1000
- KD 130 A=PEEK (&H30) +256\*PEEK (&H3)  $\mathbf{1}$
- IL 140 LINE INPUT "PROTECTED FIL E DRIVE "; G\$: IF LEN(G\$)>0 THEN IF INSTR(G\$, ": ")=0 THEN G\$=G\$+":"
- **HO 150 LINE INPUT "PROTECTED FIL** E NAME "; F\$: IF INSTR(F\$, " .")=0 THEN F\$=F\$+".BAS"
- HP 160 G\$=G\$+F\$
- DI 170 F\$="PROT.SCR"
- HG 180 H\$="PROT.DAT": IS="UNPROT. UTL"
- **HK 190 KEY 1, "B=VARPTR(B) "+CHR\$(**  $13)$
- IF 200 KEY 2, "BSAVE F\$, A, B-A"
- **IL 210 KEY 3, "-4: BSAVE H\$, B, "**
- **IL 220 KEY 4, "4: CHAIN I\$, 500"+CH** R\$(13)
- 0N 23Ø KEY 5, "BLOAD"+CHR\$ (34)
- IE 240 KEY 6, H\$+CHR\$(34)+", 856"+ CHR\$(13)
- EI 250 KEY 7, "BLOAD"+CHR\$(34)+F\$
- IN 260 KET 7, BEGAB TERRETORY IT F<br>IN 260 KEY, 8, CHR\$ (34) +", "+STR\$ (A<br>) +CHR\$ (13) +"LIST"+CHR\$ (13)
- AC 270 KEY 9, "FOR I=1TO 10:KE"
- HN 280 KEY 10, "Y I, "+CHR\$ (34) +CH R#(34)+":NEXT"+CHR#(13)
- 1J 290 GOSUB 2000: COLOR 0, 0: CHAI N G\$, 65529!, ALL
- EE 300 FOR 1=1 TO 10:KEY I, "":NE XT I
- DH 310 COLOR 7, Ø: IF ERL=290 AND ERR=53 THEN CLS: BEEP: PRIN T G\$+" DOES NOT EXIST":RE SUME 140
- **NE 320 ON ERROR GOTO 0: END**
- 68 500 B=0:DIM B1%(2):COLOR 7,0
- DD 510 BLOAD "PROT.DAT", VARPTR(B
- DB 520 FOR 1=0 TO 2: IF B<2^15 TH EN B1%(I)=B ELSE B1%(I)=B  $-2^16$
- MC 530 NEXT I: BSAVE "PROT. DAT". V ARPTR(B1%(Ø)),6
- **DC 540 NEW**
- HH 1000 PRINT "UNPROTECTING BASI C PROGRAMS"
- 0 1010 LOCATE 4, 10: PRINT "1. YOU WILL BE PROMPTED FOR T HE FILE DRIVE AND NAME"
- PC 1040 LOCATE 7, 10: PRINT "2. TH<br>E FINAL STEP IS THE LIST ING OF YOUR PROGRAM"
- 6F 1050 LOCATE 16, 1: PRINT "NOTE: FUNCTION KEYS ARE CLEAR ED BY THE PROGRAM AND TW O SCRATCH"
- KN 1060 LOCATE 18, 1: PRINT "FILES , PROT.SCR AND PROT.DAT ARE LEFT ON YOUR DEFAULT DRIVE"
- **IH 1070 LOCATE 25, 1: PRINT "PRESS** ANY KEY TO START";
- *IBBØ KB\$=INKEY\$:IF KB\$="" GOT* 0 1090: 'CLEAR KEYBOARD
- EN 1090 KB\$=INKEY\$: IF KB\$="" GOT 0 1090
- EF 1100 CLS: RETURN
- 6F 2000 REM \*\* SET KEYBOARD BUFF ER TO ENTER F1 THROUGH F 10 AUTOMATICALLY\*\*\*
- DN 2010 REM ## TRM P C DOS VERSION 2.1 222
- JE 2020 DEF SEG=&H40:FOR I=1 TO 10: POKE 2\*1+28, 0: POKE 2\*  $I+29, 58+I: NEXT$  I
- 00 2030 POKE 2\*1+28, 13: POKE 2\*1+ 29, 28: POKE 26, 30: POKE 28 ,50:DEF SEG:RETURN Q -1

# **Fast Atari Circles**

Owen Sexsmith

Draw circles, stars, diamonds, and other geometric shapes in Atari BASIC quickly and easily, all with a single subroutine written in machine language. For the Atari 400/800, XL, and XE computers.

Unlike some newer versions of the language, Atari BASIC has no CIR-CLE statement, so drawing circles can be a slow and cumbersome process. But with "Fast Atari Circles." you can easily draw circles, ellipses, stars, and a galaxy of other shapes. The routine is written in machine language for maximum speed, but you don't need to understand ML to use the routine in your own programs.

Type in and save Fast Atari Circles. When you run it, you'll see a pattern of finely drawn, elliptical lines. After that, the program generates colored disks, open stars, hexagons, diamonds, and other complex shapes in various graphics modes.

Believe it or not, all these shapes were created with just one routine. As you can see from the program, GOSUB 900 is used whenever graphics are generated. Line 900 consists of a single USR statement (which calls the machine language subroutine), followed by RETURN. The USR statement includes several descriptively named variables, such as XCENTER and YRADIUS. To create a shape, you simply assign values to these BASIC variables, then call the Fast Circles routine with USR.

#### **Defining The Variables**

XCENTER and YCENTER locate your shape on the screen. XCENTER defines the X coordinate, or horizontal location. Give XCENTER a small value to put the shape near the left of the screen, and larger values to move it to the right.

YCENTER defines the Y coordinate. or vertical location. Smaller YCENTER values put the shape higher on the screen, and larger values move it down. XRADIUS and YRADIUS define the shape's width and height, respectively.

To learn how these four variables interact, look at lines 165-220. In line 165, XCENTER and YCENTER are given values that place the shape in the middle of the screen. In lines 205-220, a FOR-NEXT loop increases the values of XRADIUS and YRADIUS each time the loop is executed. Since XRA-DIUS is always greater than YRA-DIUS, the shape is wider than it is high, forming an ellipse. In lines 225-240, the process is repeated, giving YRADIUS greater values than XRADIUS, so the ellipse is higher than it is wide.

By changing the STEP values in lines 205 and 225, you can change the distance between the lines. For example, try STEP 3 instead of STEP 5 in line 205, and STEP 1 instead of STEP 5 in line 225. You'll see an interesting moiré effect in areas where the two shapes overlap. If you'd like to experiment further, add these two lines:

#### 201 XRADIUS = 96: YRADIUS = 96: **GOSUB 900** 202 GOTO 202

When you run the program again, it draws one shape and pauses in an endless loop at line 202. Since XRADIUS and YRADIUS are equal, the shape is a circle (some TV sets and monitors may be mildly distorted, making the circles look slightly elliptical).

Press BREAK to stop, and edit line 175 so that DELTA $=$ 32. When the program runs, you should see an octagon. When  $DELTA = 64$ , it becomes a diamond. If you change DELTA to an odd value such as 81,

the program draws a complex series of lines that eventually overlap to form a thick doughnut shape. When you're done experimenting with this section, delete lines 201 and 202.

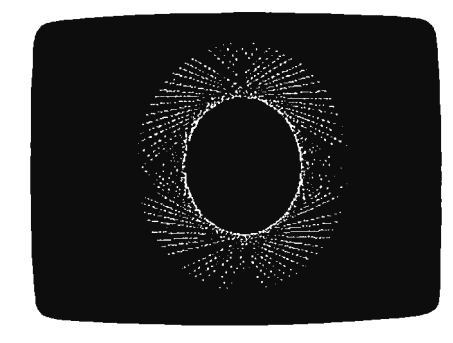

A small example of some shapes you can draw with "Fast Atari Circles."

### **Using The Routine**

The demonstration program contains REMarks explaining what each section does. By studying the program and experimenting with other sections, you can quickly learn how to handle all the variables used by the Atari Fast Circles routine.

To use this routine in your own programs, you'll need to include lines 50-60, 70, 900, and 1000-1135. Lines 50-60 create a table of sine values in SINE\$. Line 70 builds the machine language routine in CIRC\$. Line 900 contains the line-drawing USR call, and lines 1000-1135 are the machine language data. Put the lines that create CIRC\$ and SINE\$ in the setup portion of your program. Once the setup is complete, you're ready to create your own graphics masterpieces.

#### **Fast Atari Circles**

Please refer to "COMPUTEI's Guide to Typing In Programs" before entering this listing.

- **PL10 GRAPHICS 2+16: POSITION** 5,4:7 #6; "PLEASE WAIT ":? #6:? #6;" (7 SPACES)loading" EI 40 REM BUILD A SINE TABLE **MM 42 REM** IN SINES **EN 45 REM** DEG : DIM SINE\$(65):FOR **HN 50**  $I = \emptyset$  TO  $64: X = INT (256 * S)$ IN(90/64\*I)+0.5) IL 55 IF X>255 THEN X=255
- $F160$  $SINE*(I+1)=CHR*(X):NEX$  $T$  I
- EP 65 REM

)=CHR\$(X):NEXT I **KK 150 REM** 0A155 REM ELLIPSES **HL 160 REM** IJ 165 XCENTER=160: YCENTER=9 LN 170 ARCSTART=0: ARCEND=0 KF 175 KOLOR=1:DELTA=2 M200 GRAPHICS 8+16 LE 205 FOR I=0 TO 75 STEP 5 06210 XRADIUS=5+2#I: YRADIUS  $= 5 + 1$ **LB 215 GOSUB 900 BM 220 NEXT I U225 FOR I=0 TO 45 STEP 5** DI 230 XRADIUS=5+I: YRADIUS=5  $+211$ **U235 GOSUB 900 80 240 NEXT I** 08 245 FOR I=1 TO 300:NEXT I **IL 250 REM M255 REM DISKS HM 260 REM** PI 265 KOLOR=1: DELTA=1: GRAPH ICS 7+16 LH 270 FOR 1=6 TO 27 STEP 3 0J 275 XCENTER=1Ø+4\*I: YCENTE  $R = 10 + 21$  $C E 2B6 FOR J = 6 TQ I$ IH 285 XRADIUS=J:YRADIUS=J:A RCEND= NOT J LE 290 GOSUB 900 **CI 295 NEXT J** @ 300 KOLOR=KOLOR+1:IF KOLO R>3 THEN KOLOR=1 CA 305 NEXT I HI 310 REM KB 315 REM SQUARES **NJ 320 REM** PL 325 GRAPHICS 3+16:DELTA=6 **FL330 REM SIXTY-FOUR IS A Q** UARTER ARC EN 335 XCENTER=20: YCENTER=12 M 337 FOR K=0 TO 1: ARCSTART =32#K:ARCEND=32#K **KC340 FOR I=0 TO 5:KOLOR=KO** LOR+1: IF KOLOR>3 THEN  $KOLOR = 1$ AO 345 FOR J=0 TO 1 MB 350 XRADIUS=2\*I+J: YRADIUS  $= 2 * I + J$ LC 360 GOSUB 900 KJ 370 NEXT J: NEXT I: NEXT K DF 375 FOR I=1 TO 300:NEXT I **HP 380 REM** PO 385 REM VARIOUS OTHER SHA

EA66 REM PUT M.L. ROUTINE I

DIM CIRC\$(280):FOR I=1

TO 280:READ X:CIRC\$(I

N CIRCS

**REM** 

**FB 67** 

PG 70

- **PES** 14 390 REM LI400 GRAPHICS 7+16:KOLOR=0 : DIM S(4), E(4), I(4) IP 405 S(1)=0:E(1)=0:I(1)=64  $:5(2)=193:E(2)=191:I($  $2) = 102$  $E = 410$  S(3)=16: E(3)=16: I(3)=  $32:5(4)=0:5(4)=0:1(4)$ EN 420 XRADIUS=10: YRADIUS=10 CH 430 FOR I=0 TO 3:S=4-I:FO R J=0 TO 3
- CE 440 KOLOR=KOLOR+1: IF KOLO R>3 THEN KOLOR=1 FG 450 S=S+1: IF S>4 THEN S=1
- EJ 460 XCENTER=20+40\*J: YCENT ER=12+20\*I
- AO 470 ARCSTART=S(S): ARCEND=  $E(S):$  DELTA=1(S)
- LF 480 GOSUB 900 01490 NEXT J: NEXT I 01495 FOR I=1 TO 300:NEXT I GDTD 500 6) 500 EL900 X=USR(ADR(CIRC\$), ADR( SINE\$), XCENTER, YCENTE R, XRADIUS, YRADIUS, ARC START, ARCEND, 256\*KOLO R+DELTA): RETURN EF 1000 DATA 104, 104, 133, 231 , 104, 133, 230, 104, 133 217 FJ 1005 DATA 104, 133, 216, 104 , 133, 228, 133, 229, 104 , 133 EK 1010 DATA 218, 104, 104, 133 , 219, 104, 104, 133, 220 104 EI 1015 DATA 104, 133, 221, 104 , 104, 133, 222, 104, 141 251 JB 1020 DATA 2, 104, 133, 223, 1 62, 0, 134, 227, 165, 227 08 1025 DATA 56, 233, 64, 133, 2 27, 165, 221, 56, 229, 22 CP 1030 DATA 133, 224, 144, 240 , 165, 227, 41, 128, 133,  $225$ FE 1035 DATA 165, 227, 41, 64, 2 40, 7, 169, 64, 56, 229 R1040 DATA 224, 133, 224, 165 , 227, 240, 6, 201, 192, 2 40 AG 1045 DATA 2, 162, 128, 134, 2 26, 164, 224, 177, 230, 1 33. PH 1050 DATA 214, 165, 220, 133 , 215, 169, Ø, 133, 212, 1  $62$ CH 1055 DATA 8,70,214,144,3, 24, 101, 215, 106, 102 M 1060 DATA 212,202,208,243 , 166, 225, 240, 5, 73, 25 0 1065 DATA 24, 105, 1, 24, 101 , 218, 133, 84, 169, 64 EH 1070 DATA 56, 229, 224, 168, 177, 230, 133, 214, 165, 219 M 1075 DATA 133, 215, 169, 0, 1 33, 212, 162, 8, 208, 2 J6 1080 DATA 208, 138, 70, 214, 144, 3, 24, 101, 215, 106 EC 1085 DATA 102, 212, 202, 208<br>243, 133, 227, 166, 226, 243, 139, 247, 168, 226, 239, 243, 159, 227, 168, 228, 239, 239, 239, 239, 239, 239, ,240 0 1090 DATA 16, 165, 216, 56, 2 29, 227, 133, 85, 165, 21 EA 1095 DATA 233, 0, 133, 86, 24 , 144, 13, 165, 216, 24 JK 1100 DATA 101, 227, 133, 85, 165, 217, 105, 0, 133, 86 00 1105 DATA 166, 228, 208, 40, 162, 96, 134, 228, 169, 1 IF 1110 DATA 157, 66, 3, 169, 0, 157, 72, 3, 157, 73 BK 1115 DATA 3, 173, 251, 2, 32, 86, 228, 169, 17, 157 LE 1120 DATA 66, 3, 169, 12, 157 74, 3, 169, 0, 157<br>PB 1125 DATA 75, 3, 240, 9, 162, 96, 32, 86, 228, 166 DATA 229, 208, 16, 165 PF 1130 221, 24, 101, 223, 133, 2 21 EF 1135 DATA 197, 222, 208, 142 , 202, 134, 229, 208, 137 ,96 C

90 COMPUTEI June 1985

# **Apple Universal INPUT**

William Simpson

*Banish EXTRA IGNORED errors from your Applesoft programs with this short INPUT routine.* It *works on any Apple II series computer with DOS 3.3 or ProDOS.* 

As you know if you've ever tried it, Applesoft BASIC won't let you type commas or colons when responding to an INPUT prompt. The computer rejects everything after the punctuation and gives you an EXTRA IG-NORED error. There's a good reason for this, but there may be times when you'd like an input string to include the punctuation. For example, you might want to input a time value in response to a prompt like:

#### ENTER HOURS:MINUTES.

"Apple Universal Input" solves this problem and can be used as a routine in any Applesoft BASIC program. Once installed, it lets you input strings containing commas and colons, from the keyboard or from disk.

Type in and save the following program, then enter RUN and type any string containing commas or colons. The program prints the string to show that the input was accepted without errors.

You'll notice that the input prompt is a greater-than sign (>) rather than a question mark. This signals that the normal Applesoft INPUT command is not in use. If you don't like this prompt, you can easily change it to another character. Find the ASCII code for the character you prefer, add 128 to the ASCII

code, and substitute that value for the second DATA number in line 270 of the program. For example, the < character has an ASCII code of 60. To use that character as the prompt, you would replace the second DATA number in line 270 with  $188 (60 + 128).$ 

# **Program Breakdown**

Let's look at the example program to learn how this input routine can be used in other programs.

Line 100 defines the variable T\$. It's essential that this be the first variable your program defines.

Line 110 POKEs a short machine language (ML) routine into memory; the DATA for this routine is contained in lines 270-300. Lines 120 and 130 print a prompt on the screen, and call the new input routine with GOSUB 190. When using this routine in your own programs, you should use a similar GOSUB whenever you want to input a new string. Note that the string is returned in the variable A\$ (line 140).

The BASIC subroutine calls the ML routine (CALL 768) to bring the input string into the computer's memory. Using the ROM GETLN routine, the ML routine first moves the string into the input buffer. Then it stores the string's length in location 798, subtracts 128 from each character's value to obtain the correct ASCII codes, and returns control to BASIC.

Lines .200-260 move the string from the input buffer to a safe place in memory where it can accessed by the main program. The vehicle for this transfer is the string variable T\$,

which you'll recall was the first variable defined in the program. This is done so that you can find the descriptor for T\$ by PEEKing the pointer in locations 105-106.

# **Variable Descriptors**

As you may know, a simple variable descriptor consists of five bytes in the following form:

- Byte # Function
	- $1 =$  First letter of the variable's name
	- $2 =$  Second letter of the name<br> $3 =$  Length of the variable
	- Length of the variable
	- 4 = Low byte of the variable's memory address
	- 5 = High byte of the variable's memory address

By manipulating the descriptor for the variable T\$, it is relatively simple to transfer the string from the input buffer (where it would quickly be overwritten) to another string variable (A\$ in example program).

After the descriptor is located (line 210), its third byte is POKEd with the length of the string (line 220), and the fourth and fifth bytes are POKEd with the low byte/high byte address of the input buffer (lines  $230-240$ ). T\$ is now set to the correct length and its descriptor points to the input buffer.

The final step (line 250) is· to copy T\$ into A\$, using a form of the MID\$ function that extracts every character from T\$. You may substitute other names for T\$ and A\$, of course, when using this routine in your own programs.

### **Applesoft Universal Input**

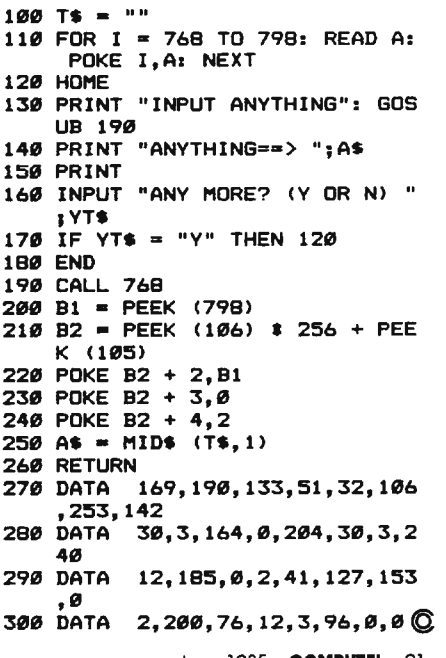

# **Hardcopy Sprites For Commodore 64**

*Make a hardcopy printout of any Com modore 64 sprite with this BASIC pro gram for the VIC-1525, MPS-801 , or MPS-802 printer. It's easily adapted to other printers as well.* 

Have you ever wished you could print a sprite on paper? For example, you may want to check some detail on a sprite you designed without bothering to load and run the program. With "Hardcopy Sprites,' you can check such details in seconds rather than minutes, and even compile a personal library of sprite shapes for future reference.

Ordinary screen dump pro grams can't make sprite printouts because the data that defines sprite shapes isn't located in regular screen memory. To print out a sprite, you need a program that reads the 64 byte memory area where the sprite shape is actually stored.

Hardcopy Sprites uses this technique to print a 24  $\times$  21 character representation of any sprite, with vertical or horizontal expansion if you wish. Large ball-shaped charac ters form single-color sprites, and additional characters represent mul ticolor sprites. Figures 1 and 2 show two examples of what is possible.

After typing and saving the program, POKE your sprite data into memory and note the address where it begins. Then simply run Hardcopy Sprites and follow the prompts. The program asks you to enter the memory address where the sprite data begins, to give the sprite a descriptive name, to choose horizontal or vertical expansion (or both), and to select single-color or multicolor mode.

### Non-Commodore Printers

Hardcopy Sprites is written for Commodore printers, but is readily adapted to other printers. If your printer can't handle Commodore

Thomas H. White

 graphics, replace the ball-shaped Commodore graphics character (SHIFT-Q in the program listing) in lines 200, 210, 230, 340, and 360 with some other character, such as an X or a plus sign. With a little extra work, you could also incorporate Hardcopy Sprites as a subroutine within a BASIC sprite editor program.

### Figure 1: Expanded Single-Color Sprite

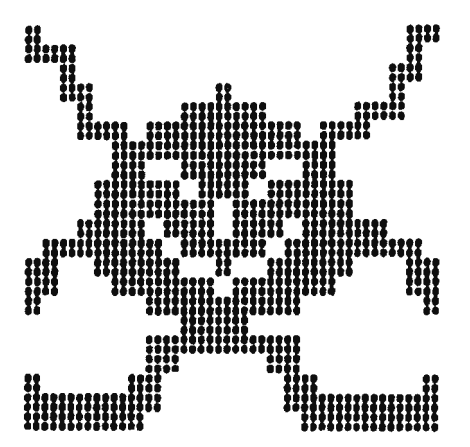

Figure 2: Unexpanded Multicolor Sprite

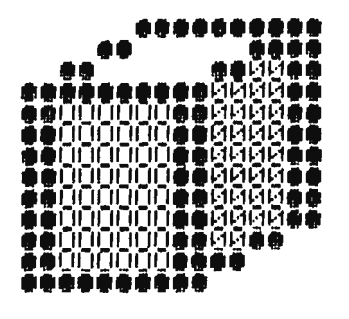

### Hardcopy Sprites

Please refer to "COMPUTEI's Guide to Typing In Programs"" before entering this listing.

- 10 REM \*\* SPRITE HARDCOPY \*\*
- :rem 30 20 INPUT" { CLR } { DOWN } SPRITE DAT A MEMORY LOCATION"; PG :rem 207
- 30 INPUT"{CLR)(DOWN)EXPAND X D IR. (Y/N)"; EX\$ : rem 35

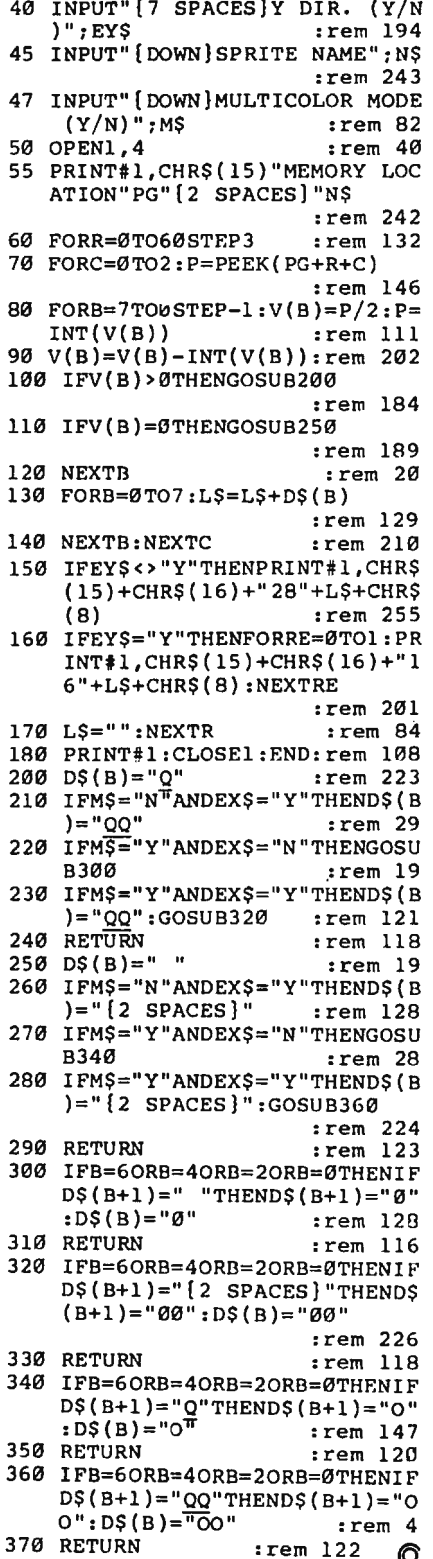

92 **COMPUTEI** June 1985

# **IBM Variable Lister**

Peter F. Nicholson

*This handy utility lists all the variables in your IBM BASIC programs.* It *runs on any PC with at least 64K RAM or PCjr with at least 128K RAM.* 

The ability to list variables is a valuable aid in debugging and documenting BASIC programs. The three programs accompanying this article show how IBM BASIC variables are stored and let you list the variables in any IBM BASIC program.

"Variable Lister" (Program 3) is the actual utility. Programs 1 and 2 demonstrate how IBM BASIC stores variables for those who are interested in the details (see below). But you don't have to be familiar with the theory to use Variable Lister.

The first step is to type in and save Program 3. (Note: All three programs assume that your screen is in the 80-column mode. Enter WIDTH 80 from BASIC or MODE 80 from DOS before running the programs.)

Once Variable Lister is saved on disk, there are two ways to run it. The easiest way is to run your own program first, break out, then activate Variable Lister with the CHAIN command. For example, if you have saved Variable Lister under the filename "VARLIST," enter CHAIN "VARLIST",70,ALL and press EN-TER. This preserves your program's variables while Variable Lister loads and runs.

After doing this, Variable Lister replaces your program in memory. If you want to get a variable list while your program remains in memory, y.ou need to renumber Variable Lister with line numbers not used in your program, and then merge it

with your program using CHAIN MERGE. See the *IBM BASIC Manual*  for details.

Of course, Variable Lister uses variables of its own. To avoid confusion, these variables (BAS, XLEN, CTA, CTV, Ill, JJl, ADO, VARNAME\$, ARRNAME\$, ITV!, and TESTARRAY) are suppressed from the variable list, and should not be used by your program.

The subroutine beginning at line 820 sorts variables and arrays alphabetically. There may be times when you'd rather display them chronologically (the order in which they're defined as the program runs). This is easily done by deleting the statement GOSUB 820 from lines 500 and 520.

### **How It Works**

IBM BASIC uses four types of variables-integer, string, singleprecision, or double-precision. The term *scalar* describes all variables that are not arrays. Appendix I of the *IBM BASIC Manual* explains how and where scalars are stored. Page I-2 of this appendix shows where the scalar storage area starts, and pages 1-3 and 1-4 explain the meaning of the data stored there.

If you want to see a graphic illustration of scalar variable storage, type in and save Program 1, then enter RUN. The program defines four variables-each a different type-and displays the *descriptor* bytes that describe each. You'll see two columns of numbers for each variable. The left column provides a reference number for each byte of the descriptor, and the right column shows the value that each byte contains.

The first byte of the descriptor indicates the variable type. This byte contains a 2 for an integer variable, 3 for a string, and 4 or 8 for a single- or double-precision variable, respectively. The next two bytes hold the first two characters of the variable name. For the variable A, we see the value of 65, the ASCII code for the letter A. The letter B is shown with an ASCII code of 66, and so on.

When a variable name has more than two characters, the fourth byte of the descriptor shows the number of remaining characters. The additional characters are stored immediately after this byte, with 128 added to their ASCII codes. Thus, where the variable is named ABC, you will see the values 65 and 66 (ASCII codes for AB), 1 (the number of remaining characters), and 195 (128  $+$  ASCII code for C). The final bytes in each descriptor, highlighted in reverse video, show the value given to each variable.

#### **Array Varlables**

The *IBM BASIC Manual* gives few details about how and where array variables are stored. However, its memory map does show that scalars, arrays, and strings occupy three contiguous areas in memory. You can use these formulas to find the boundaries of each zone:

PEEK(&H358)+ 2S6•PEEK(&H359)

- Scalar variable space starts PEEK(&H35A)+256• PEEK(&H35B)· 1 Scalar variable space ends
- PEEK(&H35A)+ 256\*PEEK(&H35B)
- Array space starts PEEK(&H35C) + 256\*PEEK(&H350)· 1 Array space ends
- PEEK(&H35C)+256\*PEEK(&H350) String space starts

(Of course, the PEEKs won't return meaningful results until your variables have actually been declared. Prior to that time, the storage zones are empty, and the pointers all point to the same place.)

Like scalars, array variables can be any of four types: integer, string, single-precision, or double-precision. Thus, the first part of an array descriptor is the same as a scalar descriptor-first comes a type byte, followed by the characters of the array name-but additional bytes are needed to describe the more complex structure of an array. The two bytes after the name show the number of bytes needed to complete the array; this includes a description of the array's elements and dimensions, and the array data itself.

The next byte in the array descriptor (highlighted in reverse video) shows the number of dimensions in the array. For example, the statement DIM A(2,200) creates a two-dimensional array; the statement DIM B(l,2,3,4,5,6) creates an array with six dimensions. Although it's rarely necessary to use more than a few dimensions, IBM BASIC lets you define an array with as many as 255 of them.

The DIM statement that defines an array also specifies the maximum number of elements in each dimension. The array descriptor contains two more bytes for each dimension in the array, indicating the number of elements in that dimension. An array dimension may contain a maximum of 32,767 elements. If the number of elements is not specified, the default value of 10 elements is assigned.

Program 2 graphically illustrates array storage. Its display is similar to that of Program 1, using reverse video to highlight the area allocated for the array dimension and element numbers.

### **Lister Details**

Strings stored in program lines may not be stored in string space. For example, say that your program has this line:

5 A\$ =  $'A''$ : B\$ = STRINGS(2,CHRS(65))

Variable Lister reports both A\$ and B\$ as *variables,* but the string space is only two bytes long, since the character A for A\$ is stored in line 5

of the program where it is defined.

Functions defined in a program are indicated by the FN prefix and are listed last for the variable type. A function is shown by adding 128 to the code of the first character. If your program contains DEF FNAA%, Variable Lister displays 2, 193 (65+128), 65, 0. Where your program consists of the line 5  $A\%$  = 1:DEF FNA% $(X,Y) = X^2 + Y^2$ , Variable Lister reports A, FNA, X, and Y as variables.

The program lists array dimensions exactly as defined in your DIM statement, independent of the OP-TION BASE you have selected. If your program consists of the line 5 DIM A(2,2), the report should list A(2,2) and show 47 bytes occupied. If the program consists of 5 OP-TION BASE 1: DIM A(2,2), the report should list A(2,2) and show 27 bytes occupied.

Keep in mind that string space is filled from the top of memory downward. To find the starting address of your stack area, use  $PEEK(&H30A) + 256 * PEEK$ (&H30B). Use PEEK(&H32F) + 256 PEEK(&H330) to find the current string space. To get an accurate report, you may first need to issue a FRE("") command as described in the manual.

Finally, Variable Lister cannot report any variable that your program does not actually use. Consider this example:

5 D\$ = "12-31-84":1F RIGHT\$(D\$,2) = "85" THEN  $A=1$ 

Since the IF condition can never be satisfied, the computer never executes  $A = 1$ . Variable Lister reports only one variable-D\$.

If you would like a copy of this program, send a formatted disk with a self-addressed, postage-paid mailer and a check for \$3.00 to:

> *Peter F. Nicholson 1701 South Princeton Road L Ottawa, Kansas 66067*

Please refer to "COMPUTEl's Gulde to Typing In Programs" before entering these listings.

### **Program 1: Scalar Varlable Storage**

- GH 100 KEY OFF: DEF SEG: COLOR 7, 0 ICLS: PRINT "HOW SCALAR VA RIABLES ARE STORED" | PRINT
- L6 110 A%=0: AB\$="0": ABC=0: ABCD#= 0
- ID 120 AD! = PEEK (&H358) +256\*PEEK ( **&H359)**
- PJ 130 PRINT "INTEGER STRINGLE PREC. SINGLE PREC. DOUBLE PREC."
- HM 140 FOR J=1 TO 4
- $6H$  150 FOR I=0 TO PEEK (AD!) +PEEK  $(AD!+3)+3$
- GK 160 IF I>PEEK CAD! +3) +3 THEN C OLOR 0,7 ELSE COLOR 7,0
- CL 170 K•PEEK<AD!+I>
- FD 180 LOCATE I+S,151<J-1l+l:PRI NT USING "###
- OJ 190 NEXT I "B 200 AD ! •AD ! +PEEK <AD ! ) +PEEK <AD
- $!+3$  $+4$
- NE 210 NEXT J 6K 220 COLOR 7, 0
- FK 230 PRINT: PRINT "INTEGER A%=
- 0"
- LO 240 PRINT "STRING AB\$='0'"
- C6 250 PRINT "SINGLE PRECISION  $ABC!=0"$
- JB 260 PRINT "DOUBLE PRECISION ABCD#=0"
- GL 270 PRINT STRING\$(5, CHR\$(219) > J" DATA "J
- DP 280 LOCATE 15, 1

# **Program 2: Array Variable Storage**

- EB 1000 KEY OFF: DEF SEG: COLOR 7, 01CLS:PRINT "HOW ARRAYS ARE STORED":PRINT
- OH 1010 J~11 Im0: K•0: XLEN•0: OPTIC N BASE 1:' DECLARE ALL V ARIABLES USED
- LP 1020 DIM ABCD%(1), ABC\$(1), AB!  $(2,1)$ , A# $(1)$ : 'DECLARE SA MPLE ARRAYS
- DM 1030 AD! = PEEK (&H35A) + 256\*PEEK (&H35B)
- JO 1040 PRINT TAB(2); "INTEGER"; T AB(18);"STRING";TAB(32);<br>"SINGLE PREC.";TAB(46);" DOUBLE PREC."
- CH 1050 WHILE AD! <PEEK (&H35C) +25 6\*PEEK(&H35D)-1:XLEN=PEE  $K(AD!+3)$
- JP 1060 FOR I=0 TO XLEN+5+PEEK (A D!+XLEN+4)+256\*PEEK(AD!+ XLEN+5>
- CF 1070 IF I >XLEN+S THEN COLOR 0 ,7 ELSE COLOR 7,0
- OL 1S80 IF I>XLEN+6+21PEEK CAD! +X LEN+6) THEN COLOR 7, Ø
- CA 1090 K=PEEK (AD! +I)
- 0N 1100 LOCATE I+5, 15\* (J-1) +1: PR<br>INT USING "### "; I;K; FE 1110 NEXT I
- LP 1120 AD! =AD! +XLEN+6+PEEK < XLEN +AD!+4l+2561PEEK<XLEN+AD !+5)1J•J+1
- FN 1130 WEND
- DL 1140 LOCATE 19, ti PRINT "VARIA BLES: ": PRINT TAB(11); "AB CD'Y.C1>"
- CO 1150 PRINT TAB(11); "ABC\$(1)"
- 68 1160 PRINT TAB(11); "AB!  $(2,1)$ "
- WH 1170 PRINT TAB(11); "A#(1)"
- KH 1180 PRINT "ARRAY DIMENSION A ND ELEMENTS PER DIMENSIO N "; CHR\$(219); CHR\$(219);
- IE 1190 COLOR 7, 0 EE 1200 LOCATE 1, 79

# **Program 3: Varlable Lister**

- DJ 10 REM PROGRAM ANALYZES DATA AREA AND PROVIDES A REPORT ON
- 0B 20 REM 1. SCALAR VARIABLES
- ME 30 REM 2. ARRAYS
- KP 40 REM 3. AMOUNT OF MEMORY R EQUIRED FOR VARIABLES
- II 50 REM INTERNAL VARIABLES: AD 0!, BAS, CTV, CTA, II1, JJ1, XLE N
- **IL 60 REM** ARRAYS: IT V!, VARNAME\$, ARRNAME\$, TMPNA MF\$
- MH 70 DEF SEG: SCREEN 0: WIDTH 80: COLOR 7, Ø: KEY OFF: CLS: ON E **RROR GOTO 920**
- 09 BØ LOCATE 1, 1: PRINT "SORTING VARIABLES ":
- 66 90 BAS=1:DIM TESTARRAY(2):TES TARRAY(Ø)=1:' TEST FOR OPT **TON BASE**
- CH 100 ERASE TESTARRAY
- NK 110 AD0!=0:XLEN=0:CTV=-BAS:CT A=-BAS: II1=0: JJ1=0: DIM IT V! (10-BAS):' DECLARE INTE RNAL VAR.
- ED 120 AD0!=PEEK (&H358) +256\*PEEK (&H359): 'COUNT NUMBER OF VARTABLES
- MD 130 CTV=CTV+1: XLEN=PEEK (AD0'+ 3)
- BJ 140 AD0!=AD0!+PEEK(AD0!)+XLEN  $+4$
- 01 150 IF ADØ!<PEEK(&H35A)+256\*P EEK (&H35B)-1 GOTO 130
- 0N 160 AD0!=PEEK(&H35A)+256\*PEEK  $(kH35B):$ COUNT NUMBER O F ARRAYS
- FB 170 CTA=CTA+1: XLEN=PEEK (AD0'+ 3)
- FH 180 AD0!=AD0!+XLEN+PEEK(AD0'+ 4+XLEN) +256\*PEEK(ADØ!+5+X  $LEN$ ) +6
- HM 190 IF AD0!<PEEK(&H35C)+256\*P EEK (&H35D)-1 GOTO 170
- 6F 200 DIM VARNAME\$ (CTV), ARRNAME \$(CTA): 'DECLARE STRINGS FOR VAR. AND ARRAYS
- JH 210 GOSUB 590: 'GET ADDRESS O
- 00 220 CTV=-BAS: AD0 != PEEK (&H358) +256\*PEEK(&H359)
- BE 230 XLEN=PEEK(AD0!+3):FOR III  $=1-BAS$  TO 7-BAS: IF ADØ!=I TV! (III) GOTO 280
- KL 240 NEXT II1:CTV=CTV+1
- 250 VARNAMES (CTV) =STRS (PEEK (A IF  $DØ$ !) ) +CHR\$ (PEEK(ADØ!+1) ); 'GET TYPE AND NAME
- KN 260 IF PEEK (AD0!+2) >0 THEN VA RNAME\$ (CTV) =VARNAME\$ (CTV) +CHR\$(PEEK(ADØ!+2)):FOR I I1=1 TO XLEN: VARNAME\$ (CTV ) = VARNAME \$ (CTV) + CHR\$ (PEEK (ADØ!+3+II1)-128):NEXT II
- IB 270 IF PEEK(AD0!)=3 THEN VARN AMES (CTV) =VARNAMES (CTV) +'
- BC 280 AD0!=AD0!+PEEK(AD0!)+XLEN  $+4$
- 68 290 IF AD0!<PEEK(&H35A)+256\*P EEK(&H35B)-1 GOTO 230
- PA 300 CTA = BAS: AD0! = PEEK (&H35A) +256\*PEEK (&H35B)
- IP 310 XLEN=PEEK(AD0!+3):FOR 111  $=$ B-BAS TO 10-BAS: IF AD0 =<br>ITV!(II1) GOTO 410
- KE 320 NEXT III: CTA=CTA+1 **IK 330 ARRNAMES (CTA) =STRS (PEE) (A** DØ!))+STR\$(PEEK(ADØ!+6+XL  $EN)$ ) + CHR\$ (PEEK (ADØ! + 1)) : GET TYPE AND NAME
- 0E 340 IF PEEK(AD0!+2)>0 THEN AR RNAMES (CTA)=ARRNAMES (CTA) +CHR\$(PEEK(ADØ!+2)):FOR I I1=1 TO XLEN: ARRNAME\$ (CTA )=ARRNAME\$(CTA)+CHR\$(PEEK (ADØ!+3+II1)-128):NEXT II  $\mathbf{1}$
- 00 350 IF MIDS (ARRNAMES (CTA), 2.1  $x = "3"$  THEN ARRNAME\$ (CTA) = ARRNAME\$ (CTA) +"\$"
- IL 360 ARRNAMES (CTA) = ARRNAMES (CT  $41 + 111$
- KJ 370 FOR III=PEEK(AD0!+XLEN+6)  $TO$  1 STEP  $-1$
- AA 380 ARRNAMES (CTA) =ARRNAMES (CT A) +STR\$ (PEEK (ADØ! +6+XLEN+ 2\*II1-1)+256\*PEEK(ADØ!+6+  $XLEN+2*III1)-BAS$
- AE 390 IF II1=1 THEN ARRNAME\$ (CT A)=ARRNAME\$(CTA)+")" ELSE ARRNAME\$ (CTA) =ARRNAME\$ (C  $TA) + "$ , "
- EJ 400 NEXT II1
- FI 410 AD0!=AD0!+XLEN+PEEK(AD0!+ 4+XLEN) +256\*PEEK(ADØ!+5+X  $LEN$ ) +6
- KL 420 IF ADØ!<PEEK(&H35C)+256\*P EEK (&H35D)-1 60TO 310
- ITV! (1-BAS) =PEEK(&H35A)+2 A6 430 56\*PEEK (&H35B)-PEEK (&H358 )-256\*PEEK (&H359)-64
- $61.440$  ITV! (2-BAS) =PEEK (&H35C) +2 56\*PEEK (&H35D)-PEEK (&H35A )-256\*PEEK(&H35B)-102-3\*( CTA+CTV+2\*BAS)
- EN 450 FOR III=1-BAS TO CTA: ARRN AMES (III)=RIGHTS (ARRNAMES  $(III)$ , LEN (ARRNAME\$ $(III)$ ) - $1)$
- HR 460 JJ1=INSTR(1, ARRNAME\$(III) , CHR\$ (32)) : IF JJ1>Ø THEN ARRNAME\$ (II1)=LEFT\$ (ARRNA ME\$(II1), JJ1-1)+MID\$(ARRN AME\$(II1), JJ1+1, LEN(ARRNA  $MFS$  (TT1))  $-331$ )
- EH 470 IF JJ1>0 GOTO 460
- 0P 4BØ NEXT II1: IF CTV =- 1 THEN C TV=Ø ELSE IF CTV=Ø THEN C  $TV=1$
- F6 490 CLS: DIM TMPNAME\$ (CTV): FOR II1=1-BAS TO CTV: TMPNAME \$(II1)=VARNAME\$(II1):NEXT  $II1$
- KJ 500 JJ1=CTV-1:GOSUB 820:II1=0 : GOSUB 860: GOSUB 940: ERAS E TMPNAME\$: CLS: IF CTA=-1 THEN CTA=0 ELSE IF CTA=0 THEN CTA=1
- 06 510 DIM TMPNAME\$ (CTA) : FOR II1 =1-BAS TO CTA: TMPNAME\$(II 1)=ARRNAME\$(II1):NEXT II1
- 0 520 JJ1=CTA-1:GOSUB 820:II1=1 : GOSUB 860: GOSUB 940: ERAS E TMPNAME\$, VARNAME\$, ARRNA ME\$: CLS
- 60 530 PRINT "STRING SPACE USED  $",$ TAB $(30);$
- ADØ!=FRE(""): ADØ!=PEEK(&H JK 540 30A) -PEEK (&H32F) -1+256\* (P EEK (&H3ØB)-PEEK (&H33Ø)): P RINT USING "#####"; ADØ!
- FL 550 PRINT "SCALAR VARIABLE SP ACE", TAB(30); : PRINT USING "#####"; ITV! (1-BAS)
- BH 560 PRINT "ARRAY SPACE", TAB (3 Ø);:PRINT USING "#####";I **TV! (2-BAS)**
- **IN 570 PRINT: PRINT "TOTAL VARIAB** LE SPACE ", TAB(30); : PRINT USING "#####"; ITV! (1-BAS )+ITV!(2-BAS)+ADØ!;:PRINT BYTES"
- **IP 580 GOSUB 940: CLS: END**
- N 590 ITV! (1-BAS) =VARPTR(AD0!)-5: 'SUBROUTINE TO GET INTE RNAL ADDRESSES
- #F 600 ITV! (2-BAS) =VARPTR (XLEN)-6
- JI 610 ITV! (3-BAS)=VARPTR(CTV)-5
- **KC 620 ITV! (4-BAS) =VARPTR (CTA)-5** 6L 630 ITV! (5-BAS) =VARPTR(III)-5
- KI 640 ITV! (6-BAS) = VARPTR (JJ1) -5
- HH 650 ITV! (7-BAS) = VARPTR (BAS) -5
- N 660 ITV! (8-RAS) =VARPTR(ITV! (1)
- $-BAS$ ) )  $-10$ NI 670 ITV! (9-BAS) =VARPTR (VARNAM  $E$(1-PAS)$ )-14
- BF 680 ITV! (10-BAS) =VARPTR (ARRNA  $ME$ (1-BAS)$ ) -14
- JD 690 FOR II1=1-BAS TO 9-BAS:IF ITV!(III)<0 THEN ITV!(II
- 1)=2^16+ITV!(III)
- **DI 700 NEXT II1:RETURN**
- 00 710 XLEN=0:FOR II1=1-BAS TO C тν
- HP 720 IF MID\$ (TMPNAME\$ (II1), 1, 2 )=STR\$(JJ1) AND MID\$(TMPN AME\$(II1), 3, 1)<"a" THEN P RINT MIDS (TMPNAMES (III), 3 , LEN (TMPNAME\$ (II1))-2)+SP ACE\$(2);: XLEN=1
- OK 730 IF MIDS (TMPNAMES (III), 1, 2 )=STR\$(JJ1) AND MID\$(TMPN AME\*(II1), 3, 1) >"a" THEN P RINT "FN"+CHR\$ (ASC (MID\$ (T MPNAME\$(II1), 3, 1) )-128) +M ID\$(TMPNAME\$(III),4,LEN(T MPNAME\$(II1))-2)+SPACE\$(2  $);\times$  XLEN=1
- EE 740 NEXT II1
- BL 750 IF XLEN=0 THEN PRINT "NON E": PRINT: PRINT ELSE PRINT : PRINT
- **NN 760 RETURN**
- KP 770 FOR II1=1-BAS TO CTA
- FC 780 IF LEFT\$(ARRNAME\$(III),1) =RIGHT\$(STR\$(JJ1),1) THEN PRINT MID\$ (ARRNAME\$ (II1)  $, 3,$  LEN (ARRNAME\$(II1))-2)+  $SPACE$ \$ $(2)$ ;  $XLEN=1$
- F0 790 NEXT II1
- AC BØØ IF XLEN=Ø THEN PRINT "NON E": PRINT: PRINT ELSE PRINT : PRINT
- EK B1Ø XLEN=Ø: RETURN
- KE 820 XLEN=1: WHILE XLEN: XLEN=0
- **MM 830 FOR II1=1-BAS TO JJ1** LK 840 IF TMPNAMES (III) >TMPNAMES
	- (III+1) THEN SWAP TMPNAME  $*(III)$ , TMPNAME\$ $(III+1)$ : XL  $EN=1$
- 01 850 NEXT III: WEND: RETURN
- KN 860 IF II1=0 THEN PRINT "VARI ABLE SPACE "; ITV! (1-BAS); "BYTES": TMP\$="" ELSE PRIN T "ARRAY SPACE "; ITV! (2-B AS) | "BYTES OPTION BASE " ; ABS (1-BAS); : TMP\$="ARRAYS
- IL 870 PRINT: PRINT: PRINT: PRINT " INTEGER "+TMP\$+" - ";:JJ1 =2: IF TMP\$="" THEN GOSUB 710 ELSE GOSUB 770
- BN 880 PRINT: PRINT: PRINT "STRING "+TMP\$+" - ";:JJ1=3:IF T
- MP\$="" THEN GOSUB 710 ELS E GOSUB 77Ø
- **#E 890 PRINT: PRINT: PRINT "SINGLE** PRECISION "+TMP\$+" - ";: JJ1=4: IF TMP\$="" THEN GOS
- UB 710 ELSE GOSUB 770 **2M 900 PRINT: PRINT: PRINT "DOUBLE** PRECISION "+TMP\$+" - ";;
- JJ1=B: IF TMP\$="" THEN GOS UB 710 ELSE GOSUB 770 **#F 910 RETURN**
- IF ERR=9 AND ERL=90 THEN  $C1$  920 BAS=0: RESUME NEXT
- 0L 930 ON ERROR GOTO 0 CN 940 LOCATE 25, 1: PRINT "PRESS
- ANY KEY TO CONTINUE"; KB\$=INKEY\$: IF KB\$=""  $11950$ 
	- GOTO 950 ELSE RETURN C

June 1985 COMPUTEI 95

# **Apple lie RAM Disk Mover Part 2**

Christopher J. Flynn

*Last month, Part 1 of this two-part series demonstrated the RAM disk and subdirectory options with ProDOS and the Apple Ile. This month's article presents a utility program which rapidly copies a number of programs from a floppy disk to the RAM disk, greatly speeding up the preparations required for using the RAM disk.* 

The discussion in Part 1 was a bit on the theoretical side, but this month we tackle the practical side. "RAM Disk Mover" is a program which automates the processes described in Part 1. It adds a few little twists, however. Here is how RAM Disk Mover works:

1. First it looks for the PROGRAMS subdirectory on your floppy disk. If PROGRAMS is not found, RAM Disk Mover instructs you to insert another disk.

2. Next, it looks in the RAM drive for the PROGRAMS subdirectory. If PROGRAMS is not found, RAM Disk Mover creates the subdirectory. If PROGRAMS is found, it deletes all of the files in PROGRAMS. This makes room for the new programs.

3. RAM Disk Mover goes back to the floppy PROGRAMS subdirectory. Then it saves the name and length (in blocks) of each BASIC program. It stops when there are no more BASIC programs or when the number of blocks exceeds the capacity of the RAM drive (118 blocks, considering the directories).

4. Using this list of BASIC programs, RAM Disk Mover builds an EXEC file containing a series of LOAD and SAVE commands. The EXEC file is named TEMP.EXEC and is stored in the volume directory of the floppy with which RAM Disk Mover is currently working.

5. RAM Disk Mover adds a RUN command as the last line of the EXEC file. The program specified by the variable Pl\$ will start automatically when the copy operation is

finished. Right now, Pl\$ is set up for STARTUP.RAM. You can change this to whatever program name you want.

6. After building the EXEC file, RAM Disk Mover clears the screen and informs you that all is well. Then the EXEC file starts up. At this point, programs are actually moved from floppy disk to RAM disk. Your startup program will run and you'll be in business.

# **Preparing The Mover**

RAM Disk Mover requires little, if any, of your attention while it runs. Your biggest job is to organize your disks so that Mover can access them properly.

Here are some guidelines for trouble-free operation:

Format some disks so you'll always have some spares handy. Use whatever volume labels suit you.

As you format the disks, be sure to establish the PROGRAM and DATA subdirectories.

Place a copy of Mover in the volume directory of each disk. Mover does not require much space.

Place all of the BASIC programs you want Mover to copy in the PROGRAMS subdirectory. Don't forget that the RAM disk has a limit of about 61K or 120 blocks. If you think you will exceed this limit, place some of the programs on a second disk.

# **Putting It To Work**

Now for the actual operation. It's simple:

1. Always make sure your Ile is turned on, that ProDOS is ready, and that you're in Applesoft.

2. Place your program disk in the internal disk drive.

3. Type either RUN MOVER or -MOVER. RAM Disk Mover will take over from there. It tells you the name of each program it is copying, then starts the EXEC file. As the EXEC file runs, you will see a series

of open brackets displayed. This means all is well.

4. When the EXEC file is done, the STARTUP.RAM program will begin running if it is present.

5. At this point, you can remove your floppy disk from the disk drive. You can insert a data disk and have the entire 140K free for data storage.

# **Now What?**

RAM Disk Mover has done its job. The BASIC programs have been moved over to the RAM disk. Now, how do you get to the programs?

If you want to run a program, you can type:

RUN /RAM/PROGRAMS/program*name*  or

- */RAM/PROGRAMS/program-name* 

Perhaps typing all this seems a bit tedious. You can use the PREFIX command:

PREFIX /RAM/PROGRAMS

Now whenever you want to run a program, you can just type RUN followed by the program name. /RAM/PROGRAMS/ is automatically appended to the front of the name.

A caution is in order, however. Suppose that your program performs some file operations. If the input/output statements do not include a full path name, the prefix will also be applied to your data file commands. This will cause your program to try to read or write to the RAM disk-probably not what you intended. Remember this when using the PREFIX command.

You can also use the usual LOAD and SAVE commands, of course. But this time a warning is in order. Yes, you can recall a program from the RAM disk, work on it, test the revisions, and store it back in the RAM disk. *Just don't forget it's only a RAM disk.* If the power goes kaplooey, then your program goes kaplooey along with it. If you make important changes to a program,

save the new version on a real live disk. The RAM disk is best for programs you just want to run.

### **Oops!**

On occasion things can go wrongespecially where computers are concerned. Here are a few gotchas. Watch out for them.

• RAM Disk Mover is designed for an Apple IIc and ProDOS. It uses the 80-column display capability of the Ile. If the display looks funny, make sure your computer is in the 80 column mode.

• Mover attempts to use all of the available RAM drive space. It will clean up /RAM/PROGRAMS, but it is not aware of anything else that you may have in the RAM drive. If you run out of room, ProDOS will tell you about it loudly and clearly.

• There can be problems writing the EXEC file. Do not remove your program disk until RAM Disk Mover is finished with it. Do not writeprotect it, either. Finally, leave a few blocks free for Mover's use. That EXEC file has to go somewhere.

# **Additional Hints**

Programs can run other programs. If the programs are in the RAM disk, switching from program to program is almost instantaneous. Here's an example:

- 10 REM PROGRAM1
- 20 D\$=CHR\$(4)
- 30 PRINT "PROGRAM 1 IS RUNNING" 40 PRINT D\$; "-RAM/PROGRAMS/PROG
- RAM2"
- 10 REM PROGRAM2
- 20 D\$=CHR\$(4)
- 30 PRINT "PROGRAM 2 IS RUNNING" 40 PRINT D\$; "-RAM/PROGRAMS/PROG RAMl"

How about that! Keep this technique in mind when you are writing that huge program that eats all the available program space. The way out is to think small and think RAM drive. ProDOS even has a CHAIN statement that permits variables to be passed between programs.

If you would like to learn more about ProDOS, find a copy of Apple's **BASIC** Programming with Pro-*DOS.* It covers all the ProDOS features available from Applesoft BASIC.

### **Apple lie RAM Disk Mover**

- 100 REM MOVE / ... / PROGRAMS TO / RAM/PROGRAMS <MOVER)
- 110 REM
- $12Ø$  PF\$ = "/RAM/PROGRAMS/"

130 P1\$ = "STARTUP.RAM"<br>140 RB = 118: REM /RAM BLOCKS A VAILABLE<br>150 MP = 50: REM MAX PROGRAMS<br>160 DIM PN4 (MP) 160 DIM PNSCMPl 170 HUME :D\$ = CHR\$ (4): PRINT DS;"PR#3" 180 GOSUB 330: REM TITLE 190 GOTO 400: REM OPEN DIRECTOR y 201i!l GOTO 651i!l: REM CREATE /RAM D I RECTORY 210 GOSUB 860: REM MOVE PROGRAM 220 REM 220 REM<br>230 REM THE EXEC PROGRAM WILL M OVE THE PROGRAMS 240 REM 260 VTAB 12: HTAB 1: PRINT "Run ning the EXEC copy program  $270$  FOR I = 1 TO 1000: NEXT 280 PRINT D\$:"EXEC ":FL\$ 290 HOME 300 VTAB 12: HTAB 1: PRINT "Pro grams are being copied to:" ;PFS  $310$  FOR I = 1 TO 1000: NEXT 320 END 330 REM PROGRAM TITLE  $348$  UL\$ = "": FOR I = 1 TO 80:U  $L$ \$ = UL\$ + " ": NEXT 350 TLS = "DISK TO /RAM PROGRAM MOVER" 360 HOME : VTAB 1: HTAB 1: PRIN T ULS 370 VTAB 3: HTAB C80 - LEN <TLS ll I 2: PRINT TLS 380 VTAB 4: HTAB 1: PRINT UL\$ 390 RETURN 400 REM OPEN / ... / PROGRAMS DIRE **CTORY** 410 GOSUB 590: REM GET VOLUME L ABEL 420 DRS = VLS + "PROGRAMS/" 430 VTAB 6: HTAB 1: PRINT "Movi ng programs from ";DRS 440 ONERR GOTO 480 450 PRINT D\$;"OPEN ";DR\$;",TDIR 460 POKE 216,0: REM NORMAL ERR 470 GOTO 200 480 POKE 216,0: REM NORMAL ERR 490 CALL - 3288: REM FIX STACK 500 VTAB 8: HTAB 1: PRINT "The directory '/PROGRAMS/' is n ct on the diskette ";VLS 510 VTAB 10: HTAB 1: PRINT "Ins ert the proper diskette." 520 VTAB 12: HTAB 1: PRINT "Pre ss SPACE to continue. Pres s RETURN to stop." 530 GET CS: IF CS < > " " AND C  $S <$  > CHRS (13) THEN 530 540 FOR I = 6 TO 12 STEP 2 550 VTAB I: HTAB 1: PRINT SPC( 79); CHRS ( 13> 560 NEXT  $570$  IF  $Cs = CHR$$  (13) THEN STOP 580 GOTO 400 590 REM GET VOLUME LABEL 61i!l0 PRINT OS; "PREFIX *I"*  610 PRINT DS;"PREFIX" 620 INPUT VL\$ **630 PRINT D\$** 640 RETURN 650 REM CREATE /RAM/PROGRAMS/

660 VTAB 8: HTAB 1: PRINT "Movi ng programs to ":PF\$ 670 ONERR GOTO 820 680 PRINT DS;"OPEN ";PFS:",TDlR

690 PRINT D\$; "READ ": PF\$<br>700 INPUT L1\$ 700 INFUT L13<br>210 INPUT LOA 710 INPUT L2\$ 730 INPUT L3\$<br>730 INPUT L4\$: IF L4\$ = "" THEN 740 T\$ = MID\$  $(L4\frac{1}{2}, 2, 15)$ <br>750 NB = MB + L DNA(NB) 750 NP = NP + 1:PN\$ (NP) = T\$ 760 GOTO 730 770 PRINT D\$; "CLOSE "; PF\$ 780 FOR  $\mathbf{I} = \mathbf{1}$  TO NP 790 PRINT DS:"DELETE ":PF\$;PN\$( 800 NEXT 810 GOTO 210 820 POKE 216,0: REM DIRECTORY N<br>OT PRESENT OT PRESENT<br>830 CALL - 3288: REM FIX STACK 840 PRINT DS;"CREATE ";PFS 856 60TO 210 860 REM MOVE PROGRAMS  $870$  NP =  $0$ : REM NUMBER OF PROGR<br> $4M5$ AMS<br>
880 BC = 0: REM BLOCK COUNT 890 PRINT DS;"READ ";DRS 900 INPUT Li\$: REM DIRECTORY NA 910 INPUT L2\$: REM TITLE LINE 920 INPUT L3\$: REM BLANK LINE 930 INPUT L4\$: REM FILE ENTRY 940 IF L4S = "" THEN 970 950 GOSUB 1000: REM SAVE PGM NA MES 960 GOTO 930 970 PRINT D\$; "CLOSE" 980 GOSUB 1160: REM BUILD EXEC FILE 990 RETURN 1000 REM SAVE PGM NAMES 1010 IF MIDS (L4\$,18,3) < > "BA S" THEN 1150  $1020 NP = NP + 1$ 1030 IF NP > MP THEN 1150  $1040$  BC = BC + VAL ( MID\$  $(14\frac{1}{3},$ 23,6)) 1050 IF BC > RB THEN 1150  $1060$  T\$ = MID\$  $(L4$ \$, 2, 15) 1070 FOR  $K = 15$  TO 1 STEP 1080 IF MIDS  $(T*,K,1) < > " " T$ HEN 1100 1090 NEXT  $1100$  PN\$ $(NP) = LEFF$ \$  $(T$, K)$ 1110 IF PN\$ $(NP)$  = P1\$ THEN SU = 1 1120 VTAB 10: HTAB 1: PRINT SPC < 79l; CHRS <13l 1130 VTAB 10: HTAB 1: PRINT "Co pying ";PN\$(NP);" ..."<br>1140 FOR K = 1 TO 500: NEXT 1150 RETURN 1160 REM BUILD EXEC FILE 1170 VTAB 10: HTAB 1: PRINT SPC 1180 VTAB 10: HTAB 1: PRINT "Bu ilding EXEC copy program  $1190$  FL\$ = "TEMP.EXEC" 1200 PRINT D\$;"OPEN ";FL\$<br>1210 PRINT D\$;"CLOSE ";FL\$ 1220 PRINT D\$; "DELETE ";FL\$ 1230 PRINT DS;"OPEN ";FLS 1240 PRINT DS; "WRITE ";FLS 1250 FOR I = 1 TO NP 1260 PRINT "L-OAD ";VLS; "PROGRAM S/";PNS<I> 1270 PRINT "SAVE ";PFS;PNS<ll 1280 NEXT 1290 IF SU = 1 THEN PRINT "-"; P FS;PIS 1300 PRINT "PRINT: PRINT" 1310 PRINT DS;"CLOSE" O. 1320 RETURN

# **Commodore Disk Editor**

**Martin Sikes** 

*Examine or edit any sector on a disk with this short, useful program for the Commodore 64 and 1541 disk drive. Recommended for intermediate to advanced users.* 

One of the best ways to learn about disk storage is to look at the actual contents of sectors on the disk. "Commodore Disk Editor" lets you do just that and even change the contents if you wish. Equipped with this tool, you can repair garbled disks, retrieve accidentally scratched files, as well as protect your programs against tampering by others.

To make the most of Disk Editor, you'll need to know at least the basics of Commodore disk storage. Consult your *1541 User's Manual.*  Additional information also is available in various books and programming guides. Even without advanced knowledge, however, you can perform some interesting tricks. A few examples are given below.

To get started, type in the program and save it. When running it for the first time, *put an unimportant disk in the drive.* Making mistakes with a program like this can scramble a disk and render it useless. Until you have gained some experience, practice on an unimportant disk. Make a backup copy of any important disk before you try to alter it.

### **Reading And Editing Blocks**

Disk Editor begins by prompting you to enter track and sector numbers of the block of data you want to examine. Commodore 1541 disks

have 35 tracks, and each track contains a number of sectors. (The terms *sector* and *block* are often used interchangeably to describe a 256 byte data area on the disk.) The available track and sector numbers are listed below. Tracks 1-17 each have 21 sectors, numbered 0-20, and so on.

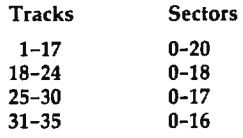

To choose a particular sector, you must enter two numbers separated by a comma. The program does not let you enter nonexistent track or sector values, with the exception noted below. For example, enter 18,1 and press RETURN to examine track 18, sector 1 (this block holds the first part of the disk directory). Disk Editor reads that block from the disk and displays its contents at the top of the screen.

Disk Editor displays the block using the upper-/lowercase character mode. Thus, the values on the screen correspond to the numbers in your *64 User's Guide* screen code table: A zero is displayed as an @ character, 13 as a lowercase m, and so on.

The next prompt asks whether you want to edit the block displayed on the screen. Press Y to edit, or N to choose another sector. If you select Y, press the cursor keys to move the blinking cursor atop the character you want to change. Then type in the new character over the old one. For instance, if the first filename in your directory is DOG, you can change the name to BOG simply by typing SHIFT-B over the D.

When your editing is complete,

you again have two options. You can press RETURN to write the changed block back to the disk, or press the fl special function key to escape the editing mode without changing anything on the disk. In either case, you'll return to the first prompt, so you can read the same sector again to verify your changes or proceed to another sector. To exit the program, enter track 99, sector 99 at the first prompt. These are the only nonexistent track and sector numbers that Disk Editor allows you to enter.

# **Don't Boggle The BAM**

You've already seen how to change filenames by editing directory blocks. The disk name can be changed just as easily, by editing track 18, sector 0. Note that these names cannot be more than 16 characters long.

Sector 0 of track 18 contains the *Block Availability Map,* or BAMimportant information about the organization of programs on the disk. It's very easy to damage files by improperly changing things in this sector. Until you're familiar with the BAM, aYoid changing anything in this sector other than the disk name.

You may notice that a copy of the disk ID follows the disk name in the BAM. However, you cannot change the disk ID by changing this value in the BAM. (You can change the value of the ID shown in sector 0, but this won't change the disk ID; there's no way to do that without reformatting the disk.)

### **Hidden Programs**

Lots of tricks are possible with Disk Editor. Perhaps you'd like to conceal a program's name to make it difficult for others to find in the

directory. Directory lists are displayed on the screen with the equivalent of PRINT, so it's easy to disrupt the list by inserting control characters in a filename.

For instance, you might conceal the filename DOG by adding three delete characters after the name. The ASCII table in your *64 User's Guide* tells you that a delete character has a value of 20. This corresponds to lowercase *t* in the screen code table, so you simply type three f's after DOG. Now the program appears as "" when you list the directory. But you can still load the program with the filename DOG\* or DOG???. It can also be loaded with the line  $A\$ ="DOG" + CHR $(20)$ + CHR\$(20) + CHR\$(20): LOAD A\$,8.

Most characters are easily entered from the keyboard. To enter a reverse video character, press CTRL-9 before typing the character. Disable reverse video by pressing CTRL-0.

Like many protection methods, of course, these simple tricks are only effective against people who know Jess than you do. It's not very difficult to write a BASIC program that displays a directory without using PRINT statements. If your friends also are familiar with Disk Editor, your attempts at concealment will be utterly transparent. Nevertheless, such methods should be sufficient to deter casual users.

As your knowledge grows, you'll find more practical uses for Disk Editor, such as changing the file type to prevent a program from being scratched. You can also copy blocks from one disk to another, store data directly in unused disk sectors, and restore damaged files to their original condition.

#### Commodore Disk Editor

Please refer to "COMPUTEl's Gulde to Typing In Programs" before entering this listing.

- 10 REM BLOCK EDIT : rem 214
- 20 FORX=0T026:READA:POKE820+X, A:NEXT : rem 28
- 30 DATA 162,2,32,198,255,160,0 ,32,207 :rem 16 rem 16:<br>40 DATA 255,153,0,4,169,1,153,
- 0,216 :rem 170
- 50 DATA 200,208,242,162,1,32,1 98,255 :rem 228
- 60 DATA 96 :rem 239
- 70 PRINT"(CLR)(CYN)":POKE53281 ,0:POKE53280,9

```
80 POKE 53272,23:PRINTCHR$(8)<br>124 rem:
90 OPEN 1,0:OPEN15,8,15
                       :rem 240<br>:rem 172
100 GOSUB380
110 INPUT"ENTER TRACK, SECTOR " 
    T,S : rem 227<br>IFT=99THEN470 : rem 239
120 IFT=99THEN470
130 IFT<lORS>200RT>35THEN100 
                       :rem 211 
140 IFT>l7ANDT<25ANDS>l8THEN10 
    0 : rem 117 
150 IFT>24ANDT<31ANDS>l7THEN10 
    0 : rem 112 
160 IFT>30ANDS>l6THEN100 
                       :rem 166<br>rem 81
170 OPEN 2,8,2,"#"
180 PRINT#l5,"Ul:"2;0;T;S 
                       :rem 153 
190 SYS820:CLOSE2:GOSUB420:GOS 
    UB380 :rem 186 
200 INPUT"EDIT AND SAVE? [RVS]
    Y(OFFJES OR (RVS)N(OFF}O"; 
    A$: ! FA$<> "Y"THEN100 
                       :rem 105 
220 POKE254,PEEK(l024):GOSUB38 
    0:PRINT"(WHT)"; :rem 103 
230 PRINT"USE THE CURSOR TO TY
    PE OVER THE BLOCK. 
    {2 SPACES IF YOU MAKE A MI<br>STAKE, DO "; : :rem 160
240 PRINT"NOT PRESS[5 SPACES]R
    ETURN. PRESS THE F1 FUNCTI
    ON K EY.<sup>"</sup> :rem 85
250 	 POKE781,0:POKE782,0:SYS655 
    20 : rem 99 
260 POKE204,0:WAIT198,255:WAIT 
    207,l:POKE1024,PEEK(254) 
                       :rem 100 
280 GETA$:IFPEEK(203)=0THEN280 :rem 233 
290 IFA$=CHR$(13)THENWAIT207,l 
    :POKE204,l:GOT0340 :rem 66 
300 IFA$=CHR$(133)THEN330 
                       :rem 114 
310 POKE205,3:WAIT207,l:PRINTA 
    $; :GOT0260 : rem 144 
330 	CLOSEl:CLOSE15:0PEN15,8,15 
     ,"I0":CLOSE15:PRINT"(CLR) 
    (2 DOWN)OK":GOSUB460:GOT07 
    0 :rem 162 
340 OPEN2,8,2,"#":PRINT"(HOME) 
    (14 DOWN)(RVS)SAVING TRACK 
    "T"SECTOR"S" : rem 136
350 	 FORX=0T0254:PRINT#2,CHR$(P 
    EEK(l025+X)); :NEXT:PRINT# 2 
    ,CHR$(PEEK(l024));:rem 163 
360 PRINT#l5,"U2:"2;0;T;S:CLOS 
    E2 : rem 124
370 A$="":GOSUB420:GOT0100 
                       :rem 212 
380 PRINT"(HOME)(6 DOWN)" 
                       :rem 229 
390 	 PRINTCHR$(5);:FORX=0T039:P 
    RINTCHR$(162);:NEXT:PRINTC 
    HR$(159) :rem 254 
400 FORX=lT0100:PRINT" 
    (5 SPACES)"; :NEXT :rem 52 
410 PRINT" (HOME) ( 7 DOWN)": RETU 
    RN : rem 10
420 INPUT#l5,A,B$,C,D :rem 141 
430 IF B$="0K"THEN RETURN 
                       :rem 182 
440 PRINTA;B$;C;D:POKE53281,9 
                       :rem 213 
450 FORX=lT02000:NEXT:POKE5328 
    l,0:GOT0100 :rem 240 
460 FORX=lT02000:NEXT:RETURN :rem 63 
470 PRINT"OK": CLOSEl: PRINT#15
    "10": CLOSE15: END : rem 71 @
```
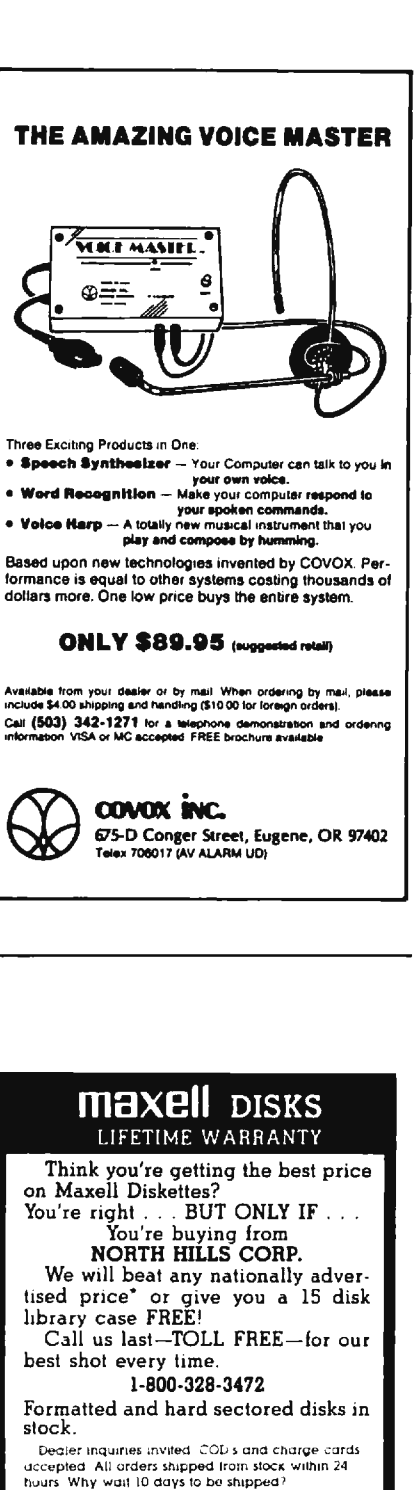

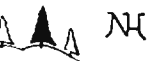

North Hills Corporation 3564 Rolling View Dr While Bear Lake MN 55110 MN Cell Collecl l-Ol2-770·04a5 • ven11ab!e some product some quanliues

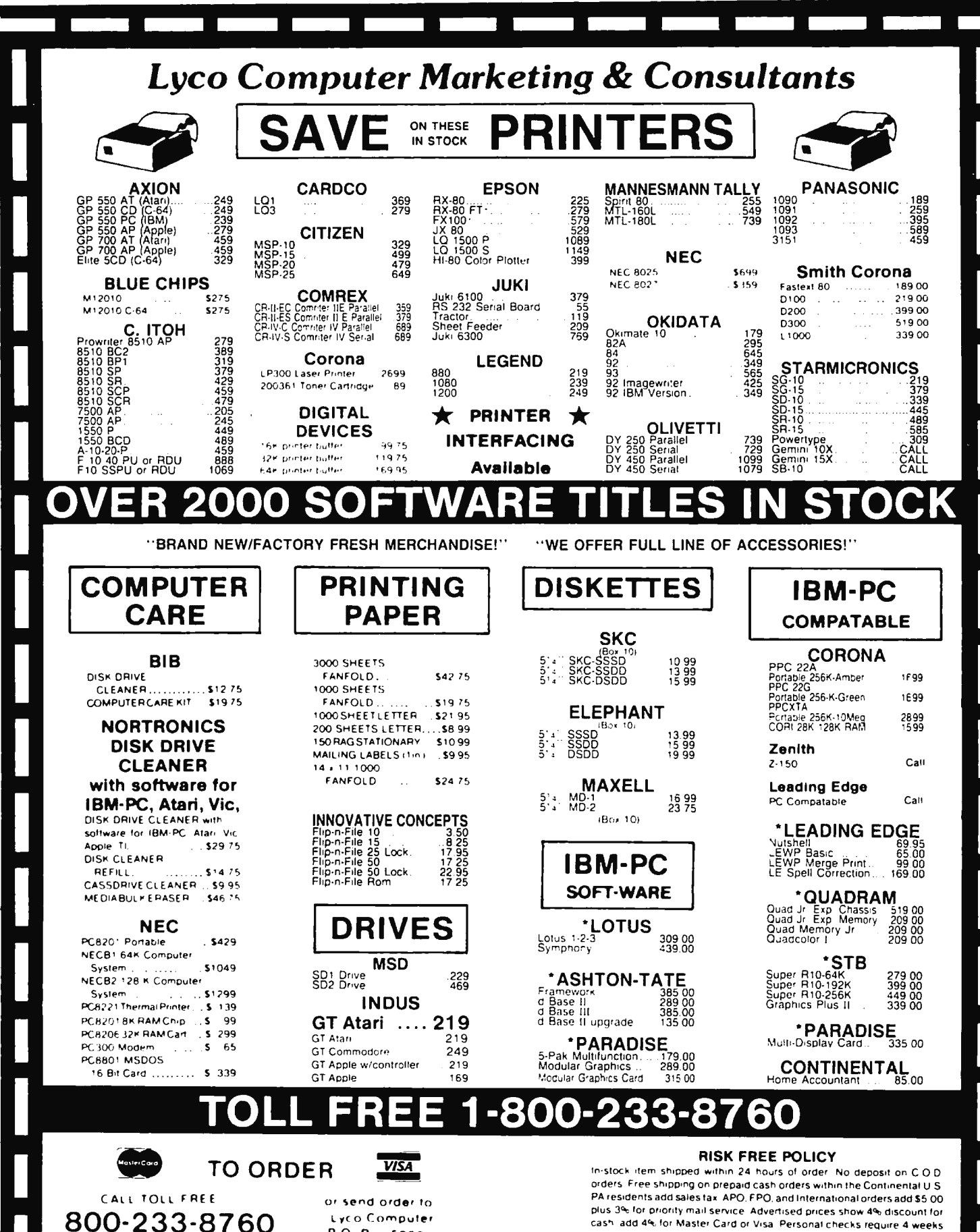

800-233-8760 PO Box 5088 Customer Service 1-717-327-1825 Jersey Shore PA 17740

clearance before shipping. All items subject to change without notice For your protection, we check for stolen credit cards.

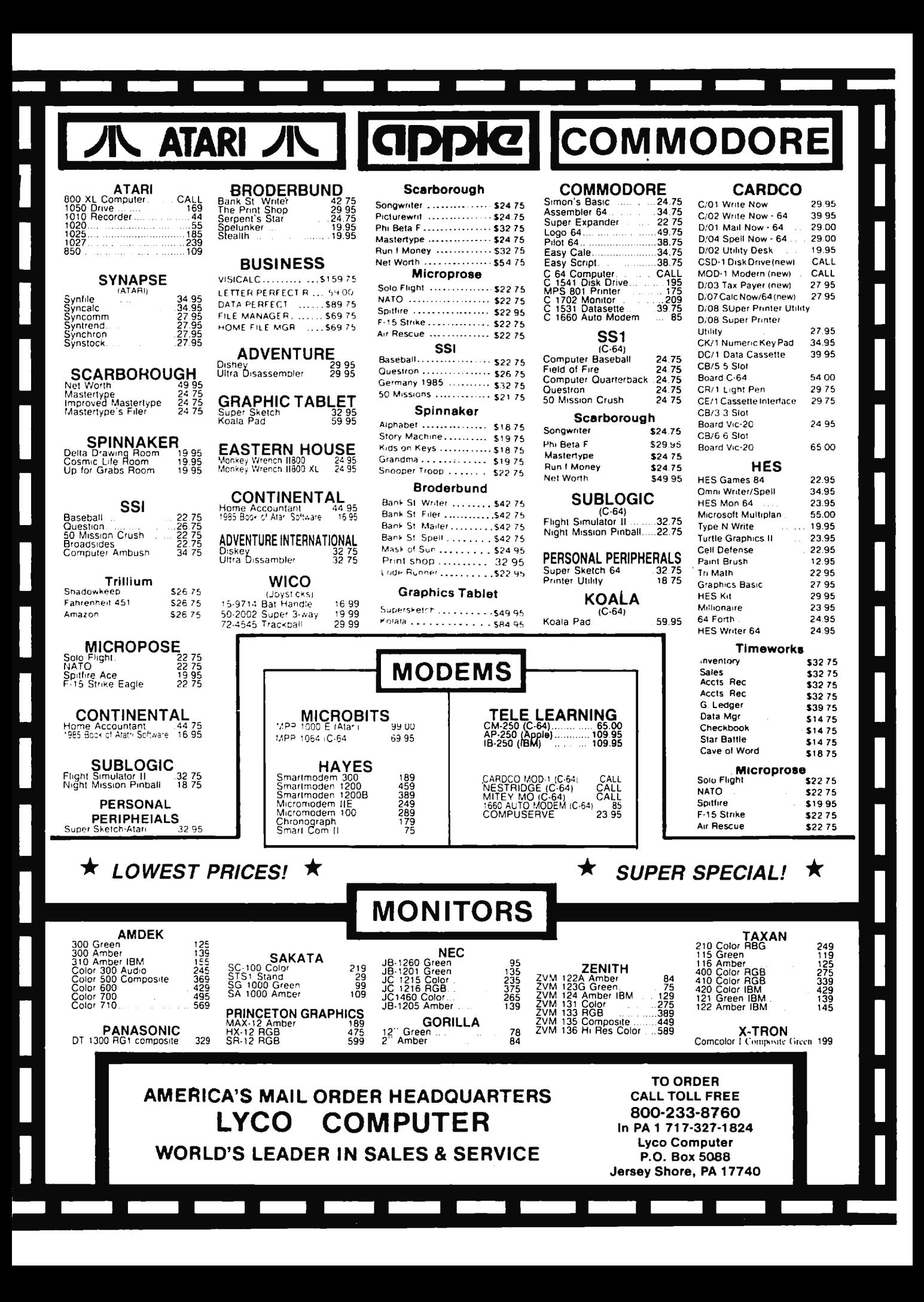

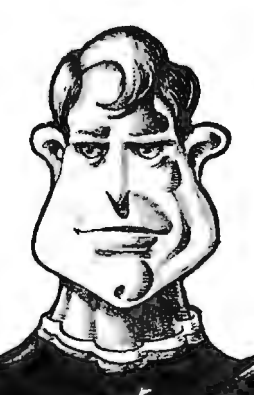

# **TI SuperFont**

Patrick Pc

*A powerful feature of the TI-99/4A* is *its ability to redefine the character set. With "TI SuperFont," a comprehensive character-definition program, you can harness this capability. Requires Extended BASIC and a joystick (printer optional).* 

The character graphics capabilities of the TI-99 / 4A are well known. But to redefine a character on the TI by the usual means (see the *TI User's Reference Guide,* pages 11-76 to 11 79), you must follow a tedious, multistep procedure. First, you plot the character in an  $8 \times 8$  grid. Next, you convert each row of the grid into a two-digit hexadecimal number and then sequentially combine the numbers from each row to generate a *pattern identifier,* or coded representation of the character. Finally, you place this pattern identifier along with a chosen ASCII value for the character in a CALL CHAR statement. Anyone who has repeatedly endured this process can attest to its drudgery.

Fortunately, the process is easily computerized, and several character-definition programs have been written for the Tl. Until now, however, these programs have not taken full advantage of the Tl's capabilities. With "TI SuperFont" (Program 1), once-tedious character manipulations can now be undertaken with ease.

#### **Sixteen Commands**

SuperFont, originally written for the Atari by Charles Brannon, first appervisor

peared in the January 1982 issue of COMPUTE! and featured 18 commands for redefining characters. After using this outstanding program on several occasions, I was convinced that TI users deserved a utility as versatile and convenient. That's how TI SuperFont was born.

In converting SuperFont, a few commands with less value to the TI user were eliminated while certain more practical commands were added. As it turned out, the real challenge was to fit the program into a TI without memory expansion. The final version leaves only a hundred or so bytes to spare. However, certain adjustments must be made if you are using a disk drive with the program. Before loading and running SuperFont, type CALL FILES(l). This will free up memory ordinarily reserved for additional disk file manipulation.

TI SuperFont offers the following 16 commands or modes:

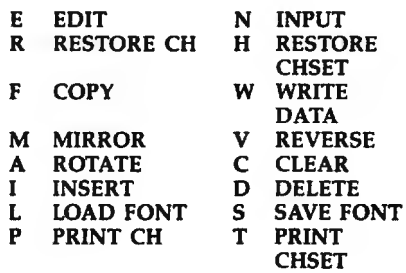

When the program is run, this command menu is displayed on the screen. Above it is an  $8 \times 8$  grid which serves as a workspace for redefining each character. To the right of the grid, the current mode and, in some cases, a prompt will be displayed. Below this is printed the en tire TI character set (codes 32- 143) with each subset (eight characters) denoted by a different background color. (If you find the colors annoying, remove the FOR-NEXT loop in line 300.)

Several commands require that you pick a character from the TI character set. In these instances, a box-shaped sprite (CHR\$(143)) appears over the last character referenced from the set (defaults to space). Position the sprite with the joystick over the desired character and press the fire button. Unless indicated otherwise, each command returns you to the *EDIT* mode upon completion.

Now let's examine each command, beginning with *EDIT.* (The ALPHA-LOCK key should be up when making menu selections.)

• *EDIT* is the basic editing command. After you press E, SuperFont requests you to choose a character from the character set. The character selected is copied into the grid and the box-shaped sprite appears. This is actually like a cursor, controlled with the joystick. Press the fire button to set a point (if a point is clear) or reset a point (if a point is already set). You can draw lines by holding down the button while moving the joystick. When you're pleased with

the appearance of the shape in the grid, press ENTER to redefine the character. (To completely redesign a character from scratch, use the *CLEAR* command, described below.)

• *INPUT* lets you type in a pattern identifier and assign it to a particular character code. After selecting *IN-PUT,* choose a character from the set with the joystick and then type in the hexadecimal code for the redefined character. The hexadecimal code can be typed in upper- or lowercase (a routine at line 960 automatically converts the code to uppercase). The *INPUT* command is handy when attempting to associate a pattern identifier with a CHR\$ code in someone else's program.

*•RESTORE CH* restores the current character to its original configuration. This command is useful if you've mangled a character or changed the wrong one.

*•RESTORE CHSET* restores the entire character set to its initial appearance.

• *COPY* copies a character to a second location in the character set. SuperFont prompts you for the first character (the one to be moved) and the second character (the destination character). This command is handy for arranging your customized characters to fit the various color codes.

• *WRITE DATA* displays the pattern identifier for each selected character along with its ASCII value. Very handy when comparing characters or for providing a few character codes for another program.

*•MIRROR* produces a mirror image of the current character in the grid.

• *REVERSE* puts the current character in the grid in reverse field: All dots become blanks, and all blanks become dots.

• *ROTATE* turns the current character 90 degrees clockwise.

• *CLEAR* completely clears out the current character. For creating new characters from scratch.

• *INSERT* places a row of blanks in the current character. Move the cursor in the grid with the joystick to the row where you wish to insert the blanks and press ENTER. All rows below will scroll down and the bottom row will be lost.

*•DELETE* is the opposite of *INSERT.* 

Position the cursor on a row in the grid and press ENTER. The row will be eliminated and all other rows will scroll upward. *DELETE* and *INSERT*  can be used with *ROTATE* to scroll characters left or right in the grid (of course, one row will be lost in both cases).

• *WAD FONT* loads a previously SAVEd character set (a font) from tape or disk. SuperFont prompts you for the device and filename. Be sure to type this in the standard format (that is, CSl or DSKl.FILENAME). Again, capital letters need not be used. The routine that converts from lower- to uppercase takes care of this for you. If you're using tape, the screen will be restored after the tape system messages have been printed (the same occurs with *SAVE FONT,*  discussed below). When ·loading is complete, a command prompt appears.

*•SAVE FONT* saves to tape or disk (in a data file format) only those characters which have been altered since SuperFont was run. Since each character code is saved as a separate record, a large set may take 30 minutes to save. As with *LOAD FONT,*  you will be prompted for the device and filename. If you accidentally hit L (for *LOAD FONT)* or S from the main menu, simply press ENTER to abort the command when prompted for the device and filename.

Once saved, character sets can be loaded into any program where they're needed (we'll consider this in greater detail shortly). As with *LOAD FONT,* a command prompt appears when the operation is complete.

*•PRINT CH* prints the current character in an  $8 \times 8$  grid along with its ASCII and pattern identifier codes, then returns you to the main menu. Be sure to modify line 1260 to correspond to the specifications of your printer.

• *PRINT CHSET* is the same as the previous command, except it prints every character which has been modified.

The commands offered by SuperFont are versatile, but you may want to add others. Since the program uses most of the Tl's memory, unless you have additional RAM you'll have to substitute your own routine for an existing one. Fortunately, the program is modular in

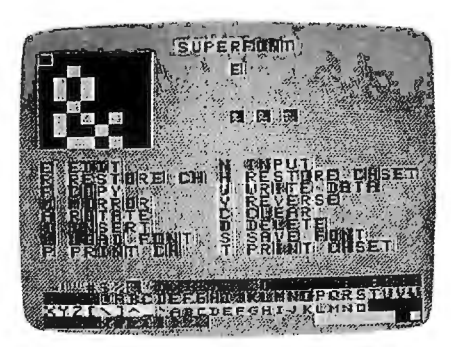

*Redesigning a character with "Tl SuperFont."* 

structure. Just follow the branching IF statements from line 360 to 920 for the current commands. If you do alter the program, test it thoroughly to make sure you still have plenty of memory left.

# **Retrieving A Font Or Screen**

After you've saved a newly created character set, how do you go about recovering it for use in another program? Program 2 shows how this is done.

In line 130, the device and filename for the character set file is defined as B\$ (the filename used here is FONT). If you store this file on tape rather than disk, line 130 should read B\$=''CS1''. Lines 140-160 load in the new character set and print it on the screen. Line 170 sets up a delay so you can see that the character set has successfully loaded.

With SuperFont, you can perform many chores with ease. You can customize your character set (ever wished for true lowercase?), create graphics characters and animated figures (space creatures!), or just play around. The uses of this utility are endless. I'm sure you'll have as much fun discovering them as I have .

# **Program 1: TI SuperFont**

- 10 DIM A\$(111>,CS<1S>,NSC11 2), D(15), V(B, B): : L=32
- 20 E•lS :: QS•"DEVICE.FILEN AME?" : : GOSUB 1240 : : G OTO 260
- 30 F=0 :: GOSUB 40 :: GOTO 340
- 40 CALL HCHAR<S,14,L,16):: RETURN
- 50 CALL HCHAR(3,17,L,7):: C<br>ALL HCHAR(7,17,L,16):: R **ETURN**
- 60 FOR 1=5 TO 7 :: CALL HCH

June 1985 **COMPUTE!** 103

AR(1,13,L,18):: NEXT I : : RETURN

- 70 Z\$=N\$(W-L) 80 FOR 1=0 TO 15 :: D(I)=AS  $C(SEB*(Z*, I+1, 1)) - 48 ::$  $D(I) = D(I) + (D(I) > 9)$  \*7
- 90 NEXT I :: J=0 :: FOR I=0 TO 7 :: DISPLAY AT(2+I, 1):C\$(D(J));:: DISPLAY A  $T(2+1,5):C*(D(J+1))$ :: J =J+2 :: NEXT I :: RETURN
- 100 CALL DELSPRITE(#1):: DI SPLAY AT(5,15): "WAIT"
- 110 FOR R=1 TO 8 :: FOR C=1 TO 8 120 IF M=109 THEN CALL GCHA
- R(R+1, 11-C, H): : GOTO 15
- 130 IF M=97 THEN CALL GCHAR  $(10-C, R+2, H):$ : GOTO 150
- 140 CALL GCHAR (R+1, 2+C, H) 150 V(R, C)=H-141 :: NEXT C **:: NEXT R**
- 160 H\$="0123456789ABCDEF" : IF M=118 THEN H\$="FED CBA9876543210'
- 170 Z\$="" :: FOR R=1 TO B : : LO=V(R, 5) \*8+V(R, 6) \*4+  $V(R, 7)$  \*2+ $V(R, B)$  +1
- 180 HI=V(R, 1) \*8+V(R, 2) \*4+V(  $R$ , 3)  $*2+V(R, 4)+1$
- Z\$=Z\$&SEG\$(H\$, HI, 1)&SEG  $190$ \$(H\$,LO,1):: NEXT R
- 200 IF (M<>100)\*(M<>105)THE N 240
- 210 IF M<>100 THEN 230
- 220 Z\$=SEG\$(Z\$,1,ROW#2-2)&S EG\$(Z\$,ROW#2+1,14)&"00" 11 GOTO 240
- 230 Z\$=SEG\$(Z\$,1,ROW#2-2)&"<br>
00"&SEG\$(Z\$,ROW#2-1,16-**ROW#2)**
- 240 CALL CHAR(W, Z\$):: N\$(W-<br>L)=Z\$ :: IF (M=100)+(M= 105) THEN GOSUB 70
- 250 GOSUB 40 :: RETURN 260 F\$="0000000100100011010 00101011001111000100110
- 1010111100110111101111" 270 FOR 1=0 TO 15 :: Z\$=SEG \$(F\$, I\$4+1, 4):: D\$=""
- 280 FOR J=1 TO 4 :: T=VAL(S EG\$(Z\$, J, 1)) +141 :: D\$= D\$&CHR\$(T):: NEXT J ::
- $C*(I) = D* : I$  NEXT I 290 CALL CHAR (141, "". .142.RP T\$("F", 16), 143, "FF81818  $1818181FF''$ ):: FOR  $I=141$ TO 143 :: CALL CHARPAT  $(1, A*(1-L))$ : N\$ $(I-L)=A$
- \$(I-L):: NEXT I 300 CALL DELSPRITE(#1):: CA LL CLEAR :: FOR I=2 TO 14 :: CALL COLOR(I, 2, I+  $2)$ :: NEXT I
- 310 FOR I=L TO 143 :: PRINT CHR\$(I);:: NEXT I :: D ISPLAY AT(1,11): "SUPERF ONT" :: GOSUB 1100
- 320 FOR R=1 TO 8 :: CALL HC HAR(R+1,3,141,8):: NEXT R.
- 330 BR=20 :: BC=2 :: W=L 340 CALL SOUND(100, 800, 2)::<br>DISPLAY AT(3, 15): "MODE っぃ
- 350 CALL KEY (Ø, M, S) :: IF S= Ø THEN 350
- 360 IF M<>101 THEN 510
- 370 T=1 :: GOSUB 1200 :: GO SUB 980 :: IF (F=1) \*(K< >112) THEN 30 ELSE IF K=<br>112 THEN M=K :: GOSUB 4 Ø :: GOTO 910
- 380 GOSUB 70 :: Z=1
- 390 CALL SPRITE(#1,143,10,9 , 17):: R=1 :: C=2 :: CA LL GCHAR  $(R+1, C+1, T)$
- 400 CALL KEY (0, K, S) :: IF (K  $=13$ ) + (K=112) THEN ROW=R :: GOSUB 100 :: GOSUB 1 180 :: IF K<>112 THEN D N Z GOTO 340,590
- 410 IF (K>13) THEN M=K :: GO TO 360
- 420 CALL JOYST (1, X, Y) :: IF  $ABS(X)+ABS(Y)=B$  THEN 42 Ø.
- 430 CALL KEY(1, KK, S):: IF (  $KK>18$ ) \* (ABS(X) +ABS(Y) = Ø) THEN 400
- 440 OK=0 :: IF ABS(X)+ABS(Y  $)=4$  THEN OK=1
- 450 C=C-(X=4) + (X=-4) :: R=R- $(Y=-4)+(Y=4)$ 460 C=C-(C=1) \*8+(C=10) \*8 ::
- $R = R (R = \emptyset)$  #8+ ( $R = 9$ ) #8
- 470 CALL LOCATE(#1,8\*R+1,8\*  $C+1$ 480 IF (KK=18) # (DK=0) THEN C
- ALL GCHAR(R+1,C+1,T)::  $T = 283 - T$
- 490 IF (OK=1)\*(KK<>18)THEN CALL GCHAR (R+1, C+1, T) 500 CALL HCHAR (R+1, C+1, T) ::
- CALL SOUND(-1, 294, 3)::<br>GOTO 400
- 510 IF M<>110 THEN 570 T=1:: GOSUB 1200:: GO 520
- SUB 980 :: IF F=1 THEN 30
- 530 DISPLAY AT(5,12): "CHAR HEX CODE?" :: ACCEPT AT  $(6, 11)$ SIZE(16)BEEP:D\$ : : IF LEN(D\$)<>16 THEN 5 30
- 540 GOSUB 60 :: GOSUB 960 550 N\$(W-L)=2\$ :: GOSUB BØ :: CALL CHAR(W, Z\$)
- 560 GOSUB 40 :: GOTO 590
- 570 IF M<>114 THEN 600 580 GOSUB 1200 :: CALL CHAR
- $(W, A*(W-L)):: N*(W-L)=A$ \$ (W-L)
- 590 Z=1 :: GOSUB 40 :: GOSU B 70 :: M=101 :: GOSUB 1180 :: CALL HCHAR(3,17 ,69):: CALL SOUND(50,88 0,3):: GOTO 390
- 600 IF M<>104 THEN 620 610 GOSUB 1200 :: FOR I=L T 0 143 :: CALL CHAR(I, A\$ ):: NEXT I :: GOTO 590 620 IF M<>102 THEN 670
- 630 GOSUB 1200
- 640 DISPLAY AT(5,15):"1ST C HAR?" :: GOSUB 980 :: I F F=1 THEN 30 ELSE TM=W
- 650 GOSUB 70 :: DISPLAY AT( 5,15): "2ND CHAR?" :: GO SUB 980 :: IF F=1 THEN 30 ELSE CALL DELSPRITE(  $#1)$
- 660 CALL CHARPAT (TM, Z\$):: C ALL CHAR(W, Z\$):: N\$(W-L  $)= 2$ \$ :: GOTO 590
- 670 IF M=109 THEN GOSUB 120 Ø :: GOSUB 100 :: GOTO 590
- 680 IF M=118 THEN GOSUB 120 Ø :: GOSUB 100 :: GOTO 590
- 690 IF M(>97 THEN 730
- 700 GOSUB 1200
- 710 GOSUB 100 :: GOSUB 70 :<br>710 GOSUB 100 :: GOSUB 70 :<br>: GOSUB 1180 :: T=0 :: D\$="AGAIN (Y/N)?" :: GO
- SUB 1220 :: GOSUB 40 ::<br>IF T=1 THEN 710 720 GOTO 590
- 730 IF M=99 THEN GOSUB 1200 :: D\$=RPT\$("0",16):: C ALL CHAR(W, D\$):: N\$(W-L  $)=D$ \$ :: GOTO 590
- 740 IF M=105 THEN GOSUB 120 0 :: Z=2 :: GOTO 390
- 750 IF M=100 THEN GOSUB 120 0 :: 2=2 :: GOTO 390<br>760 IF M<>119 THEN 820
- 
- 770 T=1 :: GOSUB 1200 :: GO SUB 980 :: IF F=1 THEN F=0 :: GOTO 810 ELSE GO **SUB 70**
- 780 DISPLAY AT(7,16): "CHAR=  $';\mathsf{W} :: \mathsf{DISPLAY} \mathsf{AT}(\mathsf{P},11)$  $: N$ (W-L)$
- 790 D\$="AGAIN(Y/N) ?" :: GO SUB 1220
- 800 CALL HCHAR (9, 11, L, 18):: IF T=1 THEN GOSUB 40 : : GOTO 770
- 810 GOSUB 60 :: GOTO 340
- 820 IF M<>108 THEN 860
- 830 GOSUB 1200 840 GOSUB 940 :: OPEN #1:D\$
- , INTERNAL, INPUT , FIXED 850 INPUT #1:T, N\$(T):: IF T<br><>112 THEN CALL CHAR(T+ L, N\$(T)):: GOTO 850 ELS E CLOSE #1 :: GOSUB 60
- :: IF ASC(D\$)=67 THEN 3 00 ELSE 340 860 IF M<>115 THEN 910
- 870 GOSUB 1200 :: GOSUB 940
- 880 OPEN #1:D\$, INTERNAL, OUT PUT, FIXED :: FOR I=L TO 143
- 890 IF N\$(I-L)<>A\$(I-L)THEN
- PRINT #1: I-L, N\$ (I-L)<br>900 NEXT I :: T=112 :: F\$="<br>" :: PRINT #1: T, F\$ :: C LOSE #1 :: GOSUB 60 :: IF ASC(D\$)=67 THEN 300 ELSE 340
- 910 IF M=112 THEN H=1 :: GO SUB 1260
- 920 IF M=116 THEN H=0 :: GO **SUB 1260** 930 GOTO 340
- 
- 940 DISPLAY AT(5,13):0\$ :: ACCEPT AT(6,14):D\$ :: I<br>F D\$="" THEN GOSUB 60 : : GOTO 340 ELSE GOSUB 9 60
- 950 RETURN
- 960 Z\$="" :: FOR I=1 TO LEN  $(D*)::$   $F* = SEGS(D*, 1, 1):$ : IF  $(ASE(F*)$  >96)  $*(ABC)$ F\$)<123)THEN F\$=CHR\$(AS  $C(F$) - L$
- 970 Z\$=Z\$&F\$ :: NEXT I :: D \$=Z\$ :: RETURN
- 980 CALL SPRITE(#1,143,10,B  $RIB+1, BCIB+1)$
- 990 CALL JOYST(1,X,Y):: IF  $ABS(X)+ABS(Y)=8$  THEN 99
- $1000$  BC=BC- $(X=4) + (X=-4) :: W$  $=$ W-(X=4) +(X=-4)
- $1010$  BR=RR-(Y=-4)+(Y=4):: W  $=W-(Y=-4)*2B+(Y=4)*2B$
- 1020 IF BC<2 THEN BC=29 ::  $BR = BR - 1$
- 1030 IF BC>29 THEN BC=2 ::  $BR = BR + 1$
- 1040 IF BR<20 THEN BR=23 ::  $W = W + 112$
- 1050 IF BR>23 THEN BR=20 ::  $W = W - 112$
- 1060 CALL KEY(1, KK, ST) :: CA LL KEY (Ø, K, S)
- 1070 IF S<>0 THEN F=1 :: IF M=111 THEN RETURN ELS E CALL DELSPRITE(#1):: **RETURN**
- 1080 IF KK=18 THEN CALL SOU ND(10,110,2):: GOSUB 4<br>0 :: CALL DELSPRITE(#1 ):: RETURN
- 1090 GOTO 980
- 1100 DISPLAY AT(11, 1): "E ED IT"; TAB(14); "N INPUT"
- 1110 DISPLAY AT(12, 1): "R RE STORE CH"; TAB(14); "H R ESTORE CHSET"
- 1120 DISPLAY AT(13,1):"F CO PY"; TAB(14); "W WRITE D ATA"
- 1130 DISPLAY AT(14, 1): "M MI RROR"; TAB(14); "V REVER SE"
- 1140 DISPLAY AT(15, 1): "A RO TATE"; TAB(14); "C CLEAR
- 1150 DISPLAY AT(16, 1):"I IN SERT"; TAB(14); "D DELET p. u
- 1160 DISPLAY AT(17, 1): "L LO AD FONT"; TAB(14); "S SA VE FONT"
- 1170 DISPLAY AT(18,1): "P PR INT CH":TAB(14):"T PRI NT CHSET" :: RETURN
- 1180 FOR 1=0 TO 5 STEP 2 :: CALL HCHAR(7, 17+1, W): : NEXT I :: RETURN
- 1190 R=20 :: C=2 :: W=L :: CALL SPRITE (#1, 143, 2, R

#8+1, C#8+1) :: RETURN 1200 GOSUB 50 :: CALL HCHAR

- $(3, 17, M-L): I F T=1 T H$ EN DISPLAY AT(5,15): "P<br>ICK A CHAR" :: T=0 1210 RETURN
- 1220 DISPLAY AT(5,15):D\$ :: ACCEPT AT(5,27)BEEP V ALIDATE("yn")SIZE(1):Z  $s$  :: IF  $2s=''y''$  THEN T=
- 1230 RETURN
- 1240 CALL CLEAR :: CALL SCR EEN(E):: DISPLAY AT(12 ,7): "LOADING CHARPATS" :: FOR I=127 TO 140 : : CALL CHAR(I, ""):: NE  $XTI$
- 1250 FOR I=L TO 140 :: CALL CHARPAT(I, A\$(I-L))::  $N$ (I-L) = A$ (I-L):: NEXT$ I :: RETURN
- 1260 DISPLAY AT(3,15): "PRIN T" :: OPEN #1: "RS232/2 .BA=9600.DA=8.PA=N"
- 1270 TM=W :: IF H=1 THEN 13 øø
- 1280 FOR T=L TO 143 :: IF N \$(T-L)<>A\$(T-L)THEN W= T ELSE 1350
- 1290 E=E+1 :: E=(E=17)#14+E **11 CALL SCREEN(E)**
- 1300 IF  $((F=1)*(H=1))+(H=g)$ THEN GOSUB 70 :: GOSUB 1180
- 1310 FOR R=2 TO 9 :: IF R=5 THEN PRINT #1:TAB(5);

"CHR\$ #  $-$  "&"<"&STR\$ (W  $38"2"1$ 

- 1320 PRINT #1:TAB(30); :: FO R C=3 TO 10 :: CALL GC<br>HAR(R,C,X):: IF X=141 THEN X=45 ELSE X=88
- 1330 PRINT #1:CHR\$(X); :: NE XT C :: IF R=5 THEN PR INT #1:TAP(47); "HEX CO  $DE = "k"$ <"&N\$ (W-L) &">"
- 1340 NEXT R :: PRINT #1 :: PRINT #1 :: IF H=1 THE N 1360
- 1350 NEXT T
- 1360 CLOSE #1 :: F=0 :: H=0 :: E=15 :: W=TM :: CA LL SCREEN(E):: RETURN

### Program 2: Character Set Loader

- 100 ! GAME
- 110 | GET REDEFINED CHARS<br>120 CALL CLEAR
- 
- 130 B\$="DSK1.FONT"
- 140 OPEN #1:B\$, INTERNAL, INP UT , FIXED
- 150 INPUT #1:F, NEWA\$ :: IF F<>112 THEN CALL CHAR (F +32, NEWAS): : PRINT CHRS  $(F+32);::$  GOTO 150 160 CLOSE #1
- 170 FOR T=1 TO 1000 :: NEXT  $\mathbf{r}$ Q.

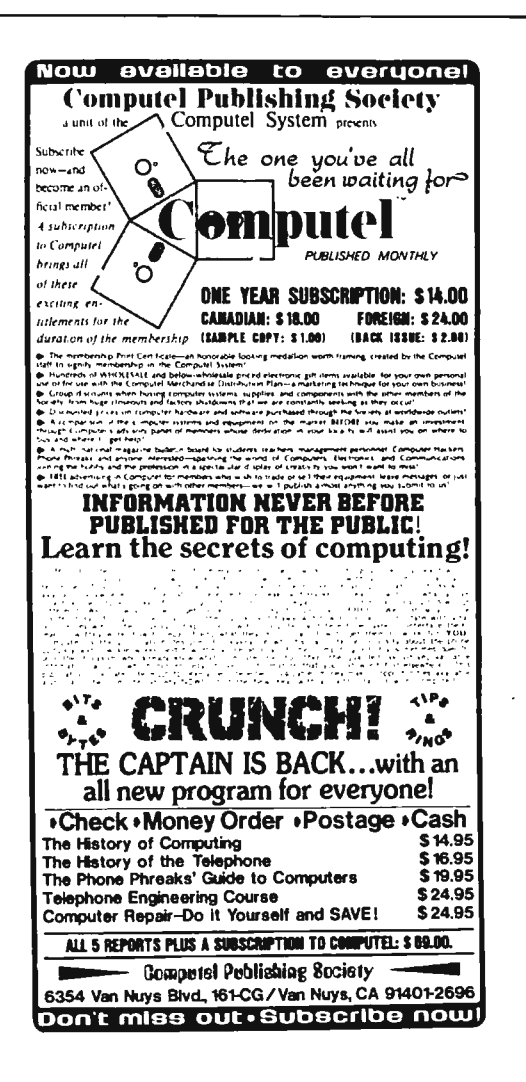

# **IILIMUpendium**

Covering The T199/4A Home Computer And Compatibles

# **TI99/4A USERS**

Here's a magazine that's just for you. A magazine that has been published every month since Feb. 1984, filled with nothing but information for TI99/4A users.

MICROpendium is our name and the TI99/4A is our game. Each edition includes comprehensive reviews of hardware and software, articles about programming, programs, page after page of programming hints, articles about new products, features about how to get the most out of the hardware and software you already own. and much more. Our focus is simple. If it has to do with the TI99/4A, you'll read about it in MICROpendium. In most cases, you'll read about it in MICROpendium months before it appears anywhere else. We've published articles about the new 99/4A upgrade computer. the Z80A and CP/M cards, the 80-column card, the proofreading program for TI Writer, and more. We also offer a Freeware page of software that can be yours for the asking, including file updates for TI Writer and Multiplan.

All this can be yours for \$15 a year, \$18.50 if you want delivery by first class mail, which we recommend. In Canada the price is \$18.50 U.S. funds.

Give us a try. You may cancel at any time and we will refund the balance of your subscription. Send check or money order to: MICROpendium, P.O. Box 1343, Round Rock, TX78680.

# **Apple ProDOS Variable Lister**

*This fast machine language utility takes the pain out of deb ugging BASIC programs by listing the current value of every program variable. You can also make a hardcopy of the variable list. ProDOS* is *required.* 

How many times have you run a program, only to get a message like OVERFLOW ERROR IN 240, or worse yet, BAD SUBSCRIPT ER-ROR IN 240? When you list the line in question, it may look something like this:

240 A\$ $(X + XZ, 2 * (B / 4 = C + 1), B / 4)$  $=$  STR\$ (Z)

To locate the error, you'll need to type PRINT X, followed by PRINT XZ and so on, to find the current value of each variable. This is a slow, tedious way to debug a program, especially when you find that some of these variables were defined with other formulas.

"Apple Variable Lister" takes the drudgery out of such debugging tasks by quickly listing the current value of every variable in your program. The program is written in machine language and works on any Apple II series computer with ProDOS.

You can use this utility even if you don't understand machine lan guage: The BASIC loader program listed below creates the machine language and saves it on your disk. Type in the loader, and save a copy before you run it in case you made a typing error. The program has a checksum to catch errors and identify any lines that have mistakes. If no errors are found, it prints OK and saves the utility with the filename VAR.LIST on your disk as a binary file.

Once this is done, you're ready to use the lister. Enter BLOAD VAR. LIST to load it into memory, followed by HIMEM: 31000 to set the top of memory. You will ordinarily want to do this at the beginning of a programming session. To list your variables, simply type CALL 32000 and press RETURN. The same command can run the routine from withPoul F. Stuever

in a BASIC program. To make a hardcopy of the variable list, enter  $PR#1$  before calling the routine.

# **A Chronological List**

Variable Lister displays your program's arrays first, followed by floating point, string, and integer variables. The variables are displayed in chronological order (the order they are used in the program), not alphabetically. Although Applesoft BASIC allows arrays with up to 88 dimensions and as many elements per dimension as available memory will allow, Variable Lister is more restrictive. For this program, arrays are limited to three dimensions and a maximum of 254 elements per dimension. Attempting to list a larger array-for example, the one created by DIM A\$(500) crashes the utility.

Note that Variable Lister cannot display a variable until it has actually been used in the program. For instance, consider the following line:

10  $AS =$  "YES":IF  $AS =$  "NO" THEN  $BS = "OK"$ 

Since the IF condition can never be satisfied, B\$ will not appear on the variable list unless the program uses it elsewhere. This is no problem when debugging, since you're interested only in variables that were used up to the time the program crashed. However, to make a complete variable list for permanent documentation, you'll need to run your program until you know that every variable has been used.

### **Apple Variable Lister**

100 HOME : PRINT "CREATING VAR. LIST": HIMEM: 31000  $110 X = 32000$ : TC = 0: PRINT 120  $Z = 0$ : FOR  $A = 0$  TO 9 130 READ P: POKE  $X, P: Z = Z + P$ 140 X = X + 1: IF X > 32601 THE N 200 150 NEXT A:  $TC = TC + Z$ 160 READ A: IF A = Z THEN 120 170 PRINT "ERROR IN DATA " 180 PRINT "CHECK LINE# ";X.- 3 1010: STOP 190 200 IF TC = 85238 THEN PRINT "0 K": PRINT CHRS (4l;"BSAVE VAR.LIST,AS7D00,L601": END

210 PRINT "ERROR IN DATA " 220 PRINT "MISSING A LINE": STD

- p
- 1000 DATA 032, 127, 125, 169, 0 00, 133, 004, 032, 017, 12 5, 764
- 1010 DATA 230, 004, 032, 017, 1 25, 230, 004, 169, 141, 03 2, 984
- 1020 DATA 237, 253, 165, 106, 1 33, 236, 165, 105, 208, 00 9, 1617
- 1030 DATA 169, 007, 024, 101, 2 35, 144, 002, 230, 236, 13 3, 1281
- 1040 DATA 235, 165, 236, 197, 1 08, 144, 009, 240, 001, 09 6, 1431
- 1050 DATA 165, 235, 197, 107, 1 76, 249, 032, 251, 126, 22 0, 1766
- 1060 DATA 004, 208, 223, 032, 0 19, 127, 160, 002, 166, 00 4, 945
- 1070 DATA 240, 029, 202, 240, 0 13, 169, 165, 032, 237, 25 3, 1580
- 1080 DATA 032, 072, 249, 032, 2 28, 126, 208, 198, 169, 16 4, 1478
- 1090 DATA 032, 237, 253, 032, 1 73, 126, 032, 188, 126, 20 8, 1407
- 1100 DATA 185, 032, 072, 249, 1 64, 236, 165, 235, 024, 10 5, 1467
- 1110 DATA 002, 144, 001, 200, 0 32, 249, 234, 032, 046, 23 7, 1177
- 1120 DATA 169, 141, 032, 237, 2 53, 208, 159, 169, 000, 13 3, 1501
- 1130 DATA 004, 032, 141, 125, 2 30, 004, 032, 141, 125, 23 0, 1064
- 1140 DATA 004, 169, 141, 032, 2 37, 253, 165, 107, 133, 23 5, 1476
- 1150 DATA 165, 108, 208, 011, 1 65, 237, 024, 101, 235, 13 3, 1387
- 1160 DATA 235, 165, 238, 101, 2 .36, 133, 236, 197, 110, 24 0, 1891
- 1170 DATA 003, 144, 007, 096, 1 65, 235, 197, 109, 176, 24 9, 1381
- 1180 DATA 160, 003, 177, 235, 1 33, 238, 136, 177, 235, 13 3, 1627
- 1190 DATA 237, 032, 251, 126, 2 28, 004, 208, 212, 132, 25 2, 1682
- 1200 DATA 132, 251, 132, 250, 1 60, 004, 177, 235, J 70, 20 0, 1711
- 1210 DATA 200, 177, 235, 149, 2 49, 202, 208, 247, 134, 25 5, 2056
- 1220 DATA 134, 254, 134, 253, 1 52, 056, 101, 235, 133, 23<br>5, 1687
- 1230 DATA 169, 000, 101, 236, 1 1360 DATA 032, 237, 253, 032, 1 1490 DATA 235, 133, 159, 162, 1
- 1240 DATA 004, 208, 005, 032, 0<br>44, 126, 208, 011, 202, 20<br>65, 002, 144, 002, 230, 230 1240 DATA 004, 208, 005, 032, 0 1370 DATA 126, 024, 165, 235, 1 1500 DATA 046, 237, 169, 141, 0
- 1250 DATA 208, 005, 032, 074, 126, 003, 032, 102, 126, 1 64, 872
- 1260 DATA 253, 166, 254, 165, 2 55, 200, 196, 250, 144, 01 6, 1899
- 1270 DATA 160, 000, 232, 228, 2<br>51, 144, 009, 162, 000, 02
- 1280 DATA 105, 001, 197, 252, <sup>I</sup> 76, 009, 132, 253, 134, 25 4, 1513 **0, 1477 1, 1559 <b>0, 1477**
- 
- 35, 164, 236, 032, 249, 23<br>
4, 1600<br>
1310 DATA 032, 046, 237, 169, 1<br>
41, 032, 237, 169, 1<br>
1440 DATA 235, 133, 003, 096, 0<br>
23, 096, 0<br>
1570 DATA 16<br>
41, 032, 237, 253, 024, 16<br>
1632, 072, 249, 169, 162, 03<br>
33, 010
- 
- 
- 1330 DATA 169, 164, 032, 237, 2 1460 DATA 009, 128, 032, 237, 2 1590 DATA 253, 104, 240, 003, 0
- 1340 DATA 032, 173, 126, 152, 0 56, 101, 235, 133, 235, 16 9, 1412
- 1350 DATA 000, 101, 236, 133, 2<br>36, 076, 191, 126, 169, 16 5, 1433
- 33, 236, 032, 019, 127, 16 27, 126, 160, 000, 032, 22 44, 024, 032, 155, 235, 03
- $8, 1048$   $9, 1481$ 
	- 1380 DATA 133, 68, 032, 235, 096, 169, 1 237, 253, 165, 25 3, 1741
	- 1390 DATA 032, 51, 240, 034, 127, 165, 2 024, 169, 172, 03 2, 1246
- 1400 DATA 237, 253, 165, 254, 0 4, 1210 **0, 1759 7, 1218** 
	- 1410 DATA 010, 169, 172, 032, 2 37, 253, 165, 255, 032, 03
- 1290 DATA 133, 255, 076, 236, 1 1420 DATA 127, 169, 169, 032, 2 1550 DATA 20<br>25, 165, 236, 076, 167, 12 37, 253, 076, 072, 249, 17 60, 176<br>5, 1594 7, 1561 6. 1387
- 5, 1594<br>1300 DATA 032, 127, 126, 165, 2 1430 DATA 235, 133, 142, 200, 1<br>35, 164, 236, 032, 249, 23 77, 235, 133, 002, 200, 17
	- 9, 1340 2, 1183 8, 1504
	- $6, 1417$  2, 1395 7, 1131
	- 53, lil32, 127, 126, 160, 00 53, 165, 241, 032, 168, 25 32, 237, 253, 104, 076, 23 0, 1300 2, 1517 7, 1539 1470 DATA 200,
		- DATA 200, 202, 208, 240, 1<br>69, 162, 032, 237, 253, 16 032, 237, 253, 16 9, 1872
		- 1480 DATA 141, 076, 237, 253, 1<br>77, 235, 133, 158, 200, 17 7, 1787 133, 158, 200, 17
- 
- 44, 126, 208, 011, 202, 20 05, 002, 144, 002, 230, 23 76, 237, 253, 162, 000, 16
	- 1510 DATA 001, 177, 235, 016, 0 01, 232, 009, 128, 133, 00 1, 933
	- 1520 DATA 136, 177, 235, 016, 0 01, 232, 009, 128, 133, 00 0, 1067
- 1530 DATA 096, 165, 000, 032, 2 51, 144, 009, 162, 000, 02 32, 034, 127, 165, 252, 24 37, 253, 165, 001, 032, 23
	- 1540 DATA 253, 165, 241, 076, 1 68, 252, 160, 000, 162, 00
	- 1420 DATA 127, 169, 169, 032, 2 1550 DATA 201, 100, 144, 012, 1<br>37, 253, 076, 072, 249, 17 b0, 176, 162, 176, 200, 05
- 1300 DATA 032, 127, 126, 165, 2 1430 DATA 235, 133, 142, 200, 1 1560 DATA 233, 100, 201, 100, 1 35, 164, 236, 032, 249, 23 77, 235, 133, 002, 200, 17 76, 248, 201, 010, 144, 01
- 1310 DATA 032, 046, 237, 169, 1 1440 DATA 235, 133, 003, 096, 0 1570 DATA 162, 176, 232, 056, 2 41, 032, 237, 253, 024, 16 32, 072, 249, 169, 162, 03 33, 010, 201, 010, 176, 24
- 1320 DATA 005, 101, 235, 144, 0 1450 DATA 237, 253, 166, 142, 2 1580 DATA 009, 176, 072, 138, 0 02, 230, 236, 133, 235, 09 40, 018, 160, 000, 177, 00 72, 152, 240, 003, 032, 23
	-
	- 1600 DATA 253, 000, 000, 000, 0 00, 000, 000, 000, 000, 00 0, 253
	- 1610 DATA 000, 000, 000, 000, 000, 000, 000, 000, 0<br>' 00, 0 ©

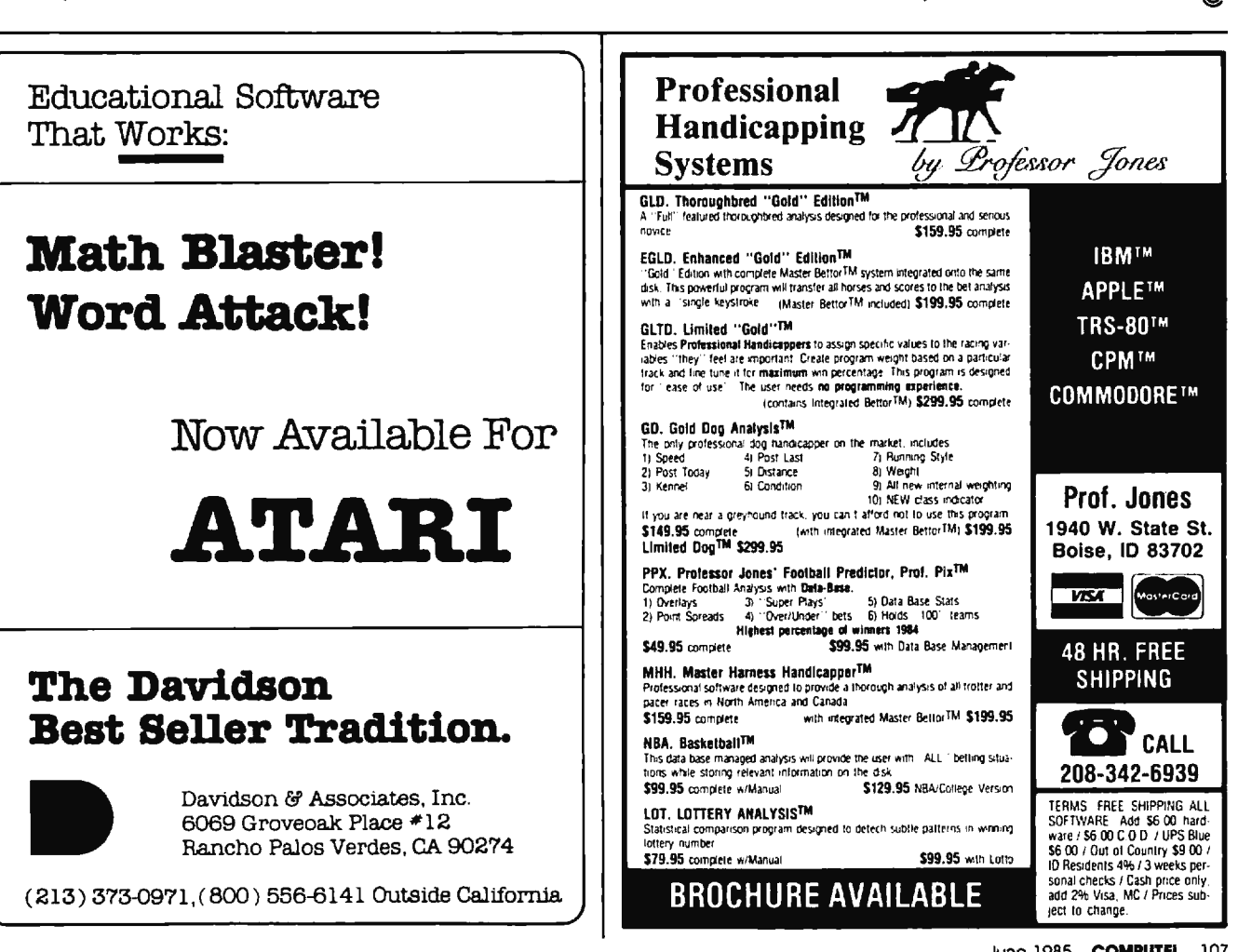

# **Atari Cassette Filenames**

#### Norman Lin

*Do you have trouble loading Atari cassette files because you keep losing track of the tape counter numbers? Or maybe you're wasting lots of tape by recording only one program per cassette siae. Now there's a solution-a clever way to add filename capability to Atari cassettes. The technique works on any Atari 400/800, XL, or*  XE.

Unlike some other tape storage systems, the Atari doesn't allow filenames for cassette files. You must either jot down the tape counter numbers where the files start, or record only one file on each side of a cassette. But what happens if your cassette recorder's counter goes awry, or if you lose the index numbers? Things would be a lot easier if the computer could locate a program in the middle of a tape and load it for you.

Finally there's a simple way to solve these problems: "Atari Searcher/Loader." It lets you save numerous programs on a single side of a cassette, and then automatically finds and loads the program you want.

#### **Saving Programs**

Atari Searcher/Loader is very easy to use. Just follow these steps:

1. Type in the program listing following this article. (Note: Line 90 is too long to be typed as listed; to enter it, you must abbreviate POSI-TION as POS. When you list the program, POS. automatically appears as POSITION. Don't attempt to edit the line after it is entered. If you make a mistake, retype the entire line.)

2. Save the program once at the beginning of each tape using the LIST"C:" command-not the CSAVE command. (Just type LIST"C:", press RETURN, push the

Play and Record buttons on the recorder, and hit RETURN again. Of course, you'll have to start with blank tapes to avoid overwriting programs on your existing tapes.) After you've saved Atari Searcher/ Loader with LIST"C:", *do not rewind*  the tape. Type NEW to clear Searcher/ Loader out of memory.

3. Enter the following short line in immediate mode (that is, without a line number):

#### OPEN#l,8,0,"C:":? #1; *"filename'':CLOSE* #1

where *filename* is the name you wish to assign to your program. Then press the Play and Record buttons and hit RETURN twice. After a few seconds, the filename is written onto tape and the computer's READY prompt reappears.

4. Now you can start saving your regular program as usual, except that you must use the LIST"C:" command as described above instead of CSAVE. If you want to load a program from another tape to save onto the Searcher/Loader tape with a filename, swap cassettes without rewinding the Searcher/Loader tape.

Repeat steps 3 and 4 for each program you save on that side of the tape.

The filename can be anything you like. Disk filenames are limited to eight characters plus a threecharacter extender (such as PRO-GRAMl.BAS), but Atari Searcher/ Loader permits much longer filenames. However, you should not include spaces or graphics characters as part of a name. Stick to letters, numbers, and common symbols. Do not use the same filename more than once on the same side of a cassette. It is a good idea to write the filenames on the cassette label in case you forget them.

#### **Automatic Loading**

Loading your programs with Atari Searcher/Loader is even easier than saving them. Suppose you've saved five programs on one tape using the above procedure. Their filenames are PROG1, PROG2, PROG3, PROG4, and PROGS. Now you want to load PROG4. Just follow these steps:

1. Rewind the tape to the beginning and load Atari Searcher/ Loader by typing this command and pressing RETURN:

ENTER"C:"

2. When the READY prompt reappears, type RUN. Searcher/ Loader asks, FILENAME?. Type in the filename (in this example, PROG4) and press RETURN.

Searcher/Loader hunts through the tape until it finds PROG4, then automatically loads it and stops.

#### **How It Works**

After Searcher /Loader asks you for the filename, it stores the name in the string variable A\$ and enters the FOR-NEXT loop at lines 40-80. This loop searches for and loads one block of data at a time (made possible by the LIST"C:" format in which the programs are saved). Each block of data is stored in B\$. If you'd like to see these blocks of data printed on the screen during the search process, insert line 65 PRINT B\$.

Line 70 checks to see if B\$ equals A\$-in other words, if the block of data loaded is the same as the filename you specified (which is actually a block of data in itself). If B\$ does not equal A\$, the search goes on. If an error occurs or the tape ends, Searcher/Loader displays the error message at line 100.

If a block of data loaded corresponds to the specified filename (if  $B\$  = A\$), the program jumps out of the FOR-NEXT loop and goes to line 90. Line 90 clears the screen, erases Searcher/Loader from memory, and then loads the program that follows. When the program is loaded, the operation stops.

Although slow, Searcher/ Loader does eliminate part of the hassle of cassette files.

#### Atari Searcher/Loader

Please refer to "COMPUTEI's Guide to Typing In Programs" before entering this listing.

Bl 10 REM TO SAVE A PROGRAM WITH A FILENAME, TYPE<br>OPEN #1,8,0,"C:":?#1;" CFILENAMEJ":CLOSE #1 AD 20 DIM AS (100), BS (256)<br>JR 30 7 "FILENAME":: INPUT "FILENAME";: INPUT AS BE 40 FOR 1=1 TO 1.0E+97<br>JE 50 OPEN #1.4.0."C:" JE:50 OPEN #1,4,0,"C:"  $N0.60$  TRAP 100: INPUT #1, B\$<br>J& 70 IF B\$=A\$ THEN 90 IF BS=AS THEN 90 JA80 CLOSE #1:POKE 764,33:N EXT I 0090 ? "(CLEAR)": POSITION 2 ,4:? "NEW":? 1? 1? "EN TER";CHRS<34>;"C:";CHR S(34>:? 1? :? "POKE842 ,12":POSITION 2,01POKE 842,13:POKE 764,33:EN D ~100 7 "BAD BLOCK. LOAD FA ILED. TRY AGAIN." C

#### COMPUTE! Subscriber Services

Please help us serve you better. If you need to contact us for any of the reasons listed below. write to us at

> COMPUTE! Magazine P.O. Box 914 Farmingdale. NY 11737

or call the Toll Free number listed below.

Change Of Address. Please allow us 6-8 weeks to effect the change; send your current mailing label along with your new address.

Renewal. Should you wish to renew your COMPUTE! subscription before we remind you to, send your current mailing label with payment or charge number or call the Toll Free number listed below.

New Subscription. A one year (12 month) US subscription to **COMPUTE!** is \$24.00 (2) years. \$45.00; 3 years. \$65.00. For subscription rates outside the US. see staff page). Send us your name and address or call the Toll Free number listed below.

Delivery Problems. If you receive duplicate issues of **COMPUTE!**, if you experience late delivery or if you have problems with your subscription. please call the Toll Free number listed below.

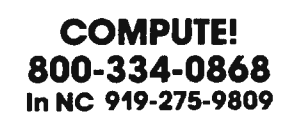

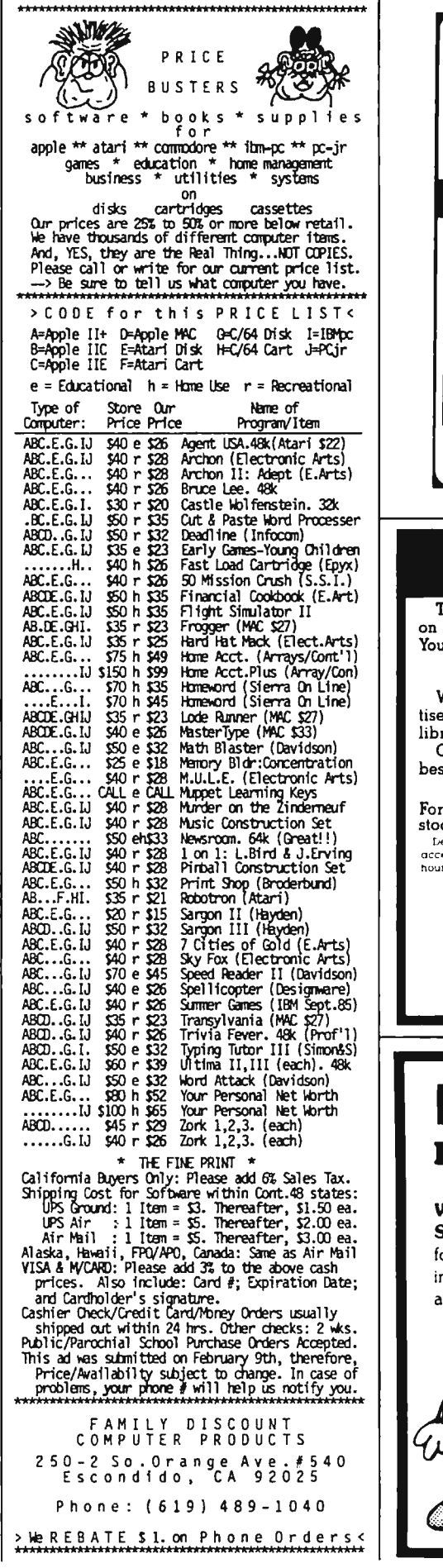

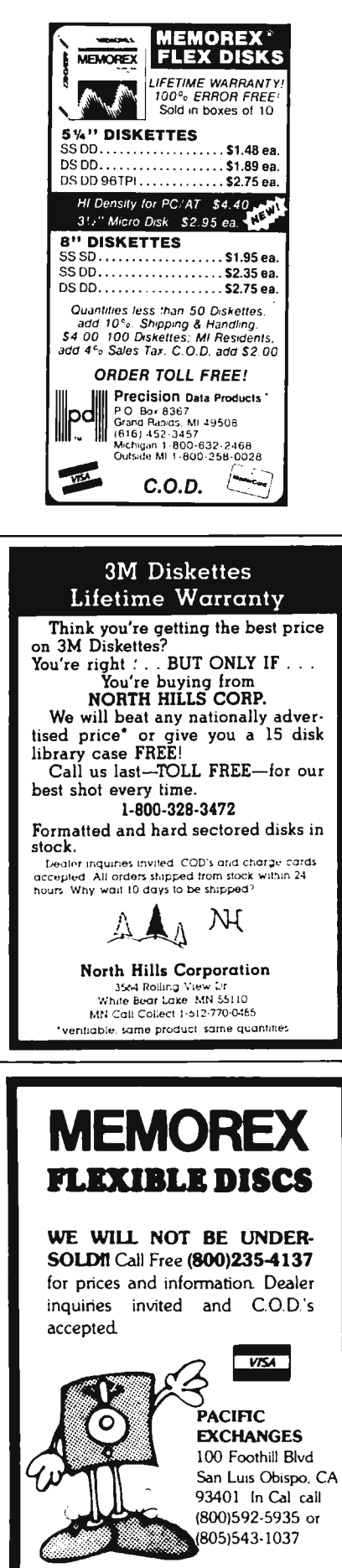

# **COMPUTE!'s Guide To Typing In Programs**

Before typing in any program, you should familiarize yourself with your computer. Learn how to use the keyboard to type in and correct BASIC programs. Read your manuals to understand how to save and load BASIC programs to and from your disk drive or cassette unit. Computers are precise-take special care to type the program *exactly* as listed, including any necessary punctuation and symbols. To help you with this task, we have implemented a special listing convention as well as a program to help check your typing—the "Automatic Proofreader." Please read the following notes before typing in any programs from COMPUTE!. They can save you a lot of time and trouble.

Since programs can contain some hard-toread (and hard-to-type) special characters, we have developed a listing system that spells out in abbreviated form the function of these control characters. You will find these special characters within curly braces. For example, {CLEAR} or {CLR} instructs you to insert the symbol which clears the screen on the Atari or Commodore machines. A symbol by itself within curly braces is usually a control key or graphics key. If you see  ${A}$ , hold down the CONTROL key and press A. Commodore machines have a special control key labeled with the Commodore logo. Graphics characters entered with the Commodore logo key are enclosed in a new kind of special bracket. A graphics character can be listed as  $\lfloor A \rfloor$ . In this case, hold down the Commodore logo key as you type A. Our Commodore listings are in uppercase, so shifted symbols are underlined. A graphics heart symbol (SHIFT-S) would be listed as S. One exception is {SHIFT-SPACE}. Hold down SHIFT and press the space bar.

If a number precedes a symbol, such as {5 RIGHT $\}$ ,  $\{6 S\}$ , or  $\leq 8 Q$ , you would enter five cursor rights, six shifted S's, or eight Commodore-Q's. On the Atari, inverse characters (printed in white on black) should be entered with the Atari logo key. Since spacing is sometimes important, any more than two spaces will be listed, for example, as: {6 SPACES}. A space is never left at the end of a line, but will be moved to the next printed line as {SPACE}. There are no special control characters found in our IBM PC/PCjr, TI-99/4A, and Apple program listings. For your convenience, we have prepared this quick-reference key for the Commodore and Atari special characters:

#### Atari 400/800/XL

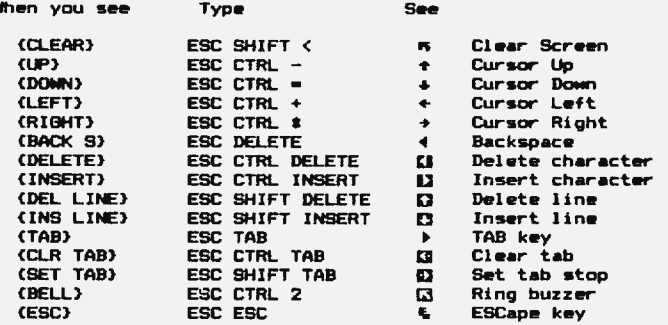

#### Commodore PET/CBM/VIC/64

When You **When You**<br>Read: Press: See: Read: Press: Read: Read: Press: See: (CLR) I SHIFT CLRIHOME [GRN] CTRL 6<br>
IT (HOME) IFT THE IFT (BLU) IFT TRL 19 • **ii**   $[F2] | 12$  $(RIGHT)$   $CRSR - q$  $[LEFT]$   $SHIFT$   $R-SRR$   $I$  $[F3]$   $\qquad$  13 (DOWN)<br>
(LEFT) SHIFT CRSR + (F1) n<br>
(RIGHT) CRSR + (F2) n<br>
(RIGHT) CRSR + (F3) n<br>
(RIGHT) CRLI 0<br>
(OFF) CTRL 0<br>
(BLK) CTRL 0<br>
(F6) n<br>
(F6) n  $\frac{1}{2}$   $\frac{1}{2}$   $\frac{1}{2}$   $\frac{1}{2}$   $\frac{1}{2}$  $[OFF]$   $[TRL]$   $0$  $[F5]$   $[5]$ (BLK) (F6} f6 <sup>I</sup>CTRL ~  $\begin{bmatrix} \mathbf{F}^2 \\ \mathbf{F}^3 \\ \mathbf{F}^2 \end{bmatrix}$   $\begin{bmatrix} \mathbf{F}^3 \\ \mathbf{F}^2 \end{bmatrix}$ (AVS)  $\frac{CFR}{CFR}$   $\frac{0}{0}$   $\frac{1}{1}$   $\frac{1}{1}$   $\frac$ <u>بر</u><br>والا • (AVS) CTRL 0<br>
(BLK) CTRL 1<br>
(HHT) CTRL 3<br>
(RED) CTRL 5<br>
(PUR) CTRL 5<br>
(PUR) CTRL 5<br>
(PUR) CTRL 5<br>
(PUR) CTRL 5<br>
(PUR) CTRL 5<br>
(PUR) CTRL 5<br>
(PUR) CTRL 5  $\frac{1 \text{CYN}}{1 \text{CYN}}$   $\frac{1 \text{CTRL}}{1 \text{CYN}}$   $\frac{1}{1}$   $\frac{1}{1}$   $\frac{1}{1}$   $\frac{1}{1}$   $\frac{1}{1}$   $\frac{1}{1}$   $\frac{1}{1}$   $\frac{1}{1}$   $\frac{1}{1}$   $\frac{1}{1}$   $\frac{1}{1}$   $\frac{1}{1}$   $\frac{1}{1}$   $\frac{1}{1}$   $\frac{1}{1}$   $\frac{1}{1}$   $\frac{1}{1}$   $\frac{1}{1}$ 

Also, we have developed a simple, yet effective progr'am that can help check your typing. Type in the appropriate Proofreader program for your machine, then save it for future use. On the VIC, 64, or Atari, run the Proofreader to activate it, then enter NEW to erase the BASIC loader (the Proofreader will still be active, hidden in memory, as a machine language program). Pressing RUN/STOP-RESTORE or SYSTEM RESET deactivates the Proofreader. You can use SYS 886 to reactivate the VIC/64 Proofreader, or PRINT USR(1536) to reenable the Atari Proofreader. The IBM Proofreader is a BASIC program that lets you enter, edit, list, save, and load programs that you type. It simulates the IBM's BASIC line editor.

#### Using The Automatic Proofreader

Once the Proofreader is active, try typing in a line. As soon as you press RETURN, either a number (on the Commodore) or a pair of letters

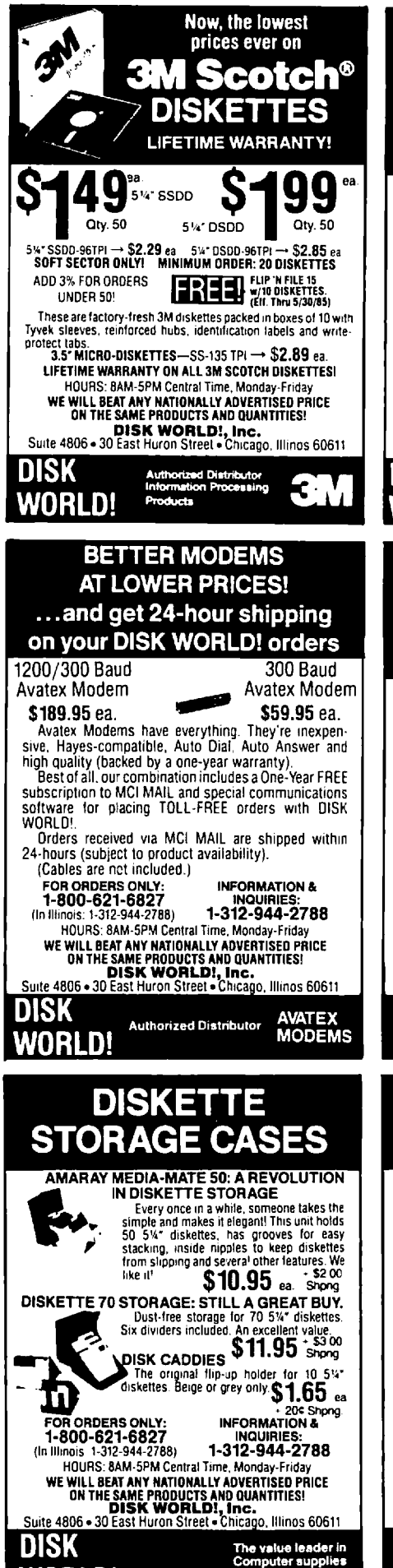

And accessories.

WORLDI

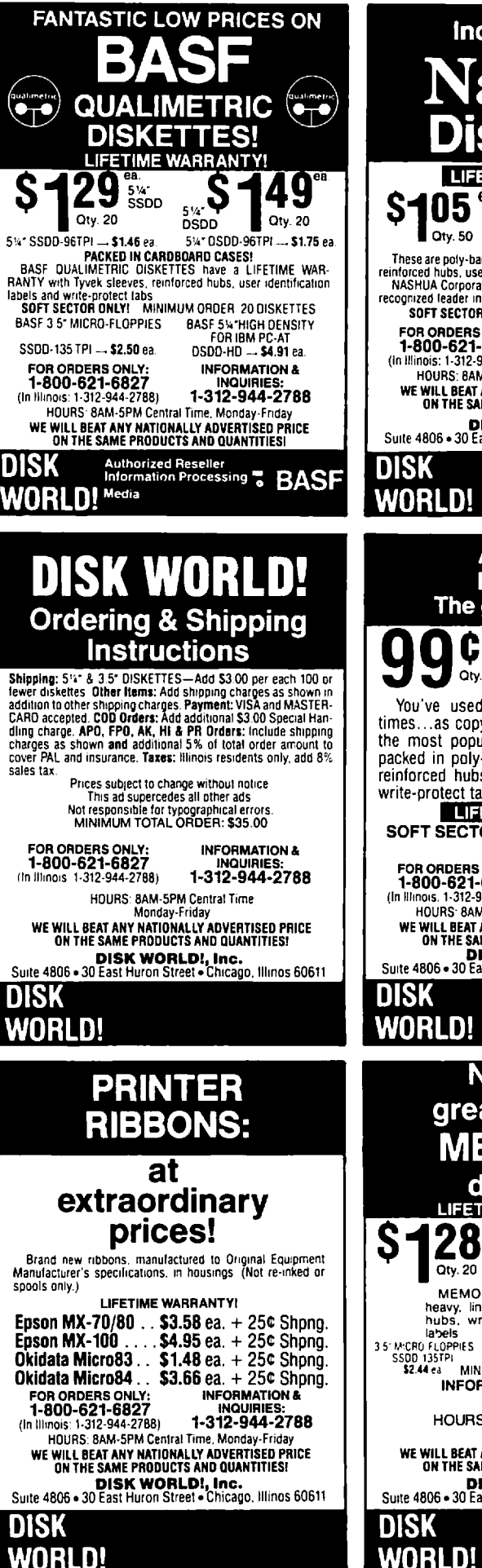

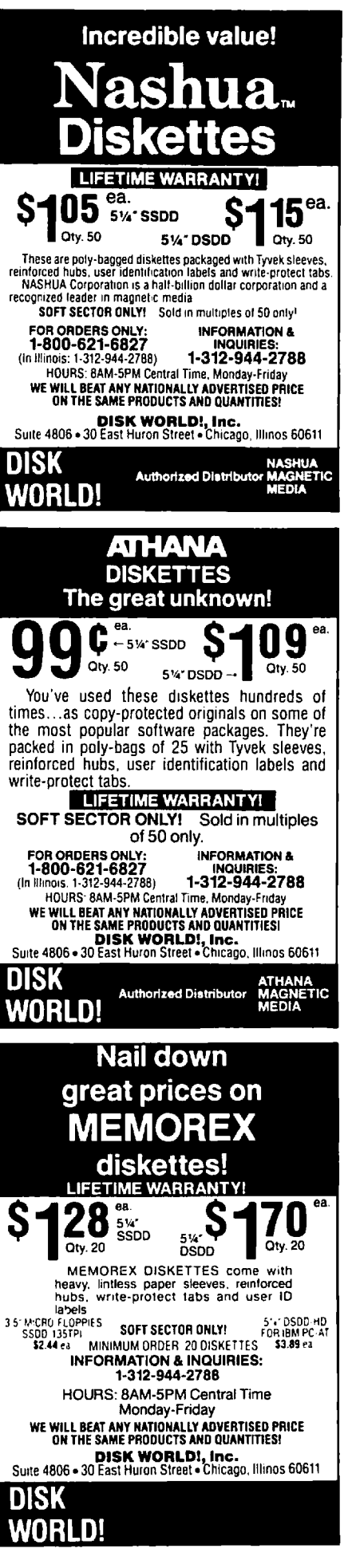

(Atari or IBM) appears. The number or pair of letters is called a *checksum.* Try making a change in the line, and notice how the checksum changes.

All you need to do is compare the value provided by the Proofreader with the checksum printed in the program listing in the magazine. In Commodore listings, the checksum is a number from  $0$  to 255. It is set off from the rest of the line with *rem.* This prevents a syntax error if the checksum is typed in, but the REM statements and checksums need *not* be typed in. It is just there for your information.

In Atari and IBM listings, the checksum is given to the left of each line number. Just type in the program, a line at a time (without the printed checksum) and compare the checksum generated by the Proofreader to the checksum in the listing. If they match, go on to the next line. If not, check your typing: You've made a mistake. On the Commodore and Atari Proofreader, spaces are not counted as part of the checksum, and no check is made to see that you've typed in the characters in the right order. If characters are transposed, the checksum will still match the listing. Because of the checksum method used, do not use abbreviations, such as ? for PRINT. However, the Proofreader does catch the majority of typing errors most people make. The IBM Proofreader is even pickier; it *will* detect errors in spacing and transposition. Also, be sure you leave Caps Lock on, except when you need to enter lowercase characters.

#### **Special Proofreader Notes For Commodore Cassette Users**

The Proofreader resides in the cassette buffer, which is used during tape LOADs and SAVEs. Be sure to press RUN/STOP-RESTORE before you save or load a program, to get the Proofreader out of the way. If you want to use the Proofreader with tape, run the Proofreader, then enter these two lines *exactly* as shown, pressing RETURN after each one:

- A\$="PROOFREADER.T":B\$="{10 SPACES}" :FORX = 1 T04:A\$ = A\$+B\$:NEXT
- FORX = 886T01018:A\$= A\$+ CHR\$(PEEK(X)) :NEXT:OPEN 1,1,1,A\$:CLOSE1

Then press RECORD and PLAY on a blank tape, and a special version of the Proofreader will be saved to tape. Anytime you need to reload the Proofreader after it has been erased, just rewind the tape, type OPENl:CLOSEl, then press PLAY. When READY comes back, enter SYS 886.

#### **IBM Proofreader Commands**

Since the IBM Proofreader replaces the computer's normal BASIC line editor, it has to include

many of the direct-mode IBM BASIC commands. The syntax is identical to IBM BASIC. Commands simulated are LIST, LUST, NEW, FILES, SAVE, and LOAD. When listing your program, press any key (except Ctrl-Break) to stop the listing. If you enter NEW, the Proofreader will prompt you to press Y to be especially sure you mean yes.

Two new commands are BASIC and CHECK. BASIC exits the Proofreader back to IBM BASIC, leaving the Proofreader in memory. CHECK works just like LIST, but shows the checksums along with the listing. After you have typed in a program, save it to disk. Then exit the Proofreader with the BASIC command, and load the program into the normal BASIC environment (this will replace the Proofreader in memory). You can now run the program, but you may want to resave it to disk. This will shorten it on disk and make it load faster, but it can no longer be edited with the Proofreader. If you want to convert a program to Proofreader format, save it to disk with SAVE "filename",A.

#### **VIC/64 Proofreader**

- 100 PRINT" (CLR) PLEASE WAIT...": FORI=886TO10 18:READA:CK=CK+A:POKEI,A:NEXT
- 110 IF CK<>l 7539 THEN PRINT" (DOWN}YOU MADE (SPACE}AN ERROR" :PRINT"IN DATA STATEMEN TS.":END
- 120 SYS886:PRINT"(CLR}[2 DOWN}PROOFREADER A CTIVATED.":NEW
- 886 DATA 173,036,003,201,150,208
- 892 DATA 001,096,141,151,003,173
- 898 DATA 037,003,141,152,003,169 904 DATA 150,141,036,003,169,003
- 910 DATA 141,037,003,169,000,133
- 916 DATA 254,096,032,087,241,133
- 922 DATA 251,134,252,132,253,008
- 928 DATA 201,013,240,017,201,032
- 934 DATA 240,005,024,101,254,133 940 DATA 254,165,251,166,252,164
- 946 DATA 253,040,096,169,013,032 952 DATA 210,255,165,214,141,251 958 DATA 003,206,251,003,169,000 964 DATA 133,216,169,019,032,210 970 DATA 255,169,018,032,210,255 976 DATA 169,058,032,210,255,166 982 DATA 254,169,000,133,254,172
- 988 DATA 151,003,192,087,208,006 994 DATA 032,205,189,076,235,003 1000 DATA 032,205,221,169,032,032 1006 DATA 210,255,032,210,255,173
- 1012 DATA 251,003,133,214,076, 173 1018 DATA 003

#### **Atari Proofreader**

- 100 GRAPHICS 0
- 110 FOR 1=1536 TO 1700:READ A:POKE I ,A:CK=C K+A:NEXT I
- 120 IF CK<>19072 THEN ? "Error in DA In SREPITROZ INEN 2 "Error in DA<br>TA Statements. Check Typing.":E TA Statements.<br>ND
- 130 A=USR(1536)
- 140 ? : ? "Automatic Proofreader Now Activated."

```
150 END
1536 DATA 104, 160, 0, 185, 26, 3
1542 DATA 201,69,240,7,200,200
1548 DATA 192, 34, 208, 243, 96, 200
1554 DATA 169, 74, 153, 26, 3, 200
1560 DATA 169, 6, 153, 26, 3, 162
1566 DATA 0, 189, 0, 228, 157, 74
1572 DATA 6, 232, 224, 16, 208, 245
1578 DATA 169, 93, 141, 78, 6, 169
1584 DATA 6, 141, 79, 6, 24, 173
1590 DATA 4, 228, 105, 1, 141, 95
1596 DATA 6, 173, 5, 228, 105, 0
1602 DATA 141, 96, 6, 169, 0, 133
1608 DATA 203, 96, 247, 238, 125, 241
1614 DATA 93, 6, 244, 241, 115, 241
1620 DATA 124, 241, 76, 205, 238, 0
1626 DATA 0, 0, 0, 0, 32, 62
1632 DATA 246, 8, 201, 155, 240, 13
1638 DATA 201, 32, 240, 7, 72, 24
1644 DATA 101, 203, 133, 203, 104, 40
1650 DATA 96, 72, 152, 72, 138, 72
1656 DATA 160, 0, 169, 128, 145, 88
1662 DATA 200, 192, 40, 208, 249, 165
1668 DATA 203, 74, 74, 74, 74, 24
1674 DATA 105, 161, 160, 3, 145, 88
1680 DATA 165, 203, 41, 15, 24, 105
1686 DATA 161, 200, 145, 88, 169, 0
1692 DATA 133, 203, 104, 170, 104, 168
1698 DATA 104,40,96
```
#### **IBM Proofreader**

- 10 'Automatic Proofreader Version 2.00 (L ines 270,510,515,517,620,630 changed f rom  $V1.\emptyset$ )
- 100 DIM L\$(500), LNUM(500): COLOR 0, 7, 7: KEY OFF: CLS: MAX=0: LNUM(0)=65536!
- 110 ON ERROR GOTO 120:KEY 15, CHR\$(4)+CHR\$ (70): ON KEY (15) GOSUB 640: KEY (15) ON :GOTO 130
- 120 RESUME 130
- 130 DEF SEG=&H40:W=PEEK(&H4A)
- 140 ON ERROR GOTO 650: PRINT: PRINT"Proofre ader Ready."
- 150 LINE INPUT L\$: Y=CSRLIN-INT (LEN (L\$) /W)  $-1:LOCATE Y, 1$
- 160 DEF SEG=0:POKE 1050,30:POKE 1052,34:P OKE 1054, 0: POKE 1055, 79: POKE 1056, 13: POKE 1057, 28: LINE INPUT L\$: DEF SEG: IF L\$="" THEN 15Ø
- 170 IF LEFT\$(L\$,1)=" " THEN L\$=MID\$(L\$,2) :GOTO 170
- 180 IF VAL (LEFT\$ (L\$, 2))=0 AND MID\$ (L\$, 3, 1  $)=$ " " THEN L\$=MID\$ (L\$, 4)
- 190 LNUM=VAL (L\$): TEXT\$=MID\$ (L\$, LEN (STR\$ (L  $NUM$ )  $\rangle + 1$ )
- 200 IF ASC(L\$)>57 THEN 260 'no line numbe r, therefore command
- 210 IF TEXT\$="" THEN GOSUB 540: IF LNUM=LN UM(P) THEN GOSUB 560:GOTO 150 ELSE 15 a
- 220 CKSUM=0:FOR I=1 TO LEN(L\$):CKSUM=(CKS UM+ASC(MID\$(L\$, I)) \*I) AND 255: NEXT: LO CATE Y, 1: PRINT CHR\$ (65+CKSUM/16) +CHR\$ (65+(CKSUM AND 15))+" "+L\$
- 230 GOSUB 540: IF LNUM(P)=LNUM THEN L\$(P)= TEXT\$:GOTO 150 'replace line
- 240 GOSUB 580: GOTO 150 'insert the line
- 260 TEXT\$="":FOR I=1 TO LEN(L\$):A=ASC(MID \${L\$,I}}:TEXT\$=TEXT\$+CHR\${A+32\*{A>96 AND A<123) ) : NEXT
- 270 DELIMITER=INSTR(TEXT\$," "):COMMAND\$=T EXT\$: ARG\$="": IF DELIMITER THEN COMMAN D\$=LEFT\$(TEXT\$,DELIMITER-1):ARG\$=MID\$ (TEXT\$, DELIMITER+1) ELSE DELIMITER=IN STR(TEXT\$, CHR\$(34)); IF DELIMITER THEN COMMAND\$=LEFT\$(TEXT\$,DELIMITER-1):AR G\$=MID\${TEXT\$, DELIMITER)
- 280 IF COMMAND\$<>"LIST" THEN 410
- 290 OPEN "scrn:" FOR OUTPUT AS #1
- 300 IF ARG\$="" THEN FIRST=0:P=MAX-1:GOTO 340
- 310 DELIMITER=INSTR(ARG\$, "-"): IF DELIMITE R=Ø THEN LNUM=VAL (ARG\$): GOSUB 54Ø: FIR ST=P:GOTO 340
- 320 FIRST=VAL (LEFT\$ (ARG\$, DELIMITER)): LAST =VAL(MID\$(ARG\$, DELIMITER+1))
- 330 LNUM=FIRST: GOSUB 540: FIRST=P: LNUM=LAS T:GOSUB 540: IF P=0 THEN P=MAX-1
- 340 FOR X=FIRST TO P:N\$=MID\$(STR\$(LNUM(X)  $3, 21 + 2$
- 350 IF CKFLAG=0 THEN A\$="":GOTO 370
- 360 CKSUM=0:A\$=N\$+L\$(X):FOR I=1 TO LEN(A\$ ): CKSUM=(CKSUM+ASC(MID\$(A\$, I)) #I) AND 255: NEXT: A\$=CHR\$ (65+CKSUM/16) +CHR\$ (6 5+(CKSUM AND 15))+" "
- 37Ø PRINT #1, A\$+N\$+L\$(X)
- 380 IF INKEY\$<>"" THEN X=P
- 390 NEXT : CLOSE #1: CKFLAG=0
- 400 GOTO 130
- 410 IF COMMAND\$="LLIST" THEN OPEN "lpt1:" FOR OUTPUT AS #1:GOTO 300
- 420 IF COMMAND\$="CHECK" THEN CKFLAG=1:GOT  $0.29$
- 430 IF COMMAND\$<>"SAVE" THEN 450
- 440 GOSUB 600: OPEN ARG\$ FOR OUTPUT AS #1: ARG\$="": GOTO 300
- 450 IF COMMAND\$<>"LOAD" THEN 490
- 460 GOSUB 600: OPEN ARG\$ FOR INPUT AS #1:M  $AX=Ø: P=Ø$
- 470 WHILE NOT EOF (1): LINE INPUT #1, L\$: LNU M(P)=VAL(L\$):L\$(P)=MID\$(L\$,LEN(STR\$(V AL(L\$)))+1);P=P+1:WEND
- 480 MAX=P:CLOSE #1:GOTO 130
- 490 IF COMMAND\$="NEW" THEN INPUT "Erase p rogram - Are you sure";L\$:IF LEFT\$(L\$ ,  $1$ ) ="y" OR LEFT\$ (L\$,  $1$ ) ="Y" THEN MAX=Ø :GOTO 130:ELSE 130
- 500 IF COMMAND\$="BASIC" THEN COLOR 7,0,0: ON ERROR GOTO Ø: CLS: END
- 510 IF COMMAND\$<>"FILES" THEN 520
- 515 IF ARG\$="" THEN ARG\$="A:" ELSE SEL=1: GOSUB 600
- 517 FILES ARG\$: GOTO 130
- 520 PRINT"Syntax error":GOTO 130
- 540 P=0: WHILE LNUM>LNUM(P) AND P<MAX:P=P+ 1: WEND: RETURN
- 560 MAX=MAX-1: FOR X=P TO MAX: LNUM (X) = LNUM  $(X+1): L$ (X) = L$ (X+1): NEXT: RETURN$
- 580 MAX=MAX+1:FOR X=MAX TO P+1 STEP -1:LN  $UM(X) = LMUM(X-1): L$(X) = L$(X-1): NEXT:L$ (P)=TEXT\$: LNUM(P)=LNUM: RETURN
- 600 IF LEFT\$ (ARG\$, 1)<>CHR\$ (34) THEN 520 E LSE ARG\$=MID\$(ARG\$,2)
- 610 IF RIGHT\$ (ARG\$, 1)=CHR\$ (34) THEN ARG\$= LEFT\$(ARG\$,LEN(ARG\$)-1)
- 620 IF SEL=0 AND INSTR(ARG\$, ".")=0 THEN A RG\$=ARG\$+".BAS"
- 63Ø SEL=Ø: RETURN
- 640 CLOSE #1:CKFLAG=0:PRINT"Stopped.":RET **URN 150**
- 650 PRINT "Error #";ERR:RESUME 150

# **Apple MLX Machine Language Entry Program**

Tim Victor. Editorial Programmer

*To make it easier to enter machine language programs into your computer without typos, COMPUTE! is introducing its MLX entry program for the Apple II series. It's our best MLX yet. It runs on the II, II+, Ile, and Ile, and with either DOS* 3.3 *or ProDOS.* 

A machine language (ML) program is usually listed as a Jong series of numbers. It's hard to keep your place and even harder to avoid making mistakes as you type in the listing, since an incorrect line looks almost identical to a correct one. To make error-free entry easier, COM-PUTE! generally lists ML programs for Commodore and Atari computers in a format designed to be typed in with a utility called "MLX." The MLX program uses a checksum system to catch typing errors almost as soon as they happen.

This month, COMPUTE! introduces MLX for the Apple II series. Apple MLX checks your typing on a line-by-line basis. It won 't let you enter invalid characters or let you continue if there's a mistake in a line. It won't even let you enter a line or digit out of sequence. Best of all, you don't have to know anything about machine language to enter ML programs with MLX. Apple MLX makes typing ML programs almost foolproof.

#### **Using Apple MLX**

Type in and save some copies of Apple MLX on disk (you'll want to use MLX to enter future ML programs in COMPUTE!). It doesn't matter whether you type it in on a disk formatted for DOS 3.3 or ProDOS. Programs entered with Apple MLX, however, must be saved to a disk formatted with the same operating system as Apple MLX itself.

If you have an Apple Ile or Ile, make sure that the key marked CAPS LOCK is in the down position. Type RUN. You'll be asked for the starting and ending addresses of the ML program. These values vary for each program, so they're given at the beginning of the ML program listing and in the program's accompanying article. Find them and type them in.

The next thing you'll see is a menu asking you to select a function. The first is (E)NTER DATA. If you're just starting to type in a program, pick this. Press the E key, and the program asks for the address where you want to begin entering data. Type the first number in the first line of the program listing if you're just starting, or the line number where you left off if you've already typed in part of a program. Hit the RETURN key and begin entering the data.

Once you're in Enter mode, Apple MLX prints the address for each program line for you. You then type in all nine numbers on that line, beginning with the first two-digit number after the colon (:). Each line represents eight bytes and a checksum. When you enter a line and hit RETURN, Apple MLX recalculates the checksum from the eight bytes and the address. If you enter more or less than nine numbers, or the checksum doesn't exactly match, Apple MLX erases the line you just entered and prompts you again' for the same line.

#### **Invalid Characters Banned**

Apple MLX is fairly flexible about how you type in the numbers. You can put extra spaces between numbers or leave the spaces out entirely, compressing a line into 18 keypresses. Be careful not to put a space

between two digits in the middle of a number. Apple MLX will read two single-digit numbers instead of one two-digit number (F 6 means F and 6, not F6).

You can't enter an invalid character with Apple MLX. Only the numerals 0-9 and the letters A-F can be typed in. If you press any other key (with some exceptions noted below), nothing happens. This safeguards against entering extraneous characters. Even better, Apple MLX checks for transposed characters. U you're supposed to type in AO and instead enter OA, Apple MLX will catch your mistake.

Apple MLX also checks to make sure you're typing in the right line. The address (the number to the left of the colon) is part of the checksum recalculation. If you accidentally skip a line and try to enter incorrect values, Apple MLX won't let you continue. Just make sure you enter the correct starting address; if you don't, you won't be able to enter any of the following lines. Apple MLX will stop you.

#### **Editing Features**

Apple MLX also includes some editing features. The left- and rightarrow keys allow you to back up and go forward on the line that you are entering, so you can retype data. Pressing the CONTROL (CTRL) and D keys at the same time *(delete)*  removes the character under the cursor, shortening the line by one character. Pressing CTRL-1 *(insert)*  puts a space under the cursor and shifts the rest of the line to the right, making the line one character longer. If the cursor is at the right end of the line, neither CTRL-D nor CTRL-I has any effect.

When you've entered the entire listing (up to the ending address that you specified earlier), Apple MLX automatically leaves Enter mode and redisplays the functions menu. If you want to leave Enter mode before then, press the RETURN key when Apple MLX prompts you with a new line address. (For instance, you may want to leave Enter mode to enter a program listing in more than one sitting; see below.)

#### Display Data

The second menu choice, (D)IS-PLAY DATA, examines memory and shows the contents in the same format as the program listing. You can use it to check your work or to see how far you've gotten. When you press D, Apple MLX asks you for a starting address. Type in the address of the first line you want to see and hit RETURN. Apple MLX displays program lines until you press any key or until it reaches the end of the program.

#### Save And Load

Two more menu selections let you save programs on disk and load them back into the computer. These are (S)AVE FILE and (L)OAD FILE. When you press S or L, Apple MLX asks you for the filename. The first time you save an ML program, the name you assign will be the program's filename on the disk. If you press L and specify a filename that doesn 't exist on the disk, you'll see a disk error message.

If you're not sure why a disk error has occurred, check the drive. Make sure there's a formatted disk in the drive and that it was formatted by the same operating system you're using for Apple MLX (Pro-DOS or DOS 3.3). If you're trying to save a file and see an error message, the disk might be full. Either save the file on another disk or quit Apple MLX (by pressing the Q key), delete an old file or two, then run Apple MLX again. Your typing should still be safe in memory.

#### Apple MLX: Machine Language Entry Program

- 100 N = 9: HOME : NORMAL : PRIN T "APPLE MLX": POKE 34,2: 0 NERR GOTO 610
- 110 VTAB 1: HTAB 20: PRINT "STA RT ADDRESS";: GOSUB 530: IF  $A = \emptyset$  THEN PRINT CHR\$  $(7)$ l: GOTO 110
- $120 S = A$
- 130 VTAB 2: HTAB 20: PRINT "END ADDRESS ";: GOSUB 530: IF  $S > = A$  OR  $A = \emptyset$  THEN PR INT CHR\$ <7l: GOTO 130

 $140 E = A$ 

- 150 PRINT : PRINT "CHOOSE: (E) NT ER DATA";: HTAB 22: PRINT " <DlISPLAY DATA": HTAB 8: PR INT "(L)OAD FILE (S) AVE FI LE (Q)UIT": PRINT 160 GET A\$: FOR I = 1 TO 5: IF
- $A$ <$  > MID\$ ("EDLSQ", I, 1) T HEN NEXT : GOTO 160 170 ON I GOTO 270,220,180,200:
- POKE 34,0: END
- 180 INPUT "FILENAME: ";AS: IF A \$ < > "" THEN PRINT CHRS !4l;"BLOAD";A\$;",A";S
- 190 GOTO 150
- 200 INPUT "FILENAME: ";A\$: IF A<br>\$ < > "" THEN PRINT CHR\$ \$ < > "" THEN PRINT CHR\$<br>(4); "BSAVE";A\$; ",A";S; ",L" ;E - S
- 210 GOTO 150
- 220 GOSUB 590: IF B = 0 THEN 15  $\sigma$
- 230 FOR B = B TO E STEP 8:L = 4 : $A = B$ : GOSUB 580: PRINT A\$<br>;": ";: $L = 2$
- 240 FOR  $F = 0$  TO 7:V(F + 1) = P EEK (B + F): NEXT : GOSUB 5 60:V(9) = C
- 250 FOR  $F = 1$  TO N:A = V(F): GO SUB 580: PRINT A\$" ";: NEXT : PRINT : IF PEEK (49152) < 128 THEN NEXT
- 260 POKE 49168,0: GOTO 150
- 270 GOSUB 590: IF B = 0 THEN 15  $\boldsymbol{c}$
- 280 FOR B = B TO E STEP 8
- 290 HTAB 1:A = B:L = 4: GOSUB 5 80: PRINT A\$;": ";: CALL 64  $668:$ A\$ = "":P = Ø: GOSUB 33  $\emptyset$ : IF L =  $\emptyset$  THEN 15 $\emptyset$
- 300 GOSUB 470: IF F < > N THEN PRINT CHR\$ (7);: GOTO 290
- 310 IF N = 9 THEN GOSUB 560: IF C < > V(9) THEN PRINT CHR\$ <7>;: GOTO 290
- $320$  FOR F = 1 TO 8: POKE B + F  $-1$ ,  $V(F)$ : NEXT : PRINT : NE XT : GOTO 150
- $330$  IF LEN (A\$) = 33 THEN A\$ =<br> $0$ \$:P = 0: PRINT CHR\$ (7);
- $340$  L = LEN (A\$):0\$ = A\$:0 = P:  $L$ \$ = "": IF P > 0 THEN  $L$ s =<br>LEFT\$ (A\$,P)
- 350 R\$ = "": IF  $P \lt L 1$  THEN  $R$ = RIGHT$ (A$, L - P - 1)$
- 360 HTAB 7: PRINT L\$;: FLASH: IF P < L THEN PRINT MIDS (A S,P + 1,ll;: NORMAL: PRINT RS;
- 370 PRINT " ";: NORMAL
- 380 K =PEEK <49152>: IF K < 12 8 THEN 380
- 390 POKE 49168,0:K = K 128
- 400 IF K = 13 THEN HTAB 7: PRIN T AS;" ";: RETURN
- 410 IF K = 32 OR K > 47 AND K  $\le$ 58 OR K > 64 AND K < 71 TH EN  $As = Ls + CHRs (K) + Rs$ :  $P = P + 1$
- 420 IF K = 4 THEN AS = LS + RS 430 IF K = 9 THEN AS = L\$ +  $+$  MID\$  $(As, P + 1, 1) + Rs$
- 440 IF K = 8 THEN  $P = P (P >$ 0)
- 450 IF K = 21 THEN P = P +  $(P <$ L)
- 460 GOTO 330
- 470 F = l:D = 0: FOR P = 1 TO L EN  $(As):Cs = MIDs (As, P, 1):$ IF F  $>$  N AND C\$  $<$   $>$  " " TH **EN RETURN**
- 480 IF CS < > " " THEN GOSUB 5  $20:V(F) = J + 16$  \$  $(D = 1)$  $* \vee (F) : D = D + 1$
- 490 IF D > 0 AND C\$ = " " OR D  $= 2$  THEN D =  $\emptyset$ : F = F + 1
- 500 NEXT : IF  $D = \emptyset$  THEN  $F = F$ - 1
- 510 RETURN
- $520 \text{ J} = \text{ASC} (\text{Cs}): \text{J} = \text{J} 48 7$  $x$  (J  $>$  64): RETURN
- 530 A = 0: INPUT A\$:A\$ = LEFT\$  $(As, 4):$  IF LEN  $(As) = 0$  THE
- N RETURN 540 FOR  $P = 1$  TO LEN (A\$):C\$ = MIDS  $(As, P, 1)$ : IF CS  $\leftarrow$  "0" OR CS > "9" AND CS < "A" OR  $C*$  > "Z" THEN  $A = B$ : RETUR N
- 550 GOSUB 520:A = A s 16 + J: N EXT : RETURN
- 560 C = INT (B / 256): C = B 2 54  $\pm$  C - 255  $\pm$  (C  $>$  127):C  $= C - 255$  \$ (C  $> 255$ )
- 570 FOR F = 1 TO 8:C = C \* 2 - $255$  \$ (C > 127) + V(F):C =  $C - 255$  \* ( $C > 255$ ): NEXT: **RETURN**
- $580$  I = FRE  $(0):$ A\$ = "": FOR I  $= 1$  TO L:T = INT (A / 16): AS • MIDS ("0123456789ABCD  $EF'', A - 16 * T + 1,1) + A$ \$:  $A = TI$  NEXT : RETURN
- 590 PRINT "FROM ADDRESS ";: GOS UB 5301 IF S > A OR E < A 0  $R A = \emptyset$  THEN  $B = \emptyset$ : RETURN  $600 B = S + B * INT$  ((A - S) /
- 8>1 RETURN
- 610 PRINT "DISK ERROR": GOTO 15 <sup>0</sup> ©

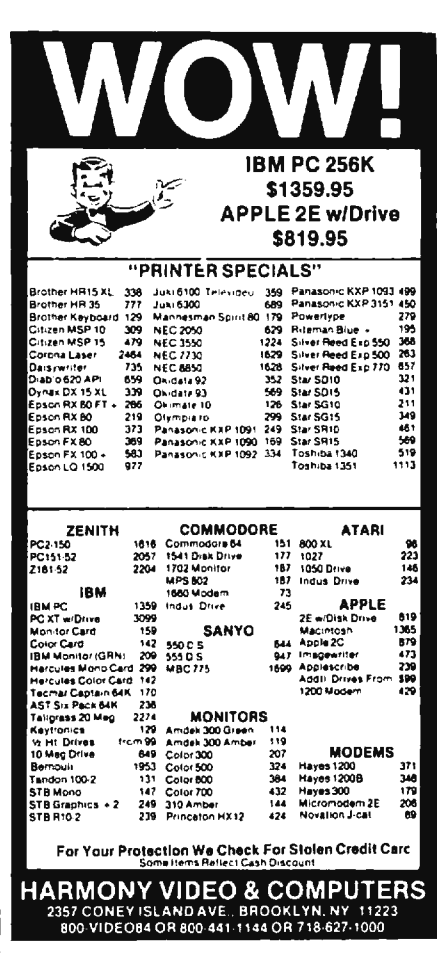

# **SpeedScript 3.0 All Machine Language Word Processor For Apple**

Charles Brannon. Program Editor Apple Adaptation By Kevin Martin. Editorial Programmer

COMPUTE! *concludes its* SpeedScript 3.0 *series this month with a version for Apple II-series computers with DOS* 3.3 *and at least 48K RAM. Originally written for the Commodore 64 and VIC-20,* SpeedScript *has also been adapted for Atari computers*  (COMPUTE!, *May 1985) and has become extremely popular. It compares favorably with commercial programs and has some features never seen before in an Apple word processor.* 

*SpeedScript* 3.0, though compact in size (5.5K), has most of the functions you expect in a full-featured word processor. *SpeedScript* is also very easy to learn and use. You type in everything first; preview and make corrections on the screen; insert and delete words, sentences, and paragraphs; then print out an error-free draft, letting *SpeedScript* take care of things like margins, centering, headers, and footers.

The Apple version of *SpeedScript 3.0,* and all other Apple programs in this issue, may be ordered on disk directly from COMPUTE! Publications. Call TOLL FREE 1-800-334 0868 (in NC 1-919-275-9809) to charge your order 8:30 a.m.-7:00 p.m. Eastern Time, Monday through Friday. Or send check or money order (\$12.95 plus \$2.00 shipping and handling) to:

> *COMPUTE! Publications, Inc.*  P.O. Box 5058 *Greensboro, NC 27403 USA*

Readers outside the United States and Canada add \$3.00 shipping and handling. All orders must be prepaid in US funds.

#### **Special Typing Instructions**

Apple *SpeedScript* is the longest Apple machine language program we've ever published, but COM-PUTE!'s new "Apple MLX" entry system helps you type it right the first time. MLX can detect most typing errors as they happen. (See the Apple MLX article elsewhere in this issue.) MLX also lets you type *Speed-Script* in more than one sitting. Although the program listing is lengthy, we guarantee the effort will be worthwhile. If you prefer, you can order Apple *SpeedScript* 3.0 (and all other Apple programs in this issue) on disk directly from COM-PUTE! Publications at a nominal cost (see box).

To begin entering the data for *SpeedScript,* boot up your Apple with a DOS 3.3 startup disk in the drive. As the MLX article states, programs entered with MLX must be saved to a disk with the same operating system format as the disk from which MLX was loaded. Since this version of *SpeedScript* works only with DOS 3.3, you must load Apple MLX from a DOS 3.3 disk. If you have a Ile or Ile that came with the ProDOS operating system, you must obtain a copy of DOS 3.3 before entering *SpeedScript.* 

Because the machine language data for *SpeedScript* resides in the same area of memory where BASIC programs are normally loaded, it's necessary in this case to reconfigure memory before loading MLX to enter *SpeedScript.* Otherwise, the *SpeedScript* data you enter with MLX will overwrite the MLX program itself as you type. To reconfigure memory, type the following line in direct mode (no line number) and hit RETURN:

#### POKE 104,32: POKE 8192,0: NEW

You must *always* enter this line before loading MLX to enter *Speed-Script* data. It is, however, *not* necessary to enter this line before loading the completed *SpeedScript* program.

Now load and run Apple MLX. Answer the first two questions that MLX asks like this:

#### STARTING ADDRESS? 0800 ENDING ADDRESS? 1E45

An options menu appears next. Press E to Enter the program. Now type the address at which you'd like to start typing. If you're just beginning to type the listing, you'd enter 0800. The screen then shows the first prompt, the number 0800 followed by a colon (:). Type in each two-digit number shown in the *SpeedScript* listing (some of the digits are letters, because the numbers are in hexadecimal). You don't need to type the spaces shown in the listing, but you can for the sake of readability. MLX does not let you type illegal characters.

The last number you enter in each line is a *checksum.* If you type the line correctly, the checksum calculated by MLX should match the checksum number you typed in. If it doesn't match, MLX makes you retype the line. MLX is not foolproof, though. It's quite rare, but it's possible that an error in one number could be offset by an error in another. MLX will help catch your errors, but you still must be careful.

#### **Typing In Multiple Sittings**

If you want to stop typing the listing at some point and pick up later, press RETURN at the address prompt without typing anything.

### **AppIe** SpeedScri**pt** 3.0 **Keyboard Map**

Use [CTRL] or [control] with most commands

Apple Ile Keyboard Shown. Apple lie ,I I+ keyboard si miler

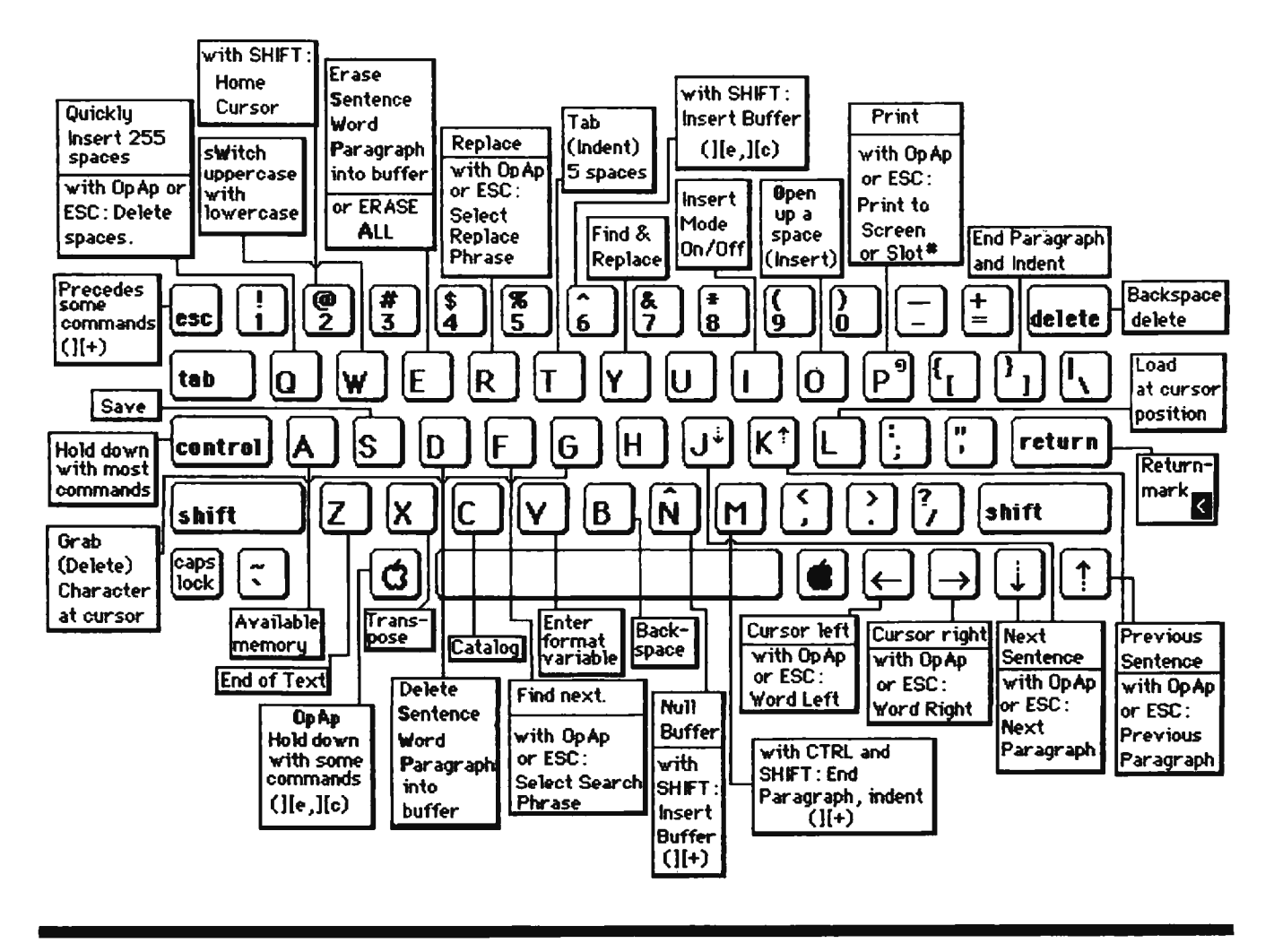

Write down the address number you stopped at. The options menu reappears, and you can save your typing at this point. To continue entering data the next time, boot your system, enter the direct-mode line given above to configure memory, and load MLX. Answer the STARTING ADDRESS? and ENDING AD-DRESS? questions with the same values you used the first time, 0800 and 1E45. Then select Load from the options menu, then press E to enter data. Give MLX the address number you previously stopped at. Now continue typing as before.

When you finish all typing, MLX returns you to the options menu, where you can save the finished program.

MLX has now created a binary file on disk. To run it, reboot the machine to clear out memory, then from BASIC type BRUN *filename,*  where *filename* is the name you specified when saving *SpeedScript*  on disk with MLX. *SpeedScript* automatically loads and runs. If you prefer, you can write a short program:

IO PRINT CHR\$(4);"BRUN *filename"* 

and save it as the HELLO file on the disk (INIT HELLO to format and set up a blank disk). This makes *Speed-Script* load and run automatically when you boot up.

#### **Do You Have Lowercase?**

When you BRUN *SpeedScript,* you'll first be asked, LOWERCASE? [Y/N]. If you are running Speed-*Script* on an Apple Ile or lie, or have a lowercase character generator in your Apple  $II +$ , press Y for Yes. Otherwise, press N. This adjusts *SpeedScript* for your machine.

After you've answered the prompt, you'll see a blank 40-column screen with a blinking underline cursor. The first line on the screen is in inverse video, white with black letters. *SpeedScript* presents all messages on this *command line.* The remaining 23 lines of the screen are used to enter, edit, and display your document. You cannot enter text in 80 columns, although you can print the document to the screen in 80 columns, if you have the appropriate hardware.

The cursor shows where the next character you type will appear on the screen. *SpeedScript* lets you move the cursor anywhere within your document, making it easy to find and correct errors.

#### **Entering Text**

To begin using *SpeedScript,* just start typing. If you have an Apple  $II +$ without a lowercase character generator and SHIFT key modification, you'll need to follow a special procedure because the Apple  $II + SHIFT$ key does not work with alphabetic characters. (Lowercase adapters and SHIFT key modifications are available for the Apple  $II +$ ; see your Apple dealer.)

For lowercase text, just type normally. On an Apple  $II +$  without a lowercase adapter, lowercase text appears on the screen as uppercase. When you need to specify an uppercase Jetter, press the **ESC** key before typing that Jetter. An uppercase letter appears on the screen in inverse video (with the colors switched). The next character you type will appear as a normal uppercase character, representing lowercase.

This is the convention used by most Apple word processors when lowercase is not available. While this may seem awkward, it overcomes the uppercase-only limitation of the Apple  $II +$  and becomes second nature after a while. For example, to enter:

Who won the World Series?

you'd type:

ESC WHO WON THE ESC WORLD ESC SERIES?

which appears onscreen as:

#### **SHO WON THE WORLD BERIES?**

With an Apple  $II +$  with the SHIFT key modification or an Apple Ile/Ile, you type as you would on a typewriter, holding down the SHIFT key while typing the uppercase letter. Be sure to disengage the CAPS LOCK key if you want to type lowercase.

When the cursor reaches the right edge of the screen, it automatically jumps to the beginning of the next line, just as in BASIC. But unlike BASIC, *SpeedScript* never splits words at the right edge of the screen. If a word you're typing won't fit at the end of one line, it's instantly moved to the next line. This feature, called *word-wrap* or *parsing,* also helps make your text more readable.

#### **Scrolling And Screen Formatting**

When you finish typing on the last screen line, *SpeedScript* automatically scrolls the text upward to make room for a new line at the bottom. Imagine the screen as a 23-line window on a long, continuous document. There's room in memory for 27904 characters on a 48K machine, or about 10-15 pages of text. (Unfortunately, *SpeedScript 3.0* cannot make use of the extra memory available with 64K or 128K.) To check at any time how much space is available, press **CTRL-A** (hold down the CTRL key while pressing the A key). The number appearing in the command line indicates how much *available* room remains for characters of text.

If you're used to a typewriter, you'll have to unlearn some habits if this is your first experience with word processing. Since the screen is only 40 columns wide, and most printers have 80-column carriages, it doesn't make sense to press RE-TURN at the end of each line as you do on a typewriter. *SpeedScript's*  word-wrap takes care of this automatically. Press RETURN only when you want to force a carriage return to end a paragraph or limit the length of a line. A *return-mark*  appears on the screen as an inverse less-than sign  $(<)$ .

#### **Using The Keyboard**

Most features are accessed with control-key commands-you hold down CTRL while pressing another key. In this article, control-key commands are abbreviated **CTRL-x**  (where *x* is the key you press in combination with CTRL). An example is the CTRL-A mentioned above to check on available memory. CTRL-E means hold down CTRL and press E.

Some commands have special options. On the Apple II+, you'll sometimes need to press ESC before the CTRL key, as in ESC-CTRL-E. You first press ESC, then release it and press CTRL and E together. If your Apple  $II +$  has the SHIFT key modification, you can press SHIFT instead of ESC, but you must press it simultaneously with CTRL and the command key.

On the Apple Ile and Ile, you hold down the Open Apple key (the key with a hollow Apple symbol) while pressing the CTRL key combination. This is represented in this article as **OpAp-CTRL-E.** Other keys are referenced by name or function, such as DELETE for the backspace key, *carat* for the carat (<sup>\*</sup>) symbol (SHIFT-N on the Apple II+ or SHIFT-6 on the Apple Ile/Ile), or *cursor-left* for the  $\div$  key. See the figure for a complete quick-referen ce chart of all keyboard commands.

The Apple  $II+$  keyboard does not support all the keys used by *SpeedScript,* such as cursor-up and cursor-down ( $\uparrow \downarrow$ ), but these commands can still be accessed with CTRL-key combinations. Because *SpeedScript* uses almost every key, not all combinations are especially mnemonic. Most keys, though, stand for the name of the function they perform.

Some keys let you move the cursor to different places in the document to make corrections or scroll text into view. You can move the cursor by character, word, sentence, or paragraph. Here's how to control the cursor:

• The **cursor-left/right** keys  $(\div/\rightarrow)$  move the cursor a single space in either direction. By preceding this key with ESC on the Apple II +, or by holding down the Open Apple key while pressing the key on the Apple IIe/IIc, you can move the cursor to the beginning of the next  $(\rightarrow)$ or previous  $(-)$  word.

• The **cursor-up/down** keys (i / ! on the Ile/Ile, **CTRL-J/CTRL-K**  on the  $II+$ ) move the cursor to the beginning of either the previous or next sentence. On the lie/Uc, hold down the Open Apple key as you press the arrow to move to the beginning of the next  $(1)$  or previous (†) paragraph. On the Apple II $+$ , press CTRL-K to move the cursor to the beginning of the next sentence, and press CTRL-J to move the cursor to the beginning of the previous sentence. Press ESC-CTRL-K to move

the cursor to the beginning of the next paragraph, or ESC-CTRL-J to move the cursor to the beginning of the previous paragraph. (A paragraph is defined as any sequence of characters ending in a return-mark.)

• Pressing **CTRL-@** (CTRL-SHIFT-2 on the IIe/IIc, CTRL-SHIFT-P on the  $II+$ ), puts the cursor *at* the top of the screen. If the cursor is already at the top of the screen, CTRL-@ moves the cursor to the top of the document. So to quickly move to the beginning of the document, press CTRL-@ twice.

• **CTRL-Z** moves the cursor to the end of the document, scrolling if necessary. It's easy to remember since Z is at the *end* of the alphabet.

#### **Making Corrections**

Sometimes you'll have to insert some characters to make a correction. Use **CTRL-0** to *open up* a single space. Merely position the cursor at the point where you want to insert a space, and press CTRL-0.

It can be tedious to use CTRL-0 to open up enough space for a whole sentence or paragraph. For convenience, *SpeedScript* has an insert mode that automatically inserts space for each character you type. In this mode, you can't type over characters; everything is inserted at the cursor position. To enter insert mode, press **CTRL-1.** To cancel insert mode, press CTRL-1 again. To let you know you're in insert mode, the cursor changes from a blinking underline to a blinking inverse underline (which looks like a solid square). The cursor changes back to a blinking underline when you exit insert mode. Because of keyboard redundancy, the TAB key on the Apple Ile/Ile works just like CTRL-1.

Insert mode is the easiest way to insert text, but it can become too slow when inserting near the top of a very long document because it must move all the text following the cursor position. So *SpeedScript* has even more ways to insert blocks of text.

One way is to use **CTRL-T**  *(tab).* It is programmed in *Speed-Script* to act as a five-space margin indent. To end a paragraph and start another, press RETURN twice and press CTRL-T. A shortcut for this is **CTRL-]** on the Apple Ile/Ile and **CTRL-SHIFT-M** on the Apple II+; these keystrokes automatically insert two return-marks and indent the margin. CTRL-T always inserts; you don't need to be in insert mode. You can also use CTRL-T to open up more space than CTRL-0. (You cannot set or clear tab stops in *Speed-Script* as you can with some word processors.) No matter how much space you want to insert, each insertion takes the same amount of time. So CTRL-T can insert five spaces five times faster than pressing CTRL-0 five times.

There's an even better way, though. Press **CTRL-Q** to *quickly*  insert 255 spaces (it does not insert a line; use RETURN for that). You can press it several times to open up as much space as you need. And CTRL-Q is quick indeed. It inserts 255 spaces as fast as CTRL-0 opens up one space. Now just type the text you wanted to insert over the blank space. (You don't want to be in CTRL-1 insert mode when you use this trick; that would defeat its purpose.)

Since DELETE (backspace) is also slow when working with large documents (it, too, must move all text following the cursor), you may prefer to use the cursor-left key to backspace when using this method.

After you're done inserting, there may be some inserted spaces left over that you didn't use. Just press **ESC-CTRL-Q** on the II+ or **OpAp-CTRL-Q** on the Ile/Ile. This instantly deletes all extra spaces between the cursor and the start of following text. It's also useful whenever you need to delete a block of spaces for some reason.

#### **Erasing Text**

To erase the character on which the cursor is sitting, press **CTRL-G** (to *grab* the character). The character highlighted by the cursor is removed, and all following text is moved toward the cursor to fill the empty space.

Press CTRL-B (backspace) on the II+ or the **DELETE** key on the Ile/Ile to delete the character to the left of the cursor. All the following text is moved with the cursor to fill the empty space.

These keys are fine for minor deletions, but it could take all day to delete a whole paragraph this way. So *SpeedScript* has two commands that can delete an entire word, sentence, or paragraph at a time.

**CTRL-E** erases text *after* (to the right of) the cursor position (and can also erase all text), and **CTRL-D**  deletes text *behind* (to the left of) the cursor.

To use the CTRL-E erase mode, first place the cursor at the beginning of the word, sentence, or paragraph you want to erase. Then press CTRL-E. The command line shows the message "ERASE (S, W, P, A): RETURN TO EXIT." Press S to erase a sentence, W for a word, or P for a paragraph. Each time you press one of these letters, the text is quickly erased. You can keep pressing S, W, or P until you've erased all the text you wish. Then press RETURN to exit the erase mode.

You also use CTRL-E to erase all text from memory when you want to start a new document. To erase all text, press CTRL-E, then press the A  $\left(\frac{all}{n}\right)$  key. A prompt appears: ERASE ALL TEXT: ARE YOU SURE (Y/N). Press Y to perform the irreversible deed. You cannot recover any text erased this way. Press N or any other key to cancel this function.

The CTRL-D delete mode works similar to CTRL-E, but deletes only one word, sentence, or paragraph at a time. First, place the cursor after the word, sentence, or paragraph you want to delete. Then press CTRL-D. Next, press S, W, or P for sentence, word, or paragraph. The text is immediately deleted and you return to editing. You' don't need to press RETURN to exit the CTRL-D delete mode unless you pressed this key by mistake. *(In general, you can escape from any function in SpeedScript by simply pressing RE-*TURN.) CTRL-D is most convenient when the cursor is already past what you've been typing.

#### **The Text Buffer**

When you erase or delete with CTRL-E and CTRL-D, the text isn't Jost forever (unless you've performed an Erase All). *SpeedScript* remembers what you've removed by storing deletions in a separate area of memory called a *buffer.* The buffer is a failsafe device. If you erase too much, or change your mind, just press *CTRL-carat* (CTRL-SHIFT-6 on the lie/Ile, CTRL-SHIFT-N on the  $II +$ ) to restore the deletion. However, be aware that *SpeedScript*  remembers only the last erase or delete you performed. It's not to hard to remember this command, since the carat is used in paper-andpencil editing to signify an insertion. Be sure you don't press CTRL-N without SHIFT, since CTRL-N is the command to clear out (null) the buffer.

Another, more powerful, use of this buffer is to move or copy sections of text. To move some text from one location in your document to another, first erase or delete it with CTRL-E or CTRL-D. Then move the cursor to where you want the text to appear and press CTRL*carat. CTRL-carat* instantly inserts the contents of the buffer at the cursor position. If you want to copy some text from one part of your document to another, just erase or delete it with CTRL-E or CTRL-D, restore it at the original position with *CTRL-carat,* then move the cursor elsewhere and press CTRL*carat* to restore it again. You can retrieve the buffer with CTRL-carat as many times as you like. If there is no room left in memory for inserting the buffer, you'll see the message NO ROOM.

Important: The CTRL-E erase mode lets you erase up to the maximum size of the buffer (2K), and CTRL-E also removes the previous contents of the buffer. The buffer is also erased with the ERASE ALL option of CTRL-E. Keep this in mind if there's something in the buffer you'd rather keep. If you don't want the buffer to be erased, hold down the Open Apple key (or precede with ESC on the  $II+$ ) when you press CTRL-E. This preserves the buffer contents and adds newly erased text to the buffer.

If you ever need to erase the contents of the buffer, press CTRL-N *(null buffer).* 

#### **Search And Replace**

*SpeedScript* has a Find command that searches through your document to find a selected word or phrase. A Replace option lets you automatically change one word to another throughout the document.

ESC-CTRL-F or OpAp-CTRL-F *(find)* lets you define a search phrase, ESC-CTRL-R or OpAp-CTRL-R *(replace)* lets you define a replace phrase, and CTRL-Y is for automatically searching and replacing.

Searching is a two-step process. First you need to tell *SpeedScript*  what to search for, then you trigger the actual search. Hold down Open Apple and press CTRL-F (on the Apple II  $+$ , press ESC, then CTRL-F). The command line prompts FIND:. Type in what you'd like to search for, the *search phrase.* If you press RETURN alone without typing anything, the Find command is canceled.

When you are ready to search, press CTRL-F. *SpeedScript* looks for the next occurrence of the search phrase *starting from the current cursor position.* If you want to hunt through the entire document, press CTRL-@ twice to move the cursor to the very top before beginning the search. Each time you press CTRL-F, *SpeedScript* looks for the next occurrence of the search phrase and places the cursor at the start of the phrase. If the search fails, you'll see the message NOT FOUND.

CTRL-R works together with CTRL-F. After you've specified the search phrase with OpAp-CTRL-F or ESC-CTRL-F, press OpAp-CTRL-R or ESC-CTRL-R to select the replace phrase. (You can press RETURN alone at the REPLACE WITH: prompt to select a *null* replace phrase. When you hunt and replace, this deletes the located phrase.) To manually search and replace, start by pressing CTRL-F. After *SpeedScript* finds the search phrase, press CTRL-R if you want to replace the phrase. lf you don 't want to replace the phrase, don 't press CTRL-R. You are not in a special search and replace mode. You're free to continue writing at any time.

CTRL-Y links CTRL-F and CTRL-R together (think of the two branches of the Y linking together Find and Replace). It first asks FIND:, then REPLACE:, then automatically searches and replaces throughout the document starting at the cursor position.

There are a few things to watch out for when using search and replace. First, realize that if you search for "the," SpeedScript finds the embedded "the" in words like "therefore" and "heathen." If you changed all occurrences of "the" to "cow," these words would become " cowrefore" and "heacown." If you want to find a single word, include a space as the first character of the

word, since almost all words are preceded by a space. Naturally, if you are replacing, you need to include the space in the replace phrase, too.

Also, *SpeedScript* distinguishes between upper- and lowercase. The word "Meldids" does not match with "meldids." *SpeedScript* will not find a capitalized word unless you capitalize it in the search phrase. To cover all bases, you will sometimes need to make two passes at replacing a word. Keep these things in mind when using CTRL-Y, since you don't have a chance to stop a linked find and replace.

#### **Storing Your Document**

To store your text, press CTRL-S. You'll see the prompt SAVE:. Type in the filename and press RETURN. If you need to access a second disk drive, precede the filename with 2:. This becomes the default drive for future disk access. To return to drive 1, precede the filename with 1:. If the filename you specify coincides with one already on the disk, the existing file will be overwritten by the new one.

CTRL-S always saves the entire document. The cursor position within the document is not important.

When the SAVE is complete, *SpeedScript* reports NO ERRORS if all is well, or gives a message like DISK FULL if not. Check your DOS or BASIC manual for a list of error messages and their causes.

Press CTRL-C to display the disk catalog. The catalog pauses when the screen is full, waiting for you to press a key to continue. When the catalog is finished, press RETURN to return to editing.

#### **Loading A Document**

To recall a previously saved, document, press CTRL-L. Answer the LOAD: prompt with the filename. Again, you can precede the filename with 1: or 2: to switch drives. *Speed-Script* loads the file and should display NO ERRORS. Otherwise, *SpeedScript* reports the error.

*The position of the cursor* is *important before loading a file.* Documents start loading at the cursor position, so be sure to press CTRL-@ twice or CTRL-E and A (Erase All) to move the cursor to the start of text, unless you want to merge two documents. When you press CTRL-L to

load, a flashing asterisk appears to warn you if the cursor is not at the top of the document.

To merge two or more files, simply load the first file, press CTRL-Z to move the cursor to the end of the document, and then load the file you want to merge. Do not place the cursor somewhere in the middle of your document before loading. A Load does not insert the text from disk, but overwrites all text after the cursor position. The last character loaded becomes the new end-of-text pointer, and you cannot access any text that appears ahead of this pointer.

Since *SpeedScript* stores documents as binary files, you cannot read a text file in BASIC, load a BASIC program into *SpeedScript,* or upload a text file with a modem. However, Program 2 is a file conversion program which allows these functions. It converts *SpeedScript* binary files into ASCII text files. It can also convert an ASCII text file into a *SpeedScript* binary file. This lets you convert word processing files from other word processors, or change a *SpeedScript* document into a text file suitable for uploading. You can even edit BASIC programs with *Speed-Script.* Add the following line to your BASIC program and run it. It creates a text file on disk of your BASIC listing.

#### 0 PRINT CHR\$(4);"OPEN filename" :PRINT CHR\$(4)"WRITE *file11ame":LlST*

Run Program 2 to convert the BASIC text file to a *SpeedScript* file. You can then load this file into *SpeedScript* for editing. Save this file back to disk, run Program 2 to convert it back to a text file, then in BASIC use EXEC *filename* to read the text file back into BASIC. Although this seems rather tedious, you may find it quite worthwhile when working with long programs. A similar technique can be used to edit files written by other applications.

Note: Delete any *SpeedScript*  print formatting commands (described below) before converting a text file to an ASCII file. Otherwise, they will not be converted correctly.

#### **Additional Features**

*SpeedScript* has a few commands that don't do much, but are nice to have. CTRL-X exchanges the character under the cursor with the character to the right of the cursor. Thus you can fix transposition errors with a single keystroke. CTRL-W (think sWitch) changes the character under the cursor from uppercase to lowercase or vice versa.

Apple *SpeedScript* traps the RE-SET key. RESET or CTRL-RESET always returns you to editing mode. There is no way to exit *SpeedScript*  once you've run it, short of rebooting.

#### **PRINT!**

If you already think *SpeedScript* has plenty of commands, wait until you see what the printing package offers . *SpeedScript* supports an array of powerful formatting features. It automatically fits your text between left and right margins you can specify. You can center a line or block it against the right margin. *SpeedScript*  skips over the perforation on continuous-form paper, or can wait for you to insert single-sheet paper. A line of text can be printed at the top of each page (a *header)* and/or at the bottom of each page (a *footer),* and can include automatic page numbering, starting with whatever number you like.

*SpeedScript* can print on different lengths and widths of paper, and single-, double-, triple-, or anyspacing is easy. You can print a document as big as can fit on a disk by linking several files together during printing. You can print to the screen or to a file instead of to a printer. Other features let you send special codes to the printer to control features like underlining, boldfacing, italics, and double-width type (depending on the printer).

But with all this power comes the need to learn additional commands. Fortunately, *SpeedScript* sets most of these variables to a *default* state. If you don't change these settings, *SpeedScript* assumes a left margin of five, a right margin position of 75, no header or footer, single-spacing, and continuous paper page feeding. You can change these default settings if you want (see below).

Before printing, be sure the paper in your printer is adjusted to topof-form (move the paper perforation just above the printing element). One additional note: Some printers

incorporate an automatic skip-overperforation feature. The printer skips to the next page when it reaches the bottom of a page. Since *SpeedScript* already controls paper feeding, you need to turn off this automatic skip-over-perf feature before running *SpeedScript,* or paging won't work properly.

To begin printing, press CTRL-P. If your printer is attached, powered on, and selected (online), *SpeedScript* begins printing immediately. To cancel printing, press CTRL and the RESET key.

If you need to print to an RS-232 printer or to a printer in a slot other than slot #l, press· ESC-CTRL-P (Apple  $II +$ ) or OpAp-CTRL-P (Apple lie/Ile). This brings up the prompt PRINT TO: SCREEN, PRINTER? Press S to print to the screen. If you don't have lowercase, the screen display won't make much sense, although you can still see where pages break. If you have an Apple IIc, an Apple IIe with the 80column card, or an Apple  $II +$  with a compatible 80-column card, *Speed-Script* automatically prints to the screen in 80 columns, simulating the printer.

If you select P, you'll be asked for the slot number. Output is sent to the slot number you select. It's similar to PR# in BASIC. If you print to slot 6 (the disk drive), you'll cause the system to reboot, so be careful.

#### **Formatting Commands**

The print formatting commands are single letters embedded in text, such as L for left margin. To enter a formatting variable, press CTRL-V. You'll see the prompt ENTER FOR-MAT VARIABLE:. Now press any key. The print formatting commands must be distinguished from normal text, so they appear onscreen in flashing inverse video with the text and background colors switched. All lettered printer commands should be entered without the SHIFT key. During printing, *SpeedScript* treats these characters as printing commands.

There are two kinds of printing commands, which we'll call Stage 1 and Stage 2. Stage 1 commands usually control variables such as left margin and right margin. Most are followed by a number, with no space between the command and the number. Stage 1 commands are executed before a line is printed.

Stage 2 commands, like centering and underlining, are executed while the line is being printed. Usually Stage 1 commands must be on a line of their own, although you can group several Stage 1 commands together on a line. Stage 2 commands are by nature embedded within a line of text. Again, remember to press CTRL-V to enter the boldface characters shown below.

#### **Stage 1 Commands**

L Left margin. Follow with a number from 0 to 255 . Use 0 for no margin. Defaults to 5.

R Right margin position, a number from 1 to 255. Defaults to 75. Be sure the right margin value is greater than the left margin value, or *SpeedScript* will go bonkers.

T Top margin. The position at which the first line of text is printed, relative to the top of the page. Defaults to 5. The header (if any) is always printed on the first line of the page, before the first line of text.

B Bottom margin. The line at which printing stops before continuing to the next page. Standard  $8\frac{1}{2} \times$ 11-inch paper has 66 lines. Bottom margin defaults to the fifty-eighth line. Don't make the bottom margin greater than the page length.

P Page length. Defaults to 66. If your printer does not print six lines per inch, multiply lines-per-inch by 11 to get the page length. European paper is usually longer than American paper— $11\%$  or 12 inches. Try a page length of 69 or 72.

S Spacing. Defaults to singlespacing. Follow with a number from 1 to 255. Use 1 for single-spacing, 2 for double-spacing, 3 for triplespacing.

@ Start numbering *at* page number given. Page numbering normally starts with 1.

? Disables printing until selected page number is reached. For example, a value of 3 would start printing the third page of your document. Normally, *SpeedScript* prints starting with the first page.

X Sets the page width, in columns (think *a cross).* Defaults to 80. You need to change this for the sake of the centering command if you are printing in double-width or condensed type, or are using a 40 column or wide-carriage printer.

N Forced paging. Normally, *SpeedScript* prints the footer and moves on to the next page only when it has finished a page, but you can force it to continue to the next page by issuing this command. It requires no numbers.

M Margin release. Disables the left margin for the next printed line. Remember that this executes before the line is printed. It's used for outdenting.

W Page wait. This command should be placed at the beginning of your document before any text. With page wait turned on, *Speed-Script* prompts you to INSERT NEXT SHEET, PRESS RETURN when each page is finished printing. Insert the next sheet, line it up with the printhead, then press RETURN to continue. Page wait is ignored during disk or screen output.

J Select automatic linefeeds after carriage return. Like W, this command must be placed before any text. Don't use this command to achieve double-spacing, but only if all text prints on the same line with some printers.

I Information. This works like REM in BASIC. You follow the command with a line of text, up to 255 characters, ending in a return-mark. This line will be ignored during printing, and is handy for making notes to yourself such as the filename of the document.

**H** Header define and enable. The header must be a single line of text (up to 254 characters) ending in a return-mark. The header prints on the first line of each page. You can include Stage 2 commands such as centering and page numbering in a header. You can use a header by itself without a footer. The header and footer should be defined at the top of your document, before any text. If you want to prevent the header from printing on the first page, put a return-mark by itself at the top of your document before the header definition.

F Footer define and enable. The footer must be a single line of text (up to 254 characters) ending in a return-mark. The footer prints two lines prior to the last line of each page. As with the header, you can include Stage 2 printing commands, and you don't need to set the header to use a footer.

G Go to (link) next file. Put this command as the last line in your document. Follow the command with the filename (with no spaces between the G and the filename), including the drive number prefix 1: or 2:, if appropriate. After the text in memory is printed, the link command loads the next file into memory. You can continue linking successive files, but don't include a link in the last file. Before you start printing a linked file, make sure the first of the linked files is in memory. When printing is finished, the last file linked to will be in memory.

#### **Stage 2 Commands**

These commands either precede a line of text or are embedded within one.

C Centering. Put this at the beginning of a line you want to center. This centers only one line ending in a return-mark. Repeat this command at the beginning of every line you want centered. Centering uses the page-width setting (see above) to properly center the line. To center a double-width line, either set the page width to 40 or pad out the rest of the line with an equal number of spaces. If you use double width, remember that the spaces preceding the centered text will be doublewide spaces.

# When *SpeedScript* encounters this command, it prints the current page number. You usually embed this within a header or footer.

U A simple form of underlining. It works only on printers that recognize CHR\$(8) as a backspace and CHR\$(95) as an underline character. Underlining works on spaces, too. Use the first U to start underlining, and another one to turn off underlining.

#### **Fonts And Styles**

Most dot-matrix printers are capable of more than just printing text at ten characters per inch. Some printers have several character sets, with italics and foreign language characters. Most can print in double width (40 characters per line), condensed (132 characters per line), and in either pica or elite. Other features may include programmable characters, programmable tab stops, and graphics modes. Many word processors customize themselves to a particular printer, but for flexibility

*SpeedScript* was purposely designed not to be printer-specific. Instead, *SpeedScript* lets you define your own Stage 2 printing commands.

You define a programmable *printkey* by choosing any character that is not already used for other printer commands. The numbers 0-9, most symbols, and some alphabetic characters are available for printkeys. You enter these commands like printer commands with CTRL-V. The printkeys are like variables in BASIC.

To define a printkey, press CTRL-V, then type the key you want to assign as the printkey, then an equals sign  $( = )$ , and finally the ASCII value to be substituted for the printkey during printing. Now whenever *SpeedScript* encounters the printkey embedded in text, it prints the character with the ASCII value you previously defined. (If you have trouble passing some printkeys to the printer, try adding 128 to the ASCII value you wish to send. Otherwise, some printer interfaces intercept the printkey.)

For example, to define the  $+$ key as the letter z, you first look up the ASCII value of the letter z (in either your printer manual or in the BASIC manual). The ASCII value of the letter z is 122, so the definition is:

## $\mathbf{u}$  = 122 $\mathbf{v}$

Now, anywhere you want to print the letter z, substitute the printkey:

#### Gad looks! The **Doo** is **Dany!**

This would appear on paper as:

Gadzooks! The zoo is zany!

More practically, here's how you could program italics on an Epson MX-80 compatible printer. You switch on italics by sending an ESC (a character with an ASCII value of 27), then the character 4. You turn off italics by sending ESC 5. So define  $*$  as the escape code. Anywhere you want to print a word in italics, bracket it with •4 and \*5.

You can similarly define whatever codes your printer uses for features like double width or emphasized mode. For your convenience, four of the printkeys are predefined, though you can change them. The keys 1-4 are defined as 27, 14, 15,

and 18, common values for most printers. On most printers, CHR\$(27) is the ESCape key, CHR\$(14) starts double-width printing, CHR\$(15) either stops double width or starts condensed characters, and CHR\$(18) usually cancels condensed characters.

Keep one thing in mind about printkeys. *SpeedScript* always assumes it is printing to a rather dumb, featureless printer, the least common denominator. *SpeedScript*  doesn't understand the intent of a printkey; it justs sends out its value. So if you make one word within a line double width, it may make the line overflow the specified right margin. There's no way for *Speed-Script* to include built-in font and typestyle codes without being customized for a particular printer, since no set of codes is universal to all printers.

#### **Hints And Tips**

It may take you awhile to fully master *SpeedScript,* but as you do you'll discover many ways to use the editing and formatting commands. For example, there is a simple way to simulate tab stops, say for a columnar table. Just type a period at every tab stop position. Erase the line with CTRL-E, then restore it with CTRL*carat* multiple times. When you are filling in the table, just use wordleft/word-right to jump quickly between the periods. Or you can use the programmable printkeys to embed your printer's own commands for setting and jumping to tab stops.

You don't have to change or define printer commands every time you write. Just save these definitions, and load this file for each session. You can create many custom definition files and have them ready to use on disk. You can create customized "fill-in-the-blank" letters. just type the letter, and everywhere you'll need to insert something, substitute a unique character, such as an \* or a CTRL character. When you're ready to customize the letter, use Find to locate each symbol and insert the specific information. Instead of typing an oft-used word or phrase, substitute a unique character, then use CTRL-Y to automatically change these characters into the actual word or phrase. You can even use *Speed-Script* as a simple filing program. Just type in all your data, flagging each field with a unique character. You can use Find to quickly locate any field.

If you experience any problems with *SpeedScript* that you are sure are not due to your error, please *write* (don't call) with a detailed explanation of the problem and how it occurred. Describe your hardware configuration. It also helps to send us a disk copy of your typing so we can determine with our equipment whether you have a hardware problem.

Due to the volume of mail, we cannot always reply to individual questions, but we welcome your suggestions. Who knows-your feedback may help make *Speed-Script 4.0* a reality.

The Apple version of *SpeedScript*  3.0, and all other Apple programs in this issue, may be ordered on disk directly from COMPUTE! Publications. Call TOLL FREE 1-800-334 0868 (in NC 1-919-275-9809) to charge your order 8:30 a.m.-7:00 p.m. Eastern Time, Monday through Friday. Or send check or money order (\$12.95 plus \$2.00 shipping and handling) to:

> *COMPUTE! Publicatio11s, Inc. P.O. Box 5058 Greensboro, NC 27403 USA*

Readers outside the United States and Canada add \$3.00 shipping and handling. All orders must be prepaid in US funds.

#### **Program 1: SpeedScript 3.0 For Apple**

Please refer to the "Apple MLX" article before entering this listing.

START ADDRESS: Ø800 END ADDRESS: 1E4S

0800: 20 SB FC A9 2o A0 1E BS ES 08081 ED 84 EE A0 00 20 DE 09 SF 0810: 20 E9 09 C9 D9 F0 0C C9 DC 0818: CE DØ F5 A9 00 8D 00 03 56<br>0820: 4C 28 08 A9 80 8D 00 03 39 0820: 4C 28 08 A9 80 8D 00 03 08281 20 29 0A 20 98 09 4C 1S 87 0830: 08 AS 0o BD 51 08 AS 08 Co 083S: BD 52 08 AS 19 BD S4 08 AE 0840: AS 18 BD SS 08 Ao F9 F0 80 08481 20 A9 00 SD S3 1E A0 00 FF 0850: B9 FF FF 99 FF FF 08S8: S3 1E D0 F4 EE S2 08 EE C2 08o0: SS 08 E0 00 F0 07 CA D0 43 0808: E0 AS 1D D0 DE o0 AS F9 C0 08701 AA 0S 1D D0 01 60 18 BA 0C 0878: 65 08 8D 99 08 A5 06 8D F8<br>0880: 98 08 18 8A 65 1B 8D 9C D9 0880: 98 08 18 SA oS 18 SD 9C D9 0888: 08 AS 19 BD 98 08 EB A4 7S

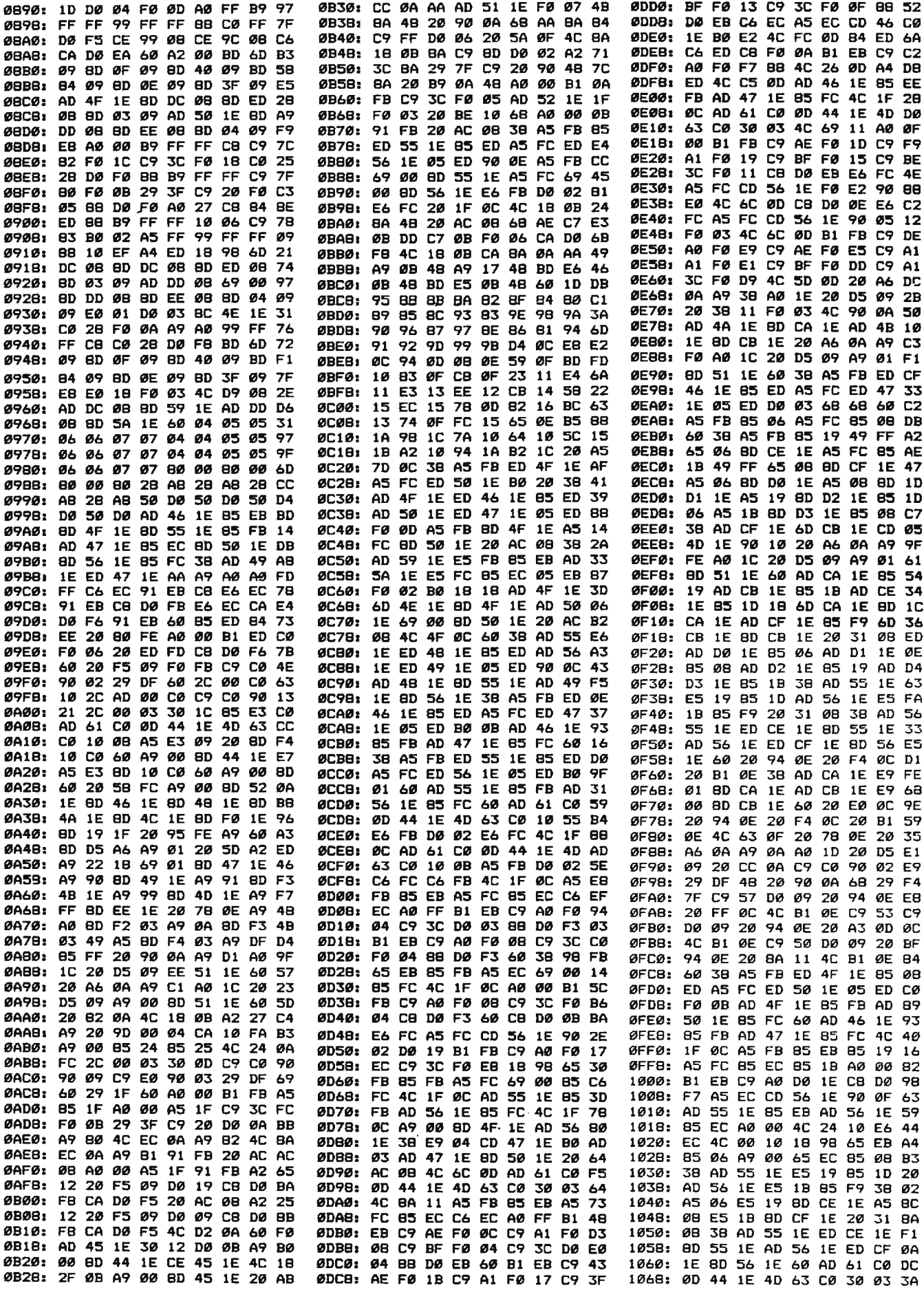

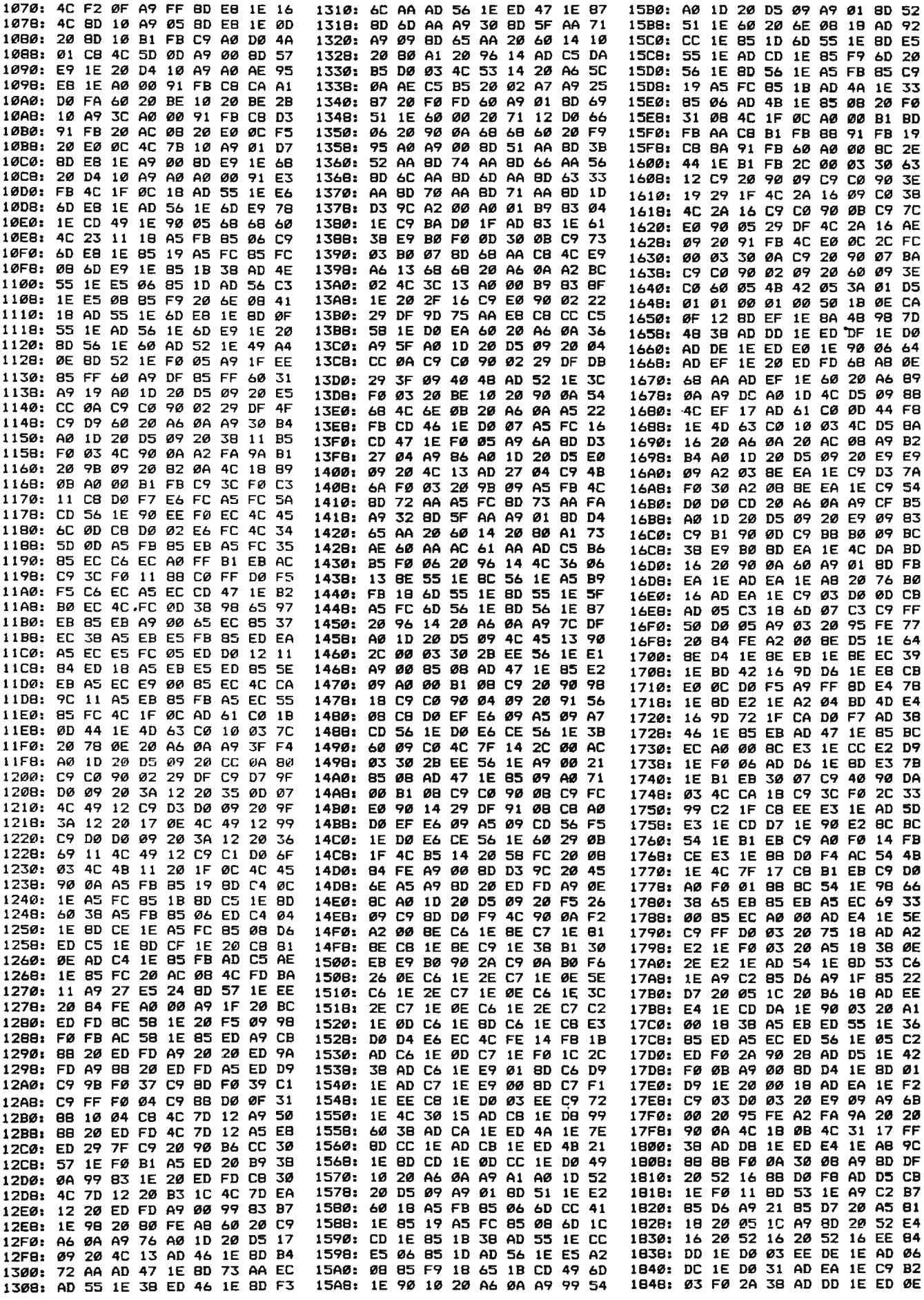

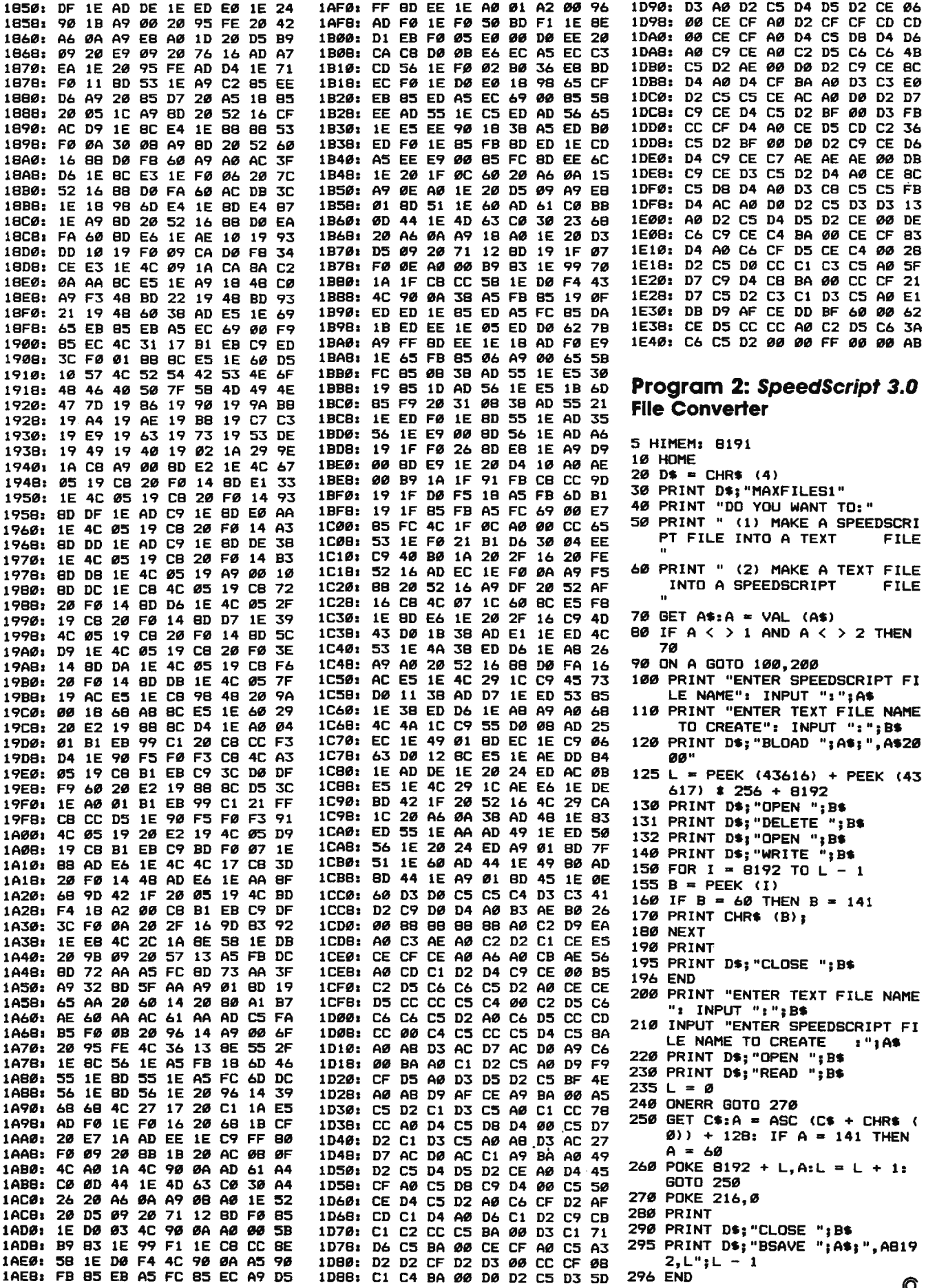

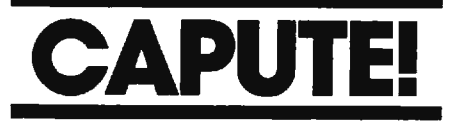

Modifications or Corrections To Previous Articles

#### Apple Games In ProDOS

Most of the Apple game programs recently published in COMPUTE! fail to operate properly with Apple's new ProDOS operating system, although they all work with DOS 3.3. The programs suffer from the same bug: Their graphics were developed using the DOS 3.3 version of the "Apple SuperFont" utility (published in the April 1985 issue). To use the following programs with ProDOS, these changes are required:

*For "Mindbusters" (April 1985, p. 54):* 

- 120 POKE 6, Ø: POKE 7, 141: P RINT CHR\$(4); "PR# A\$3 00"
- 450 PRINT CHRSC4>;"PR#0"
- *For "Space Caverns" (March 1985, p. 54):*
- 910 HOME:HGR:POKE 6,0:POK  $E$  7,141: PRINT CHR\$(4) ;"PR# AS300"

*For "Bowling Champ " (February 1985,*  p. *126):* 

- 130 HOME : POKE 230,32: CALL 62450: HGR: POKE 6,0: POK  $E$  7,141: PRINT CHR\$(4); "P R# AS300"
- 830 X = 0: FOR I = 768 TO 853 : READ A:X = X +A: POKE I,A: NEXT : IF X < > 7950 THEN PRINT "ERROR IN DAT A STATEMENTS FOR ML AT 76 8.": STOP
- 840 DATA 216, 133, 69, 134, 70, 1 32,71,166,7

*For "Paratrooper" (January 1985, p. 72):* 

- 200 FOR I = 768 TO I + 85: RE AD  $A: X = X + A: POKE I, A:$ NEXT : IF X < > 23417 TH EN PRINT "ERROR IN DATA S TATEMENTS.": STOP
- 220 PRINT CHRS C4)"PR# AS300
- 1130 DATA 216,133,69,134,70, 132,71,166,7

For "Things in the Dark" (December *1984, p. 79):* 

- 770 HOME : HGR : POKE 6,0: PO KE 7,141: PRINT CHR\$ (4)" PR# A\$300"
- 990  $X = 0$ : FOR I = 768 TO 853<br>: READ A:X = X + A: POKE
- 
- 132,71,166,7

*For "Spiders" (November 1984, p. 96):* 

#### 160 CALL 36884

In addition, ProDOS filename conventions require that you BSAVE the machine language portion of Spiders (Program 6) with the title SPIDER.2 instead of SPIDER 2 as indicated on p. 90. You'll also have to change SPIDER 2 to SPIDER.2 in line 130 of Program 5.

#### Atari Disk Rx

The author of this utility program from the March issue (p. 107) has provided the following corrections: Renumber line 4015 to become line 4006, replace the old line 4015 with 4015 REM, change the GOTO HALT in line 5075 with GOSUB HALT, and change the  $REC = 1$  in line 6040 to  $REC = 0$ .

It is also possible for the program to crash with the message ERROR 5 IN LINE 325 while you are attempting to recover large files. The error occurs because the program does not check for buffer overflow. To prevent this, reader Jim Owens suggests adding and changing the following lines:

```
323 	 IF FILL=l AND CBCNT+T 
    YPE) >RAM THEN ?:? "BU
    FFER FULL. LAST BUFFE 
    R SECT=";SECT-l:POP:G 
    OTO 330 
326 NEXT SECT
```
330 IF DIR=l THEN RETURN

#### Apple Superfont

There are two typos in the checksum program (Program 6, p. 137) for this custom character utility for the Apple II series in the April issue. Lines 140 and 150 should read as follows:

 $140$  FOR  $J = 0$  TO 63:5 = S + PEEK (4096 + I \* <sup>6</sup> 4 + J >: NEXT  $150$  READ A:S = S - 256 \* INT (S / 256)

#### Plus/Term For VIC & 64

In addition to the items in last month's "CAPUTE!" column, there is another correction to the machine language portion for the VlC-20. Whenever you load a file into the buffer, the lower boundary of the

I, A: NEXT : IF  $X \le 27950$  buffer is reset incorrectly so that 256 THEN PRINT "ERROR IN 15T bytes of garbage are added to the THEN PRINT "ERROR IN 1ST bytes of garbage are added to the SET OF DATA STATEMENTS." bytes of garbage are added to the start of the text. To remedy this, reset the VIC by turning it off and back on. Load the machine language data by typing LOAD "PLUS/ TERM.ML",8,1 (for tape, replace the ,8,1 with ,1,1). Then enter the following line in direct mode (without a line number):

POKE 43,0: POKE 44,24: POKE 7075,64

Immediately save the revised version by typing SAVE "PLUS/ TERM.ML2",8 (or ,1 for tape). Now change line 100 of the BASIC portion to reflect the new name for the machine language portion.

If your printer is not properly handling upper- and lowercase characters, try changing line 1900 to 1900 OPEN 5,ZE,7.

The article states that changing the baud rate after other parameters have been set causes all other parameters to revert to their default values. Actually, even though the various submenus will show all parameters reverted to their default states, the actual parameter values will not have changed. Thus, the menus will not reflect the actual settings of the parameters. For this reason, you should always change the baud rate before changing any other parameter.

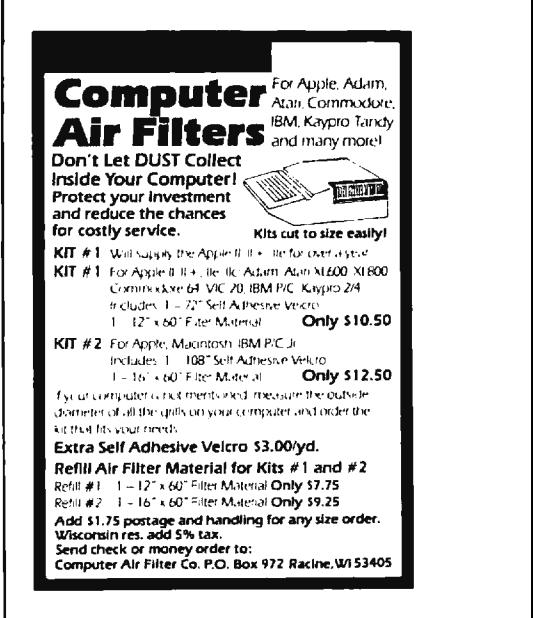

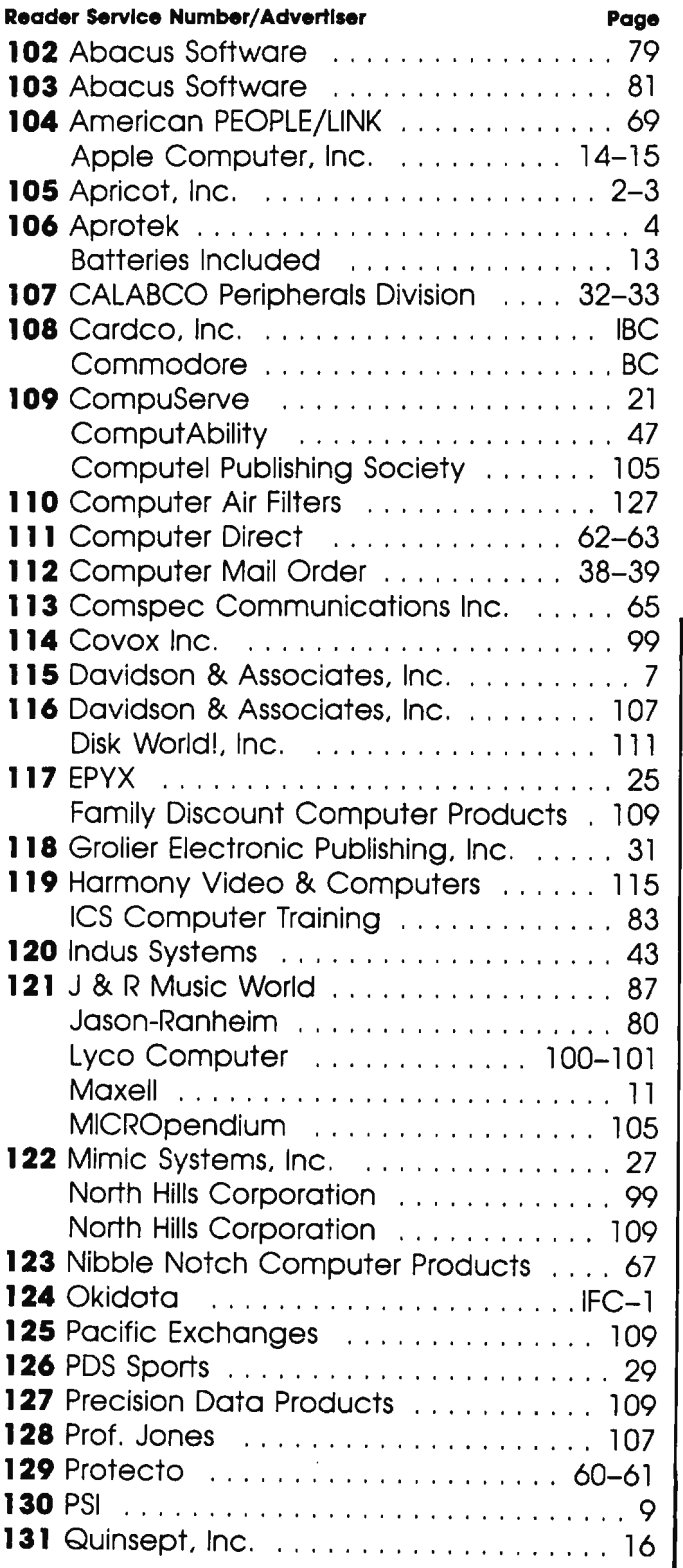

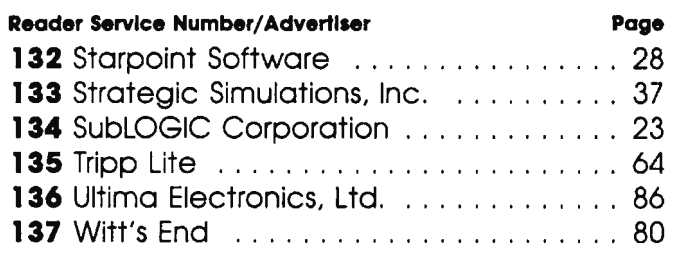

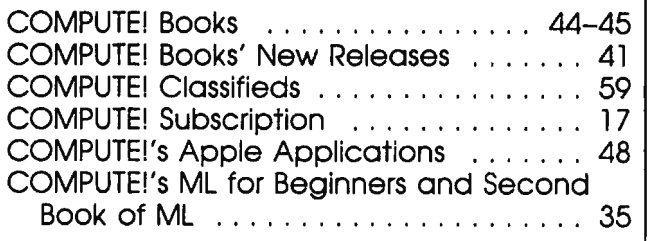

# Copies of articles from this<br>publication are now available from<br>the UMI Article Clearinghouse.

For more information about the<br>Clearinghouse, please fill out and mail back<br>the coupon below.

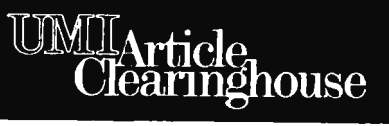

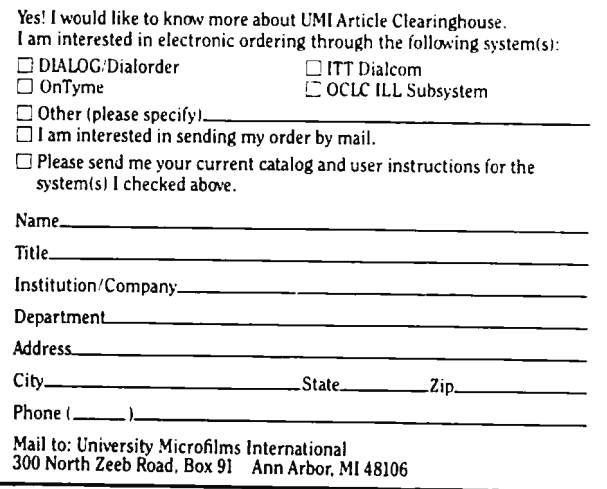

## **COMPUTE!'s APPLE APPLICATIONS ISSUE**

- - - - - - - ------ - - ------ - - - - - - -- --

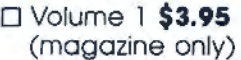

 $\square$  I would like to order the companion Disk for Volume 1 \$12.95

(Add \$1.00 shipping/handling inside U.S. Add \$2.00 shipping/handling outside U.S.) All orders must be prepaid. To order send in this card with your payment or call toll-free 1-800-334-0868.

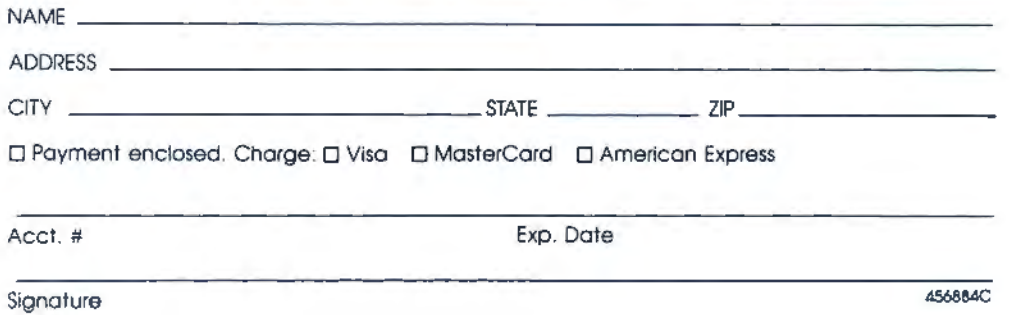

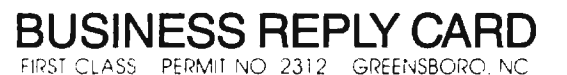

POSTAGE WILL BE PAID BY ADDRESSEE

#### **COMPUTE!'s APPLE APPLICATIONS ISSUE**  Post Office Box 5058 Greensboro, NC 27403

NO POSTAGE **NECESSARY** IF MAILED INTHE UNITED STATES

#### **The Editor's Feedback:**

Computer: **O** PET O Apple **O** Atari O VIC-20 **O** Commodore 64 **O** Tl-99/4A **O** Timex/Sinclair 0 Radio Shack Color Computer **O** Other **O** Don't yet have one .. .

Are you a computei Subcriber?  $\Box$  Yes  $\Box$  No

I would like to see:

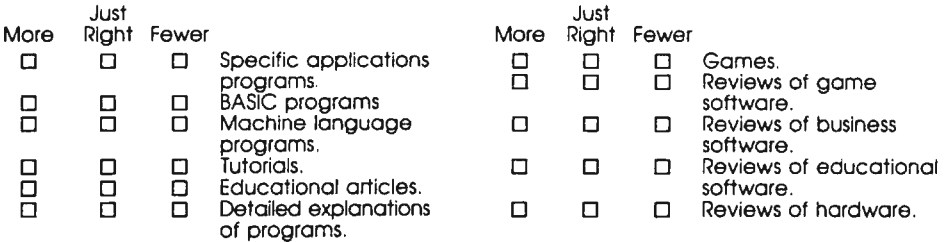

What do you like best about computer?

What do you like least?

Place Postage Here

# **COMPUTE! Magazine**

## P.O. Box 5406 Greensboro, NC 27435-0406

1•• 1.11 ... 1.1 •• 1.. 11 •• 1.1.11 •••• 1.. 111 .... 11 •• 1.1 •• 1

#### **COMPUTE!'s FREE Reader Information Service**

Use these cards to request FREE information about the products advertised in this issue. Clearly print or type your full name and address. Only one card should be used per person. Circle the numbers that correspond to the key number appearing in the advertisers index.

Send in the card and the advertisers will receive your inquiry. Although every effort is made to insure that only advertisers wishing to provide product information have reader service numbers, COMPUTE! cannot be responsible if advertisers do not provide literature to readers.

Please use these cards only for subscribing or for requesting product information. Editorial and customer service inquiries should be addressed to: COMPUTE!, P.O. Box 5406, Greensboro, NC 27403. Check the expiration date on the card to insure proper handling.

#### **Use these cards and this address only for COMPUTEl's Reader Information Service. Do not send with payment In any form.**

## **COMPUTE!**

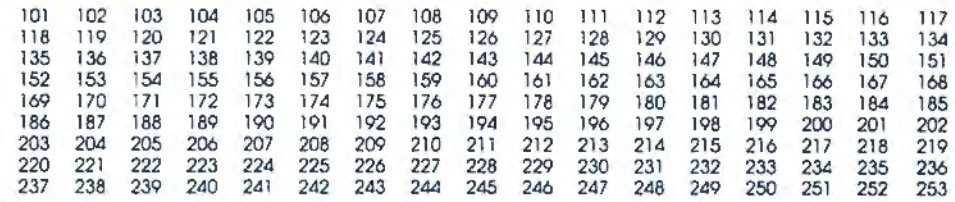

Circle 101 for a one year new U.S. subscription to COMPUTEI: you will be billed for \$24.

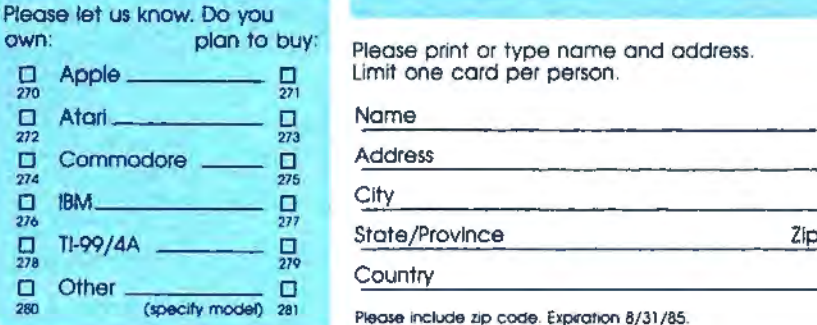

Please print or type name and address. Limit one card per person.

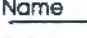

Address

Please include zip code. Expiration 8/31/85. C0685

## **SUBSCRIBE TO COMPUTE!**

My Computer Is:

**800-334-0868 02 D Atari** 03 D Commodore 64 **In NC coll 919-27&-9808**<br>**04 D VIC-20** 05 D IBM 08 D TI-99/4A  $\alpha$   $\square$  VIC-20  $\alpha$   $\square$  IBM <sup>w</sup> <sup>D</sup>Other\_\_\_\_\_\_ D Don't yet have one.

US Order Line<br>800-334-0868

For Fastest Service. Call Our **Toll-Free** 

 $\square$  \$24.00 One Year US Subscription (Readers outside of the US, please see our foreign readers subscription <sup>D</sup>\$45.00 Two Year US Subscription card or inquire for rates).

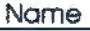

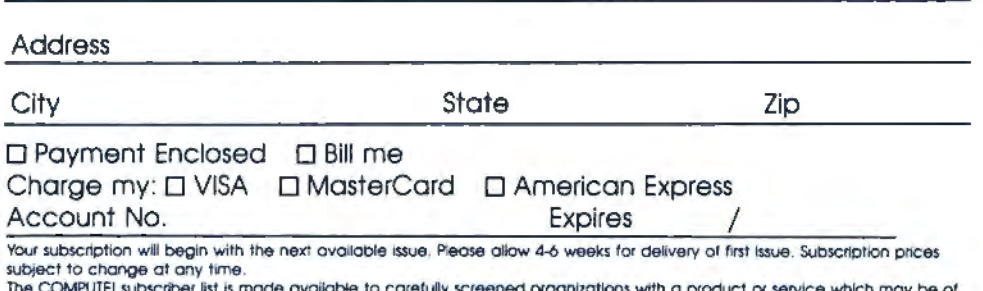

The COMPUTE! subscriber list is made available to caretuilly screened organizations with a product or service which may be of<br>Interest to our readers. If you prefer not to receive such mailings, please check this box D. 35

Place Stomp **Here** 

## COMPUTE! Reader Service

11111

P.O. Box 2141 Radnor, PA 19089

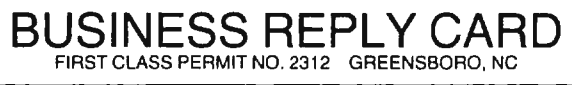

POSTAGE WILL BE PAID BY ADDRESSEE

COMPUTE! P.O. Box 914 Farmingdale, NY 11737

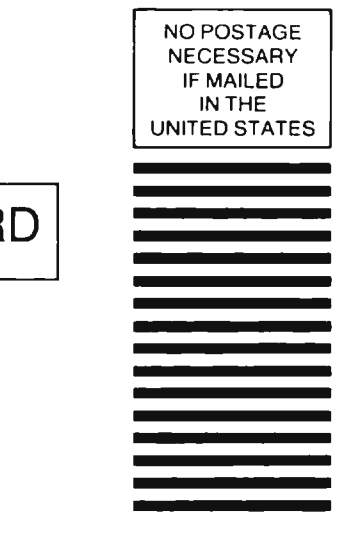

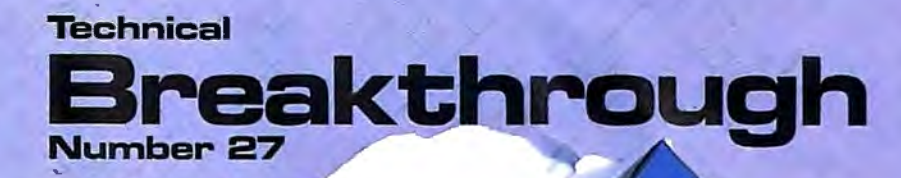

#### performance  $=$   $\sqrt{}$ no other printer interface can touch!

Only CARDCO would dare improve on its own best seller (the  $+G$  has far out-sold any other printer interface, and has set the industry standard by which competitors are judged). The G-Wiz is even better - and costs 30% less.\* Our 27th major innovation in Commodore accessories has all the  $+G$ 's features, and more...

 $\odot$ 00000

Inostandon

anantonnana)

**Built-In Buffer for More Speed** The G-Wiz buffer dumps high-resolution screens up to 18 times faster than competitive interfaces without buffers. No more waiting! A complex 50-minute printout now takes just 2.5<br>minutes with the G-Wiz.

**Exclusive! Aspect Ratio Selection** Only the G-Wiz matches graphics characters to standard characters on Okidata, Epson, Star \*Actual price may vary according to dealer and region.

Micronics, Prowriter, Smith Corona, C-ITOH, Gorilla Banana, and many other dot matrix printers. Now you can perfectly align high resolution graphics characters within text blocks, or in columns.

North Coleman

CARDCO excellence triumphs again! The G-Wiz is the "best band for the buck" on the printer interface market today - and it's backed by CARDCO'S exclusive lifetime warranty! G-Wiz: another distant target for the competition to shoot at.

CARDCO, Inc. 300 S. Topeka/Wichita, KS 67202

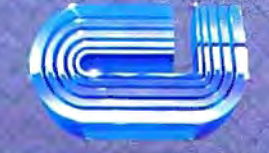

# **IT'S NOT HOW MUCH YOU PAY.**

\_\_... ...... .......................... \_\_\_ -.-..--------------- -------------· -----------.-\_-- \_..,....\_.,. , ~-- -

# **IT'S HOW MUCH YOU GET.**

- **. . . . . . . . . . . . . . .** . . *,...1* **T • r** • • ., **-y** "" .. -. • **9'** 

:" ':':. • • • ~ "': • • • • •'"' • • ..,. - • • **r** • -.--...., <sup>~</sup>-- 1999999

**T** -

The computer at the top has a 64K memory.

It has the initials I. B, and M. And you pay for those initials-about \$669.

The Commodore 64<sup>™</sup> has a 64K memory.

But you don't pay for the initials, you just pay for the computer: \$215. About one third the price of the IBM PCir.<sup>™</sup> The Commodore 64

also has a typewriter-type

keyboard with 66 typewritertype keys. (Not rubber chicklet keys like the IBM PCjr.)

It has high resolution graphics with 320 x 200 pixel resolution, 16 available colors and eight 3-dimensional sprites.

It has 9-octave high fidelity sound.

The Commodore 64 is capable of running thousands of programs for home and office. And if you add a printer

or color monitor, disk drive and a modem-all together it just about equals the price of the IBM PCjr all alone. With no peripherals.

So you can buy a computer for a lot of money.

Or buy a lot of computer for the money.

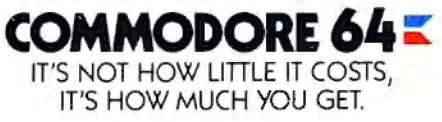